# \*■. Vi Li ." ".

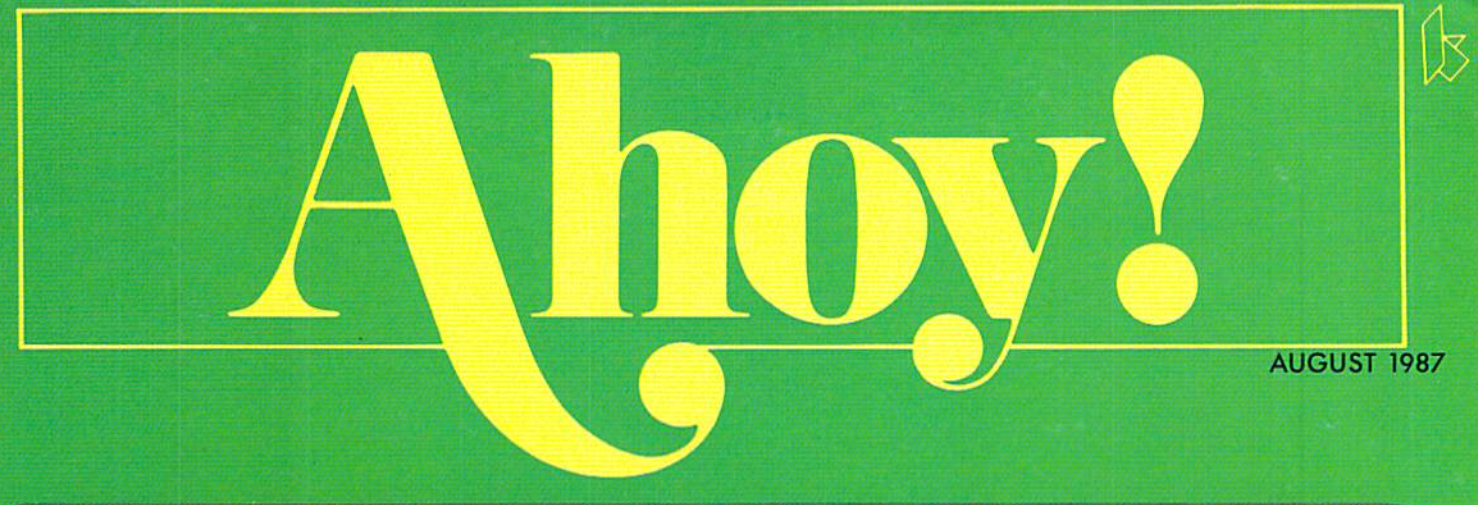

# INVENTIVE IDEAS FOR QUR COMMODORE!

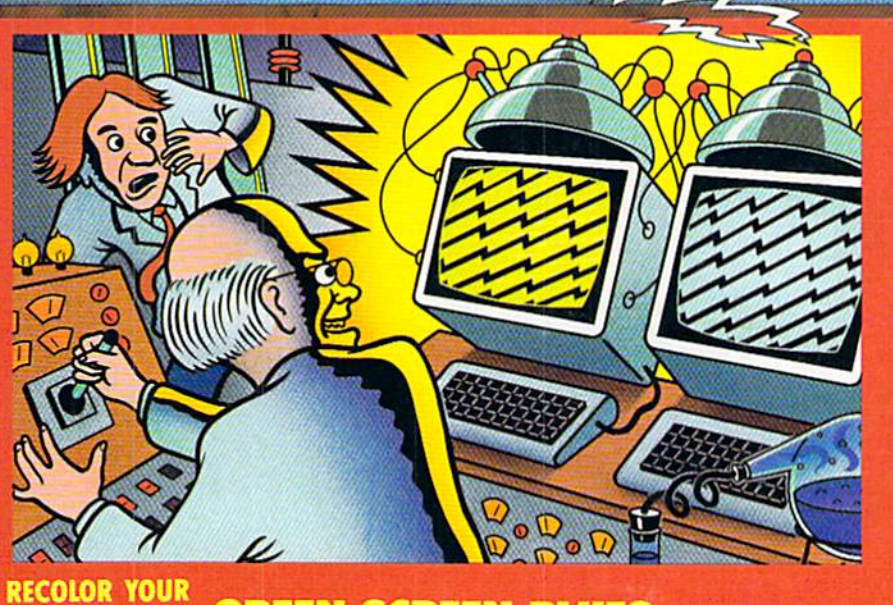

# GREEN SCREEN BLUES USING INTERRUPTS FOR ELECTRONIC SCREEN SWAPPING

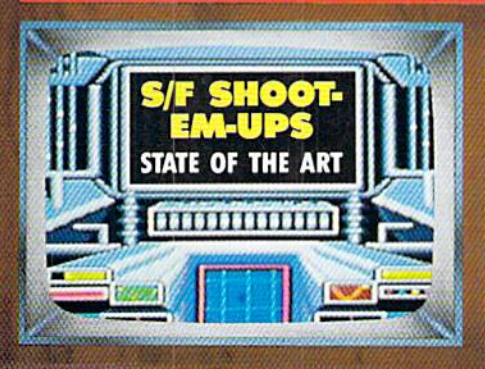

08

71896 49316

AMIGA SECTION NEW RELEASES REVIEWED **ARCHER** THINGS AND ARROWS! DEATH OF GOTO AND MORE FOR YOUR COMMODORE

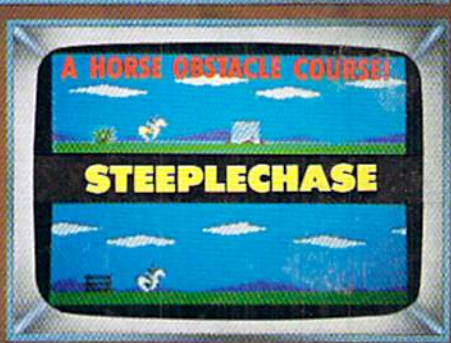

48355

**SCAMNER SIMPLE ML MONITOR BANNER PRINT** BEAUTIFUL STREAMERS! ROUTE 64

EXPRESS LINE REFERENCING

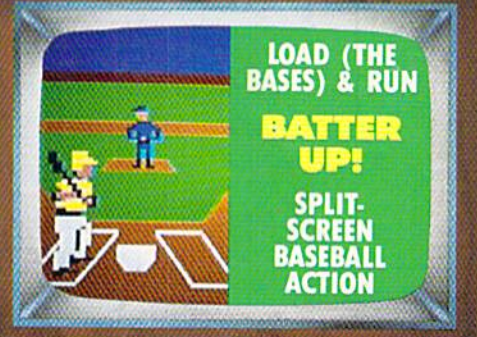

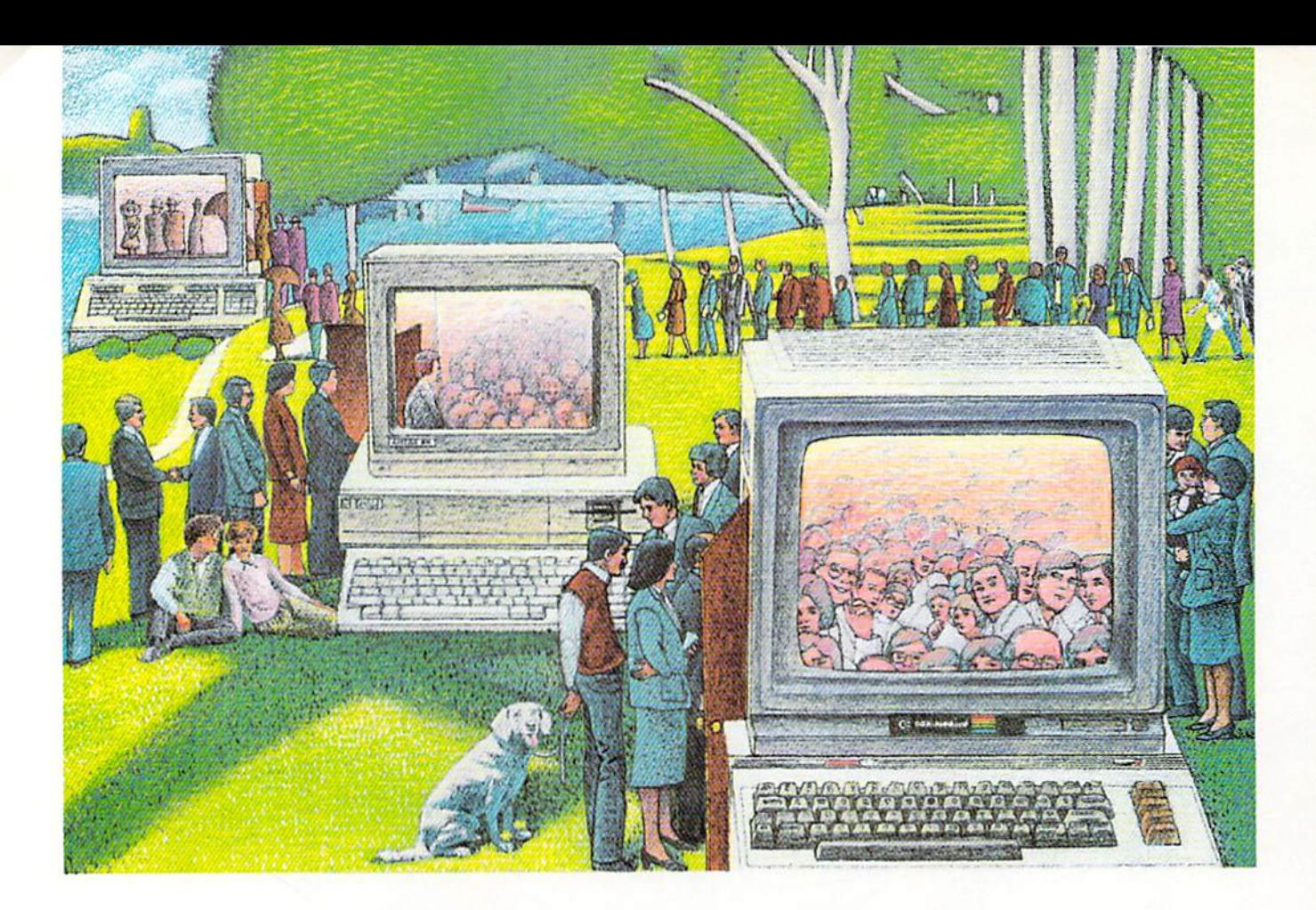

# USE THE BRAINS YOUR COMMODORE WASN'T BORN WITH.

# Right at your fingertips in CompuServe's Commodore<sup>®</sup> Forums.

Our Commodore Forums involve thousands of Commodore users worldwide. These forums show you just how easy it is to get the most from your Commodore computer.

The Commodore Arts and Games Forum is for all Commodore 8-bit computers, concentrating on music, graphics, and games. The Commo dore Communications Forum has updates of communications software.The Commodore Programming Forum supports programmers and developers of Commodore 8-bit computers. And the Amiga\* Forum serves as the national resource for all business and entertain ment applications in the Amiga community.

# Easy access to free software, including free uploads.

You can easily download first-rate, non-commercial software and utility programs. Upload your own pro grams free of connect time charges. And take advantage of CompuServe's inexpensive weeknight and weekend rates, when forums are most active and standard online charges are just 10¢ a minute. You can go online in most areas with a local phone call. Plus, you'll receive a \$25.00 Introductory Usage Credit when you purchase your CompuServe Subscription Kit.

# Information you just can't find anywhere else.

Use the Forum Message Board to exchange mail with fellow members. Join ongoing, real-time discussions in Forum Conference or communicate with industry experts. Scan Forum

Data Libraries for non-commercial software. Enjoy other useful services too, like electronic editions of popular computer magazines.

All you need is your Commodore computer (or almost any other per sonal computer) and a modem.

To buy your Subscription Kit, see your nearest computer dealer. Suggested retail price is \$39.95. To receive our free brochure, or to order direct, call 800-848-8199 (in OhioandCanada,call 614-457-0802). If you're already a CompuServe subscriber, type GO CBMNET (Commo dore Users Network) at any ! prompt to see what you've been missing.

# CompuServe<sup>®</sup>

Iniormalion Services. PO. Box 20212 500Q AflinglonCenlroBivd,CoJumbus. Qlno 43220 800-848-8199 In Ohio, call 614-457-0802 An H&R Block Company

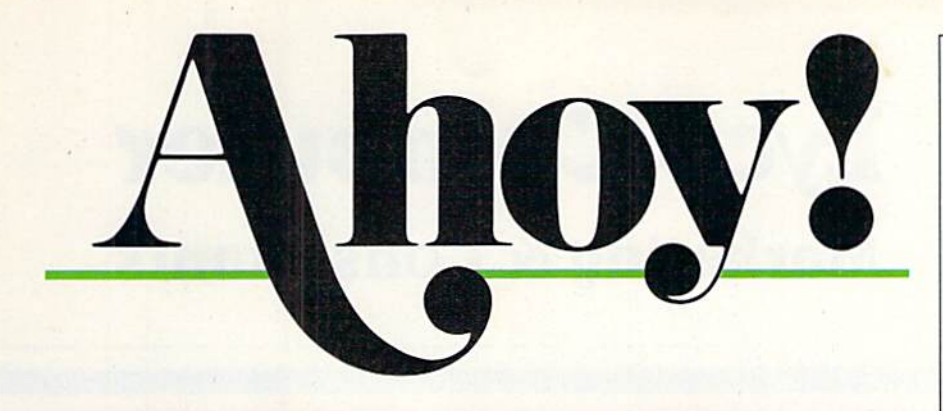

# **CONTENTS**

# DEPARTMENTS

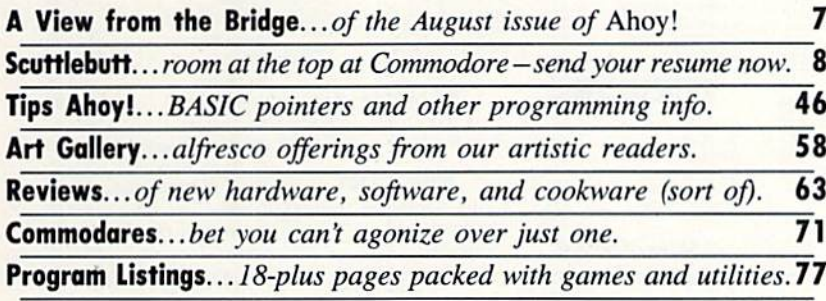

# FEATURES

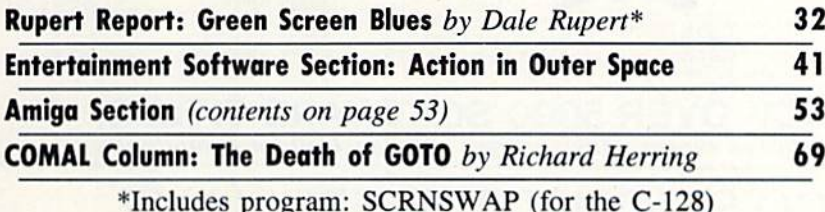

# PROGRAMS

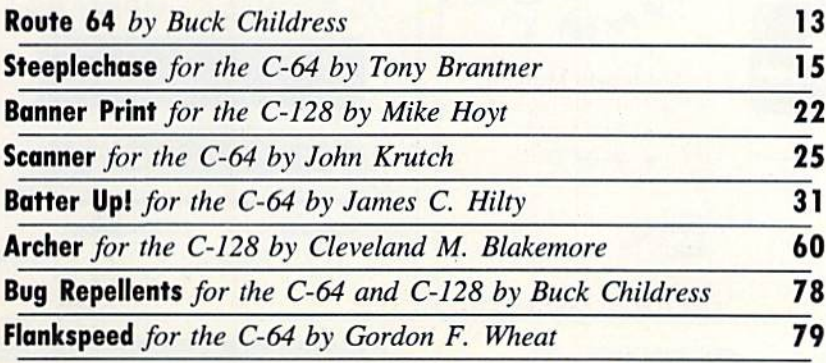

Cover art by James Regan and Tom Cushwa; photos by Michael R. Davila and Morton Kevelson

President/Publisher Michael Schneider

> Editor David Allikas

Art Director JoAnn Case

Managing Editor Michael R. Davila

> Senior Editors **Tim Little** Tim Moriarty

Production Director Laura Pallini Technical Editors

David Barron Bob Lloret

Consulting Editors **Ben Boya** Morton Kevelson Dale Rupert

**Entertainment Editor** Arnie Kalz

Art Production Christopher Carter Victoria Green Stacy Weinberg

Bulletin Board SYSOP B.W. Behling

Circulation Director W. Charles Squires

Advertising Director Lynne Dominick

Director of Promotion Mark Kammerer

> **Controller** Dan Tunick

Managing Director Richard Stevens

Advertising Representative JE Publishers' Representative 6855 Santa Monica Bird., Suite 200 Los Angeles, CA 90038 (213) 467-2266 Boston (617) 437-7628 Dallas (214) 660-22S3 New York (212) 724-7767 Chicago (312) 445-2489 Denver (303) 595-4331 San Francisco (415) 864-3252

ISSUE NO. 44 AUGUST 1987

Ahoy! (ISSN #8750-4383) is published monthly by Ion International Inc., 45 W. 34th St., Suite 500, New York,<br>NY, 10001. Subscription rate: 12 issues for \$23.00, 24 is sues for \$44.00 (Canada \$30.00 and \$55.00 respectively). Second class postage paid at New York, NY 10001<br>and additional mailing offices. ® 1987 by Ion Internat<br>ional Inc. All rights reserved. ® under Universal Interna∙ tional and Pan American Copyright conventions. Reproduction of editorial or pictorial content in any manner is prohibited. No responsibility can be accepted for<br>unsolicited material. Postmaster, send address changes to Ahoy!, 45 W. 34th Street, Suite 500, New York, NY 10001. Direct all address changes or matters concerning your subscription to *Ahoy!*, P.O. Box #341, Mt. Morris,<br>IL 61054 (phone: 815-734-4151). All editorial inquiries and<br>materials for review should be sent to *Ahoy!*, 45 W. 34th St., Suite 500, New York, NY 10001.

# **Lyco Computer Marketing & Consultants**

### **TO ORDER CALL TOLL FREE** 1-800-233-8760 in PA and come  $(717)$  494-1030 or send to Lyco Computer **VISA** P.O. Box 5088 Jersey Shore, PA 17740

**Since 1981** 

# **CUSTOMER SERVICE**  $(717)$  494-1670 Mon. - Fri. 9AM - 5PM

# **RISK FREE POLICY**

In-stock items shipped within 24 hrs. of order. No deposit on C.O.D. orders. Free shipping on prepaid cash orders within the continental U.S. Volume discounts available PA residents add sales tax, APO, FPO and international orders add \$5.00 plus 3% for priority mail. Advertised prices show 4% discount for cash, add 4% for Master Card and VISA. Personal checks require 4 weeks clearance before shipping We cannot quarantee compatibility. We only ship factory fresh merchandise. Ask about UPS Blue and red label shipping. All merchandise carried under manufacturer's warranty. Return restriction applicable. Return authorization required. All items subject to change without notice.

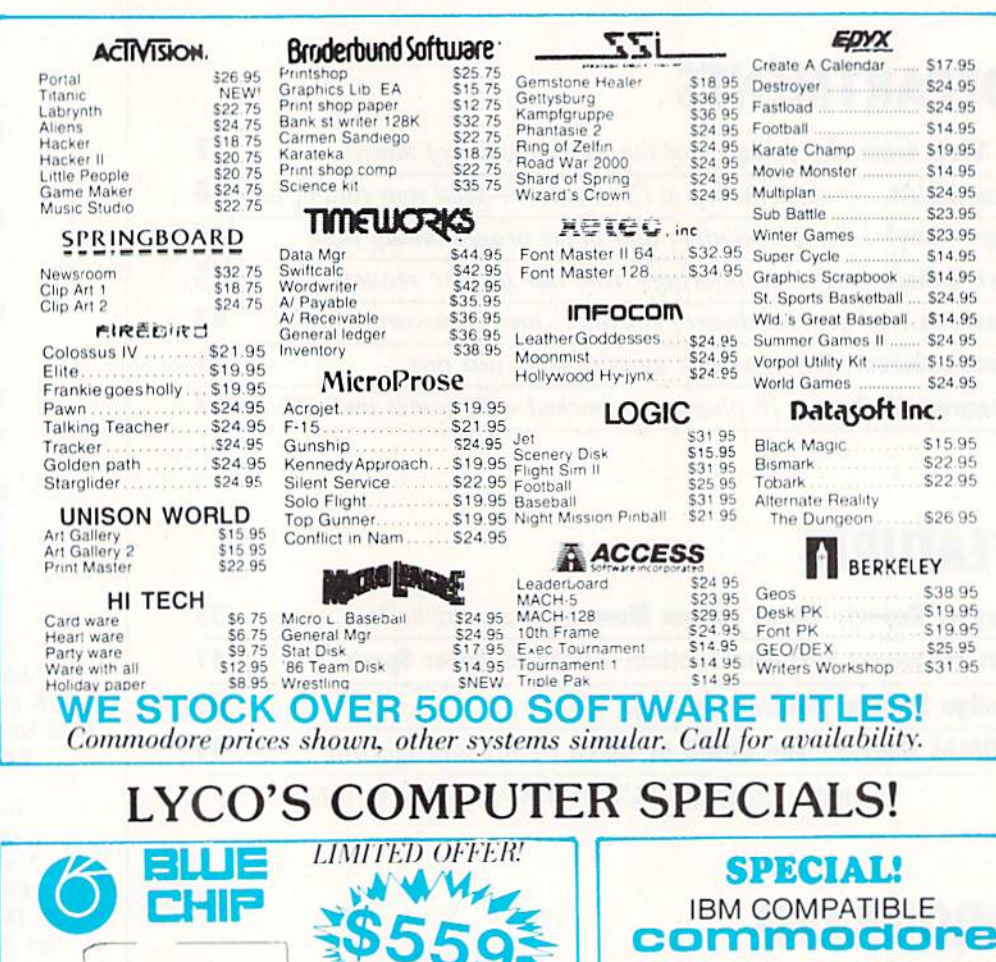

**IBM** 

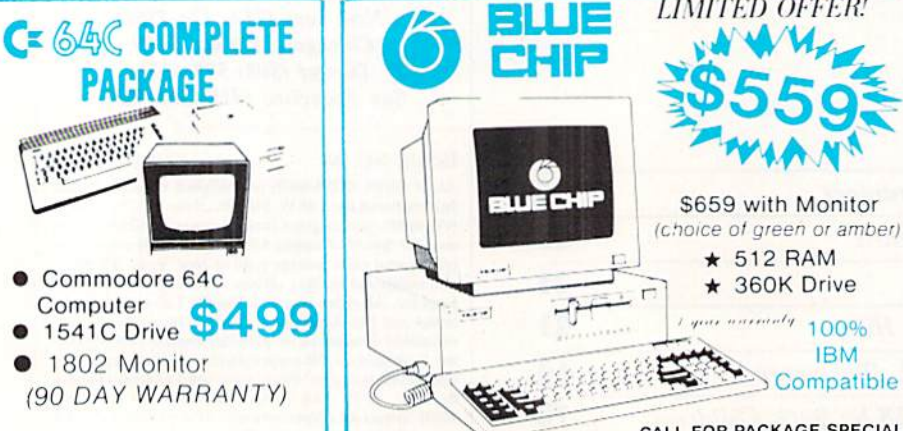

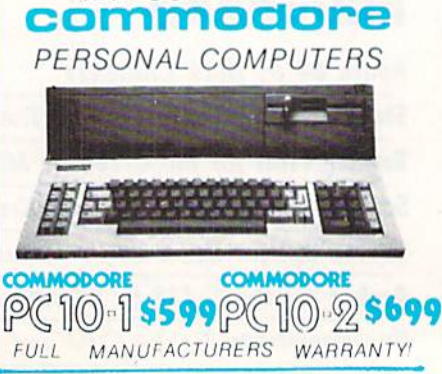

# **COMMODORE & AMIGA SOFTWARE**

# CALL FOR PACKAGE SPECIALS 1-800-233-8760

# **Panasonic** 1080i 2-year warranty

79.95

- 120 cps Draft Mode
- 24 cps NLQ
- Friction Feed

Lyco Computer is one of the oldest and most established computer suppliers in America. Because we are dedicated to satisfying every customer, we have earned our reputation as the best in the business. And, our six years of experience in computer marketing is your<br>assurance of knowledgeable service and quality merchandise.

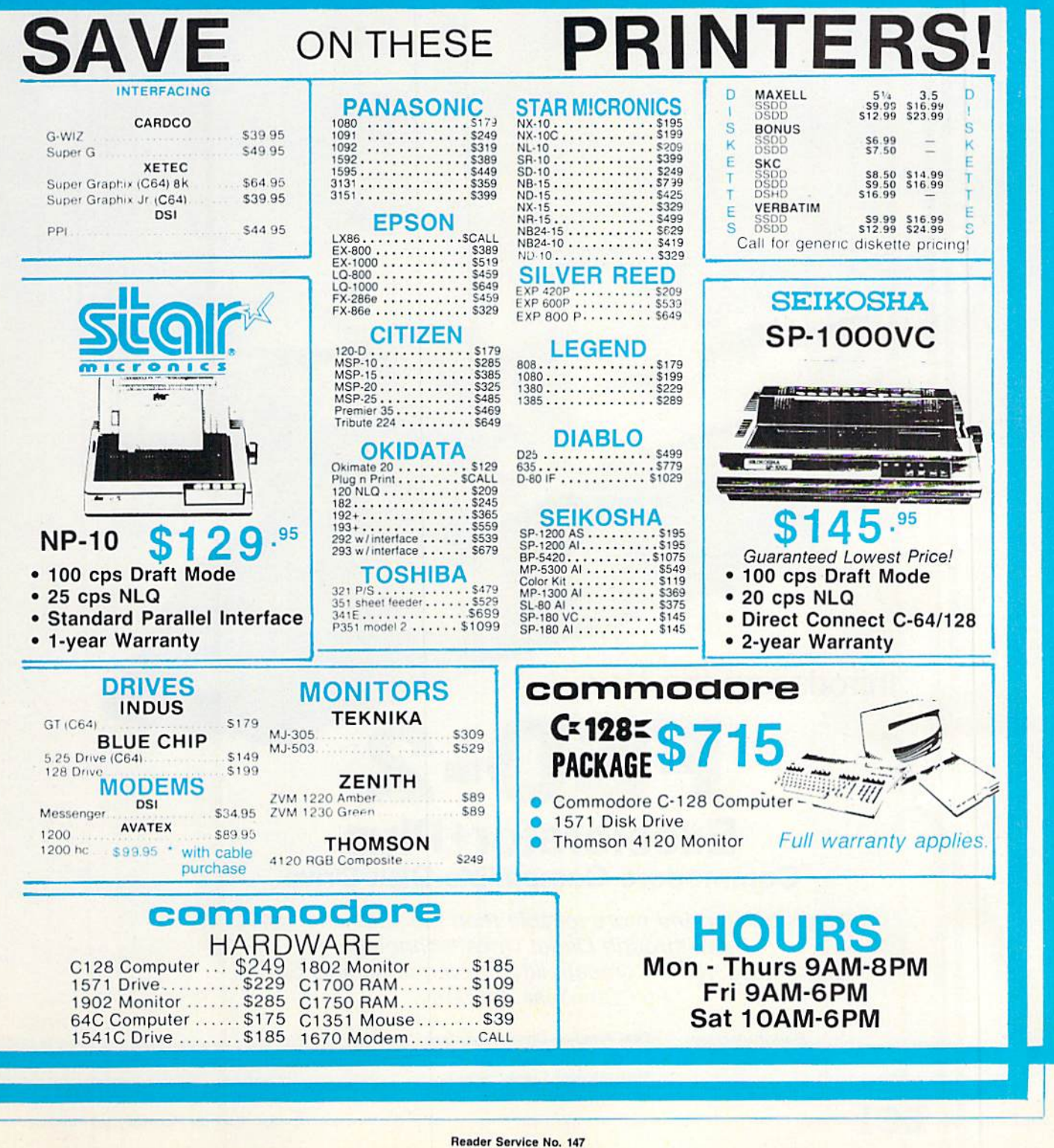

# Take a Quiet Drive

Introducing the New

**COCHERATOR +** 

# FSD-2 **Excelerator+Plus Commodore Compatible Disk Drive**

Faster, quieter and more reliable than the 1541 and 1541C. Breakthrough Direct Drive technology. Guaranteed 100% Compatibility. It even enhances GEOS! Full One-Year Warranty.

Distributed by:

First America Distributing, Inc. Palmer Lake Plaza Bldg. 6860 Shingle Creek Parkway Brooklyn Center, MINN. 55430

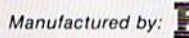

Manufactured by: E. Emerald Components International 541 Willamette Eugene, OR 97401 Fax: 503-345-5037 Telex: 23-499-6100 EUG SECSVC

**ILEW FROM THE BRIDG** 

e're probably the only magazine in North America that hasn't featured Vanna While on its cover. While this situation is not likely to be remedied soon, we do have good news for fans of that talented letter-turner-as well as for longtime readers who constantly ask, whatever hap pened to Bob Lloret?

The author of *Post Time, Space Patrol*, and others among the most popular programs of our early issues graces the reverse side of this month's Ahoy! Disk with Fortune Wheel. This is the most realistic simulation we've seen of the TV show of almost the same name-right down to the dumb blonde! (Er—we meant, Vanna lovers, that she doesn't say much on the show.) If you don't get the Ahoy! Disk, see the ad on page 30.

But for our \$2.95, the most exciting news this month is right between these covers:

• Tony Brantner's Steeplechase and James C. Hilty's Batter Up! offer the kind of graphics we consider ourselves fortunate to be able to present to you once per issue. Both are included in this issue. We won't say another word the screen shots we've primed say everything! (Turn to pages <sup>15</sup> and 31.)

•We know how you hate to type. So before we publish a program that's over five pages in length, we ask ourselves:

is this going to be worth it? And in the case of Cleve Blakemore's extend ed efforts, the answer is usually yes. It certainly is in the case of Archer, multilevel tribute to the arcade mi lestone called Venture. (Turn to page 60.)

•We've run the gamut with banner generators for the 64, from Bob Spirko's mammoth Streamer Font (Jan. '86) to Curtis Kaylor's 18-line Banner (March '86). Now Banner Print by Mike Hoyt lets people who like to print sideways take advantage of the Commodore 128's special features. (Turn to page 22.)

•Because we strive to be to program ming what the Mobil Guide is to traveling, Route 64 seemed like an appro priate title for Buck Childress' latest utility. It facilitates line referencing by replacing calls to line numbers with labels. (Turn to page 13.)

• Encouraged by the fact that no readers called in to report fatal electrocu tions sustained from the hardware con struction detailed in last month's Rupert Report. Dale has gone ahead with an even more ambitious project. This issue's Green Screen Blues will allow C-128 users to set up an elec tronic relay for switching a video monitor from 40 to 80 column mode. (Turn to page 32.) •While it doesn't incorporate the assembly/disassembly capabilities of full-blown machine language monitors. Scanner will allow you to view the contents of any memory location in binary, hex. and ASCII. (Turn to page 25.) Because science fiction themes account for such a large segment of the computer game arena. Arnie Katz and Bill Kunkel couldn't cover all the current otherworldly enter tainment in single article. In June they surveyed sci-fi strategy games; this month they provide Action in Outer Space, reviewing Uridium, Parallax, and Starglider. (Turn to page 41.)

•If you shun our *COMAL Column* because you have no interest in learning the language, you're making a mistake. Not just because of COM AL's many strong points, but be cause Richard Herring manages each month to teach as much about programming languages in general as he does about COMAL in particular. This month he makes a case for The Death of GOTO. (Turn to page 69.)

Sharp-eyed readers will have noted a slight change in the address we print at various places around the magazine – from Suite 407 to Suite 500. Please use the correct suite number when you write. And when you're in New York, please stop in (as many of you do). We'd love to meet vou — and show off our new office! — David Allikas

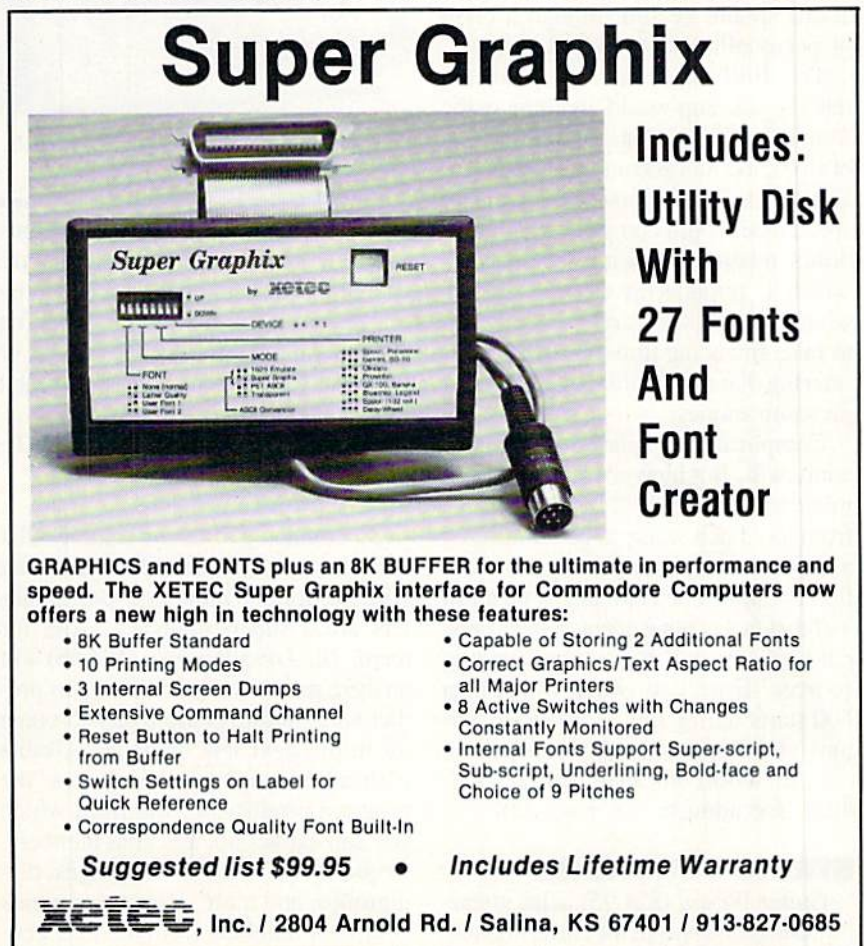

# PORTABLE MODEM . MUSIC APPRECIATION DISKS . ENHANCED FORTRAN . VOICE RECOGNITION SOFTWARE . AMIGA CLIP ART . GAMES FROM MICROPROSE, SSI, COSMI, EPYX . CP/M CATALOG . AMIGA CONFERENCES . GUITAR TUTOR . LOTTO PROGRAM . BOOKS

**COUTTLEBUTT** 

# NEW COMMODORE CEO

Commodore has survived so many crises that nothing worries us anymore. Not even the loss of chief executive of ficer Thomas J. Rattigan, head of the management team that put the company hack in the black after the closest brush with bankruptcy in its history. As people who read the financial section know. Rattigan was forced to resign in late April following an unsuccessful pow er struggle with chairman and chief stockholder Irving Gould. The crux of their disagreement was difference of opinion on how Commodore US oper ations should be run, though a clash of personalities also played a role.

The Wall Street Journal predicted that the shakeup would continue in the form of job cuts, eliminating up to  $40\%$ of Commodore's 200 administrative positions. And this move, the Journal speculated, could complicate Commo dore's relationship with the banks to which it remains in debt, at a time when the company is reportedly trying to raise financing through a debenture offering due to its banks' refusal to put up more money.

Complicate the relationship it cer tainly will. But blow it apart? We don't think so. Commodore has come back from too much worse to be derailed by a little executive head-axing, or reaction to same. The company is on a roll -if that fact is not evident to their pres ent banks, it will be to other funding sources. Especially when the Amiga 500 starts selling like Donna Rice but tons at a Republican Convention.

Commodore International, 215-931- 4100 (see address list, page 12).

# STRING FUNCTIONS

Guitar Wizard (\$24.95) helps guitar ists learn and analyze the fingerings and fretboard patterns for all types of

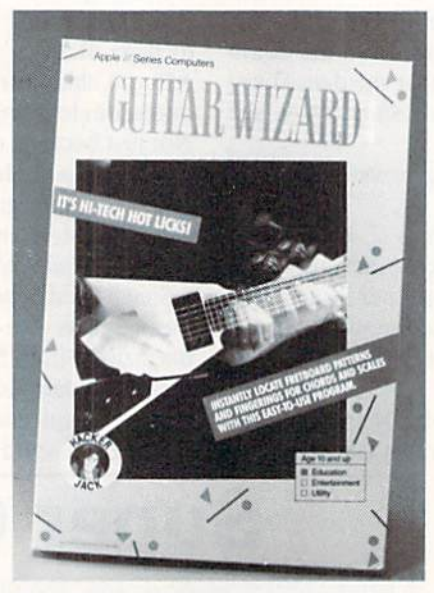

For all types of fretted instruments. READER SERVICE NO. <sup>163</sup>

chords and scales at different positions on the neck. Notes and positions are shown in graphic displays that can be viewed onscreen or printed out. The program can be used with all types of fretted instruments in both standard and non-standard tunings.

Baudville (see address list, page 12).

# PICK A WINNER

Of course, you and we know that there's no valid method for predicting winning lottery numbers. But gamblers are a superstitious lot. And for them, The Lotto Program (\$24.95) will analyze past winning numbers to pre dict what numbers are likely to come up in the next few drawings. Usable with all 6 and 7 number games, the program produces charts from which you can extract hot and cold numbers, frequency, patterns, sums of digits, dig it groups, and more. Because you pick your own numbers from the data gencrated, your selections won't match those of other owners. For the 64. Soft-Byte, 513-278-8044 (see address list, page 12).

# CP/M SOFTWARE DISKS

Poseidon Electronics' spring/summer catalog of public domain CP/M soft ware is now available. Price of the cat alog is \$2.00 plus .73 postage; the soft ware costs S16 per disk. Please note, however, that the company will be closed for July and August.

Poseidon requests that any custom ers who have not received mailings re cently contact them, as 50 names were recently lost from their database.

Poseidon Electronics (see address list, page 12).

# BOOK RELEASES

Becoming an Amiga Artist (\$19.95) tutors beginning and advanced users on the creation of charts, graphs, paint ings, tech drawings, digitized images, animation, sound, and speech. Covered topics include programming in Ami ga BASIC, reproducing screens on printers, VCRs, and plotters, and work ing with digitizers, genlock devices, and MIDI interfaces.

Scott, Foresman and Company, 312- 729-3000 (see address list, page 12).

The following from Prentice Hall:

The Brady Manual of Spreadsheet Style (\$12.95) gives professional guidelines for creating spreadsheets and de veloping habits that make spreadsheet analyses faster and more reliable.

The Master Guide to CompuServe (\$19.95) saves the user time and money that would otherwise be wasted experi menting online by outlining fast methods of finding desired information. The overall structure of CompuServe is ex amined, along with features for sophis ticated applications and search and re trieval skills.

# "SOMETHING TO BYTE INTO"

### **ABACUS**

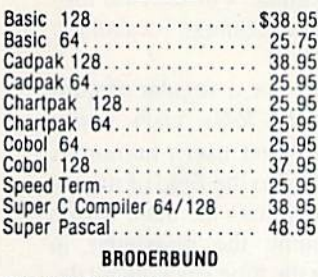

### Where in the World

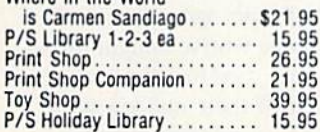

### MICROLEAGUE

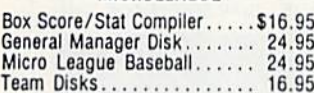

### **RIBBON**

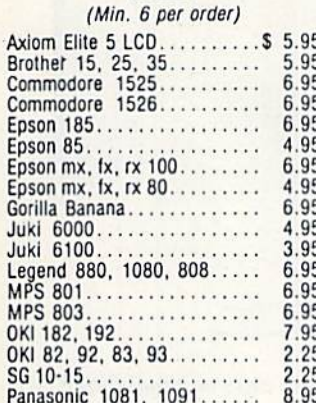

### **INFOCOM**

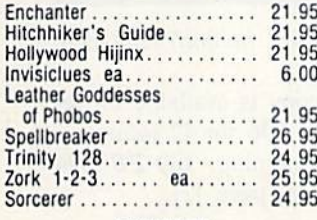

### **DATAEAST**

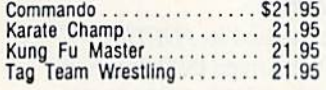

# **GAMESTAR**

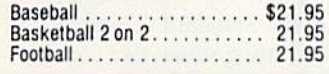

# **PRECISION**

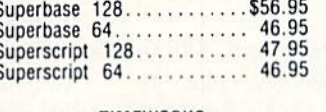

# **TIMEWORKS**

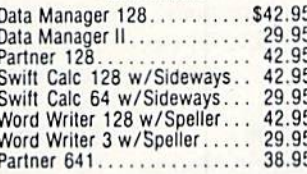

### DIGITAL SOLUTIONS

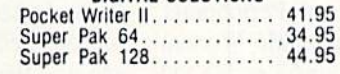

### **MICROPROSE**

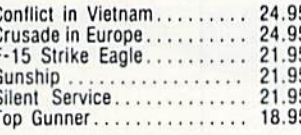

### SPRINGBOARD

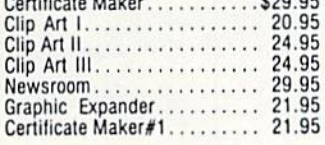

### **ACCESS**

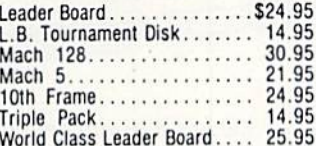

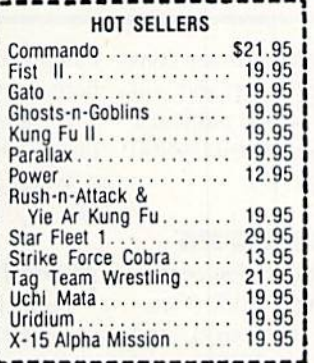

# **AVALON HILL**

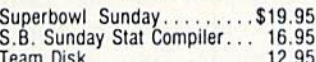

# **DATASOFT**

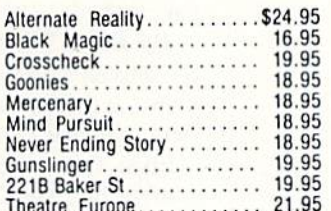

### **ACCESSORIES**

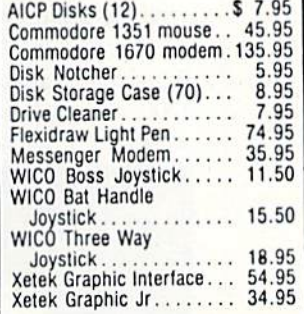

## ELA

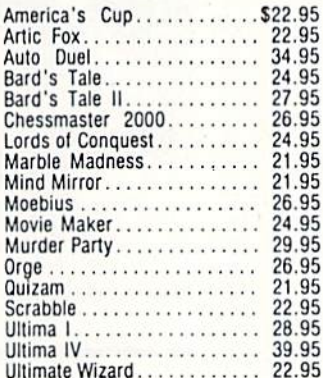

### MINDSCAPE

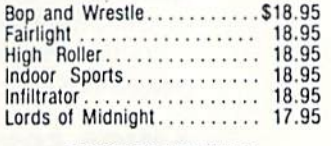

### **BERKELEY SOFTWARE**

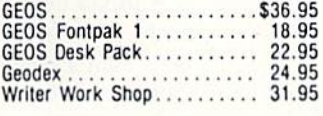

### **SOLID STATE SOFTWARE**

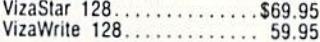

 $\frac{D}{E}$ 

R F

N

о

### Law of the West............ 18.95 PSI 5 Trading Comp...........<br>Kill Until Dead............. 18.95 18.95 Ace of Aces............... 18.95 12.95  $December \dots \dots \dots \dots \dots \dots$ 18.95 Comics . . . . . . . . . . . . . . . **ACTIVISION** \$21.95 Alter Ego.................. 29.95 Cross Country Road Race.... 19.95 24.95 Gamemaker............... Gamemaker Sci/Fiction...... 14.95 Gamemaker Sports......... 14.95 Hacker II. . . . . . . . . . . . . . . . . . 21.95 Labyrinth . . . . . . . . . . . 21.95 19.95 21.95 Music Studio.............. 21.95 Rocky Horrow Show........ 18.95 21.95 21.95 Titanic................... 15.95 Transformers . . . . . . . . . . . . . 21.95

**ACCOLADE** 

Dambusters...............\$18.95 Fight Night.............. 18.95

18.95

Hard Ball.

### EPYX

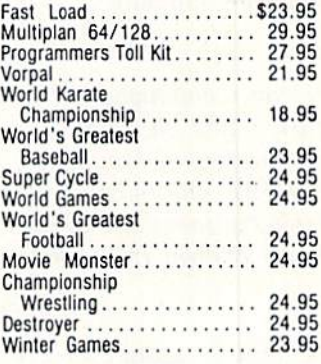

### **FIREBIRD**

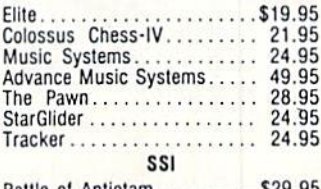

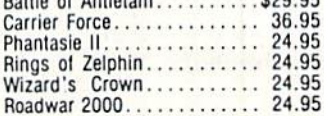

5

### **SUBLOGIC**

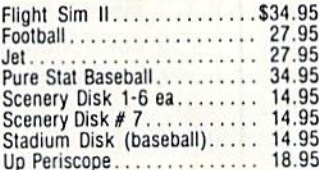

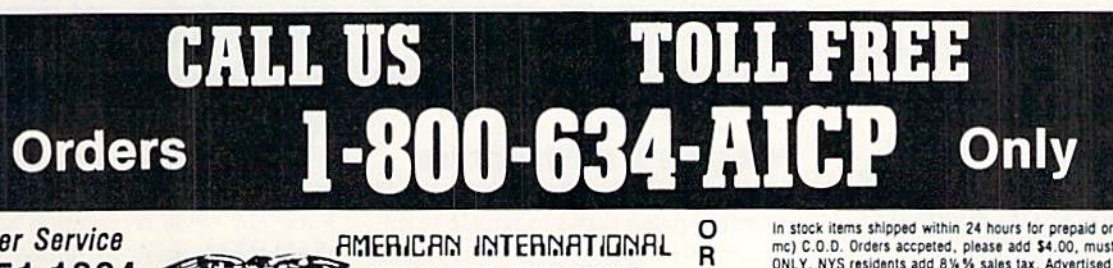

**Customer Service** 718-351-1864 10AM to 6PM **E.S.T.** 

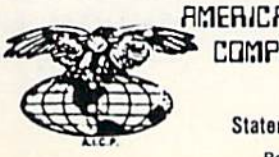

COMPUTER PRODUCTS P.O. Box 1758 Staten Island, N.Y. 10314 Reader Service No. 132

In stock items shipped within 24 hours for prepaid orders (cert. Check, visa, mc) C.O.D. Orders accpeted, please add \$4.00, must be cash or cert, check<br>ONLY. NYS residents add 8%% sales tax. Advertised prices reflect a 4% disorder to the continental U.S. Personal checks allow 2 wk. for clearance.<br>
count for cash, credit card add 4%. All orders add \$3.50 shipping and handling<br>
withing the Continental U.S. Personal checks allow 2 wk. for clearan FOR SAME PRODUCT. Restocking fee on unopened no-defective items returned.<br>Returns accepted within 15 days of shipping date only. All returns require<br>Return Authorization numbers. WE DO NOT GUARANTEE COMPATIBILITY.

# WHAT DO THEY SAY?

"// languages interest you, this one is well worth a look ... You may find that it's just what you have been looking for." - Jim Butterfield, COMPUTE! magazine

"COMAL was just what I was looking for." - Colin Thompson, RUN magazine

"I don't have enough space to list all the good points!" -Noland Brown, Midnite Software Gazette

"I can recommend a better, faster, and cheaper programming language ... COMAL, the most user friendly language around." Mark Brown. INFO magazine

"Combines some of the best features of languages like Logo, Modula, Pascal, and Ada in an easy to use format." Ahoy magazine

"COMAL seems to be bringing back an interest in  $programming." - G$  Stafford

Find out for yourself. Just send us a 39 cent stamped self addressed envelope. We'll send you our 24 page COMAL information booklet.

COMAL is available for the C64, C128, CP/M, and IBM PC. Coming soon for Amiga, MacIntosh, and Apple II.

COMAL Users Group USA Ltd 6041 Monona Drive, Room 111 Madison, WI 53716 phone: (608) 222-4432

Prentice Hall Press (see address list, page 12).

The Bard's Tale II Hint Book (\$10.00) contains all 25 dungeon levels plus city maps, and reference sheets for mon sters, magical items, and weapons.

Elkon Enterprises, 817-692-2781 (see address list, page 12).

# PORTABLE MODEM

The pocket-sized Practical Modem 1200 SA Mini (SI99). which retains all the features of Practical Peripherals' full-sized, Hayes-compatible Modem 1200, will plug into your 64 or 128 via an RS232-C interface. The battery-optistics) and beginner's articles on top ics like computer cleaning, vocabulary, and the like.

They've also got a regular feature called First Time Tales, each month profiling a different user's humorous maiden voyage into the field of micro computing. And that's the main reason we're mentioning the newsletter in Scuttlebutt. In the time since Ahoy! debuted nearly four years ago, at least two thirds of the people who've bought microcomputers have tried to sell us a humorous account of their maiden voy age into the field of microcomputing. Well, look-there's now somebody soli-

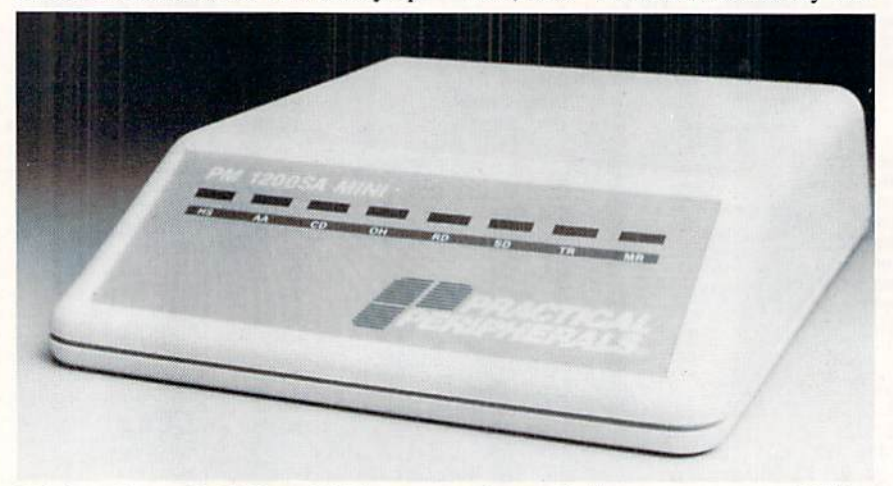

Mini modem with 1200 or 300 bps rate and auto dial/auto answer capabilities. READER SERVICE NO. <sup>162</sup>

erated portable has a menu-driven configuration (no switches to set) and will store and autodial 10 phone numbers.

Practical Peripherals, 818-991-8200 (see address list, page 12).

# AMIGA CONVENTIONS

A trio of three-day exhibition/conferences to be held in New York (Octo ber). San Francisco (February), and Chicago (May). AmigaEXPO will serve Amiga owners, developers, and dealers with seminars, development forums, and new product displays. For more details, see the ad on page 55 of this issue.

AmigaEXPO Headquarters (see address list, page 12).

# WOMEN'S NEWSLETTER

Women Computing divides its 12 monthly pages between female-orien ted features (interviews with women executives, female v. male usage staciting these stories. So don't send them here anymore!

A sample copy is available on request; or, send \$36 for <sup>12</sup> issues.

Women Computing, 619-297-7094 (see address list, page 12).

# MORETRAN

Pecan has enhanced its FOKTRAN-77 compiler for the Amiga (\$99.95) to include support for TYPE COMPLEX, the "ERR  $=$ " option, list-directed I/O, support for IEEE standard 2 and 4 word real values, string subset and con catenation routines, and more.

Pecan Software Systems, Inc.. 718- 851-3100 (see address list, page 12).

# CURES LOCKJAW

When teamed with Covox's Voice Master hardware, the memory-resident Voice Key voice recognition software allows C-64 users to utilize spoken rather than typed commands with their

# NEWS

programs. Price of the disk and docu mentation is S29.95.

Covox Inc., 503-342-1271 (see ad dress list, page 12).

# FURTHER STRIDERS

More releases in the Strider's Com puter Classics line of music apprecia tion disks, each combining up to an hour of music with as many as 60 screens of commentary on the compos ers and their work: Viennese Sonatinas (Mozart), Music Antigua (1500's), Bach Favorites, and Sonatinas by Muzio Clementi.

Free Spirit Software, Inc., 312-352- 7323 (see address list, page 12).

# AMIGA CLIP ART

Two new clip art collections, each \$29.95, for use with DeluxePaint II, DeluxePrint, and DeluxeVideo on the Amiga:

Art Parts: Volume 2 comprises over 125 images and brushes ranging from stars and planets to farm animals to hu man faces.

Seasons & Holidays has over 100 images covering more than a dozen holidays and special occasions.

Electronic Arts, 415-571-7171 (see ad dress list, page 12).

# AMIGA SPELL CHECKING

The LexCheck spelling checker (\$42.95) works with Textcraft, Scribble!, and Notepad formatted files, in addition to ASCII text files. The i00,000-word master dictionary resides on disk, enabling the program to use under 100K of RAM so that you can run it simultaneously with your word processor. A two-page document can be checked in under one minute.

Complete Data Automation, Inc., 916-842-3431 (see address list, page 12).

# GAMES

Continuing in the neighborhood pick-up game spirit of Epyx's Street Sports line, Street Sports Baseball fea tures touches like a field dotted with bushes and tree stumps, and bases made from trash can lids and cardboard boxes. Each player controls pitches, times batters' swings, and regulates field action. For the 64.

Epyx, Inc., 415-366-0606 (see ad dress list, page 12).

Superstar Ice Hockey (\$34.95) lets one or two C-64 players take the ice as center or goalie, firing slapshots, hip-checking opponents, and blocking shots, along with coaching their teams and trading and drafting players.

Mindscapc, Inc., 312-480-7667 (see address list, page 12).

SSI's first real-time C-64 flight sim ulator, B-24 (\$34.95) recreates 19 WWII missions flown by the 406th Bombardment Group to the Ploesti. Romania oil fields. The player acts as pilot, co-pilot, navigator, engineer, and bombardier of the lead B-24 Libera tor plane, and determines the flight path, speed, altitude, and bomb drop points for the entire formation.

SSI also announced a five-year agreement with TSR, Inc. to produce at least 10 role-playing and several ac tion games based on Advanced Dun geons & Dragons. The games, to be available for the 64 and Amiga among other machines, will begin to appear in early 1988.

Strategic Simulations, Inc., 415-964- 1353 (see address list, page 12).

An Amiga (512K) adaptation of MicroProse's Silent Service submarine simulation utilizes onscreen icons for all function and activity selections, dig itized sound recordings from actual submarine listening devices, and 32 color battle station screens. The pro gram is designed for mouse control, but joystick and keyboard operation is also supported.

MicroProse Simulation Software, 301-771-1151 (see address list, page 12).

Combining text adventure with scrolling graphics, *Delta Man* (\$19.95) takes place in a post-holocaust Chicago. Having survived thanks to your ro botic space suit, you pick through the wreckage to find supplies, weapons, and fuel, ward off roaming bands of mutants, and search for other surviv ing humans until you can escape. For the C-64.

Cosmi, 213-835-9687 (see address list, page 12).

The C-64 gamer must avoid the en ergy-absorbing stares of The Sentry and her Landgazers while attempting through cunning strategy to usurp her as ruler of an alien world. Price is \$39.95.

Firebird Licensees (see address list,

# HOW DOES IT RATE?

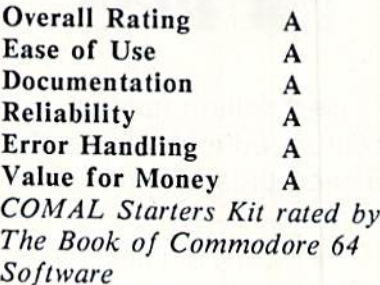

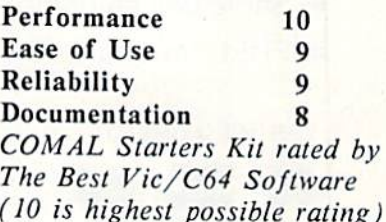

Overall rating: • • • Commodore <sup>64</sup> COMAL 2.0 cartridge rated by INFO magazine (5 stars is the highest possible rating)

Overall rating: • \*

Commodore <sup>64</sup> COMAL disk (COMAL Starters Kit) rated by INFO magazine

COMAL is a well designed programming language now available for Commodore:

C64 COMAL starters kit: \$30 C64 COMAL cartridge: \$139 C128 COMAL cartridge: \$185 C128 CP/M COMAL: \$50 IBM PC MS-DOS COMAL: \$50 (add \$4 shipping)

Demo disk for C64: \$5 Demo disk for MS-DOS: \$5

Under development for Amiga, MacIntosh, and Apple II.

COMAL Users Group USA Ltd 6041 Monona Drive, Room 111 Madison, WI 53716 phone: (608) 222-4432

# TRY BEFORE YOU BUY! Best selling games, • 100's of titles **•** Low prices **• FREE brochure** YES. WE ACCEPT:  $\blacksquare$

utilities, educational, and classics, plus new releases!

• Same day shipping

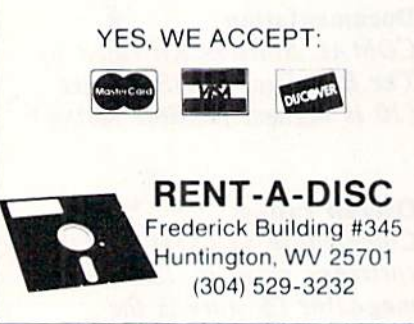

Reader Service No. 157

# **COMMODORE** AUTHORIZED **SERVICE**

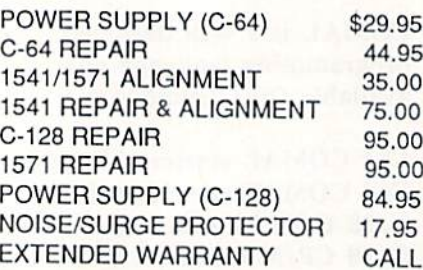

Free Return Freight - Continental US Add \$10 for APO, FPO, AIR Save COD charge - send Check or Money Order. (Purchase Order Accepted)

# Second Source Engineering

2664 Mercantile Drive Rancho Cordova, CA 95670 (916) 635-3725 Reader Service No. 158 12 AHOY!

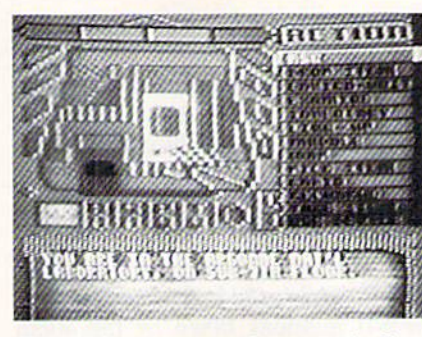

Delta Man: post-nuclear survivalism. READER SERVICE NO. <sup>170</sup>

# page 12).

Darkhom (\$30.00) allows up to four C-64 Strategists to compete simultan eously in real time, utilizing ihc key board, joystick, and paddles in any combination. Each player commands the army of one of the world's four ma jor powers, which meet for a final conflict under the shadow of the towering mountain Darkhorn. Men, elves, and dwarves from each army fan out in all directions, recruiting new members in the villages and forests, while others fortify castles and prepare for the bat-

# **NEWS**

tle. The winner must face the Darklord, who waiches from his fortress. Avalon Hill. 301-254-9200 (see ad

dress list, page 12).

As the Sky Runner (\$29.95) you must save 24th century mankind from the deadly and addictive drug Sky by de stroying the huge harvesting machines and their defense towers. For the 64.

Spinnaker Software, 617-494-1200 (see address list, page 12).

Two from Infocom, each \$34.95 for the 64, \$39.95 for the Amiga:

Infocom's first interactive horror story, The Lurking Horror finds you compelled by a mysterious force to rummage through old basements, stor age rooms, and decrepit tunnels on your college campus. Included is mail-in coupon enabling you to pur chase Suspect for \$14.95.

In Stationfall you and Floyd (robot star of prequel Planetfall) travel on a routine mission to a space station to find it deserted save for an ostrich, an Arcturian balloon creature, and brainy robot named Plato. The coupon

Continued on page 61

# Companies Mentioned

AmigaEXPO Headquarters 211 East 43rd Street, Ste. 301 New York. NY <sup>10017</sup>

**Avalon Hill** Microcomputer Games Div. 4517 Harford Road Baltimore, MD <sup>21214</sup> Phone: 301-254-92O0

Baudville 1001 Medical Park Dr., S.E. Grand Rapids, MI 49506

**Commodore International** 1200 Wilson Drive West Chester, PA 19380 Phone: 215431-9100

Complete Data Automation P.O. Box 1052 Yreka, CA 96097 Phone: 916-842-3431

Cosmi 41S North Figueroa Street Wilmington, CA 90744 Phone: 213-835-96S7

Covox, Inc. 675-D Conger Street Eugene, OR 97402 Phone: 503-342-1271

Delta Research 3867 La Colina Road El Sobrante, CA 94803 Phone: 415-485-6867

Electronic Arts 1820 Gateway Drive San Maieo, CA 94404 Phone: 415-571-7171

In **Scuttlebutt** 

Elkon Enterprises 2914 Pennsylvania Wichita Falls. TX 76309 Phone: S17-692-2781

Epjx, Inc. 600 Galveston Drive P.O. Box 8020 Redwood City, CA 94063 Phono: 415-366-0606

Firebird Licensees 74 North Centra! Avenue Ramsey. NJ 07446 Phone: 201-934-7373

Free Spirit Software, Inc. 538 East Edgewood LaGrange, 1L 60525 Phone; 312-352-7323

Infocom, Inc. 125 CambridgePark Drive Cambridge, MA <sup>02140</sup> Phone; 6i7-492-6000

**MicroProse** 120 Lakefront Drive Hunt Valley, MD 21030 Phone; 301-771-1151

Mindscape, Inc. 3444 Dundee Road Northbrook, 1L 60062 Phone: 312-480-7667

Pecan Software Systems 1410 39th Street Brooklyn. NY <sup>11218</sup> Phone: 718-851-3100

Poseidon Electronics 103 Wavcrly Place New York, NY <sup>10011</sup> Phone: 212-777-9515

Practical Peripherals 31245 La Baya Drivc Westlake Village, CA 91362 Phone: 818-991-8200

Prentice Hall Press One Gulf + Western Plaza New York, NY <sup>10023</sup>

Scott, Foresman and Co. 1900 East Lake Avenue Glenview, IL 60025 Phone: 312-729-3001)

Soft-Byte P.O. Bos 5701. Forest Park Daylon, OH 45405 Phone: 513-278-8044

Spinnaker Software 1 Kendall Square Cambridge. MA <sup>02139</sup> Phone: 617-494-1200

Strategic Simulations, Inc. 1046 North Rengstorff Ave. Mountain View, CA 94043 Phone: 415-964-1353

Women Computing 2917 Upas Street San Diego. CA 92104 Phone: 619-297-7094

# ROUTE 64

# By Buck Childress

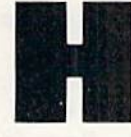

ave any of your programs taken a "crash" course lately? The kind that ends with the familiar

# UNDEF'D STATEMENT ERROR

Or maybe an ill-fated program keeps zipping from point A to point B when it was supposed to connect with point C. A careful check of the list reveals your problem. Now you remember what happened.

While programming this soon-to-be masterpiece, you de cided to give your fire-breathing dragon a mop of hair that Godzilla would envy. And, like all good dragons, he en joys using greasy kid stuff when he combs his tousled head. Naturally you included a gooey sound effect whenever he slops the grease on. Since 01' Dragon Breath enjoys hav ing the shiniest pate in Lizard Land, that gooey sound will be used a mega-bunch.

You have all kinds of GOTO, GOSUB, and IF-THEN statements just waiting to activate your thrilling 'Goo' noise. Problem is, they all send the program into oblivion. It seems that because you programmed these statements before you programmed the sound effect, you had no idea where to send them. No problem. You assigned each of them a temporary 'dummy' line number. You told yourself that when you finished the Goo routine, you'd go back and change the numbers. Time passed, and so did the memory of those ill-numbered statements. Oh well, all you have to do is lo cate those dummies and correct them. There's probably not more than 500 of them. What the heck. Lizard Head can hold his fiery breath and slippery comb until you change them. Thank goodness it wasn't a really long program!

Sound familiar? I've definitely had my share of crash courses. If you're tired of your programs taking the wrong turn, put them on Route 64. Route 64 lets you eliminate references to line numbers and replace them with labels. What the heck are labels?! Just the greatest invention since the mud pie! Whoever originated the idea deserves top bill ing in the Hacker's Hall of Fame.

Labels save a bundle of time and effort when you're programming. For example, you could have programmed GOTO 'GOO', or GOSUB 'GOO', or IF A=1 THEN 'GOO'. Later, when you told it to, Route 64 would have changed the labels into the correct line numbers. You can use as many different labels as you want. The more routines you have, the handier Route 64 becomes.

Remember to save a copy of Route 64 after you type it in. When run, the loader POKEs the machine language data into memory and checks for errors. If none are found, Route 64 is ready to use.

Route 64 uses labels that are made up of letters, numbers, or a combination of both, with an apostrophe (') at the beginning and end (i.e., 'GOO' or 'ABC123', etc.). Here are some examples:

 IF A=l THEN 'GOO' GOSUB 'LOOP1 GOTO 'ABC123' A=A+1:ON GOTO 'G00', 'LOOP', 'ABC1 23'

These are reference labels. As you can see, you just pro gram the way you normally do. using reference labels in stead of line numbers. You don't have to put spaces in your program. I did here for clarity. Your labels can be whatever you like. For example, 'LOOP' could refer to a FOR-NEXT loop that you use a lot.

Route 64 only changes reference labels that follow GOTO, GOSUB. and IF-THEN statements that are not part of a REM line, DATA line, or contained in quotes.

When you begin writing a routine that is referenced by a label, just label the routine like this:

200 'G00' REM GOO ROUTINE

These are destination labels. A delay loop might look something like this:

300 'LOOP' FOR J=l TO 1000:NEXT

You can also place a destination label on a line by itself:

400 'ABC123' 410 REM YOUR ROUTINE BEGINS HERE

When you've finished your creation, and want Route 64 to 'remap' the labels, just type SYS 52000, then press RE- TURN. Here are the results:

100 IF A=l THEN 200 110 GOSUB 300 120 GOTO 400 130 A=A+1:ON A GOTO 200, 300, 400

After *Route* 64 remaps your reference labels, it asks if you want the destination labels removed. Pressing the N key leaves them intact and exits Route 64 via BASIC. You can always have Route 64 remove them later, if you want. Remember, though, if you run your program and it stumbles across a forgotten label, a syntax error will blow Ol' Laser Breath's fire out.

Press the Y key to remove the destination labels, and

200 'G00' REM GOO ROUTINE

will become

200 REM GOO ROUTINE

By the same token,

300 'LOOP' FOR J=l TO 1000:NEXT

becomes

300 FOR J=l TO 1000:NEXT

If you have a destination label on a line by itself,

400 'ABC123'

changes to

400:

The colon keeps line 400 in your program. All former ref erences to 'ABC123' will still have a route to take.

While it's remapping your masterpiece, Route 64 checks for errors and, if any are found, tells you what they are. Here are the possible errors:

A) 'Error In Label': forgetting the apostrophes, and/or using characters other than letters and numbers, in your labels.

B) 'Undefined Label': using a reference label without a corresponding destination label.

C) 'Duplicated Label': having more than one destination label of the same name.

D) 'Line Too Long': excessive line length. For example, if the reference label 'A' were being changed to 10000 and, as a result, the line would exceed 80 characters, Route 64 puts on the brakes.

Route 64 can be brought to a halt at any time by pressing the STOP key.

Let your programming sessions travel on Route 64. Mr. Pompadour, your fire breathing comb twirler, will love you for it.  $\Box$  SEE PROGRAM LISTING ON PAGE 87

# THE GREAT CONNECTION

# 300/1200 BAUD HAYES® COMPATIBLE MODEM

Get Connected with the NEW TCM-1200H 300/1200 baud Hayes® compatible modem for the Commodore® C-64 and C-128 computers.

Using the same technology and state-of-the-art circuitry that is used in our IBM® PC Half Card modem, the TCM-1200H was designed from the ground up to work with and enhance the C-64 and C-128 computers.

Compatibility-that describes theTCM-1200H. Just plug the connecting cable into the user port and you're all set. No RS-232 interface and no power supplies to plug in, The TCM-1200H derives its power from the computer.

- Compatibility with terminal software. Most of the popular terminal software already have provisions for Hayes type modems, just change the modem type to Hayes and you're ready.
- Compatibility with the popular Hayes "AT" commands. Unlike other so called Hayes compatible modems, the TCM-1200H is fully Hayes compatible.
- Compatibility with the FCC. The TCM-1200H is fully registered and type accepted with parts 68 and 15.

In addition to being a vary compatible modem, the TCM-1200H also offers tone or pulse dialing, speaker with volume control, 8 front panel LED's, two phone jacks, TWO YEAR warranty, a free Quantum-Link starter kit and terminal software with Punter and Xmodem file transfer.

Feature for feature and dollar for dollar, the TCM-1200H is truly the best modem choice for your Commodore C-64 or C-128 computer.

For more information or to order the TCM-1200H, write or call: Trans Com, Inc. 703-13 Annoreno Dr., Addison, IL 60101 Phone (312) 543-9055 BBS (312) 543-0180

-TRANS COM.INC

FOWER ND 80 CO

Reader Service No. 142

TCM-1200H  $\frac{1}{2}$   $\frac{1}{2}$   $\frac{1}{2}$   $\frac{100}{1100}$   $\frac{100}{1000}$ 

 $\mathbb{R}$ 

# STEEPLECHASE

For the C-64

# Tony Brantner

By

steeplechase is a horse race which involves jumping over obstacles, such as walls and hedges. In this simulation of the sport, you can race against the clock or another player.

You'll need Flankspeed (see page 79) to type in and save a copy of Steeplechase. After loading the program, type SYS <sup>49152</sup> and press RETURN to play.

The title screen appears, prompting you to select a course length from one to three miles. Move a joystick plugged into Port 2 to the left or right to change the highlighted selection. When you have made your choice, press the fire button to begin.

The game screen displays two separate windows. The joy stick in Port 2 controls the horse in the top window, while the joystick in Port 1 controls the horse in the lower window in a two player race. The elapsed time is shown in the upper left comer of the screen in minutes, seconds, and tenths of a second. At top center is the course length, and in the upper right corner is the lowest elapsed time recorded for the.completed course. The distance traveled by each horse is shown, along with a bar meter representing the current speed. The horses enter from the left side of the screen, and when the gun sounds the race begins.

To control a horse, move the corresponding joystick right to increase speed and left to slow down. Smooth scrolling is used in each window to simulate movement. In the back ground, mountains and clouds scroll slowly, while obsta cles in the foreground (stone walls, hills, hedges, and fences) move toward your horse more quickly. Press the fire button to jump over an obstacle. Although some are easy to jump, others require you to build up speed to make it over. Stum bling over an obstacle causes your horse to slow down, so you have to time the jump just right in order to keep your speed high.

The course is randomly created at the beginning of each game. However, in the interest of fair play, both players run the identical course simultaneously. The window of the first player to reach the finish flashes, and if the time is lower than the best so far, it is recorded and displayed during the next game. USEE PROGRAM LISTING ON PAGE 88

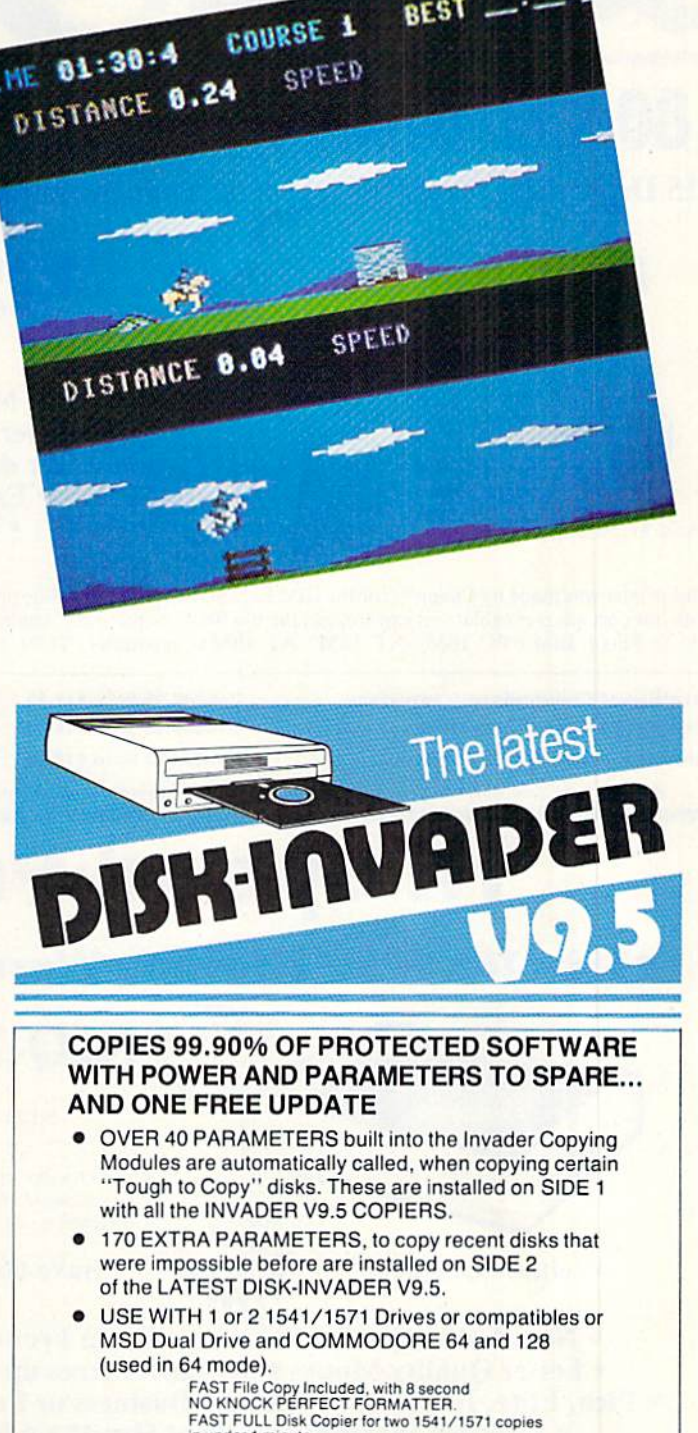

BEST.

in under minute »• FAST FULL DiskCopisrloiona 1541/1571 copies in under 2 minutes

RICE PRICE P&P INCL. US \$36.50 CDN \$49.50

TO ORDER send check or money order to: AVANTGARDE 64 Quebec residents, add 9% sales tax. All orders shipped within 48 hours. Telephone: 1-514-621-20&5

18 Place Charny, Lorraine Quebec J62 3X9, Canada

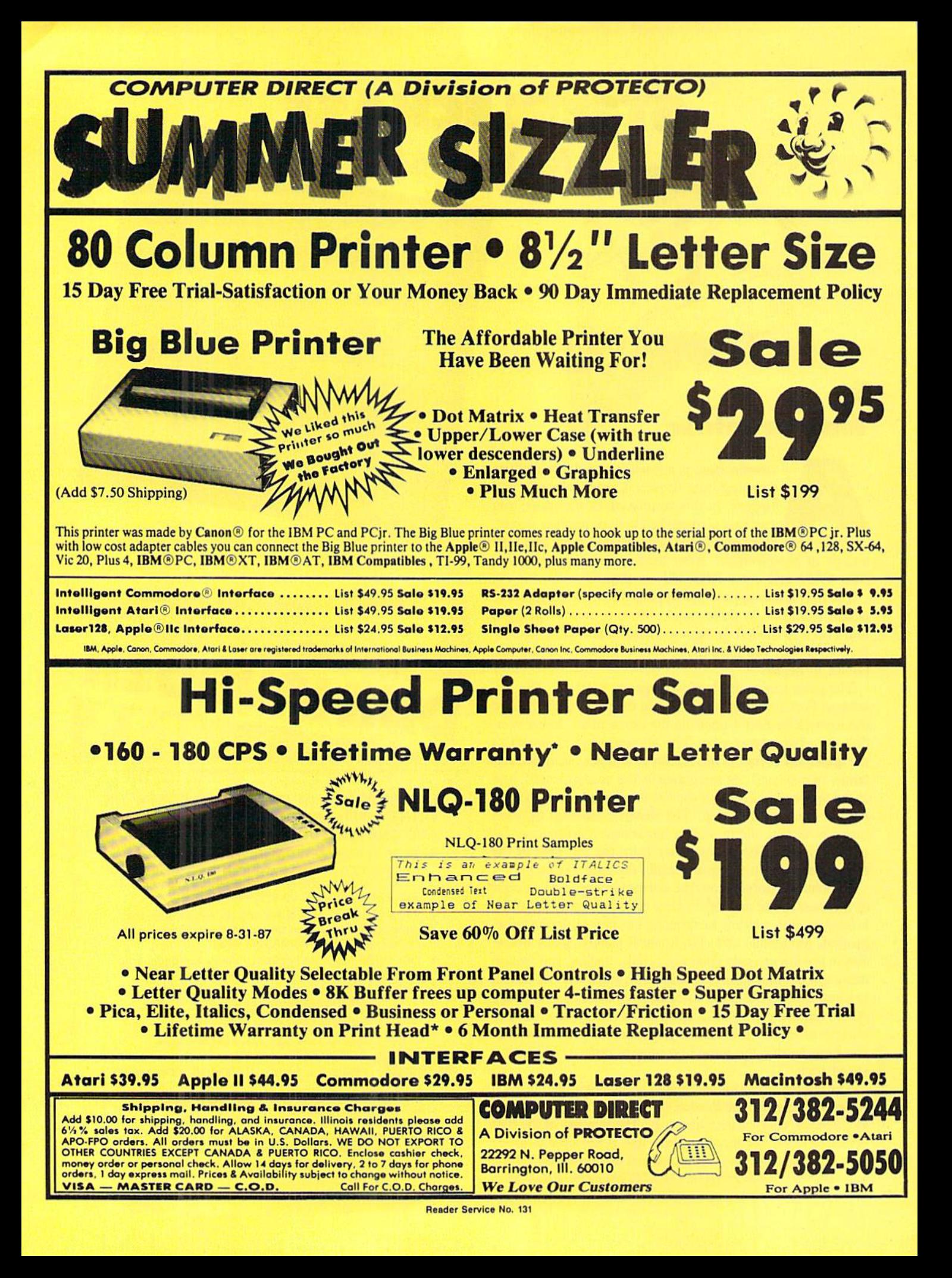

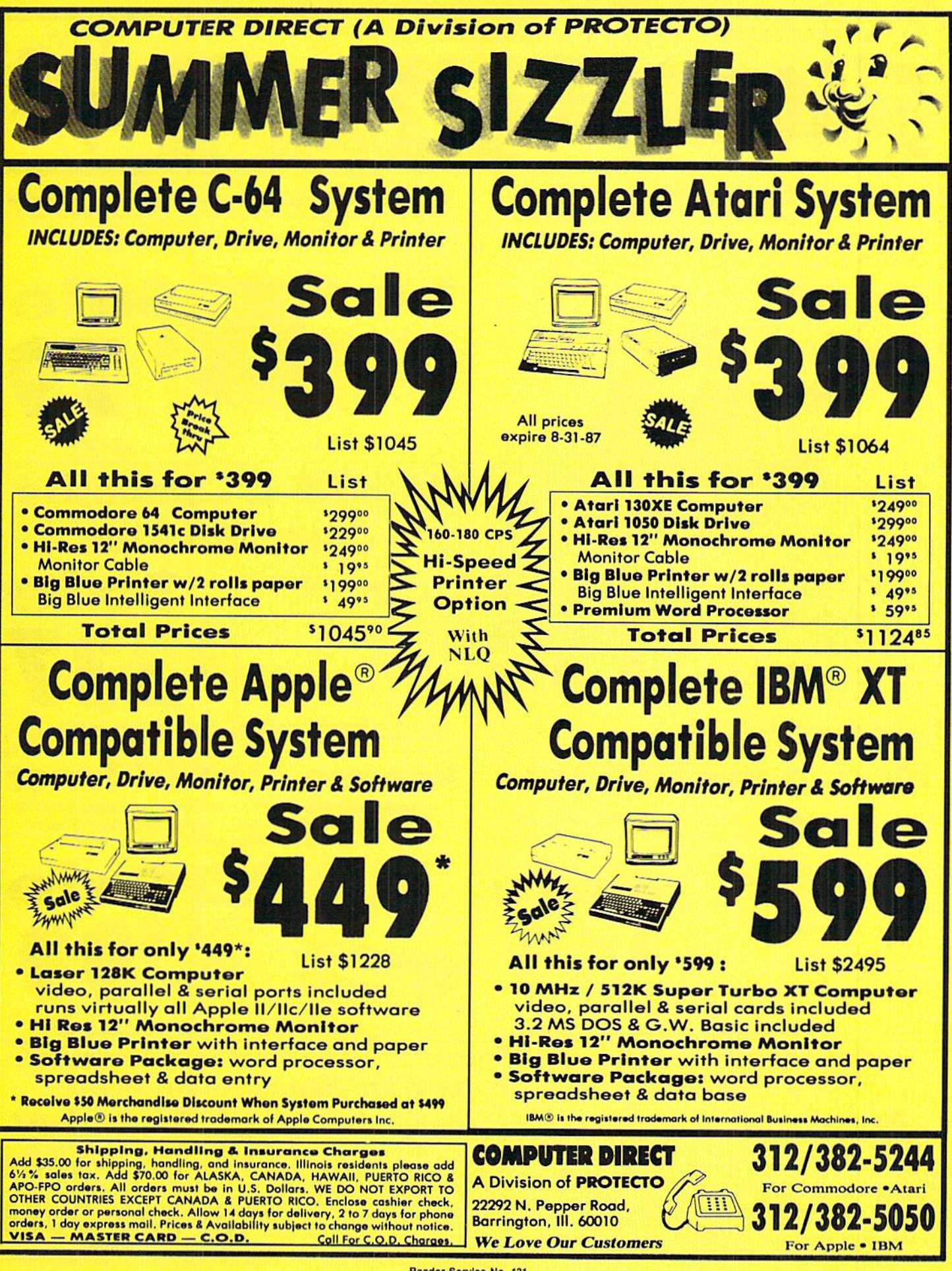

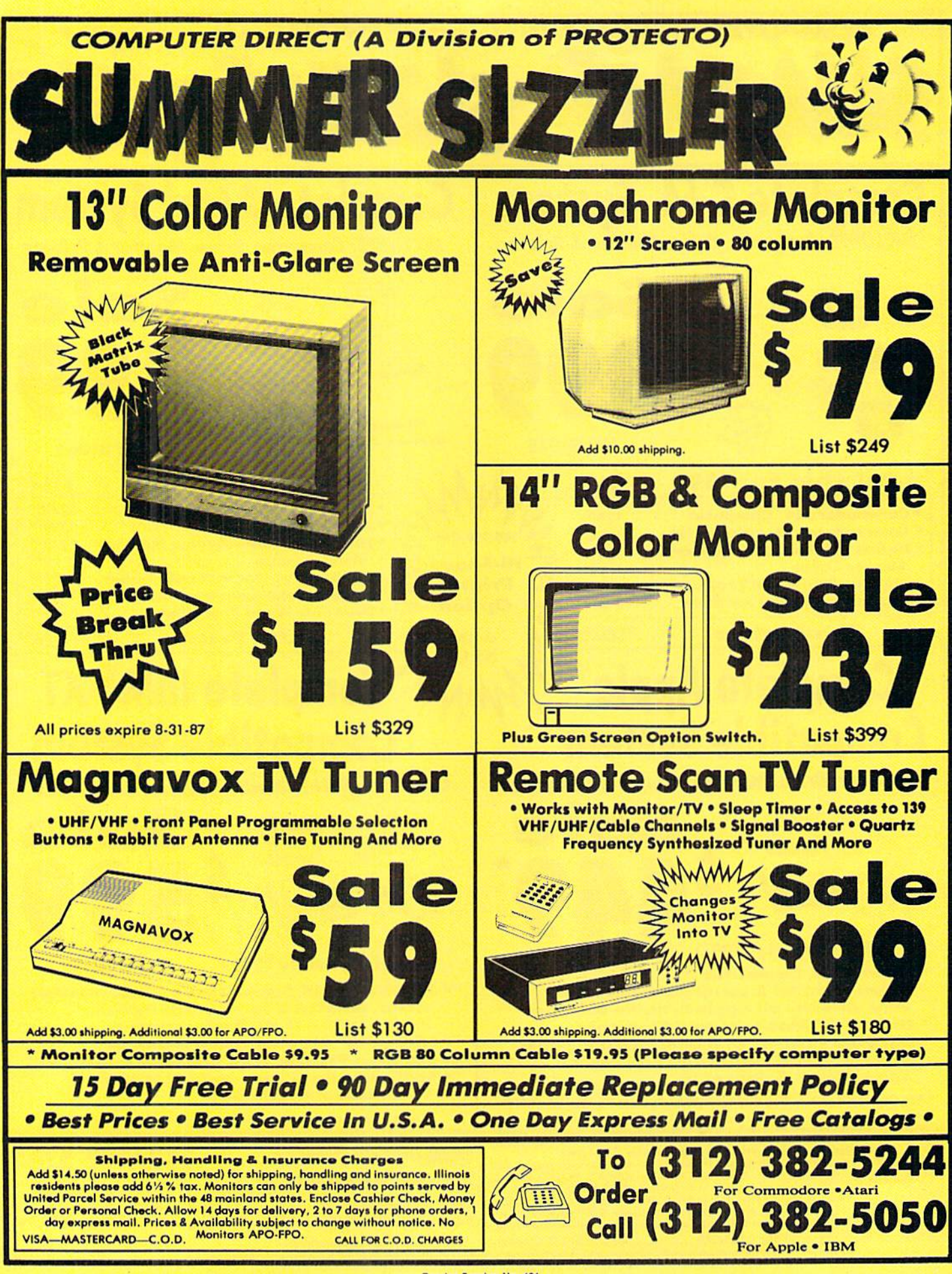

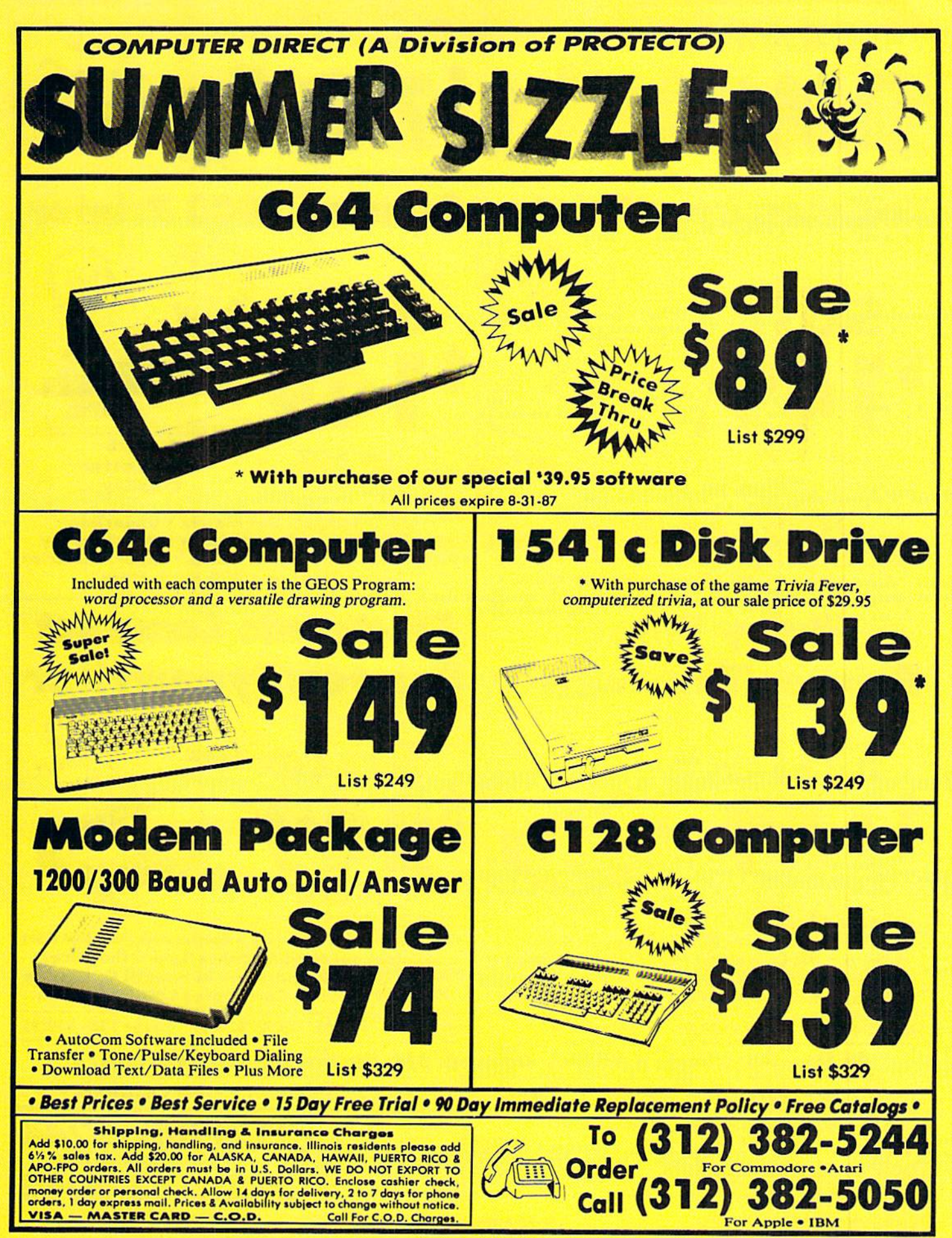

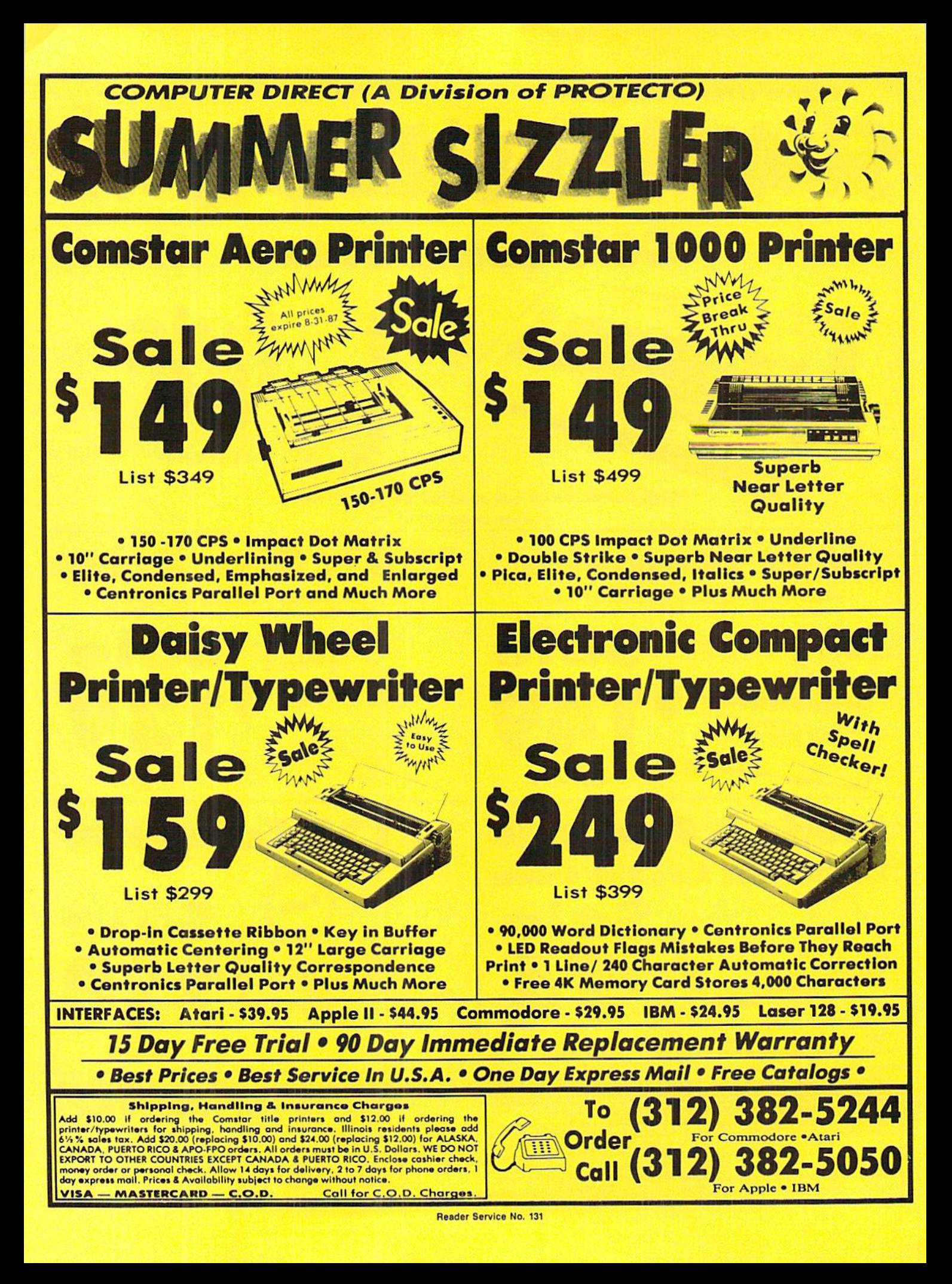

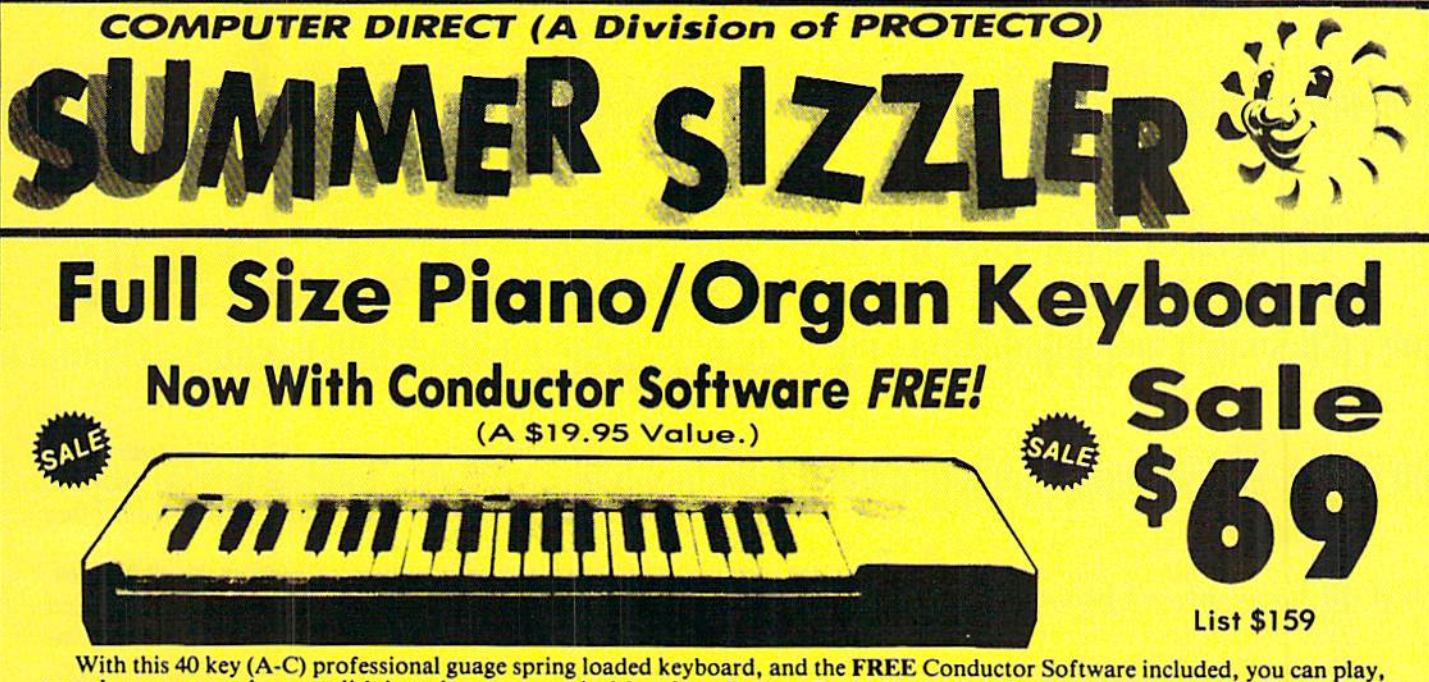

record, compose and accomplish just about any musical feat from Bach to Rock. The built-in interface plugs right in to the joystick port of your Commodore 64/128. Just load the FREE Conductor Software (A \$19.95 Value) and your on your way!

• Adjust the keyboard to just about any instrument or sound you want • Teaches you how to play: from scales to any of the 35 pre-recorded songs . Record and play back tracks untill your compostition is complete . Plus much More

# The Music Teacher

This Program teaches a beginner how to read music and play it correctly in rhythm on the keyboard. Features trumpet, organ, violin, synthesizer instrument sounds, built-in metronome, pause-play control and set-up menu for cusomizing the music teacher. (Disk) List \$39.95 Sale 524.95

# The Printed Song

With this program you can print out, in music notation, your compostition for others to read or play. Requires The Conductor Program and printer compatible with the Commodore graphics mode such most dot matrix printers with a Commodore graphics interface. (Disk) List \$29.95 Sale \$19.95

# 51/4" Floppy Disk Sale **Double Sided / Double Density**

# 100% CERTIFICATION TEST

Each disk is Individually checked so you will never experience data or program loss during your lifetimel

# FREE REPLACEMENT LIFETIME WARRANTY

We are so sure of these disks that we give you a free replacement warranty against failure to perform due to faulty materials or workmanship for as long os you own your disks.

# AUTOMATIC DUST REMOVER

The smooth surface finish saves disk drive head wear during the life of the disk. (A rough surface will grind your disk drive head like sandpaper). The lint free automatic cleaning liner makes sure dust & dirt are being constantly removed during disk operation.

 $1$  Box of 10  $-$  \$4.40 (44° ea.) 1 Box of 50  $-$  \$19.50 (39° ea.) \* 1 Box of 100  $-$  \$29.00 (29° ea.)

0029 Paper Economy Sleeves (10) 50' 0030 Paper Economy Sleeves (100) \$5.00

Sale \*

312/382-5244 For Commodore •Atari 312/382-5050 For Apple . IBM

### **Shipping, Handling & Insurance Charges**

Add \$ 3.00 for shipping, handling, and insurance. Illinois residents please add<br>A/5 % sales fax. Add \$ 6.00 for ALASKA, CANADA, HAWAII, PUERTO RICO 8<br>APO-FPO orders. All orders must be in U.S. Dollars. WE DO NOT EXPORT TO<br>

# COMPUTER DIRECT

**A Division of PROTECTO** 22292 N. Pepper Rood, Barrington, III. 60010

We Love Our Customers

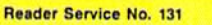

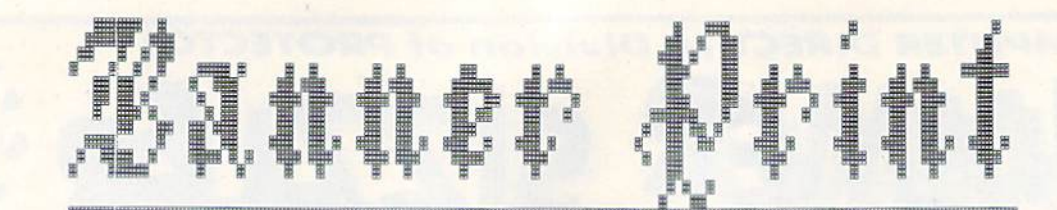

# = = \_~ emer printer

# **By Mike Hoyt**

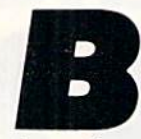

anner Print is a joystick-driven utility written for the Commodore 128 in 128 mode. It uses hi-res graphics to let you see your entire banner at any time. You can magnify and edit por

tions of your banner, add text, draw lines and dots, load or save it, and print it using a variety of options. Banner Print was designed to be used with the Okimate 10 or a Commodore 1525-compatible printer; it will work with other printers that can be used with the Commodore, but you may have to sacrifice some of the program's special printing options.

Enter the program and save it to cassette or diskette. Af ter you run the program, you will see the banner, a white strip, across the upper portion of the screen. At the bot tom is a box filled with various labeled buttons. In the center of the box is an arrow. This is your pointer; you can control its movement by using a joystick in Port 2. Notice that when the pointer is at the bottom of the screen, it moves faster than when it is near the banner. This allows you to have finer control of the pointer when drawing on the banner. Using either set of arrow keys will also move the point er, but it will not slow down when it is in the banner edit ing area. The buttons at the bottom of the screen can be activated by positioning the pointer inside the box and press ing the joystick trigger. You can also draw on the banner by moving the pointer where you want and pressing the trig ger. You can draw lines by holding the trigger down while

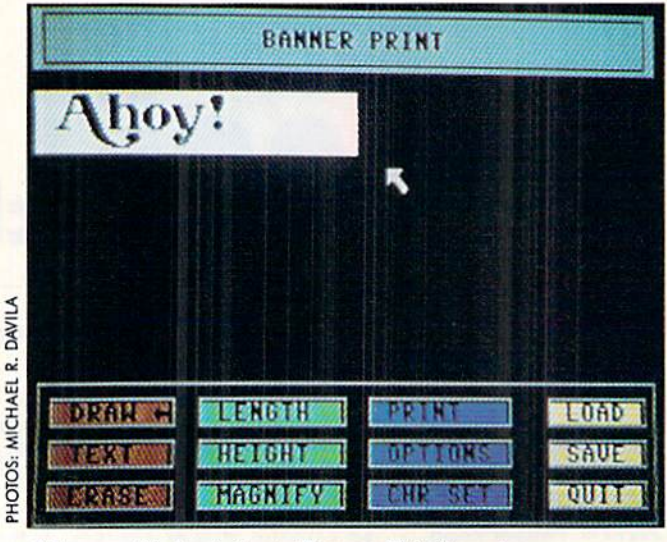

A banner file loaded onto Banner Print's main menu screen.

moving the pointer over the banner. When the pointer moves over a pixel that is white, it will turn it black, and vice versa. The black pixels represent areas of your banner that are printed on the printer.

Following is an explanation of each of the 12 buttons. Next to the name of each button (in parentheses) is listed an equivalent keypress that can be used to activate the but ton instead of positioning the pointer and pressing the trigger.

# DRAW (D)

Draw does just what it says. Move the pointer to the area of the banner you want to draw on, and press the trigger to draw. If the cursor is over a lighted pixel, it will turn it off. Likewise, if the cursor is over a dark pixel, it will turn it on. To draw long lines, just hold the trigger down and keep moving the pointer in the direction you desire.

# TEXT (T)

This function allows you to type text directly onto your banner using the currently selected character set (see CHR SET below). When this button is selected, an arrow will point to the word "TEXT" on the button. Move the pointer anywhere on your banner and press the joystick trigger to begin entering text. A blue box appears where the next character you type will be placed. Use the INST/DEL or the left/right cursor keys to move the box, or press the RE TURN key to exit text mode and return control back to the pointer.

# ERASE (E)

Be careful about selecting this button! It will erase your entire banner and let you start all over. Fortunately, you will be asked if you are sure of your decision.

# LENGTH (L]

This button allows you to select a new length for your banner. Press RETURN to cancel, or enter a number from 1 to 120 to select the length. If the length of the banner is wider than the screen, the banner will "wrap around" to the other side. When working on your banner, remem ber that if it "wraps around" the screen, it is continued on the left side of the banner strip below it.

# HEIGHT (H)

Pressing this button lets you select your banner's height. Enter the new height, from 8 to 24 pixels, or press RE-TURN to leave the height as it is. In relation to the height

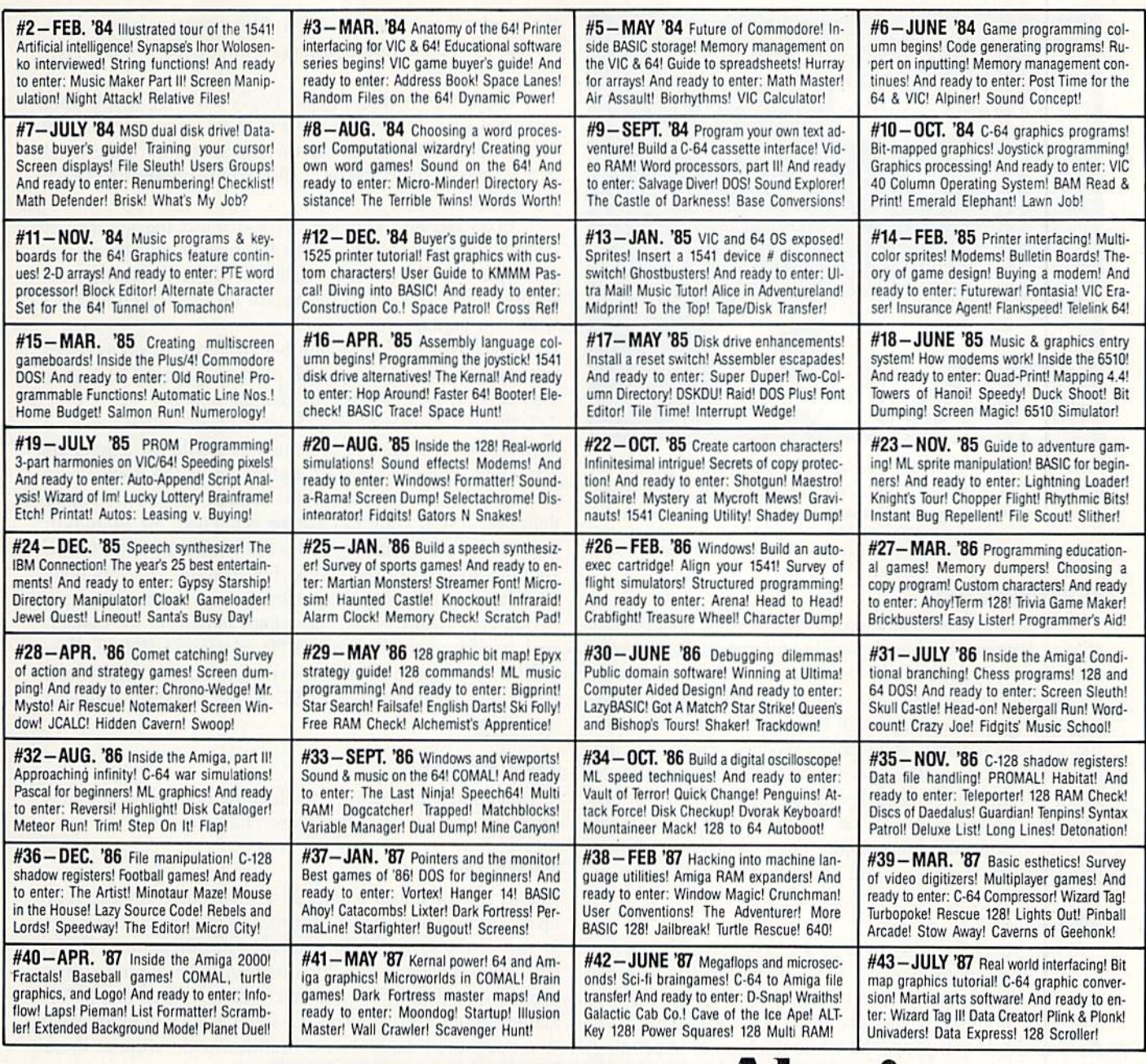

**BACK ISSUES OF ALOY!** 

Why settle for reading Ahoy! only once a month? Order the back issues listed above and fill up those boring in-between weeks with all the programs, articles, and reviews you've missed! Use the coupon below to order your issues while limited supplies last.

dering more than

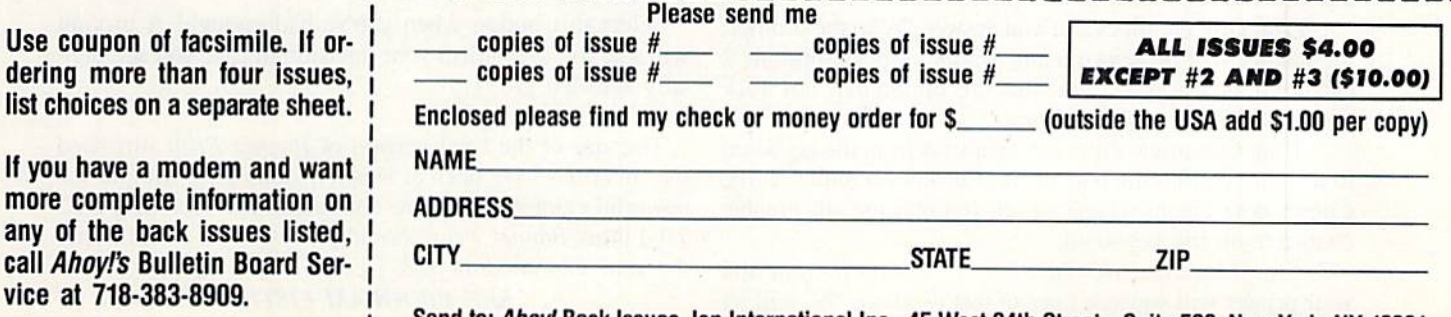

Send to: Ahoy! Back Issues, Ion International Inc., 45 West 34th Street – Suite 500, New York, NY 10001,

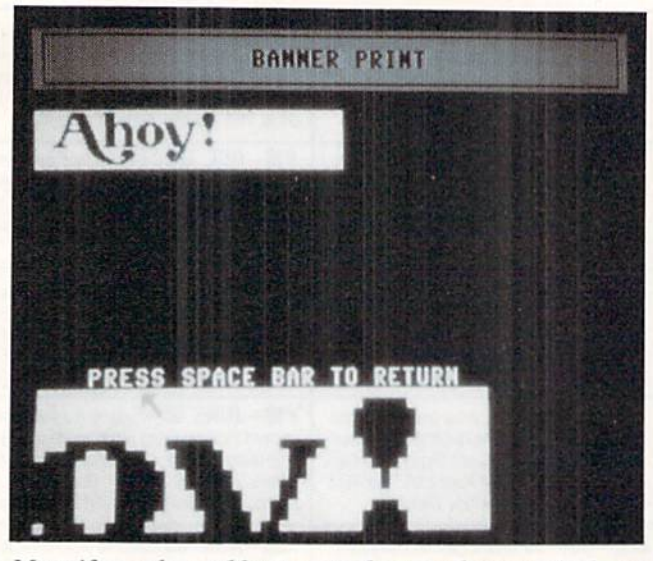

Magnify mode enables you lo draw and erase pixels on a magnified portion of your banner, just as in draw mode.

you enter, the banner will grow in height on the screen.

# MAGNIFY (M)

This control allows you to do detailed work on a portion of your banner. A green rectangle will appear at the upper left corner of your banner. Using the joystick, position the rectangle over the area you want to magnify. After pressing the trigger, the screen will blank while the 128 magni fies the selected area. After a few seconds, the banner display will return, and the pointer will be positioned in the lower left area of the screen over the magnified view. You can draw and erase pixels on the magnified view as you do when using the draw mode. Once you have finished, press the space bar and the control panel will reappear.

# PRINT (P)

When you select this button, the program will ask you to prepare your printer and press the space bar to begin printing. While the banner is being printed, pressing the space bar stops the printer and gives you back control over the pointer. If you press "F" while the banner is priming, you can enter FAST mode. In FAST mode the screen blanks and the computer speeds up to 2 Mhz, thereby taking much less time to print your banner. Press "F" again to return to the normal "slow" speed.

# **OPTIONS (0)**

Pressing this button allows you to choose options for printing your banner. The seven options are:

1. Print Graphic Blocks: If you answer "Y" to the prompt, the banner will be drawn using graphic blocks (options and 3 will be skipped). Note that this option may not work on non-1525 compatible printers.

2. Print Character: Press any character from the keyboard to use for printing the banner. If your printer supports the Commodore graphic character set, you may use any graphic character on the keyboard.

3. Fine Line Spacing: Answer "Y" to this prompt and your printer will squeeze lines of text together. "N" will let

24 AHOY!

the printer do normal linefeeds. This option may not work on non-1525 compatible printers; if in doubt, consult your printer manual.

4. Expand to Width of Page: Reply with "Y" if you want to s-t-r-e-t-c-h the vertical pixels to take up an entire 80 column print line. Selecting this skips option 5, the pixel height option, since you have allowed the program to select the height for you.

5. Pixel Height: This will let you select the number of columns wide each pixel from the banner will be on pa per. Note that the banner is rotated 90 degrees when printed, so pixel height refers to the height on the screen and the width on paper.

6. Pixel Width: Enter a number from one to ten to select how many rows make up each pixel on paper. The higher the number, the longer your banner will be.

7. Special Printer Codes: If your printer allows special options that you want to use. such as a bold or italic char acter font, enter the ASCII equivalent of the code stated in your printer's manual. If the code is made up of more than one ASCII code (an escape sequence, for example), you can continue entering codes until you type a "0", which signifies the end of the codes. For example, my Okimate 10 defaults to skipping the perforation on continuous form paper. This feature would cause gaps in parts of my banner, so I would enter 27 (RETURN) 66 (RETURN) 0 (RE-TURN) at the prompt to disable the perforation skip, which is the ASCII equivalent to ESC B. the sequence stated in my manual.

# CHR SET (C)

This control allows you to select the uppercase/graphics set or the lower- and uppercase character set.

# SAVE (S)

This will save your banner as a binary file. You can type up to 12 characters as the filename or just press RETURN to cancel the save. When you enter the filename. ".BNR" (BaNneR) is appended to it to distinguish the file from other programs or data files. Note that both the LOAD and SAVE features require a disk drive. Cassette users will either have to modify the load and save routines or do without these features.

# LOAD (G)

Select this to load a banner file. RETURN cancels the load. The "BNR" suffix is automatically appended to the end of the filename.

# QUIT (Q)

Select this button when you've had enough! A prompt will ask you to confirm your decision in case you accidentally selected QUIT.

The size of the final version of Banner Print surprised me. It would have been at least twice as long without the powerful graphics and sprite commands provided in BASIC 7.0. I think *Banner Print* should prove to be a useful utility for your Commodore 128.

SEE PROGRAM LISTING ON PAGE <sup>84</sup>

# SCANNER

# A Beginner's Machine Language Monitor for the C-64

# By John Krutch

canner, a Commodore 64 machine language monitor, was designed for beginners, though more advanced users may find it helpful as well. It's the kind of monitor that I wish I'd had when I was beginning with the 64.

Scanner lets you look at any location in memory and observe its contents in binary and hexadecimal and as an ASCII character. Scanner is graphics-oriented. Memory locations are represented as cells, and Scanner itself is represented as a window above the memory cells. You can scan forward or backward through memory just by pressing a key.

A handy feature of *Scanner* is that its display is continuously updated. Each memory cell on the screen is updated <sup>15</sup> limes per second, making it easy to see what's happen ing in memory locations that change as you press various keys or which change for some other reason. This is espe cially useful for examining the lowest  $IK$  of memory, where there are many locations whose contents change frequently to reflect changes in the system.

Flankspeed (page 79) is required to enter Scanner. When you've finished making a copy, use LOAD "FILENAME",8,1 to load from disk or LOAD "FILENAME".1.1 to load from tape. Then use SYS 49152 to start the program.

To use it, just remember that *Scanner* is a moving window that lets you scan up and down through memory. Press II to move the window up one memory cell (toward high memory). Keep fl pressed to scan up continuously. Press f3 to move the window down one memory cell (toward low memory). Keep f3 pressed to scan down continuously.

To switch the window to a new group of memory cells, press f. A panel with a cursor will appear at the top of the screen. Type an address using four hex digits. For ex ample, to see zero page location SE5 type

0OE5

The memory cell plus the next four cells will appear.

The address of the memory cell is the four-digit hexa decimal number on the dark blue field; on the light blue field are shown the contents of the cell in binary, hex. and as an ASCII character. The contents are shown as an ASCII character only if they are an alphanumeric or punctuation character. If the contents are a graphics or control character, it is not shown.

To understand exactly what you're seeing in the 64K mem ory cells of the Commodore 64 requires a memory map, such as the one found in the Programmer's Reference Guide. To get you started, however, here are a few of the more interesting memory locations on a C-64:

# \$00A0

Locations \$00A0, \$00A1, and \$00A2 form the jiffy clock. The byte at S00A2 is incremented every 1/60 second (the 60 Hz AC power line provides the reference). Each time S00A2 reaches SFF. the byte at SOOAI is incremented, and each time \$00A1 reaches \$FF, the byte at \$00A0 is incremented. You can't sec every single change in the contents of SOOA2 because while S00A2 is changing 60 times per second. Scanner is only updating \$00A2 at the rate of 15 times per second.

# \$00C5

This location contains a code (not ASCII) indicating what key, if any, is being pressed. Pressing the  $0$  key, for instance, will produce a code of \$23. A code of \$40 means no key is being pressed.

# \$00C6

The byte at this location shows how many characters are currently stored in the keyboard buffer, up to a maximum of 10 (\$0A). When you press f7 to enter a new address, this byte is automatically set by *Scanner* to \$00.

# \$028D

This location contains S01 if the SHIFT key is pressed: S02 if the COMMODORE key is pressed: and S04 if the CTRL key is pressed.

# \$0400

Locations \$0400-S07E7 are the screen RAM. They con tain a coded representation of the current screen display. You can examine the screen codes that form *Scanner's* screen display by scanning through this area of memory.

# \$0801

Location S0801 is the beginning of the BASIC program area. With Scanner, you can examine the tokens and ASCII characters that make up a BASIC program. Load or type in your BASIC program, then load and run Scanner and scan through this area of memory.

# \$A004

Locations \$A004-\$A00C are part of the BASIC ROM. These locations contain the ASCII message CBMBASIC0.

# \$D808

Locations SD8O8-SD8OC are part of color RAM. Only the low nibble (lower four bits) of these locations is signif icant, since a four-bit RAM chip is used for color RAM. The low nibble of all five of these locations will normally be SO, because the color of the graphics characters that form the top of cell SD80C is black, and the code for black is 0. Pressing f7 changes all the low nibbles to SC. because the color of the graphics characters that form the panel is medium gray, and the code for medium gray is 12 (SC).  $\Box$ SEE PROGRAM LISTING ON PAGE <sup>91</sup>

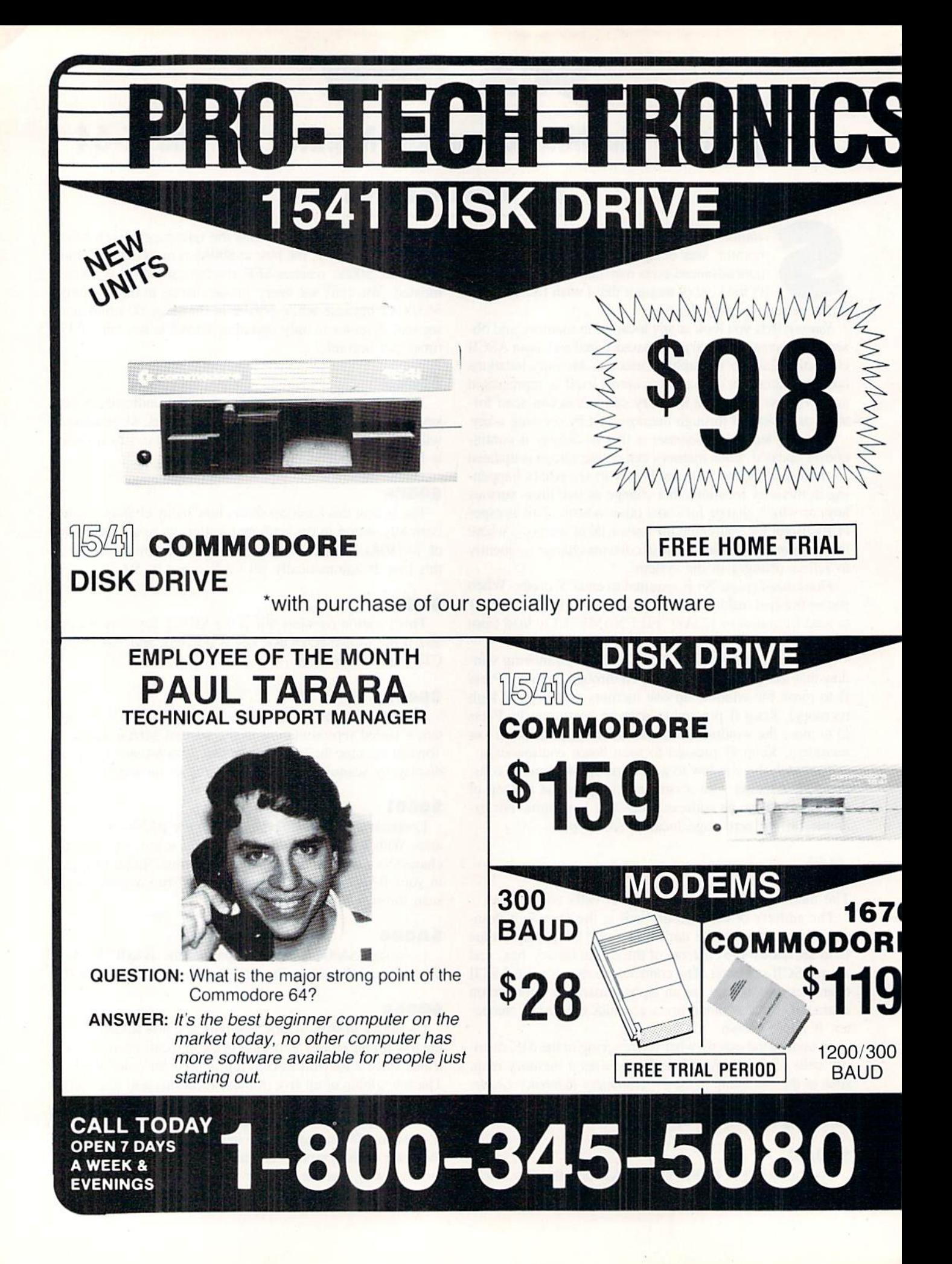

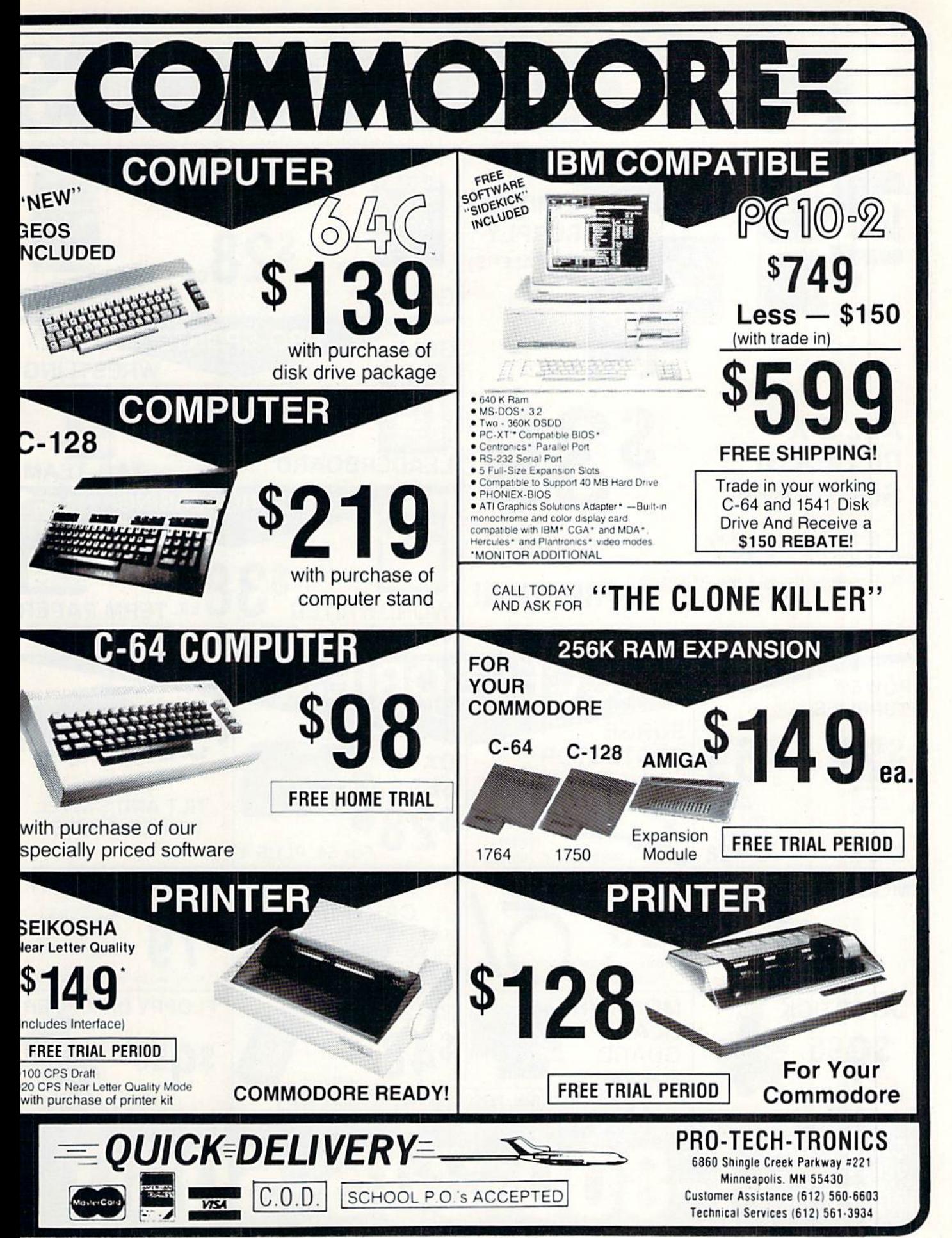

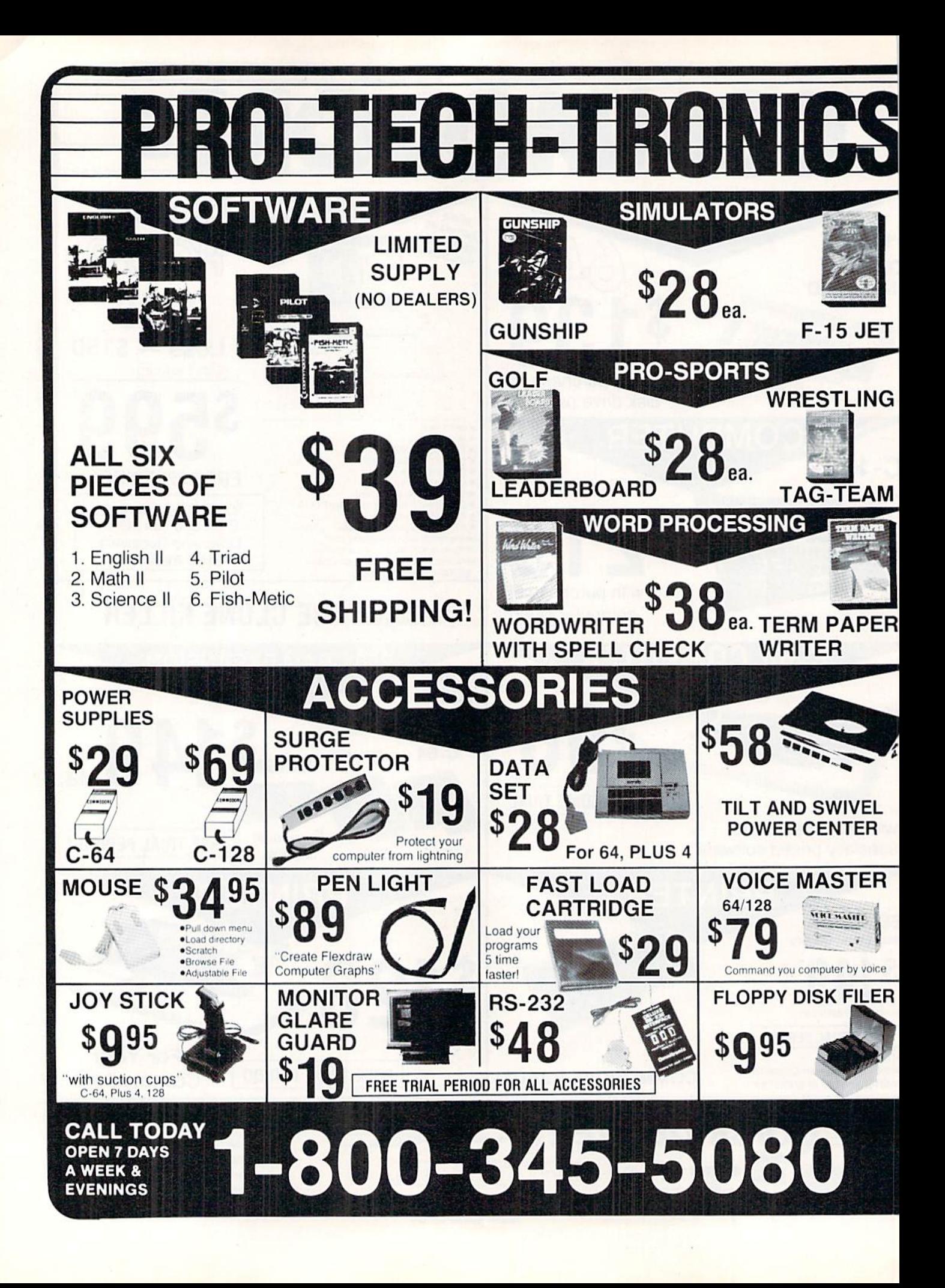

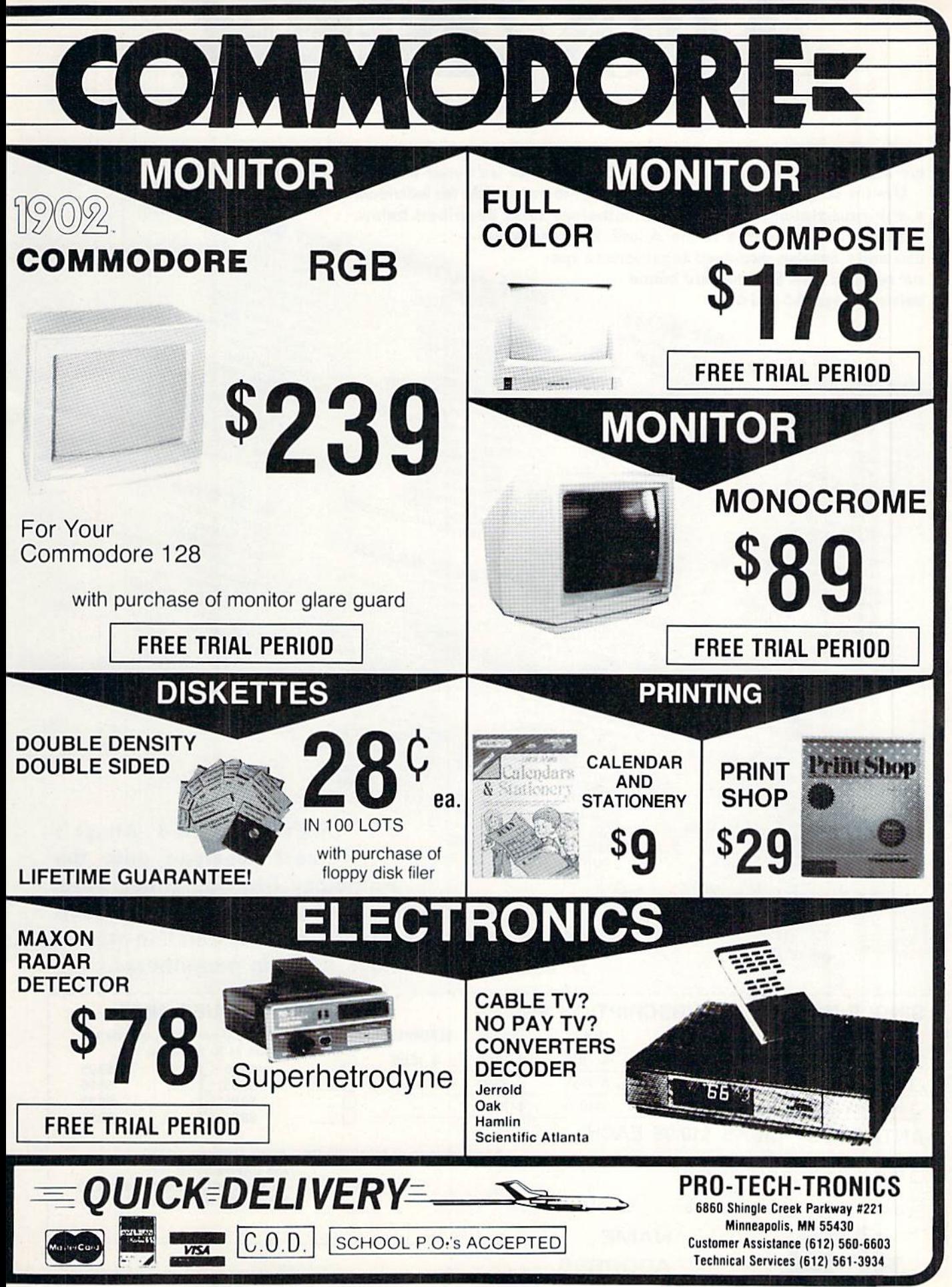

\lioy! DISK

Why type in the listings in this month's Ahoy! when we've done it for you? All the programs in this issue are available on the current Ahoy! Disk for \$8.95. Isn't your time worth more than that? Use the coupon at the bottom of this page to order disks for individual months,

a disk subscription, or the special anthology disks described below. (You can also subscribe to the *Ahoy! Disk Magazine*—<br>disk and magazine packaged together at a special reduced rate. See the card bound<br>between pages 66 and 67 disk and magazine packaged together at a special reduced rate. See the card bound

between pages 66 and 67.)<br>Fig. of 186

**BEST OF '84**<br>Address Book (3/84) Address Book (5/84) Air Assault (SIBA) Air iner (6/84)<br>Alpiner (7/84)<br>Checklist (7/84) urpiner (6/84)<br>Checklist (7/84)<br>Checklist (7/84)<br>Construction Co. (1/2/84)<br>Cons (9/84) Theoretical<br>DOS (9/84)<br>DOS (9/84)<br>Emerald Elephant (5/84)<br>Emerald Biorhythm (5/84) DOS (9/84) 1 Got Blombard<br>Emerald Elephant (5/84)<br>1 Got Blorhythm (5/84)<br>1 Got Job (10/84) Lawn Job (10/84) Eawn Job (10/84)<br>Lawn Job (10/84)<br>Lunar Lander (5/84) Lunar Lander (5/84)<br>Lunar Master (5/84)<br>Math Master (8/84) Lunar Master (5/84)<br>Math Master (8/84)<br>Micro Minder (8/84)<br>Micro Minder (4 Micro Minder (8/84)<br>Micro Minder (8/84)<br>Multi Draw 64 (1/84)<br>Multi Draw 5tar (4/1) Matri Minder<br>Multi Draw 64 (1/84)<br>Multi Draw 64 (1/84)<br>Name That Star (4/84)<br>Dost Time (6/84) Nulli That Star<br>Name Time (6/84)<br>Post Time Diver (9 Name That (6/84)<br>Post Time (6/84)<br>Salvage Diver (9/84)<br>Salvage Lanes (64) Jame Time (6184)<br>Post Time (6184)<br>Salvage Lanes (VIC) (3184)<br>Space Lanes (64) (3184)<br>Space Lanes (64) (42184)<br>Space Patrollat) Space Lanes (64) (3)<br>Space Lanes (42) (42)<br>Space Patrol (12) 84) Space Patrol (1)<br>Space (10/84)<br>VIC 40 (10/84)

**BEST OF '85** Ahoy! Dock (9/85) Ahoy! Dock (9/85)<br>Ahoy! Dock (9/85)<br>Auto Line Numbers (3/85)<br>Cirectory Manipulator (12) Anoyl Dock (9/85)<br>
Anoyl Dine Numbers (3/85)<br>
Anoyl Line Numbers (1/2/85)<br>
Directory Manipulator (1/2/85)<br>
Filip Lock (3/85)<br>
Fontasia (2/85)<br>
Fontasia (2/85)<br>
Futurewant (1/2/865) File Louis (2185)<br>Fontasia (2185)<br>Futurewari (2219) Fontasia (12185)<br>Futurewari (12185)<br>Gameloader (13185)<br>Gameloader (12185) Futurewater (12/85)<br>Gameloader (3/85)<br>Home Budget (12/85)<br>Howel Quest (14/86) Jameloaudet (3/85)<br>Home Budget (12/85)<br>Jewel Quest (12/85)<br>Jewel Quest (1 Frame Budget (1285)<br>Homel Quest (1285)<br>Jewel Quest (1285)<br>Lightning Loader (1185)<br>Mider Tutor (1895) Jightning (185)<br>Midprint (185)<br>Music Tutor (185)<br>Music Tutor (385) Midprim Lutor (185)<br>Music Tutor (385)<br>Salmon Dump (818) Salmon Run (3185)<br>Salmon Rump (8185)<br>Screen Dump (8185) Screen Dunny<br>Telelink (2/85)<br>Telelink (2/85) Telelink (2/85)<br>Telelink (2/85)<br>Tile Time (5/85)

Disk Cataloger (8/86) Disk Cataloger (9/86)<br>Dogcatcher (9/86)<br>Dogcatcher (9/86) Disk Cataloger (a)<br>Disk Cataloger (9186)<br>Pogcather Music School (7186)<br>Fidel (8186)<br>Tanl (8186) Fidgits' Music<br>Fight (8/86)<br>Guardian (11/86)<br>Head to Head (2/86)<br>Highlight (8/86) Fidgits' Musel<br>Flap! (8/86) Guardian Head (2186)<br>Head to Head (2186)<br>Highlight (8186)<br>JCALC (4186)<br>JCALC (4186)<br>Meteor Run (918)<br>Mine Canyon Mac Highlun (4/86)<br>Meteor Run (9/86)<br>Meteor Run (9/86)<br>Mine Canyon Mack (10/86)<br>Mountaineer (6/86)<br>Mountaineer (6/86)<br>Mountaineer (6/86) Mine baineer Made<br>Star Strike (6/86)<br>Star Son It (8/86) Mountaines (6/86)<br>Star Strike (6/86)<br>Step On It (6/86)<br>Step On It (11/86)<br>Spitax Patrol (11/86) Step<br>Syntax Patrol (9186)<br>Teleporter (11/86) Syntax Part (11/86)<br>Teleporter (11/86)<br>Tenpins (11/86)<br>1541 Alignment<br>1541 Alignment Teleporter (1116)<br>Teleporter (11186)<br>Tenpins (11186)

 $BEST$  UTILITIES **BLEST UTILES**<br>Auto Append (4/85)<br>BASIC Trace (4/85)<br>BASIC Trace Conversions Auto Append (4/85)<br>BASIC Trace (4/85)<br>BASIC Trace (4/85)<br>Base Conversions (9/84) uto Appens<br>BASIC Trace (4185)<br>Base Conversions (9184)<br>Base Conversions (9185)<br>Booter (4185)<br>Cons (9184) DOS (9/84) DOS (9/84)<br>POS (9/84)<br>Fastnew (8/8) Fastnew (9/85)<br>Fastnew (8/85)<br>Formatter (diery (7) Formatter (8/85)<br>Formatter (7/85)<br>Lucky Lottery (7/85)<br>Lucky Lotter (8/84) Lucky Lottery<br>Maestro (10/85) ucky (10/85)<br>Maestro (10/85)<br>Micro Minder (8/84)<br>Micro Minder (7/85) Micro Minder (\* 1851)<br>Printat (7185)<br>Screen Magic (6185)<br>Screen Magic (1864) aicro Mingas)<br>Printat (7815 Dump (6/85)<br>Screen Magic (6/85)<br>Screen Magic (6/85)<br>Start & End File Address (9/85)<br>Tain Column (95)<br>Tain Column (95) Micro Minder<br>Printat (7/85)<br>Printat Bit D Screen Magic (6185)<br>Screen Magic (6185)<br>Start & End File Address (5185)<br>Two Column Directory (10/85)<br>Two Column (8185)<br>Ullilly (10/85) creen wind Eile Auory (5/85)<br>Start & End File Auory (5/85)<br>Two Column Directory (10/85)<br>Windows (8/85)<br>1541 Cleaning Utility (10/85)

**BEST UTILITIES**<br>Alarm Clock (1/86)<br>BASIC Relocator (1/86)<br>BASIC Relocator (4/86) Narm Clock<br>BASIC Relocator (1996)<br>Bigprint (5/86)<br>Chick Checkup (10/86)<br>Chick Checkup (10/86) Bigprint (Blodge (Albo)<br>Chrono-Wedge (10/86)<br>Disk Checkup (10/86) Disk Checkup<br>Failsafe (5/86) Long Lines (1186)<br>Programmer's Aid (3/86)<br>Programmer's Aid (3/86)<br>Quick Change (1786)<br>Reversed Reuth (7/86)<br>Screen Sleuth (7/86) Screen Sleuth (7/86)<br>Screen Sleuth (7/86)<br>Screen Window (4/86)<br>Screech64 (9/986) Screen Window<br>Screen 64 (9/86)<br>Speecher (12/86) Screen 64 (985)<br>Speech64 (1286)<br>The Editor (686) peetritor (12180)<br>Trackdown (6186)<br>Trackdown (6186)<br>Very-Able (3186)<br>128 to 64 Autoboot (10186) The Editor (12160)<br>The Editor (6/86)<br>Trackdown (6/86)

**BEST GAMES**<br>Alpiner (6/84)<br>Construction Co. (12/84) Alpiner (6184)<br>Construction (8185)<br>Disintegrator (8185)<br>Disintegrator (8185)<br>Dragon Type (8185)<br>Duck Snot tephant<br>Emerald Snakes Vielmean Type (9165)<br>Dragon Shoot (6185)<br>Duck Shoot (61851)<br>Emerald Elephaes (8185)<br>Emerald Shakes (8185) ragor<br>June Shoot (6199)<br>Early Shoot (10185)<br>Gators N Snats (10185)<br>Gravinauts (10185)<br>Gravinauts (10184)<br>Lawn ob (10184)<br>Mystery at Mycrot (1814)<br>Name That (5184)<br>Name That (1814)<br>Name That (1814)<br>Post Time (1918) Pract Shoot (unant (1016)<br>Emerald Elephakes (8185)<br>Gators N Snakes (8185)<br>Gatorinauts (10184) Myster That Star<br>Name Time (6/84)<br>Post Time Diver (9<br>Calvage Divers Vame Time (6/84)<br>Post Time (6/84)<br>Salvage Diver (7/85)<br>Salvage Diver (12/84) Post 11110<br>Salvage Diver (7185)<br>Script Analysis (7184) Salvage<br>Script Analysis (1891)<br>Space Patrol (12184)<br>Space Time (5185) Space Patrol (12)<br>Space Time (5/85)<br>Tile Time of Im (7) space<br>Tile Time (5/85)<br>Wizard of Im (7/85)

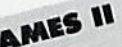

**BEST GAMES II**<br>Actionalits (4/86)<br>Air Rescue (4/86) Brickbusters (3/86)<br>Crabfight (2/86)<br>Crabfight Darts (5/86) Crablight Darts (5/86)<br>English Darts (6/86)<br>Got a Match? (6/86) English Datch? (6/86)<br>Got a Match? (6/86)<br>Haunted Castle (1/86)<br>Haunted On (7/86) Haunted Castle<br>Head On (7/86)<br>Head On (1/86) Head On (7186)<br>Head On (1186)<br>Knockout (1218) Hand On (180)<br>Head On (186)<br>Knockout (1806)<br>Micro City (12/86)<br>Micro City (1908)<br>Microsoft (1908) Minotaur Maze<br>Penguins (10/86)<br>Penguins (5/86)<br>City Folly (5/86) Penguins (10186)<br>Ski Folly (5/86)<br>Ski Folly (5 Pengunity (5/86)<br>Ski Folly (5/86)<br>Star Search (5/86)<br>Star Opp (4/86) Ski Folly (Broom)<br>Star Search (5/86)<br>Star Search (5/86)<br>Swoop (4/86)<br>The Last Ninja (9/86)

BEST C-128 Ahoy!Term (3/86) Anoy!Term (3/86)<br>Dark Fortress (1/87)<br>Dark Fortress (9/86) hoy!Term (3/89)<br>park Fortress (1/87)<br>park Fortress (9/86)<br>bual Dump (9/86)<br>Extendow (4/87)<br>Extendow (4/87)<br>dollow (4/87) hoy! lentress (116)<br>Dark Fortress (9/86)<br>Dual Dump (9/86) Extended Back<br>Infollow (4/87) Extended (4/187)<br>Infollow (4/187)<br>List Formatter (128 (2) ntoflow (4187)<br>List Formatter (4/87)<br>More BASIC 128 (2/87)<br>More regall Run (4/87) List Formation (28 (216)<br>More BASIC 128 (216)<br>More BASIC 128 (4187)<br>Planet Duel (4187)<br>Planet Duel (4187) st Formatic 128 (1866)<br>Note Basil Run (187)<br>Planet Duel (487)<br>Planet Duel (1867)<br>Quescue 128 (387)<br>Quescue 128 (387) Planet Pand Bishop<br>Queen's and (3/87)<br>Rescue 128 (12/86) Rescue 128 (3181)<br>Rescue 128 (12/86)<br>The Artist (12/86) Nescue 128 (3/86)<br>The Artist (12/86)<br>The Artist (12/86)<br>Variable Manager (3/96)<br>Varidcount (7/10) he Airle Manager<br>Variable Manager<br>Wordcount (7/86)<br>128 to 64 Autoboot (10/86) Variable Manager<br>Variable Manager<br>Wordcount (7/86)

We've collected Ahoy! 's best prosrams onto the Anthology Disks described here. Please note that many of these programs will be unusable without the documentation printed in the issues of Ahoy! listed in parentheses.

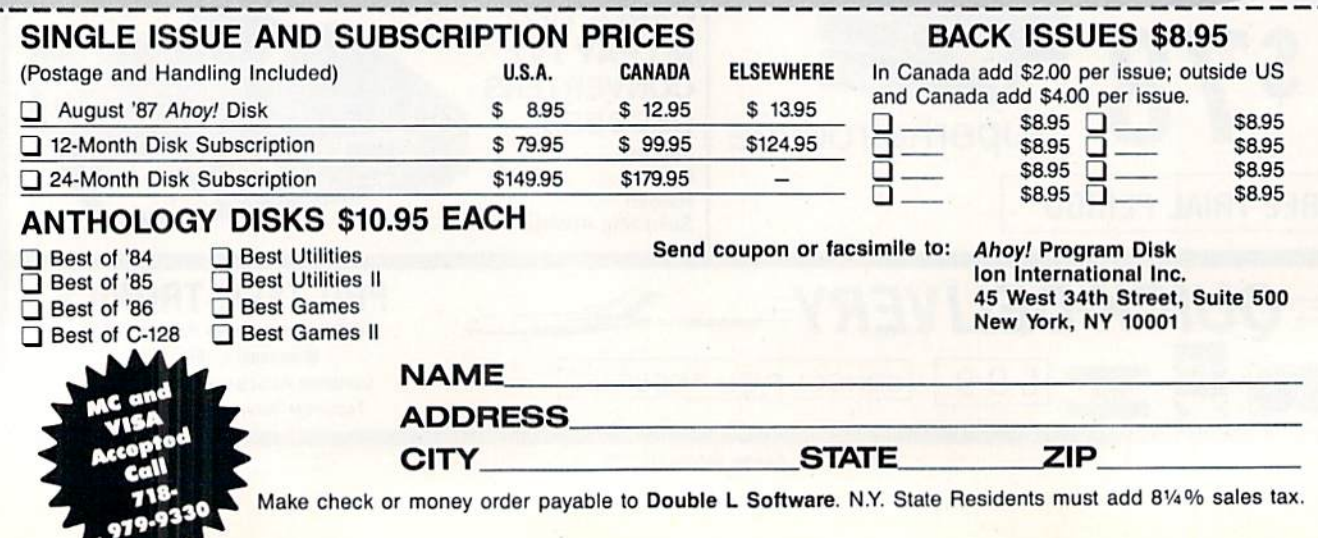

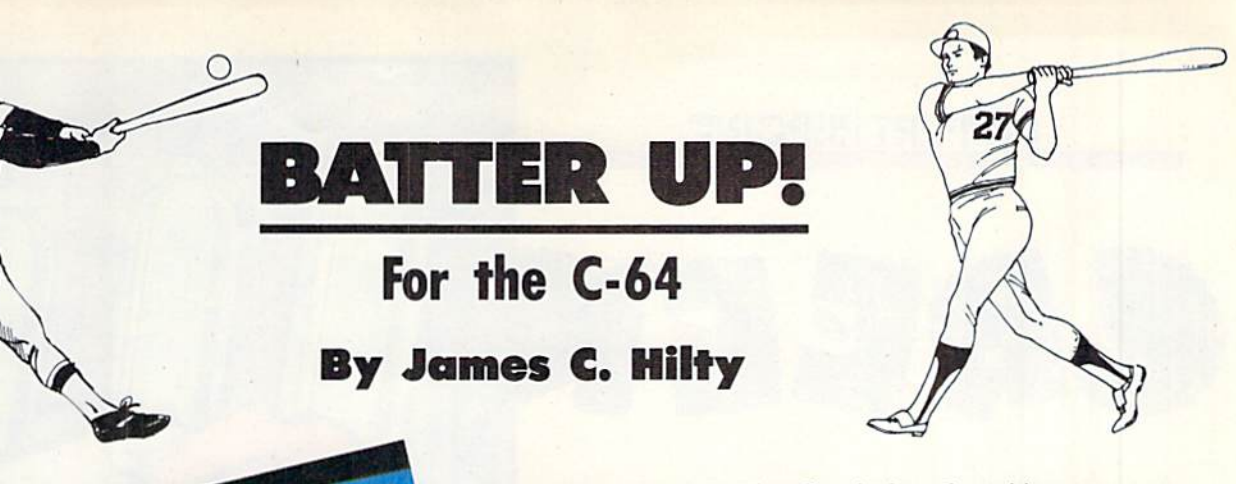

ium on the right. The effect is that of watching a game on TV with one camera behind the catcher and another cam era on the roof of the stadium. You are the visiting team and thus bat first. A bell will sound when the pitcher is ready to throw a pitch. The pitcher will go into his windup and throw the ball toward home plate. You have the choice of either taking the pitch or swinging at the ball by press ing the fire button on a joystick in Port 2.

The computer pitcher throws five different pitches. The ones outside the strike zone cannot be hit. When you hit the bail any number of things can happen, just as in real baseball. The player's batting average has a lot to do with it. For example, a player batting .340 has a better chance of hitting a home run than a player batting .180, but the .180 hitter will still occasionally drive one out of the park.

The game plays just like regular baseball, with one ex $c$ eption $-$ if a player is walked, then any other runner on the basepaths moves up one base. Thus, a walk is the same as a single. The balls, strikes, outs, and inning are displayed on a small scoreboard on the left of the screen. The score, batter, and batting average are displayed on the large scoreboard on the right of the screen. The runners currently on the bases arc represented by X's on the bases on which they are standing. The result of your hitting the ball is displayed on the right of the screen.

After your team makes three outs, the computer's results for that inning are displayed and it is your turn to bat again in the top of the next inning. The computer may score from  $\theta$  to  $\theta$  runs in each inning. Since the computer is the home team, the computer gets "last bat." After nine innings, the game is over.

# **STRATEGY**

When first playing the game you should take some pitches so that you can sec what the pitcher is capable of throw ing. After a while you will be able to differentiate between the various pitches and will be able to see a strike coming.

Sometimes you will have a powerhouse team with high averages, and will probably want to swing away. In other games you might have a team with low averages, and you may want to take more pitches. Usually, you will have a lineup with a mixture of batting averages and you will want to manage accordingly.

The game moves along fairly fast; you will have to make quick decisions. In this game you have to be the batter and the manager. Now, the only remaining question is this Are the Mets going to repeat, or are the Pirates going all the way?  $\Box$  SEE PROGRAM LISTING ON PAGE 80

**THN** 

 $0\%$ 

opcorn, peanuts, hot dogs—the crack of the bat and the roar of the crowd-a runner heading for home in a race against an outfielder's accurate arm-now that warm weather is here the main topic of conversation is the national pastime, baseball.

Batter Up! is a one-player baseball simulation for the C-64 which will sharpen your batting eye against a clever computerized pitcher. The game features a split-screen playing field, joystick control, and an optional printing routine for making hard copies of lineups and batting averages. The game is written entirely in BASIC with numerous REM statements, so you can see what's going on with the program.

# GETTING STARTED

Type in and save a copy of the program, then RUN it. The screen will prompt you for the name of your team. Next, the screen will ask you for a name for the computer team. Pressing the return key at either prompt will name the team, with the default name Pittsburgh for you and New York for the computer. The screen will then show you your batting order with the player's batting average next to his name. The batting averages are different each time the game is played. You then have the option of making a hard copy of the lineup and averages (on a 1525 or equivalent printer).

The playing field is drawn next. A split screen is used, with a batter on the left and an overhead view of the stad-

# **DUPERT REPOR**

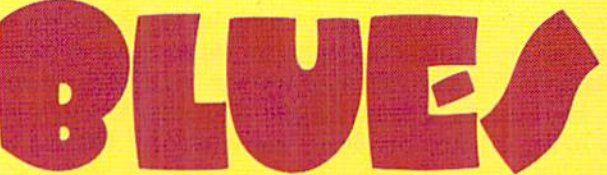

Using Interrupts for Electronic Screen **Swapping** 

BY DALE RUDE

hy should anyone in this age of electronic remote controls need to switch the video monitor from 40 column to 80 column mode by hand? That is one of the ques tions I have asked myself since I started using the Com-

modore 128. The obvious answer is that we shouldn't. This month we

will present a hardware/software project that eliminates the arduous burden of manually switching a "green screen" video monitor from one mode to the other. We will let the computer control an electronic relay to do the switching.

For those of you with duaJ-mode Red-Green-Blue (RGB) monitors such as the 1902, this hardware will not solve your problem. Perhaps the ideas along with the software pre sented here can be adapted for your system. In the meantime, you must still reach up and press that switch on your monitor.

Those of you who don't have a green-screen monitor and are not interested in controlling a relay with your computer may at least find the discussions of programming with interrupts useful.

We will set up an interrupt routine that 1) remains active

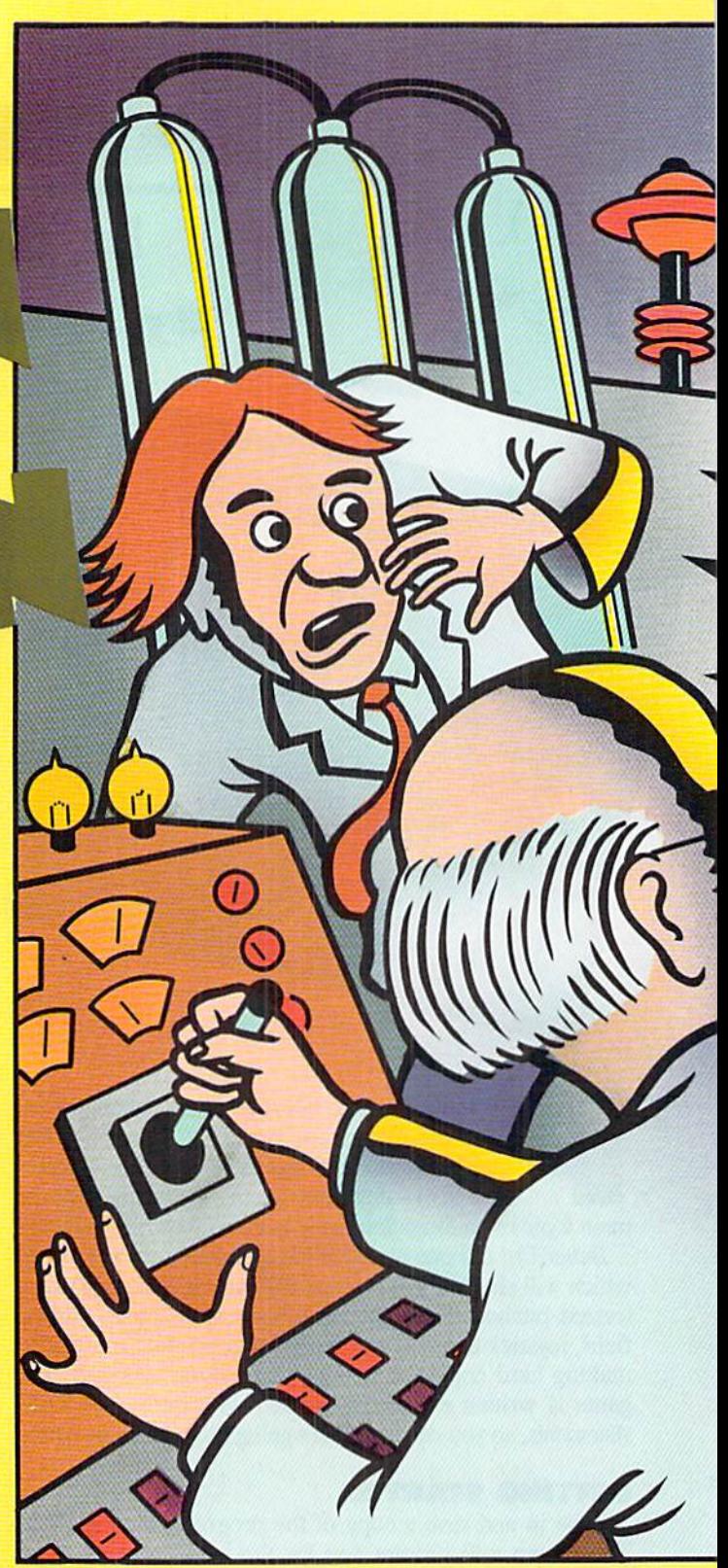

even after a RUN STOP/RESTORE warm boot, and 2) can coexist with other such routines. These are not trivial re quirements, but they are not difficult to achieve.

# GREEN SCREENS

If you use your C-128 for serious work {as opposed to serious game-playing), you should be taking advantage of the 80 column mode. The least expensive and in some re spects the best way to use 80 column mode is with a "com-

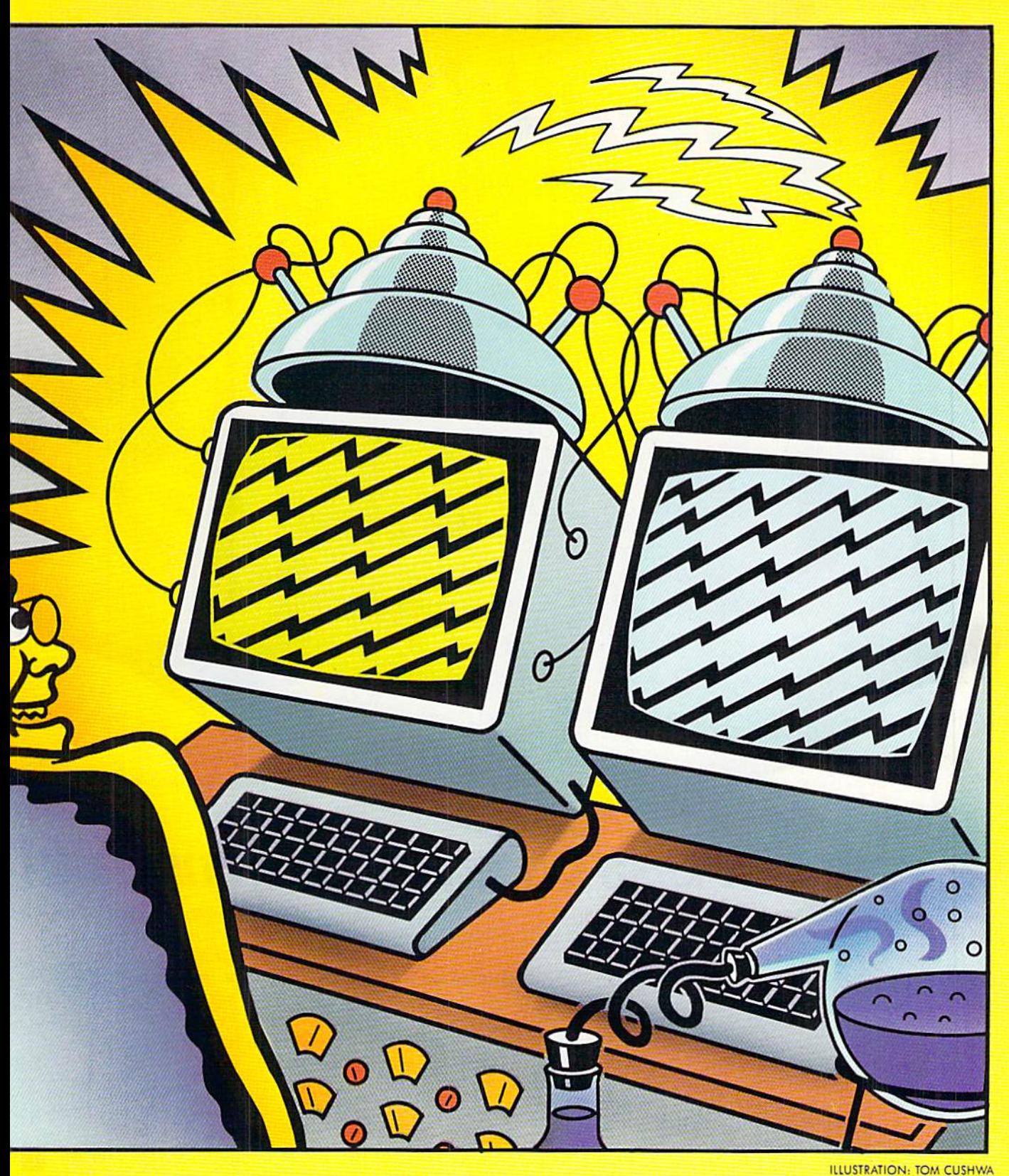

posite" monochrome video monitor, usually called a "green screen."

These are monochrome displays with green or amber phosphors, and usually with very high bandwidth and reso lution. The bandwidth is a measure of the sharpness of an image on the screen. A standard television set may have a bandwidth around three or four megahertz. It is not uncommon for a green screen monitor to have a bandwidth of twelve or fifteen megahertz. The higher the bandwidth.

The electron beam zooming across the screen is turned on and off at appropriate times causing some phosphors to glow and others to blank, thus generating the video im age. Low bandwidth circuitry simply cannot turn the elec tron beam on and off quickly enough to show the individual pixels of 80 characters per line. You must squint and use a lot of imagination to read 80 column text on a television set.

the sharper the image.

In addition to TV sets and green screens, there are RGBI

Photo by: Bobbi Grenada. California

Trademark ol Comrnocore Business Machines

Reader Service No. 129

# Give your 1541<sup>.</sup> Disk Drive a brain transplant!

Simply plug the STARDOS ROM Chip into the drive unit and insert the STARDOS cartridge. That's all you need to do to complete a transplant procedure that will give your Disk Drive and Computer higher intelligence.

Other Quick Loaders and Fast Loaders try to 'Patch' the DOS of the Disk Drive. This does not significantly speed up much of today's Software and sometimes it fails to load altogether.

But, STARDOS electronically replaces the entire DOS and KERNAL. This means STARDOS will speed up finding records in your Database, any changes you wish to make to your Spreadsheet and playing your favorite adventure or other Disk Intensive work with your C-64\*.

# The STARDOS transplant offers:

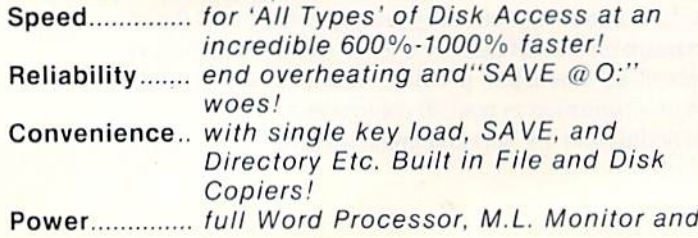

Sector Editor, Screen Dumps to Printer. Compatibility. STARDOS works with virtually all C-64' Software and Hardware! Guarantee....... 120 day repair or replacement warranty. Your satisfaction guaranteed or your money is refunded! Help your C-64\* live up to its full potential... Transplant with STARDOS! Personalize your C-64\* for a \$10 (non-refundable) charge. We will

include a 21 character power-on message with your favorite screen, border and text colors. Example:

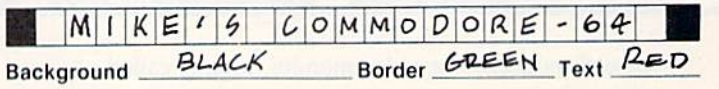

# Write or phone for additional information.

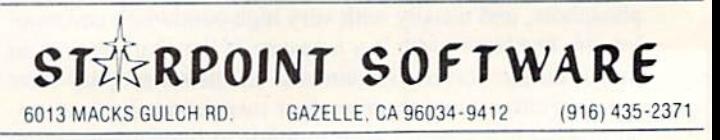

When ordering by mail:  $$64.95 + 3.00$  shipping \$64.95 + 4.00 COD orders Shipping out ot USA \$6.00 California residents add 6% sales tax VISA or Mastercard accepted

# Please allow 4-6 weeks for delivery

(red-green-blue-intensity) monitors, usually called RGB monitors. To get high-resolution text and multiple colors, you need one of these "direct input" monitors. The RGB monitor is much more costly than a green screen. Text on a \$600 RGB monitor will be almost, but not quite, as sharp as text on a \$100 green screen. Text on a \$300 RGB monitor is not nearly as clear as on a green screen.

The C-128 takes very limited advantage of its RGB cir cuitry. (Ever try to draw red, green, or blue circles in 80 column mode?) This may sound like heresy, but it seems a waste to attach an expensive RGB monitor to the C-128. Why? Because the C-128's RGB output (80 column mode in BASIC) only supports text, and a green screen is better than an RGB monitor for text.

What's the best solution? If you use your C-128 computer primarily for programming and word processing, get a green screen. Period. If you also want to play games or generate color graphics, get a separate color composite (not RGB) monitor, such as the 1701 or 1702, or use a television set. Another possibility is to use one of a new breed called a "television/monitor" which allows you to bypass the RF (ra dio frequency) circuitry. (In general, the RF section limits the sharpness of the image.)

The C-128 allows you to select either the 40-column output or the 80-column output. Wilh this month's project, the computer will automatically route the selected output to the green screen.

# THE HARDWARE

Building this project is a straightforward task. Refer to the schematic diagram on page 36. The Parts List on this page includes Radio Shack numbers in parentheses. There are many other sources for these parts. If you use a relay different from the one listed here, you may need a different value of resistor. We will discuss that later.

You may use any method to assemble the project. Probably the neatest and easiest is to use a pre-drilled and -etched universal printed circuit board such as the one with the box in the parts list.

Refer to the Assembly Tips on page 40 to help with the construction. Be sure to figure out how to fit all the cables and components in the box before you begin soldering things together. Also determine the placement of the parts on the printed circuit board, if you use one.

The relay is an electrically controlled switch attached to the cassette motor driver. When the computer is first turned on, there is no power supplied to the relay coil, and the relay switch is in the Normally Closed position. This brings the output from the 40-column Video port to the video monitor. If the C-128 is used in C-64 mode, the relay is not powered, and the 40-column output is selected.

To bring the 80-column signal from the RGBI port to the monitor, power must be applied to the relay coil. It be comes an electromagnet which pulls the switch from its Normally Closed position to the Normally Open position. You can hear a click as the relay switch changes positions.

Power is brought to the relay coil from the motor driver circuit of the cassette port. Software controls the state of that circuit. Software that normally turns on the cassette

# PARTS LIST

Relay (275-240)\*: SPDT, 5 VDC, 90 mA Resistor  $(271-005)^{*}: 22 \text{ ohms}, \frac{1}{4} \text{ or } \frac{1}{2} \text{ watt}$ Djode (276-1122): IN9I4 or equivalent switching diode Phono plug and cable (42-2371): 6' coax with one plug DIN plug  $(274-003)$  or  $274-020$ : 5 or 6 pin male Sub-D plug (276-1537): 9 pin male Sub-D hood (276-1539): to fit 9 pin plug Card-edge socket\* (part of 276-1551): 0.156", 12 pins

# Optional:

Box and circuit board (270-283): enclosure and univer sal etched and drilled printed circuit board

(Radio Shack part numbers are shown in parentheses) ♦Refer to the article for details

motor now energizes the relay.

The diode is an important part of the circuit. Be sure it is connected properly. Do not use the circuit without it! The relay generates a voltage surge whenever it is deenergized. The diode keeps the surge from damaging the driving transistor inside the computer.

If you use a relay different from the one listed, you may need a different value of resistor. There are two types of ratings associated with a relay: the coil rating and the contact rating. The contact rating tells how much current can

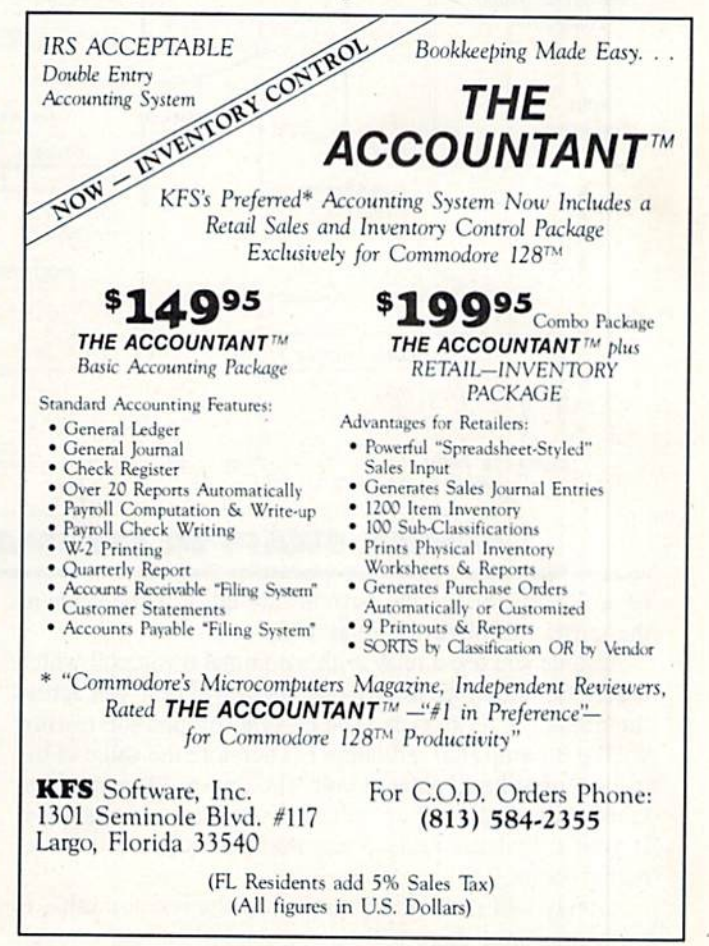

be safety switched by the relay (typically  $1$  or  $2$  amps at 125 volts AC). The video signals we are switching are very small compared to the maximum allowed contact ratings of most relays. We are only concerned with the coil rating.

The coil rating tells the nominal voltage and current re quired to make the relay coil operate. The relay in the parts list has coil rating of 5 volts DC, 55 ohms resistance, and 90 milliamps of current. Actually you need only any two of these numbers. The third is found from Ohm's law:  $V = I * R$  where V is voltage, I is current in amps, and R is resistance in ohms. Verify that 5 volts approximately equals 0.090 amps (90 milliamps) times 55 ohms.

The output of the cassette motor circuit is nominally 6 volts, though it could be close to 7 volts. Use a relay with a coil rating of 6 volts or less. For a conservative design, we'll assume the motor output voltage is 7 volts. With a nominal 5-volt coil relay, the remaining 2 volts from the cassette port must be dropped across a resistor.

The value of the resistor is calculated from Ohm's law since the voltage across it is known (7 volts minus the re-

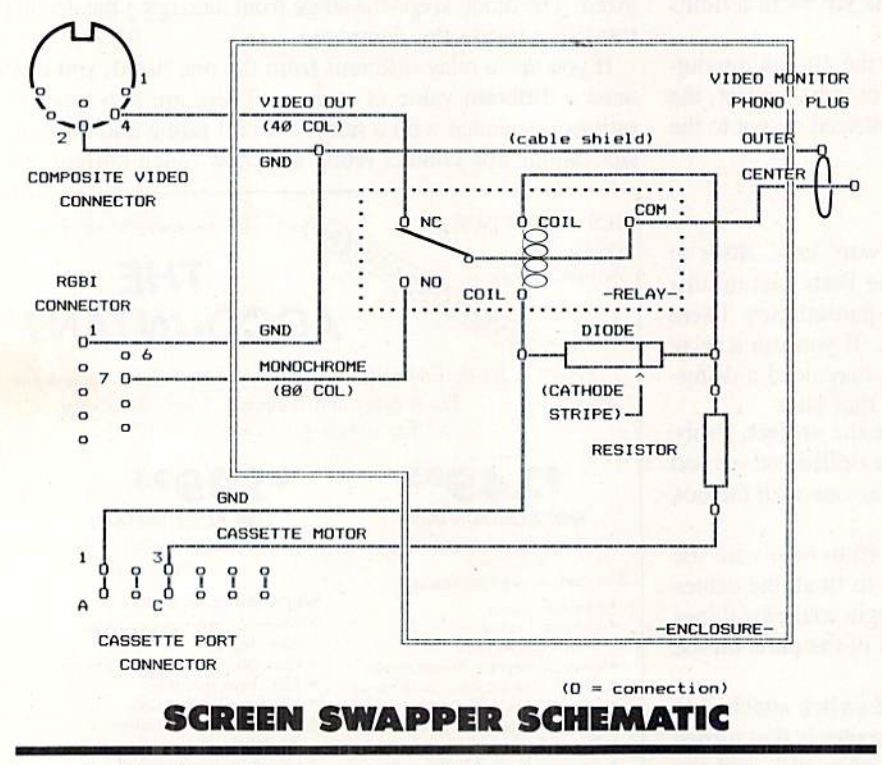

lay coil voltage) and the current through it is the same as the current through the relay coil.

Assume you use a relay with a nominal 6 volt coil which needs 100 milliamps to turn on. There will be 1 volt across the resistor  $(7-6=1)$ . The current through the resistor will be 0.1 amp (100 milliamps). Therefore the value of the resistor must be 10 ohms (1 volt  $/$  0.1 amp = 10 ohms) from Ohm's law. Only certain values of resistors are available. If your calculated value is not available, choose the next higher value.

A relay will not reliably turn on if the resistor value is too large, since there will not be enough current through its coil. If the value of the resistor is too small, too much

current will flow, possibly damaging the relay and the cir cuitry inside the computer.

The only other hardware concern is the power rating of the resistor. Resistor power ratings range from fractions of watt to several watts. To calculate the minimum power rating of the resistor, multiply the resistance times the square of the current:  $P = I \cdot 2 * R$ .

For the resistor in the parts list, current is 0.090 amp and resistance is 22 ohms, so its power consumption is 0.18 watt  $(0.09 \triangle 2 * 22)$ . We must use a resistor with a power rating at least this great, so 14 watt or larger is the proper choice. A  $\frac{1}{8}$  watt (0.125 watt) or smaller resistor cannot dissipate heat rapidly enough for this circuit and may even tually burn out.

Now let's look at the software to control this hardware.

# THE SOFTWARE

We want the software to have the following characteristics: 1. It must continuously check the display mode of the computer (40 or 80 columns).

> 2. It must turn the cassette motor output on when the computer is in 80 column mode and must turn the motor output off when in 40-column mode.

> 3. It must be loaded once and remain active without interfering with other programs.

> 4. It should not be disabled with RUN STOP/RESTORE warm boot.

> The first and third requirements im ply the use of the IRQ (Interrupt Re-Quest) interrupt routine. The compu ter executes the IRQ routine every six tieth of a second. The normal IRQ routine does such things as update the jif fy clock and scan the keyboard. It is possible to patch our program into the IRQ routine so that it will check the video mode and set the relay accordingly.

When an interrupt occurs, the com puter calls the subroutine whose ad dress is stored in RAM locations \$314 and \$315 (hex). The normal IRQ rou tine address is SFA65. We will put the address of our program into locations S3I4 and \$315. When the interrupt oc

curs, the computer will then call our program. Our program will conclude by sending the computer on to the original IRQ routine. This is a process called "wedging." We will wedge our program into the normal interrupt sequence.

Requirement number four is the trickiest constraint. Nor mally the warm boot routine rewrites the original IRQ ad dress (\$FA65) into locations \$314 and \$315, breaking the link to our program. After that our program would no long er be executed by the interrupt routine.

A standard solution is to tell the user to enter a SYS command after a warm boot. This would execute a simple machine language routine to replace the vector at S314/\$315 with the address of our program once again.
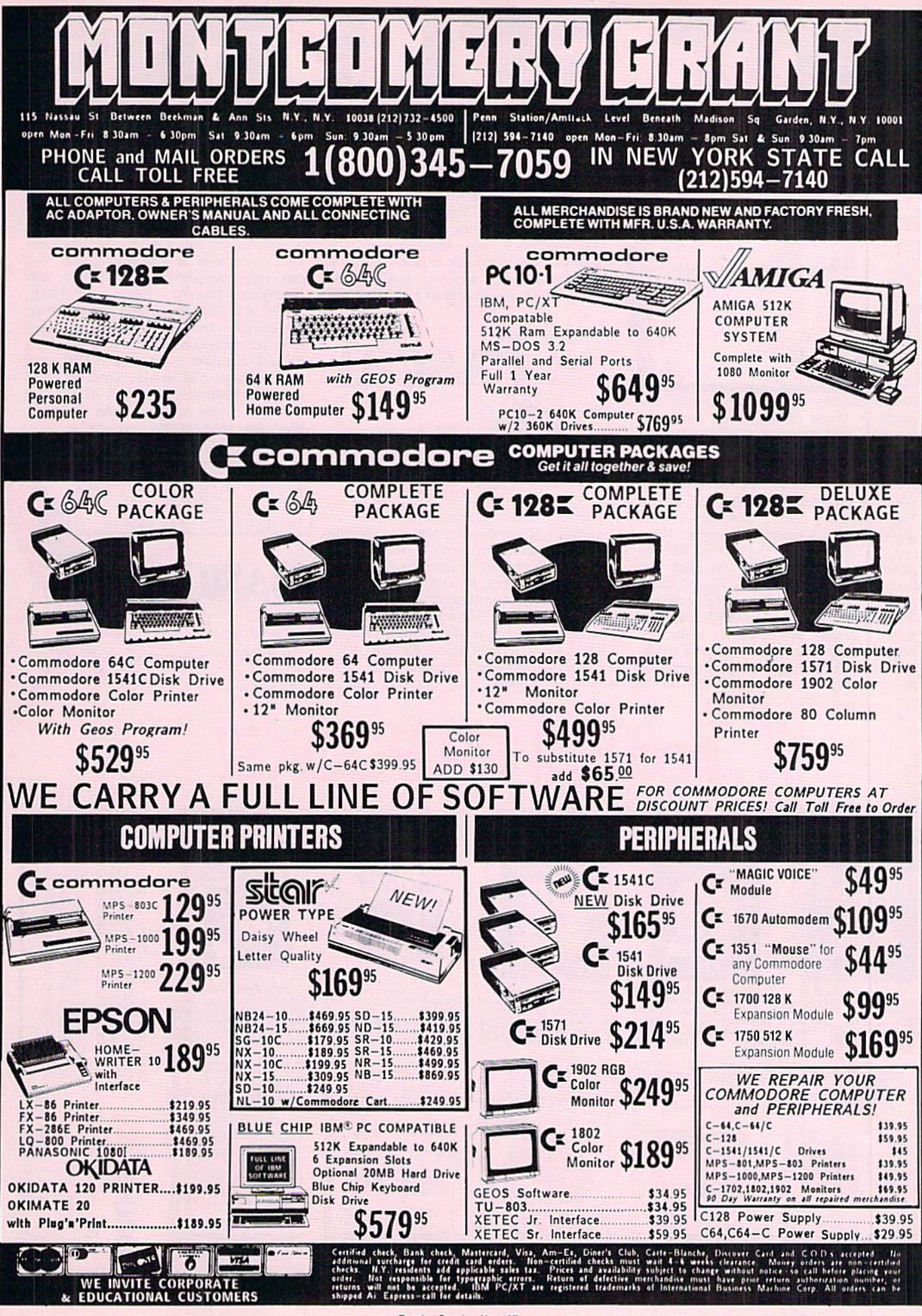

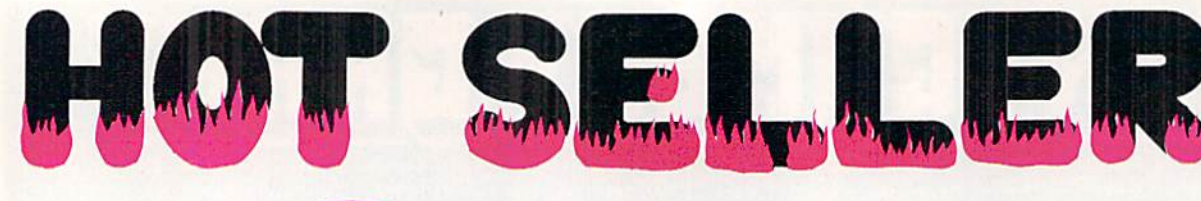

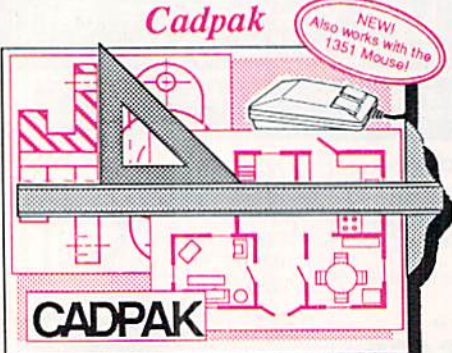

Design pictures and graphics quickly and precisely. Unlike other drawing programs, you can produce exact scaled output on your printer. Design in the units of your drawing problem (feet, miles, meters, etc.) and send hardcopy to most printers. Uses either the keyboard, lightpen or 1351 mouse. Two separate work screens—transfer artwork from one screen to the other. Place text in four sizes anywhere in the picture—three extra fonts included; Old English, 3-D and Tech. "Try Again" allows you to undo mistakes. Draw solid or dashed lines, cirdes, ellipses at any angle, rays and boxes. Design fill patterns, fonts and objects. Cadpak is the full-featured design and graphics package for your computer, for C-64 \$39.95 for C-128 \$59.95

## Super Pascal

Your complete system for developing applications in Pascal. Acomplete implemen tation of standard Pascal (Jensen and Wirth). C-64 version has a high-speed DOS (3X) for quick and efficient use. The extensive editor (source included) contains added foatures: append, search and replace. Includes assembler for any of your

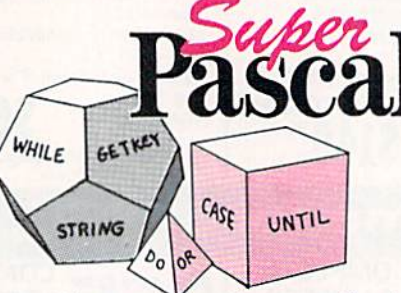

machine code requirements. Used in hundreds of schools to teach programming and also used for serious development projects. But it can be used for more than just learning Pascal, use it for serious programming. With complete graphic library (source included) in machine language for super-fast execution. Want to learn Pascal or develop software using the best tool? Super Pascal is your first choice.

for C-6d S59.95 for C-128 \$59.95

## BASIC Compiler

Now anyone can speed up their BASIC programs by 3 to 35 times! Basic-64 and Basic-128 easity convert your programs into fast machine language or speedcode (takes up less space yet protects your programs from prying eyes) or a mixture of both. You can even compile programs written with extentions—Simon's Basic, VICTREE, BASIC 4.0, VideoBasic and others. When the compiler finds an error, it just doesn't stop, but continues to find any other errors as well. Supports overlays and has many other options. 128 version works in FAST mode and allows you to use all 128K of memory. If your program walks or crawls, give it the speed to  $RUN!$ <br>for C-64 \$39.95

for C-128 \$59.95

"...everything a good compiler should<br>be...easy to use...efficient...offers a good<br>range of optional features...excellent<br>documentation...inexpensive." Tom Benford, Commodore Magazine

Give your BASIC programs a boost!

B4SIC

# and SUPER BOOK

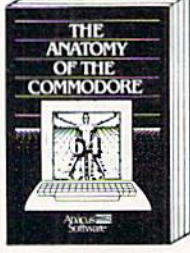

Anatomy of the C-64<br>Insiders guide to S4 internals.<br>Graphics, sound, I/O, kernal,<br>memory maps, and much<br>more. Compiete commented<br>ROM listings. 300pp \$19.95

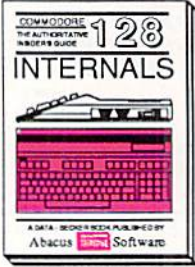

C-128 INTERNALS<br>Important C-126 information.<br>Covers graphic chips, MMU,<br>I/O, 60 column graphics and<br>flully commantad ROM<br>listings, more. 500pp \$19.95

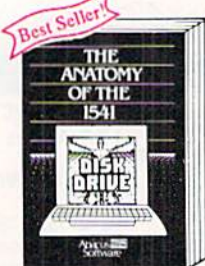

Anatomy of the 1541 Drive<br>Best handbook on this drive,<br>explains all. Filled with many fluamplH program\*, utilities Fully commtnied is-tl ROM MOpp \$19 95

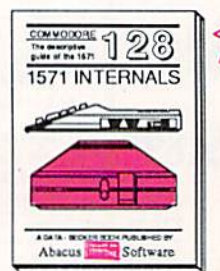

THRITTERNALS<br>Essential reference Internal<br>drive lunctions.<br>Explains<br>various disk and file lormats.<br>Fully-commented ROM

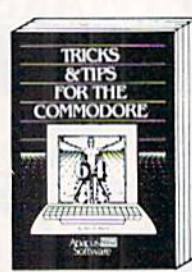

Tricks & Tips for the C-64<br>Collection of easy-to-use tech-<br>niques: advanced graphics,<br>improved data input, CP/M,<br>enhanced BASIC, data hand-<br>ling and more. 275pp \$19.95

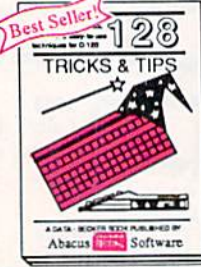

C-128 TRICKS & TIPS<br>Faschating and practical info<br>on the G-128 SO-col hires<br>graphics, bank switching<br>300 pages of useful inform-<br>ation for everyone. 519.95

Reader Service No. 128

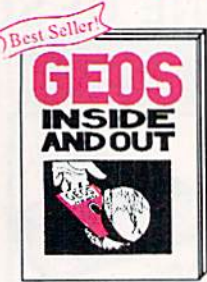

GEOS Inside and Out<br>Detailed into on GEOS. Add<br>your own applications to<br>GEOS. Edit icons. Constant display clock, Single-step<br>through memory, \$19.95

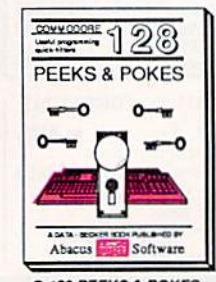

C-128 PEEKS & POKES Dozens of programming<br>
quick-hitters techniques on<br>
the operating system, stacks<br>
zero page, pointers, and<br>
BASIC. 24000 \$16.95

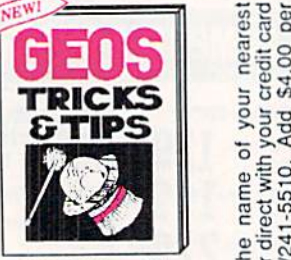

GEOS Tricks and Tips<br>Collection of Pelpful Isch-<br>Includes font editor, machine<br>Includes font editor, machine<br>Janguage monitor, gulch<br>badwp, more.

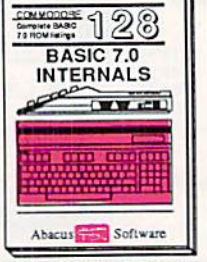

C-128 BASIC 7.0 *niternals*<br>Gat all the inside info on<br>BASIC 7.0. This exhaustive<br>handbook is complete with<br>flOM listings.<br>ROM listings.

ra o—a]  $E \geq$  in  $\pi$  $\frac{10}{6}$  of  $\frac{10}{6}$ 

□ コ

**bacus** 

cno

are trademarks of Commodore Ltd.

Commodore 54

P.O. Box 7219<br>Grand Rapids, MI 49510<br>Telex 709-101 - Fax 616/241-5021

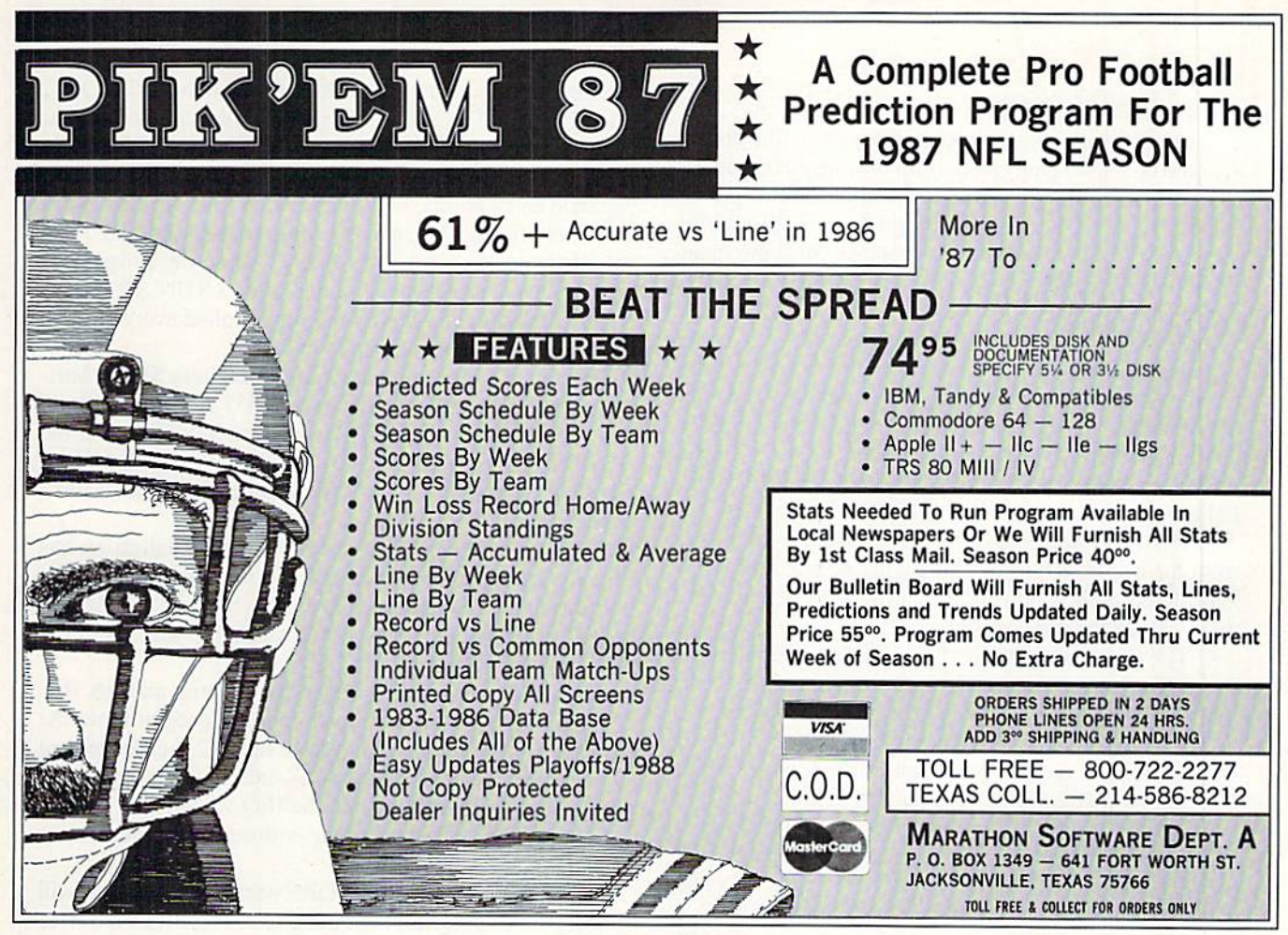

Reader Service No. 149

We don't want a standard solution. We want the warm boot routine itself to put our program's address into the IRQ pointer at \$314/\$315. The secret to doing this is derived from the book Commodore 128 Programming Secrets by William Wicse, Jr. (Osborne McGraw-Hill).

During the warm start sequence (but after it has rewrit ten the IRQ vector), the computer jumps to the address con tained in the SYSTEM\_VECTOR in RAM locations SAOO/ \$A01. Normally this is the BASIC warm start routine at \$4003. All we need to do is replace the \$4003 at \$A00/\$A01 with the address of our own initialization routine.

Our initialization routine will restore the IRQ vector to point to our main program. It will also check the 40/80 column mode and set the relay to select the proper video output. Then our initialization routine will continue wilh the normal warm start sequence al S4003.

### PEACEFUL COEXISTENCE

One final but very important consideration is that our IRQ wedge should be able to coexist with other programs which use the IRQ vector or the SYSTEM\_VECTOR. How many times have you loaded a utility only to find that another utility in memory now no longer works? There is no reason for such a thing to happen if both utilities are written properly and if they are not stored in the same memory locations.

The simple solution is to read and save the vector you are replacing rather than merely to assume the default vector was there. An example will clarify this. Locations \$314/ \$315 normally contain the address SFA65. Assume we have two programs which are both to be wedged into the IRQ routine. PI resides at address \$1400 and P2 at \$1500.

If PI were an inconsiderate program, it would simply put its starting address at S1400 into S314/S315 and its last state ment would be JMP \$FA65. If P2 were also an inconsiderate program and were loaded next, it would put \$1500 into \$314/ \$315. It thereby overwrites the \$1400, and P1 is no longer called by the IRQ routine. If you reinitialize PI, then P2 no longer works.

Here is how the two programs should be written. PI reads the value in \$314/\$315 and saves it in a variable called PIVEC, for example. Assume the value it read is the default value \$FA65, so P1VEC equals SFA65.

PI then siorcs its own main routine starting address (\$1400) at S314/S3L5 so the interrupt routine will call PI. The last statement in Pi's main routine would be JMP (PIVEC), that is, "jump to the location whose address is stored in PIVEC." This is equivalent to JMP 5FA65. just as before. So far, so good.

Now load and initialize P2 the same way. P2's initialization routine reads the value in \$314/\$315 and saves it in vari able P2VEC. This value is not the default value \$FA65. In stead it is the starting address put there by PI, so P2VEC equals S1400.

P2 wedges its main starting address (\$1500) into S314/S315. The last instruction in P2's main routine is JMP (P2VEC).

## ASSEMBLY TIPS

1. Cut off two eight-inch lengths from the free end of the coaxial phono plug cable. Strip the outer casing back about  $\frac{1}{2}$  inch from both ends of each of the two pieces and at the severed end of the original cable. Be carefui not to cut very much of the shield wires. Strip the inner insulation back about  $\frac{1}{4}$  inch from each end. Twist each of the braided shields.

2. Solder the inner wire of one 8-inch piece of cable to pin 7 of the 9-pin D connector. Solder the twisted braid of that piece to pin 1 of the D connector. Label the other end of that wire "NO". (See Step 4.) Solder the inner wire of the other 8-inch piece to pin 4 of the DIN plug. Solder its braid to pin 2 of the DIN plug. Label the other end of that wire "NC"

3. Twist and solder the three free braids together (two from the 8-inch cables in step 2 and one from the original phono plug cable). You may want to tie-wrap the three cables together.

4. The inner wires of the three cables are attached to appropriate pins on the relay: the inner wire of the 9-pin D cable goes to the Normally Open (NO) terminal, the 6-pin DIN cable inner wire goes to the Normally Closed (NC) terminal, and the phono plug inner wire goes to the Common (COM) terminal of the relay. If there is more than one Common terminal, it may go to either one.

5. The cathode end of the diode goes to one side of the relay coil and also to one end of the resistor. (The cathode end of the diode is marked with a stripe.)

6. If you use the  $44$ -pin card-edge connector  $(0.156)$ inch spacing) in the parts list, you must cut it to make a 12-pin connector. Just use a hacksaw and cut it through pin 7. (The longer piece of the connector can be cut again through pin 10 to make a 24-pin connector which fits the user port.)

7. Cut two pieces of wire, one red and the other black, about eight inches long. Solder the other end of the di ode (its anode) and the black wire to the other side of the relay coil. Solder the red wire to the open end of the resistor. Solder the other end of the red wire to pins C/3 of the 12-pin cassette port card-edge connector. Sol der the black wire to pins A/1 of the 12-pin card-edge connector.

That's all there is to it. The 9-pin D connector goes to ihe RGBI port, the circular DIN connector goes to the Video port, the !2-pin card-edge connector goes to the Cassette port on the C-I28. The phono plug goes to the video monitor input.

What does this do? It causes execution to continue at ad dress \$1400, so now P1 will also be executed. All properly written IRQ wedges will be executed, but opposite to the order in which they were loaded.

Any number of IRQ wedges can be implemented this way. The only constraint is that the routine obviously must not occupy the same memory space. One may have to be relo cated if they overlap.

The same concepts apply to programs which are to be

40 AHOY!

wedged into the warm start routine through the SYSTEM VECTOR at SA00/SA01. Let's put these principles to work.

Look at the assembler listing SCRNSWAP. ASM on page 83 for the following discussion. The program has three separate entry points, the Initialization (line 13), the warm boot Restart (line 39). and the Main routine (line 62). The Initialization is called from BASIC when the program is first loaded. The Restart is called after a RUN STOP/RE-STORE reboot. The Main program is called every sixtieth of a second by the interrupt routine.

The initialization routine begins at address \$1500. Vari ables IRQVEC and SYSVEC in lines <sup>157</sup> and <sup>158</sup> will store the values read from the IRQ pointer at S314/S315 and the SYSTEM\_VECTOR pointer at SA00/SA0I. The initializa tion will be executed by a SYS 5376 or SYS DEC("1500") statement in BASIC.

Lines 115 through 118 determine if this initialization has already been executed. If so, it is not repeated. If not, lines 120 through 122 read the IRQ vector from \$314/5315 and save it in IRQVEC. Lines 124 through <sup>127</sup> save the SYS-TEM\_VECTOR in SYSVEC.

Lines <sup>129</sup> through <sup>132</sup> wedge the starting address RE START of the warm boot portion of the program into the SYSTEM\_VECTOR. CONPIG at line <sup>142</sup> is called to read and save the current video mode, initialize the relay, and wedge the MAIN routine into the IRQ vector. The initiali zation portion of the program is done, and it returns to BASIC in line 135.

Now the RUN STOP/RESTORE warm boot sequence will branch to our program beginning at address RESTART in line 140. The RESTART routine calls CONFIG beginning at line 143 to determine the video mode, to initialize the relay, and to wedge the MAIN portion of our program into the IRQ vector. Finally in line <sup>141</sup> the RESTART routine jumps to the vector it previously saved in SYSVEC.

The IRQ vector points to our MAIN program at line 162. This program is executed every sixtieth of a second. The program compares the previous video mode saved in vari able PREVMD to the current mode. The current video mode is indicated by bit 7 of location SD7 (MODEFLG). If this bit is  $1.80$  column mode is selected: 0 corresponds to 40 column mode. The current mode is saved in line 167. If the current mode is the same as the previous mode, the routine exits in line <sup>171</sup> to continue with the normal IRQ routines.

If the video mode was changed during the previous six tieth of a second, line 169 branches to the RELAY routine at line 174. Lines 175 through 182 perform an initialization so that the motor output of the cassette port can be changed. Line 183 decides if the relay should be turned on for 80 column mode or off for 40 column mode.

If 40 column mode is selected, the relay is turned off. Also the 40 column display is turned on by setting bit of the VIC control register at \$D011. A zero is stored in the processor clock rate register to pul the computer into SLOW mode.

If 80 column mode is selected, the relay is turned on. The speed of the computer is not changed. This allows the Continued on page 60

## ENTERTAINMENT **WARE SEC**

ACTION IN OUTER SPACE The Hottest Science Fiction

# Arcade Software

**By Arnie Katz & Bill Kunkel** 

When the cares of the world hang heaviest, there's something invigorat ing about an unabashed shoot-em-up. Even an ardent adventure gamer can be coaxed away from parser-pounding, at least temporarily, by the speed, the sounds, and the excitement of a rousing science Fiction blastathon.

The sedate Pong was the very first computer game for the masses, but it didn't take space action games long to blast into the public consciousness. A solitaire contest in which the player shot at a pesky flying saucer with a spaceship cannon was raking in quar ters at amusement centers within a year after the Pong craze hit.

The years 1984-1986 weren't gener ous to fans of action science fiction software. The much-discussed slump in real-time computer games hit the science fiction category especially hard. The public had always closely identified science fiction themes with the suddenly unchic videogames, and computer funware publishers didn't want guilt by association.

It is axiomatic that when publishers stop buying a type of software, designers stop trying to create it. Authoring entertainment software is a career, af ter all, and it's hard to make a living out of unsold product.

In the U.S., talents once devoted to the zap and pow of outer space combat turned to hot game themes like sports simulations and adventures. Science fiction action disks, which once seemed as numerous as the stare in the

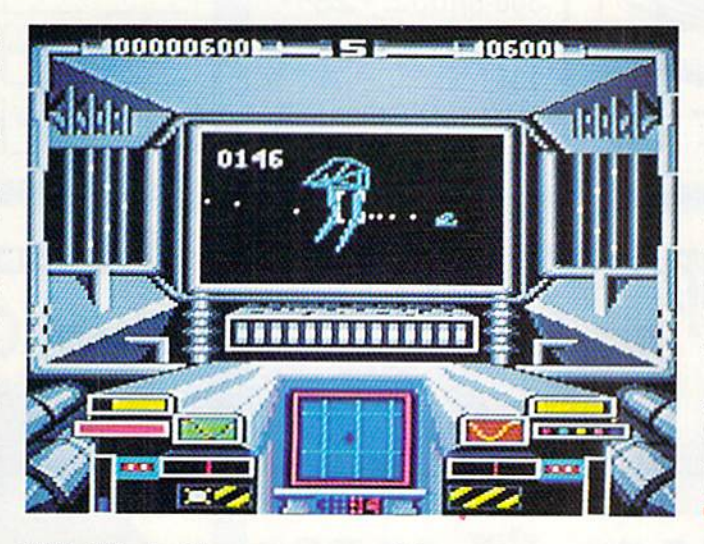

Starglider is a largely original arcade ac tion game. Vector style line graphics help enhance the sensation of moving at great speed, as well as freefalls and sud den stops. READER **SERVICE NO. 119** 

Milky Way, had become as rare as Mr. Spock's smiles by summer 1986.

Help has come, not from across the firmament, but from across the Atlan tic Ocean. Britain's Videogame Era had a more modest boom and a far less disastrous bust. No one told U.K. pub lishers, designers, and consumers that they should stop liking science fiction action programs, so they didn't. As a result, hundreds of SF-oriented joystick jambourees have made their debut in Great Britain in the last two years.

These new titles aren't just the same old reflex-testers, cither. They reflect today's tastes in audiovisual effects and sophisticated play-mechanics. U.K. space battle programs not only look better than many of the science fiction classics, but most mix just enough strategy to keep play from becoming numbingly repetitive.

Jeremy San's Starglider (Firebird) is a rarity among entertainment software products: a largely original arcade-style shoot-out. This C-64 translation by Solid Image gives American computerists a chance to enjoy a program that's already been a smash in England.

Starglider is an innovative first-person space combat contest. Although it visually resembles vector graphics games, and it shares some elements with Battlezone and Stellar 7, the total package is remarkably fresh.

The game begins when the player's AGAV (Airborne Ground Attack Vehi cle) zooms into the fray at near-light speed. The AGAV is capable of out running anything your Alliance. Egron, or Aruloid foes can send after it, short of light-speed vehicles.

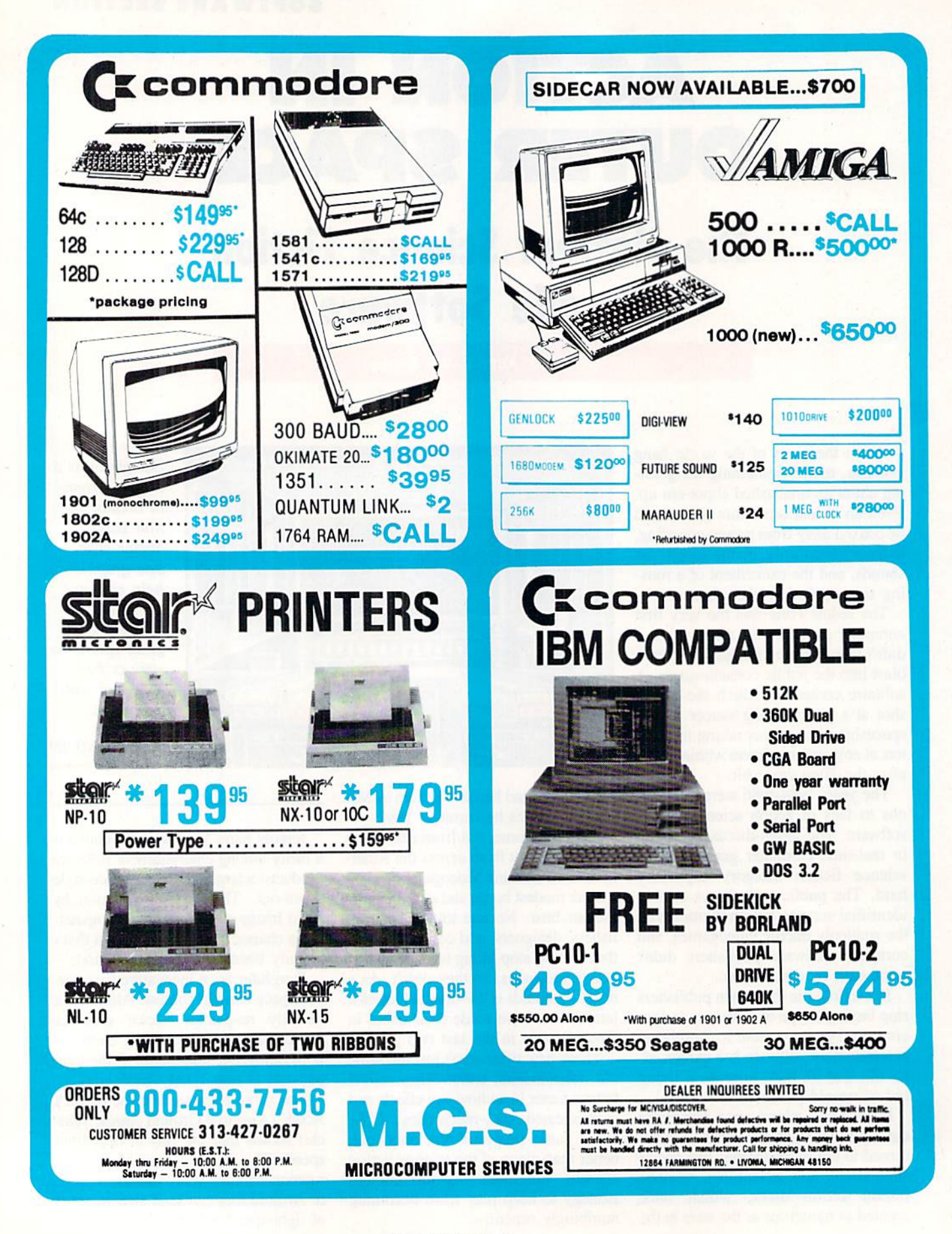

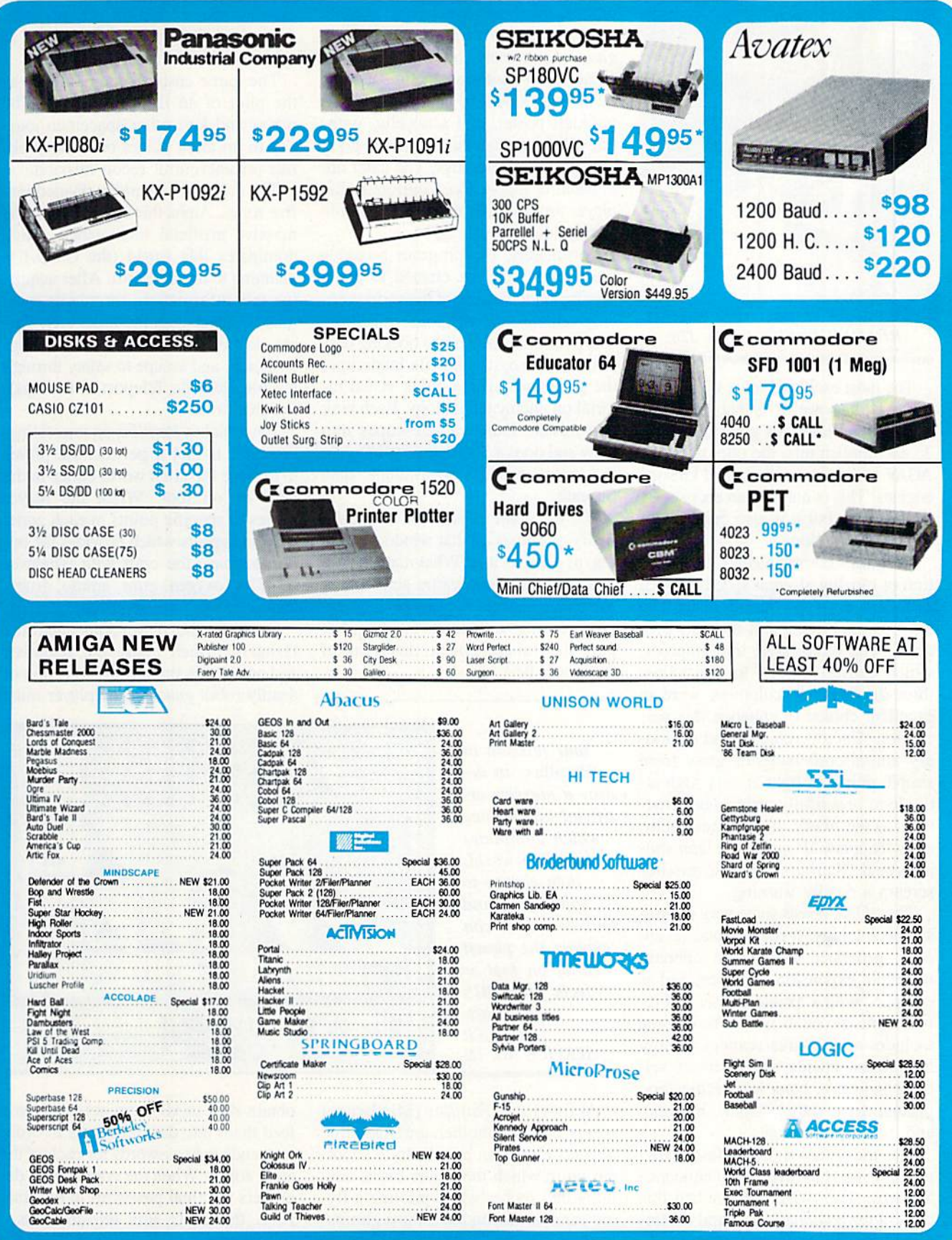

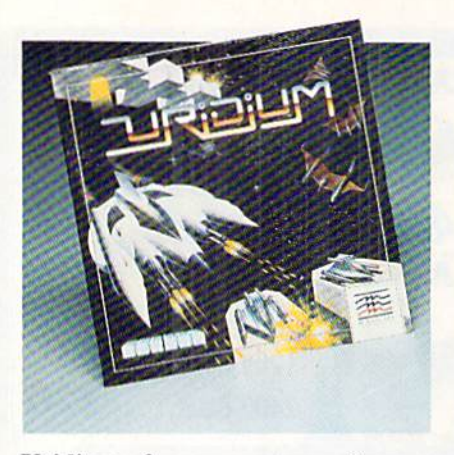

Uridium: for carnage connoisseurs. READER SERVICE NO. <sup>120</sup>

The most exciting feature of the Starglider craft, however, is that it can save on fuel by gliding for great distances. To accomplish this, the pilot takes the AGAV to a decent altitude and kills the engines. This is not only an energy-sav ing strategy, but it is also quite useful in attack situations.

Starglider communicates the sensation of moving at great speed, as well as sudden stops and freefall, better than any previous flying and shooting pro gram. The vector-style line graphics, which convert objects to crystalline, three-dimensional sculptures, were an excellent choice to enhance this per ception. Enemy vehicles and station ary anti-aircraft batteries grow from simple points of light at very high altitude to beautifully articulated struc tures as the AGAV dives toward them, as its "Sapphire II" quadpulse laser can nons and "Starburst" proton missiles scream a deadly warning.

The AGAV boasts some very impres sive technology. It runs on plasma en ergy, generated in its own onboard molecule expansion chamber, and is equipped with a "posilok" laser cell refueling nozzle on its nose. The console includes a local area scanner, energy level meter, shields, altitude meter, vel ocity indicator, bank level indicators, plasma drive status display, heading, and missile indicator.

But the AGAV's most fascinating gadget is its TGS {Television Guidance System). The AGAV can launch this camera for reconnaissance and contin ue to hover in its current position un til the camera returns. It scouts the ter rain and simultaneously transmits those

pictures back to base.

The backdrop for the action in Starglider is extremely complex. The game comes with excellent documentation, including a keyboard guide, instruction booklet, poster, and a novella, with out which one can hardly tell the good guys from the bad buys. The latter are in plentiful supply, too. Confronting the player are not one, not two, but three enemy alien races!

Fortunately, the program provides the gamer with the chance to get briefing on the nature of the various en emy vehicles and weapons. When the AGAV flics into any of the docking bays scattered along the hostile landscape, the gamer may run a quick visual tutorial on enemy technology. Each tank and missile launcher telescopes into view and does 360-degree spin while the screen displays all available data beneath.

But the main treasure of Starglider easily outshines all that window dress ing, as good as it is. What matters here is all-out futuristic battle action, and Starglider delivers it, guns blazing, engines roaring, and bombs bursting. For pure visceral excitement, this is one of the year's best.

exciting science fiction action game, with more than a dash of strategy to spice the tactical combat.

The game casts the computerist as the pilot of an IBIS spacecraft. The player and four other spacemen jour ney to an alien planet on what looks like an uneventful recon mission.

The destination world is divided into five zones, Alpha through Epsilon. The massive artificial intelligence which dominates this world {the C.I.U.) is planning to invade Earth. After acquir ing this information, the player must make contact with the other spacefarers, destroy the C.I.U. before it springs its attack, and escape to safety through the Intergalactic Teleport in the Epsilon exit zone.

What makes *Parallax* so interesting, however, is that it permits the player to explore the alien world either in the IBIS or on foot. When the player moves to specific points in each zone, a menu appears which provides the option to leave the craft with whatever supplies (oxygen, guns, ammo, drugs, and scientists) are required.

On foot, the player can enter the Hangars, which house the scientists and computers under the protection of deadly robot guards. The player must

Your mission in Parallax: to destroy a massive artificial intelligence which dominates an alien world, then escape to safety. You and four comrades can explore the planet either on foot or from your IBIS spacecraft. READER SERVICE NO. <sup>121</sup>

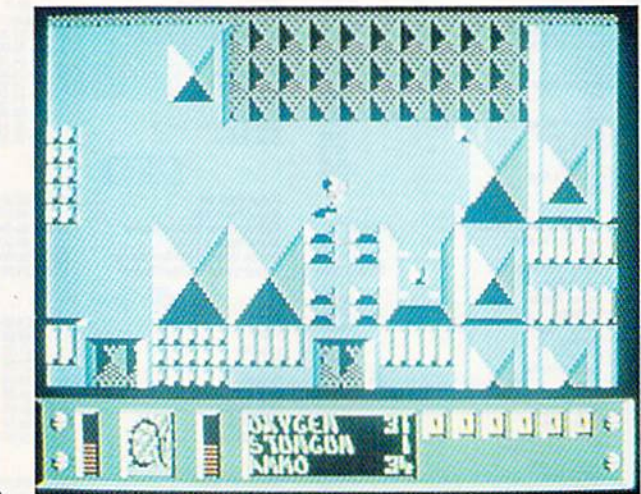

At first look. Parallax (Mindscape) seems like yet another unremarkable Xevious clone: an arcade-style shootem-up in which the player blasts any thing that moves while piloting a flying cannon. Second and third glimps es, however, reveal that there is more happening here than first appeared to be the case. Parallax is an original and obtain data cards from scientists and feed them into data terminals in order to decode the passwords for each of the alien zones. When the computerist de ciphers the final password in the final zone, the C.I.U. unit self-destructs.

This phase of Parallax is balanced by some dandy combat scenes. The IBIS can actually change altitude and

## ENTERTAINMENT SOFTWARE SECTION

engage targets on several levels.

The Parallax screen displays the action from a straight overhead perspective. The IBIS can whiz through the sky, land on a strip, or move through the underground out of the player's view.

The topography also includes "black holes." When the IBIS flies over one of these, it sucks the ship into its inky maw and spits it out of an adjacent "hole" with a boost in velocity. A dexterous pilot can fly into a series of these black holes to build up speed. Hyperspace Ports are similar to black holes, except that they "port" the IBIS to a totally random point.

Puzzles and challenges are sprinkled throughout this game like Easter eggs. For example, the scientists won't give up their data cards unless they've been drugged first. The only way to get past this sticky bottleneck is to carry a supply of narcotics with which to immobil ize the savants.

In light of some past criticism, it is important to mention that the docu mentation supplied with Parallax is ex cellent. It tells computerists everything they need to get the most out of the Parallax experience.

Parallax also has one of the strangest sounding theme songs in computer history. It's not exactly pleasant listen ing, but it's guaranteed to be the first one you've ever heard quite like it.

The visuals, though nothing extra ordinary, are at least workmanlike and totally acceptable. Greater realism in the animation of the IBIS ships would have improved the game. When an IBIS bounces off a zone division line, for example, it looks too cartoonish. Fortunately, the heart and soul of the gameplay, the IBIS' cannon, works very smoothly.

So don't pass by Parallax without a thorough inspection. It may look a little too familiar at first boot, but there's treasure of a science fiction action game inside.

Uridium (Mindscape) is a high class throwback to a simpler age of computer entertainment. Designer/program mer Andrew Braybrook cloaks this deep space slugfest in a rudimentary story, but what Uridium is really about is flying, shooting, and dodging.

A fleet of super-dread naughts is menacing the game's home solar system. The huge interstellar craft are drain ing the mineral resources of the region's <sup>15</sup> planets for fuel. Under the player's joystick control is the last Manta fighter capable of repulsing the invaders.

The computerist begins this do-ordie mission with three lives. If the speedy and mancuverabic Manta fails to eliminate a super-dreadnaught before exhausting its three lives, die game ends in an alien triumph. Otherwise, the Manta continues the battle against the next alien vessel.

## Programs Covered in this Article

STARGL1DER (\$39.95) Firebird Software, P.O. Box 49. Ram sey, NJ 07446 (phone: 201-444-5700).

URIDIUM (\$29.95) PARALLAX (S29.95) Mindscape. 3444 Dundee Road, Northbrook, IL 60062 (phone: 312-480-7667).

Before the Manta can directly attack a super-dreadnaught, it must duel the swarms of protecting fighters. These come in various shapes and sizes, and they zip back and forth across the screen at good speed.

When the Manta has thinned the protective screen of fighters sufficient ly, the "land now" message appears in the upper right corner of the screen. If the Manta flies flat from left to right over the runway located at the right end of each super-dreadnaught, the Mania ship enters the fuel pod chamber.

In this subsidiary phase of the pro gram, the display shows a pyramid of blinking lights. The player must press the joystick button at the instant the in dicator with the bonus number is lit. The gamer repeats the procedure at each level of the pyramid, but must select "Quit" before the countdown clock at the top of the screen reaches zero.

The main display then returns, so that the Manta pilot can watch the once-powerful alien colossus vaporize. Uridium permits the Manta to make a final strafing run against the defeated foe before transporting it to the next planet and a new adversary.

The reference card which comes with the eight-page instruction manual quickly teaches the computerist to control the Manta ship with the joystick. Pushing the joystick forward or back sets the Manta's position relative to the super-dreadnaught which it is current ly attacking. Pushing it left or right governs the speed and direction.

A couple of interesting special maneuvers are possible. Pushing the stick all the way in one direction produces a half-loop followed by a half-roll. This acrobatic move is especially useful for avoiding incoming missiles and mines. The Manta executes a 90-degree roll, handy for getting through tight scrapes, when the player moves the stick for ward or back while pressing the action button.

The button also fires the Manta's twin cannon. Battle-hardened blast brigaders will regret the fact that each salvo requires a separate press of the button. Uridium is the kind of action con test which screams for continuous fire.

The graphics are good, though a little flat. The singular exception is the Manta itself, which looks great as it darts and swoops around its much larger antagonist.

Veteran computer gamers will not have to be told that Uridium is essentially the product of a single creative individual. Braybrook does a solid job on the play-mechanics, control scheme, and main action, but he includes few of the niceties which most software buyers take for granted. Bringing in a specialist to handle the option screens, vanity board, and other admittedly peripheral aspects of the program would have produced a more professional, "finished" program.

Real joystick jockeys won't let any lack of trimmings deter them from wading into this spaceborne shoot-out. The power of *Uridium* is its thrills, not its frills. Carnage connoisseurs, this one's for you.

## Things to Come

Thanks to the timely infusion of Brit ish-designed programs, science fiction action contests are riding a new wave of popularity in the United States. Pub lishers are issuing two to three new futuristic disks per month.

In other words, the future couldn't look brighter for science fiction action contests. Armchair space pilots are ad vised to keep the rockets warm, and their trigger fingers at the ready.  $\square$ 

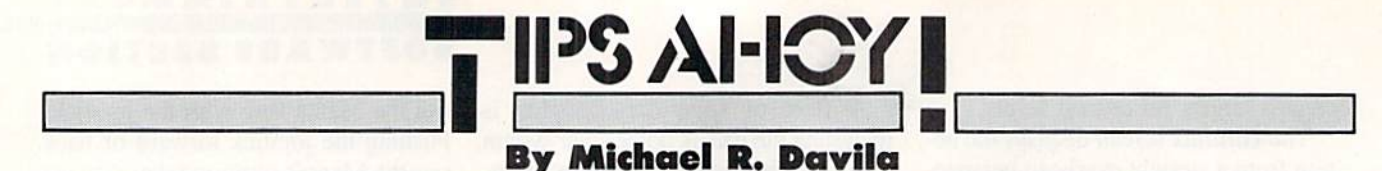

Send your programming and hardware hints to Tips Ahoy!, 45 West 34th Street -Suite 500, New York, NY 10001.

## DIRECT LOADS

never seem to be able to remember filenames. If you're like me, you frequently use the directory to load programs, by typing LOAD in front of the filename and then adding .8: or ,8,1 at the end of the filename. Wouldn't it be nice if I could just type LOAD in front of the filename, press RETURN and have  $,8$ : or  $,8,1$  already there?

I knew it was possible to embed characters to the right of the filename by separating the filename from the em bedded characters with a SHIFTed space (when embedded, COMMODORE-D turns out to be a comma, and the shifted  $\omega$  a colon). I could of course rename each file one by one and remember the proper sequence to add ,8: or ,8,1, but that seemed like too much trouble.

I modified a program that appeared originally in Tips Ahoy! (Ahoy!, February 1986. page 87). Directory High lighter was designed to highlight a filename in the directory. A few modifications allowed me to use this program to add the ,8: or ,8,1 suffix. The addition of this suffix still allows <sup>12</sup> characters for my BASIC program filenames and II characters for my machine language program filenames.

-Benoit Beaudoin Montreal, Canada

- $\cdot$ 10 OPEN15,8,15:GOSUB160
- •20 SS\$=CHR\$(160):CD\$=CHR\$(172):N8\$=CHR\$( 56):SA\$=CHR\$(186):N1\$=CHR\$(49)
- •30 BA\$=SS\$+CD\$+N8\$+SA\$
- •40 ML\$=SS\$+CD\$+N8\$+CD\$+N1\$
- •50 PRINT"[CLEAR][RVSON]B[RVSOFF]ASIC OR [RVSON]M[RVSOFF]ACHINE LANGUAGE
- $-60$  GET KY\$: IF KY\$="" THEN 60
- •70 IF KY\$="B" THEN 100
- •80 IF KY\$="M" THEN 130
- ■90 END
- $\cdot$ 100 INPUT"NAME OR BASIC PROGRAM"; BP\$
- 110 PRINT#15,"R0:"+BP\$+BA\$+"="+BP\$:GOSUB 160
- $\cdot$ 120 GOTO50
- •130 INPUT"NAME OF ML PROGRAM";MP\$
- •140 PRINT#15,"R0:"+MP\$+ML\$+"="+MP\$:G0SUB 160
- •150 GOT050
- $\cdot 160$  INPUT#15, E, E\$, T, S
- ■170 IF E=0 THEN RETURN
- •180 PRINT E,E\$
- $-190$  END

## SINE DRAWING ON THE C-128

The SIN mathematic function is a very old yet powerful tool in BASIC. With the power and speed of the 128's BASIC 7.0, the SIN can be used to create complex designs.

The program below uses three main variables that you

must answer at the INPUT prompt. They are for the  $X$  and Y axes, and the degree at which the picture is to be calculated and drawn. The program makes use of the 128's DRAW command also. The DRAW command uses a different kind of technique, as you will see in lines 50 and 64. DRAW-TO? I know, the 128's documentation does not make mention of it; however it is the equivalent of DRAW 1, RDOT  $(0)$ , RDOT  $(1)$  TO X, Y, where RDOT $(0)$  and  $(1)$  are the last  $X$  and  $Y$  coordinates drawn at. Thus DRAWTO simply means to DRAW a line from the last  $X$  and  $Y$  location to an updated position.

When you run the program, experiment with different X and Y axes and the viewing angle. There are many, many possible screen formations! - Robert J. Tiess Middletown, NY

 $\cdot$ 14 COLOR  $0,1$  : COLOR  $4,1$  : COLOR  $5,12$  $\cdot 16$  GRAPHIC  $(1)$ ,  $1 \cdot C=1$   $\cdot$   $Z=0$   $\cdot$   $B=0$   $\cdot$   $U=0$ •18 INPUT "HORIZONTAL AXIS";H •20 INPUT "VERTICAL AXIS";V •22 INPUT "VIEWING ANGLE 0 TO 360"; P •24 RA=57.2957  $\cdot 26$  NT=90 •28 NF=95 •30 OT=120 •32 TS=127  $-34$  E=8  $-36$  FOR I=1 TO 90 : NEXT  $-38$  P=P / RA •40 GRAPHIC 1,1  $\cdot$  42 IF V  $\geq$  H THEN M=V  $-44$  IF H  $>$  V THEN M=H  $-46$  Z=Z+H \* (E/M)  $-48$  B=B+V \* (E/M)  $\cdot$ 50 X=INT((SIN(Z/RA+P)\*OT)+TS)  $\cdot$  52 Y=INT((SIN(B/RA)\*NT)+NF):IF U=0 THEN LOCATE  $X, Y : U=1$  $-54$  C=C+1  $\cdot$  56 IF C=< 4 THEN 64 •58 DRAWTO X,Y  $\cdot$  60 GETA\$ : IF A\$=" "THEN 68 -62 GOTO 46 •64 DRAWTO X.Y •66 GOTO 46 •68 GRAPHIC 0,1 •70 GOTO 16

## COLORFUL 64

If you think the Commodore's 16 colors aren't enough, you may like this. This short program will allow you to use 29 different background colors. It creates a custom character in the shape of a checkerboard. When this character is printed, it will blend with the background to make a new

## 1-800-233-6345 **ORDERS ONLY**

226 Lincoln Road Miami Beach, FL 33139 S Wholesalers, Inc.

## **COMMODORE HARDWARE**

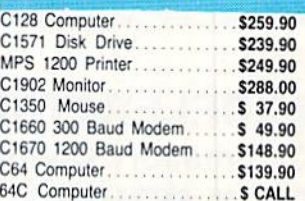

## **ABACUS**

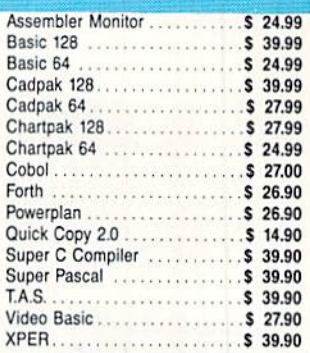

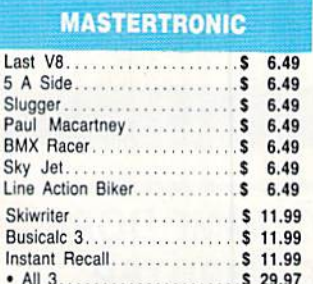

## **ACCOLADE**

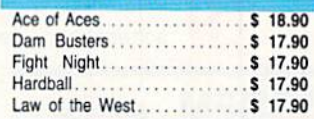

## **BRODERBUND**

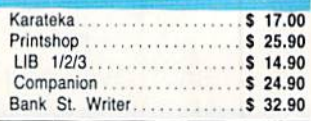

## **PRECISION**

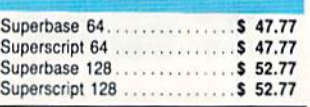

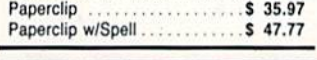

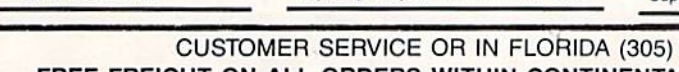

Prices reflect a 3% cash discount. A.P.O., F.P.O. orders add 6% shipping & handling. Postal orders shipped surface<br>Add 6% for air shipment. Add 3% for VISA/MC. Florida residents add 5% sales tax. Personal checks allow 2 we Prices Subject to Change Without Notice

## Sony DSDD 514"..............\$ 9.97<br>Memorex DSDD 514".........\$ 8.97<br>Precision DSDD 514".........\$ 7.97 Panasonic 1091.............\$224.77 Bonus by Verbatim DSDD 51/4"\$ 6.97

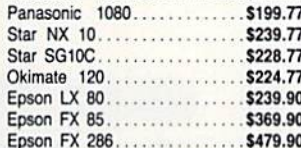

Okimate 10. . . . . . . . . . . . . . . . . . 5124.77

Okimate 20. . . . . . . . . . . . . . . . . . \$134.77

Plug-N-Print C64.............. \$ 59.77

Plug-N-Print Amiga........... \$ 69.77

## **COMMODORE CLOSEOUTS**

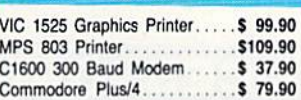

## **TIMEWORKS**

## Sulvia Portor's

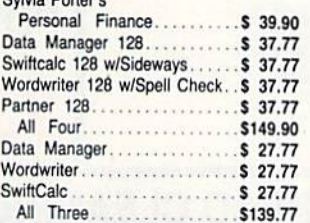

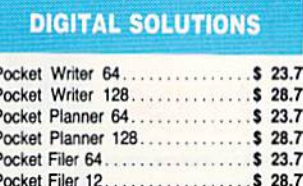

## **AMIGA**

**Call for Pricing** ...IN STOCK...

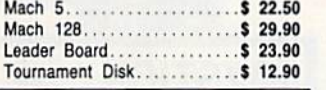

**DISKETTES** 

Sony 31/2" DSDD.............\$ 25.50

Sony 31/2" SSDD............ \$ 19.50

Winners 31/2" DSDD......... \$ 24.00

**SOFTWARE CLOSEOUTS** 

File Now........................\$ 7.77

Multiplan...................... \$29.77

Triad............................. \$ 4.77

Battlezone ..................... \$ 7.77

**ACCESS** 

. . . . . . . . . . . . . . . . . . . \$ 7.77

. . . . . . . . . . . . . . . . . \$ 7.77 Rack-Em Up..................\$ 6.77

Q Bert.

Popeye..

Robotron.

## **MICROPROSE**

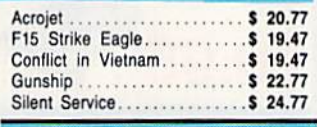

## **SPRINGBOARD**

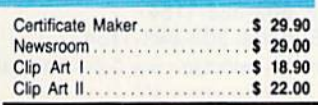

**ORDERS ONLY** 1-800-233-6345

## 538-1364 FREE FREIGHT ON ALL ORDERS WITHIN CONTINENTAL U.S. OVER \$100.00 Orders under \$100.00 add \$4.00 shipping and handling. C.O.D. orders add \$4.00.

## ORDERS RECEIVED BEFORE 12:00 PM WILL BE SHIPPED SAME DAY.

Reader Service No. 136

WKO 3 Way...............\$ 18.77 31/2" Drive Cleaner........... \$ 7.77 CRT Cleaner................ \$ 14.77 C64 Cover................... \$ 6.77 Printer Head Cleaner......... \$ 7.77

**MONITORS** Samsung 14" Color..........\$139.90 Samsung Green 12".......... \$ 49.90 80 Col. Cable...............\$ 8.77 Monitor Cable...............\$ 5.77

NEC 12" Color.............\$134.90

**JOYSTICKS & ACCESSORIES** 

WICO The Boss.............. \$ 10.77

WICO Ball..................\$ 14.77

## **CLOSEOUT**

Koala Pad By Koala Technologies......\$ 39.77

## **EPYX** Championship Wrestling....... \$ 23.90 Word Games...............\$ 23.90

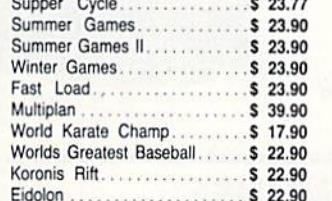

#### . . . . . . . . . . . \$ 25.70 Jet. Flight Simulator II. . . . . . . . . . \$ 31.70 Scenery Disks 1-6. .......... \$ 13.70 EA . Scenery Disk 7-12. . . . . . . . . . . \$ 13.70 EA -Scenery Disks 6 Pack........ \$ 69.70

**SUBLOGIC** 

## **BATTERIES INCLUDED**

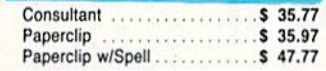

# EMERALD COMPONENTS INTERNATIONAL

## DISK DRIVES

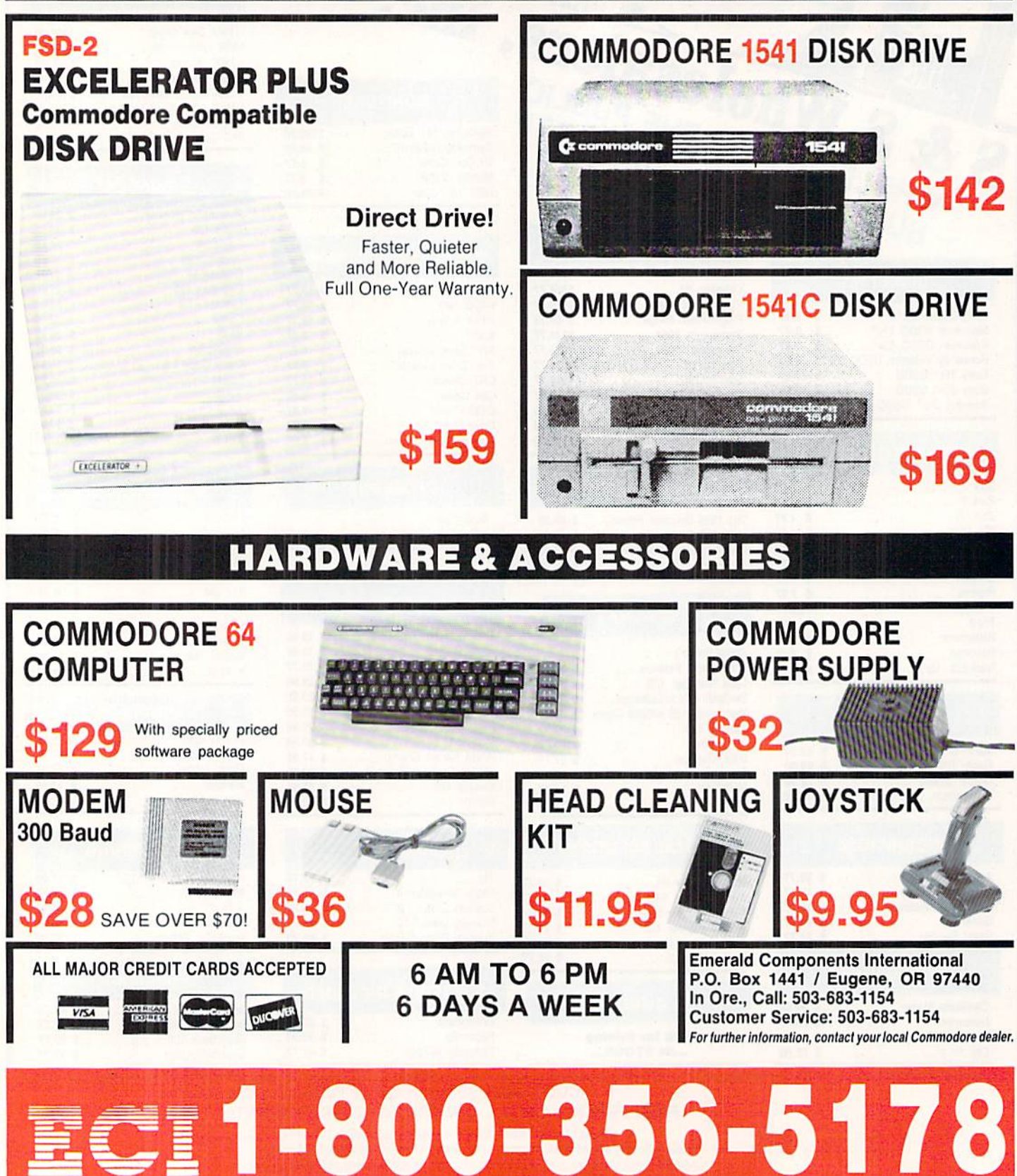

shade. If you print it in red, you will have a dark red, because the checkerboard will let some of the background color come through.

When you run the program, all this will seem a lot clearer. The program will print out <sup>29</sup> different colors, includ ing 8 shades of gray, 6 shades of red, and 4 shades of green. If you fool around with different background and text colors, you can create some interesting combinations.

When you first run the program, you will have to wait about a minute while it transfers the character data.

> -Chris Jones Oak Ridge. TN

- •5 PRINT"[CLEAR][HOME]LOADING DATA[3"."]"
- POKE52,48:POKE56,48:CLR

•10 P0KE56334,PEEK(56334)AND254:P0KEl,PEE K(l)AND251:F0RI=0 TO <sup>2040</sup>

•15 P0KE(12288+1),PEEK(53248+1):NEXT:POKE 1,PEEK(1)OR4:POKE56334,PEEK(56334)OR1

- •20 POKE53272,(PEEK(53272)AND240)+12
- ■25 F0RG=0T07:READ A:P0KE 13080+G,A:NEXT
- •30 POKE53281,0:P0KE53280,0
- ■35 PRINT"[CLEAR][WHITE]29 POSSIBLE COLOR  $S''$
- $-10$  Print  $-10$  Print  $-10$  Print  $-10$  Print  $-10$  Print  $-10$  Print  $-10$  Print  $-10$  $F = F \cdot F \cdot F = F \cdot F \cdot F \cdot F = F \cdot F \cdot F \cdot F = F \cdot F \cdot F \cdot F = F \cdot F \cdot F \cdot F \cdot F = F \cdot F \cdot F \cdot F \cdot F = F \cdot F \cdot F \cdot F \cdot F \cdot F \cdot F = F \cdot F \cdot F \cdot$ E][5"[c T]"][GREEN][5"[c T]"J[YELLOW][5"  $[cT]$ "]"
- ■45 PRINT"[c 4][5"[c T]"][5" "][c 3][5"[c  $T$ <sup>"</sup>][c 7][5"[c T]"][PURPLE][RVSON][5" " ][RVSOFF][c 6][5"[c T]"][YELLOW][RVSON][ 5" "I[RVSOFF]"
- •50 PRINT"[c 5][5"[c T]"J[5" "][c l][5"[c T]"][CYAN][5"[c T]"][5" "][GREEN][RVSON  $15"$  " $1$ [RVSOFF]"
- •55 PRINT"[c 8][5"[c T]"][5" "][RED][RVSO N][5" "][BLUE][5" "][RVS0FF][5" "][c 6][  $RVSON$ <sup> $15"$ </sup> $"$ ]"
- •60 PRINT"[WHITE][5"[c T]"][5" "][c 3][RV S0N][5" "][c 7][5" "][RVS0FF][5" "]"
- ■65 PRINT"[c 4][RVSON][5" "][RVSOFF][5" ][c 1][RVSON][5" "][CYAN][5" "]"
- •70 PRINT"[c 5][RVSON][5" "][RVSOFF][5"  $[\begin{bmatrix} c & 2 \end{bmatrix}$ [RVSON][5" "][RVSOFF]"
- $\sim$  75  $\sim$  75  $\sim$
- $\mathcal{P}$  . Printed in the printed in the printed in the printed in the printed in the printed in the printed in the printed in the printed in the printed in the printed in the printed in the printed in the printed in the
- •85 PRINT"[WHITE]8 GRAYS 7 REDS 6 BLUES PURPLES"
- .90 PRINT"4 GREENS 2 YELLOWS"
- ■95 DATA 85,170,85,170,85,170,85,170

## CHASER MARQUEE

Would you believe a 12-line program that creates a marquee of chasing lights around the border of the screen?

You can make your own in assembly language, or you can tack this nifty little routine I created onto the beginning of any BASIC program to add a touch of class.

The routine uses extended background color mode, so you are limited to the first <sup>64</sup> characters for your tilling.

The FOR-NEXT loop in line 130 is a delay loop; changing the value of "X" will control the speed at which the lights run around the perimeter. You can also POKE values other than red and white into the color registers in line <sup>90</sup> for different effects. Try gray and white or two blacks and a bright color for neat variations. There are three registers, and the colors you POKE into them will chase after one another around the edge until you push any key to contin ue wiih the rest of the program.

A must-have for onscreen board games or displays!

—Cleve Blakemore Richmond, VA

- <sup>10</sup> PRINTCHR\$(147):V=53248:POKEV+32,0:POK  $EV+33,0$
- <sup>20</sup> FORX=0T037STEP3:P0KE1024+X,64+32:POKE 1024+X+l,128+32:P0KE1024+X+2,192+32
- -30 P0KE1984+X,192+32:POKE1984+X+1,128+32 ;P0KE1984+X+2,64+32
- $\cdots$
- $\cdot$  50 FORX=0TO22STEP3
- •60 P0KE1024+X\*40,192+32:POKE1O24+(X+1)\*4 0,128+32:P0K£1024+(X+2)\*40,64+32
- ■70 POKE1063+X\*40,64+32:P0KE1063+(X+l)\*40 ,128+32:POKE1O63+(X+2)\*4O,192+32
- ■80 NEXT:POKE2023,128+32
- •90 POKEV+17,PEEK(V+17)OR64:POKEV+34,1:PO KEV+35,2:P0KEV+36,2
- •100 P0KE214,7:PRINT:PRINTTAB(12)CHR\${31) "YOUR TITLE HERE"
- $\cdot$ 110 A=PEEK(V+34): B=PEEK(V+35): C=PEEK(V+3  $\sim$
- •120 POKEV+34,C:POKEV+35,A:POKEV+36,B
- $\cdot$ 130 GETA\$: IFA\$=""THENFORX=1TO75: NEXT: GOT <sup>0110</sup>

#### **NUMBER ROUNDING** NUMBER ROUNDING SERVICE SERVICE SERVICE SERVICE SERVICE SERVICE SERVICE SERVICE SERVICE SERVICE SERVICE SERVICE SERVICE SERVICE SERVICE SERVICE SERVICE SERVICE SERVICE SERVICE SERVICE SERVICE SERVICE SERVICE SERVICE SERVIC

While writing antenna designer programs I became frustrated with trying to insert numbers into lines of text. Al most invariably the numbers would have <sup>5</sup> or more decimal places, making it impossible to maintain neat lines. Since such accuracy is neither necessary nor possible to maintain when cutting the antenna, I began to look for a way to round those numbers to one or two decimal places. The integer function provides an easy way to round a number down to the next lowest whole number. The expression  $A=$  $INT(A+.5)$  will round to the nearest whole number. Rounding to one decimal place then becomes  $A=INT(A*10+.5)/10$ . This formula can be extended to round to as many decimal places as desired. The short program below will calculate the correct length of a half wave dipole antenna and round that length to one, two, and three decimal places.

> -Henry F. Smith APO Miami, FL

- •10 REM NUMBER ROUNDER
- ■20 PRINT"[CLEAR][D0WN][D0WN][8" "][RVSON ]HALF WAVE DIPOLE DESIGNER[RVSOFF]"
- .30 INPUT"[DOWN] FREQUENCY IN MHZ ": FR  $-40$  A=468/FR

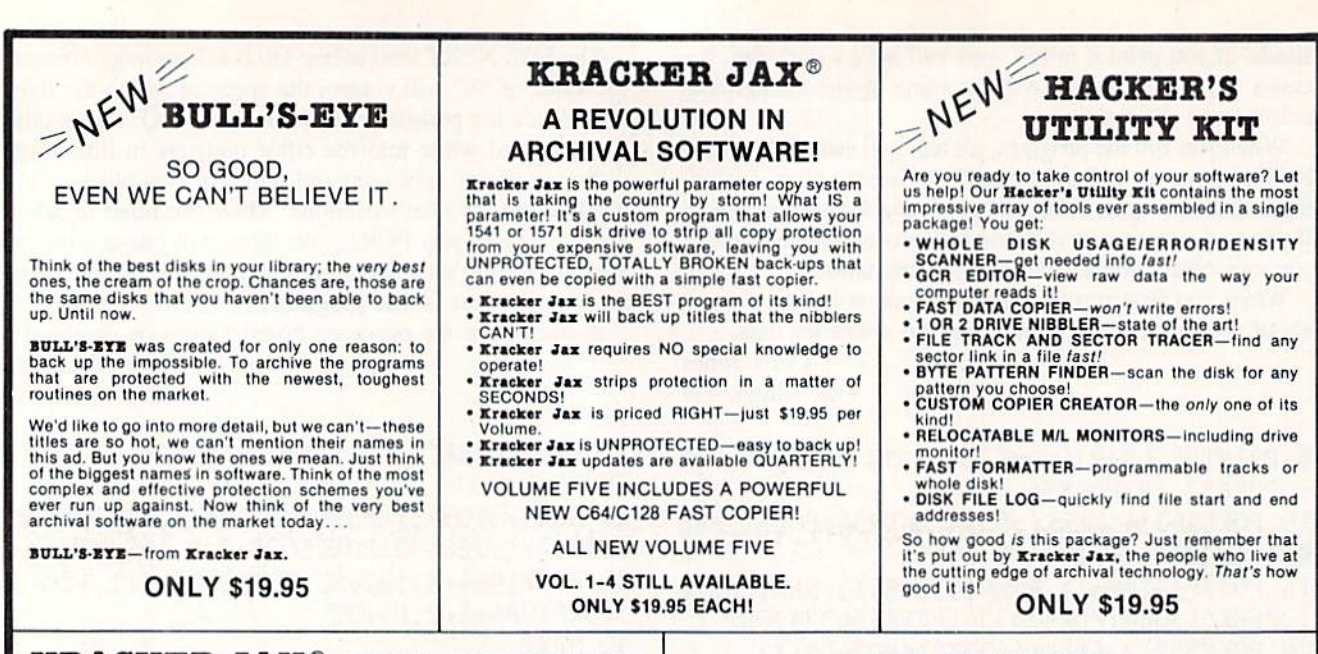

## **KRACKER JAX<sup>®</sup> REVEALED! THE BOOK**

At last-Kracker Jax takes you beyond the protection barrier. The secrets of unprotecting software are yours with Kracker Jax revealed! We'll show you exactly how to defeat five different protection schemes<br>encompassing scores of current programs. Our tutorial has twenty specific<br>examples to lead you step by step, to a new level of knowledge. Here's what y

\* Kracker Jax revealed. \* A reset switch. \* A utility disk. \* 20 parameters on disk

ONLY \$23.50 COMPLETE! Please allow two weeks for delivery

## **THE C-128 CANNON**

Here's the package you C-128 owners have been<br>waiting for! The **C-128 CANNON** gives you more power<br>than you ever hoped for! Just look at some of these<br>capabilities:

- . NIBBLER-Works with single or dual 1571/1541
- FAST COPIER-Great for data disks or use with Kracker Jax!<br>FILE COPIER—Makes file maintenance and ma-
- nipulation easy:<br>1581 FAST COPIER—For use with the new high
- speed 3.5" anive!<br>1581 FILE COPIER-For high speed file manipu-
- **NEM COPIER-Copies unprotected IBM and CP/M**
- T/S EDITOR-Works with 1541, 1571, and the new
- 1581 drives!<br>• ERROR SCANNER-Complete with on-screen
- **DENSITY SCANNER-Check for altered densities**
- track by track!<br>• DIRECTORY EDITOR-Alter & organize your disk directories!<br> **EXACKER JAX**-You also get 100 of our most
- popular parameters!

You've seen nibblers alone that sold for thirty-five or<br>forty dollars. And the 100  $\overline{x}$  race parameters are<br>a two-tydollar value. Yet the ENTIRE C-188 CARYON of<br>utility package sells for just \$34.95. Never before has<br>t

C-128 owners, this is the package of your dreams-only \$34.95

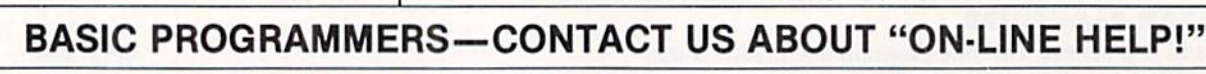

today!

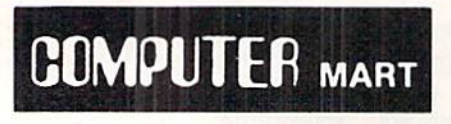

Need more into? Call or write for our free catalog Program submissions wanted! **Good Commissions** National Marketing

CHECKS. MONEY ORDERS OR VISA/MASTERCARD Mail your order to: Computer Mart. Dept. 2700 NE Andresen Road/Vancouver, WA 98661 Phone orders welcome: 206-695-1393 Same day shipping/No C.O.D. orders outside U.S.

 $V<sub>EM</sub>$ 

 $\overline{ }$ 

PLEASE NOTE: Free shipping & handling on all orders . C.O.D. add \$3.00 to total order . All orders must be paid in U.S. funds

**DEALERS-WE HAVE THE SUPPORT YOU'RE LOOKING FOR!** 

Reader Service No. 144

**THE SHOTGUN** 

Those of you who have used our **Eracker Jax** parameters know just how good they are. Can you imagine the kind of nibbler we could put out? Well, you don't have to imagine it because it's HERE! **THE SHOTGUM**, our new premiu utility, is available two ways:

- THE SHOTGUE by itself—offered to you at the unheard of introductory price of only \$14.951<br>THE LOADED SHOTGUE Packaged WITH 32 of the most popular Kracker<br>Jax parameters ever created—only \$19.95!
- Whichever version you order, you'll find THE SHOTGUN to be loyal to the Kracker<br>Jax tradition of more quality for less money.
- THE GRAPHIC LABEL WIZARD
- NEW No, we don't have the first graphic label utility on the market-but we have the best one! Without doubt, the Wizard is the hottest graphic label program around! Check out some of these features:

**Figure 19.1** The Print Shop, Print Master, or your own custom graphics! • Print a graphic & up to 8 lines of text on a standard label! • Uses pop-up menus/includes extra graphics/saves labels onto disk! • Works with both

And these are just some of the things that the Graphics Label Wisard can do! So the next time your custom labels need a special touch, just summon up a little magic-from the Wizard.

**ONLY \$24.95** 

## THE MSD DUAL CANNON

MSD owners aren't left out in the cold anymore! The all new MSD DUAL CANNON gives you state of the art

MSD owners aren't left out in the cold anymore: I ne all new MSD DUAL CANNON gives you state of the att<br>control over your advanced equipment! You get:<br>• A NIBBLER—for backing up your protected programs! • A FILE COPIER—for

Start getting the full performance that your MSD drives are capable of delivering. You already know you own the finest drives available -- so why settle for anything less than the best utilities made for them?

Get the most out of your special equipment-only \$34.95!

## **SUPER CAT**

If you had the time and skill to create your own custom disk catalog system, the paramount system of your wildest dreams, it probably STILL wouldn't have all the features of **SUPER CAT**! For example: • Catalog up to 640 di

The ultimate software library index system-only \$24.99

surna car has literally too many features to fit in here. From the easy, menu driven work screens to the comprehensive output options, surna car is the most powerful and complete disk catalog system available

# ATTENTION C-128 OWNERS!

## FEEL NEGLECTED? NO 80-COLUMN GRAPHICS SOFTWARE?

The Commodore C-128 is the most powerlul and ilexible 8-bit microcomputer yet released to the public. Unfortunately, there is little software available for its native 80-Column mode; and most of that is Productivity software using only the Text Characler Display, not the true 80-Column Hi-Res Graphic Display which the machine is capable of producing.

Commodore originally intended the C-128's 8563 Video Display Chip to support 80-Columns only in Text mode, not Graphics While standard C-128 Basic takes full advantage of the 40-Column graphics capability ol the machine, there is almost nothing which allows the Basic programmer access to the 80-Column Graphics mode (Yes, there is an 80-Column Graphics mode!).

## TIRED OF WAITING FOR YOUR 128 TO COME ALIVE? WAIT NO MORE. **BASIC 8 IS HERE!**

Patech Software is proud to introduce Basic 8 with Basic Paint, the first C-128 software package specifically designed to unleash the hidden graphics potential of your Commodore C-128. Using a special wedge technique, Basic 8 achieves performance rivaling that of 16-bit micros! Imagine your 128 producing resolution of  $640 \times 200$  in monochrome and  $640 \times 192$  in 16 colors without additional hardware! Basic 8 provides the Basic programmer with the most powerlul and productive graphics system ever devel oped for an 8-bit microcomputer!

## NEW HI-RES 3-D GRAPHICS LANGUAGE FOR THE C-128

Basic 8 adds over 50 Hi-Res graphics commands to Basic 7.0 and is completely compatible with its advanced non-graphic com mands. You work in a true 3-Dimensional environment, controlling such parameters as perspective, viewing angles and the origin & depth of the view. Just select one of many graphics modes and draw 3-D lines, dots, circles, boxes, variable arcs and a multitude of complex solid shapes with a single command.

Switch easily between any of the 32 pre-defined graphic screens, scroll a screen, save and load multiple screens as brushes, define a logo, paint with exotic color patterns of your own design and print hard copy of your screens in various sizes and in color! We've even added commands for graphic cut & paste functions, brushes, windows and fonts along with ultra-sophisticated conceptslike multidraw, grow, shearing, scaling and much, much, more.

More than a mere extension of Basic  $7.0$  - Basic 8 is a total Development System which provides a whole new and exciting programming environment. Chances are that if your graphic imagination can see it, Basic 8 will let you do it!.

## UNHEARD-OF RESOLUTION AND STUNNING COLOR DISPLAYS ON YOUR C-128!

Pixel Resolution (screen size) and Color Resolution (color cell size) are determined by available Video RAM. The C-128 has 16K. This can be upgraded to the 64K of the C-128D.

The unexpanded C-128 produces a full 640  $x$  200 screen in monochrome and a maximum of  $640 \times 192$  in color with an 8  $\times$  16 dot cell. Increasing color resolution (smaller cell) decreases screen height. (Dot size remains the same throughout.) The most useful screen is  $640 \times 176$  with an  $8 \times 8$  cell. That's still pretty impressive! (The C-64 has 320 x 200 with the same cell.) If you use a 640 x 152, you can double the color resolution to  $8 \times 4$ . The resulting displays are absolutely stunning'

The 64K Video RAM allows the full 640 x 200 screen with an  $8 \times 2$ cell (we doubled it again, this time with a full screen!) Several such screens can reside in Video RAM simultaneously, each with different resolutions. You can view one screen while working on another and create Virtual Screens (larger than the displayable 640 200] in Video RAM

## BASIC PAINT - AN 80-COLUMN COLOR DRAWING PROGRAM!

To demonstrate the power and versatility of this new graphics language, we have created Basic Paint, a flexible icon-based, mouse driven, 80-Column color drawing application with menus fonts, brushes, patterns and requestors. Basic Paint is written in Basic 8. so that screens you create with it may be saved for use in your programs

## BASIC 8 GROWS WITH YOUR SYSTEM

Basic 8 supports all C-128 hardware upgrades and expanders. Each time you up-grade your system, Basic 8 is ready and waiting with even more graphic power than ever'

Special printing features include color printing, 90° rotatable screens and variable dot density selection. The 64K Video RAM adds printing of entire Virtual Screens with the full page being dot addressable. Results are limited only by the capabilities of your printer.

## $\star\star$  ALL THIS GRAPHICS POTENTIAL  $\star\star$ IS YOURS AT THE INTRODUCTORY PRICE OF \$39.95

Includes: A 180-page Users Manual, the unprotected Basic 8 Program Disk which creates Basic 8 Work Disks (with complete Editor System), Basic Paint Work Disks and Basic 8 RunTime Disks (lets you load and run your creations independent of Basic 8 using the included WORKBENCH utility).

Requires: C-128 or 128D, 80-Column RGB Monitor & at least one Commodore compatible Disk Drive.

Supports: Expanded Video RAM (to 64K). Both RAM Expanders, The 1351 Proportional Mouse, Joysticks and most Dot Matrix Printers

BECOME A PUBLISHED SOFTWARE DEVELOPER! ENTER THE BASIC 8 PROGRAMMING CONTEST. WIN THE GRAND PRIZE OF S1.000.00 AND PATECH SOFTWARE WILL PUBLISH VOUR PROGRAM! Three Other Cash Prizes To Be Awarded. Details Included In The Basic 8 Package.

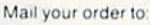

Computer Mart. Dept. S . 2700 NE Andresen Road . Vancouver, WA 98661 Phone orders welcome: 206-695-1393

Same day shipping/No C.O.D. orders outside U.S. CHECKS. MONEV ORDERS OR VISA/MASTERCARD.

PLEASE NOTE: Free shipping & handling on all orders . C.O.D. add \$3.00 to total order • All orders must be paid in U.S. funds.

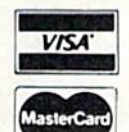

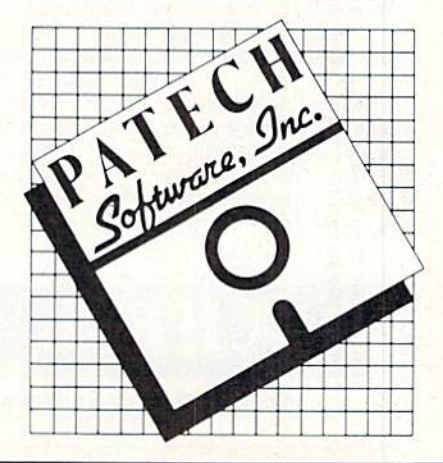

Reader Service No. 145

- .50 REM ROUND TO TENTHS • Constitution of the Constitution of the Constitution of the Constitution of the Constitution of the Constitution of the Constitution of the Constitution of the Constitution of the Constitution of the Constitution of the
- $-60$  B=INT(A\*10+.5)/10
- •70 REM ROUND TO HUNDREDTHS
- $-80$  C=INT(A\*100+.5)/100
- •90 REM ROUND TO THOUSANDTHS
- $\cdot100$  D=INT(A\*1000+.5)/1000
- •110 PRINT" DIPOLE LENGTH IS[7" "]"A" FEE mil
- •120 PRINT" ROUNDED TO TENTHS[6" "]"B"[3" "JFEET"
- •130 PRINT" ROUNDED TO HENDREDTHS  $"C"$ F EET"
- •140 PRINT" ROUNDED TO THOUSANDTHS "D" FB  $ET''$  $-$

#### **RESET TO 64 MODE** RESET TO <sup>64</sup> MODE

The reset switch on the C-128 is a very nice feature, especially in the C-64 mode where you must perform a reset to gain control of the machine afier using many commer cially available software titles. Unfortunately, however, in order to go back to the C-64 mode, you must also hold down the COMMODORE key while pressing the reset switch. Since my family only uses the C-64 side of the computer, they fell it was an inconvenience to press both the COMMODORE key and the reset switch. So I wrote the program below, saved it on disk as "RESET TO <sup>64</sup> MODE". and told them to enter (from the C-128 mode): RUN'RE-

## SET TO <sup>64</sup> MODE".

When the program is run, it will GOTO the <sup>64</sup> mode. But more important, only the reset switch need be pressed -Shawn K. Smith to return to the 64 mode. Bronx. NY

 $\cdot$ O REM RESET TO C64 BY SHAWN K. SMITH BANK1:P0KE65528,77:POKE65529,255:GO64

## FREE 'N EASY

It's definitely handy to be able to check the bytes free on your 64, especially when using memory-eating monsters like arrays. As you know, PRINTFRE(O) is built into the machine for keeping track of memory usage. Unfortunate ly it has two drawbacks. First of all, if you have more than 32767 bytes free, the 64 merrily displays a negative number. When this happens, you'll have to type PRINTFRE(0)- $65536*(FRE(0) < 0)$  in order to get an accurate reading. Secondly, if you check the bytes free with relentless regu larity, your poor fingers will be worn to a frazzle in no time. There is a better way. Free 'n Easy quickly and accurately displays the bytes free, no matter what their number.

After saving a copy of Free 'n Easy, run it. This POKEs the data into memory. To switch it on. type SYS700. then press RETURN. You switch it off the same way. The first SYS turns it on, the second turns it off. etc. Now you can load, save, and work on whatever you want.

Continued on page <sup>98</sup>

THEY'VE DONE IT AGA

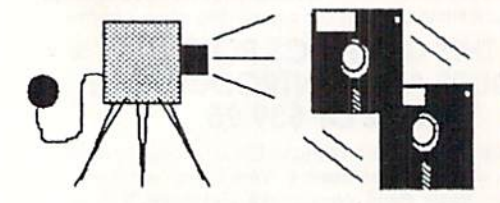

The programmers who created Snapshot 64, the hottest "memory capture" utility on the market, have done it again! Introducing SUPER SNAPSHOT, the ultimate cartridge for the C64/C128.

SUPER SNAPSHOT combines several different functions into one revo lutionary new cartridge. First and foremost, SUPER SNAPSHOT is a stateof-the-art memory capture device. This means that you can load <sup>a</sup> program into your computer's RAM and, at the touch of <sup>a</sup> button, capture an exact image of your computer's memory. That image can then be saved to disk, allowing you to make working. UNPROTECTED backups of your software!

And that's just the beginning—here're some of the highlights of this incredible cartridge:

- SUPER SNAPSHOT works on the C64 or the C12B in the <sup>64</sup> mode!
- Will copy 99.9% ol all memory resident software on the market today!
- SUPER SNAPSHOT files will run without the cartridge being plugged in!
- No experience required thanks to our window driven user menus!
- Allows you to combine several different programs onlo <sup>a</sup> single disk!
- 24K on board—easily expandable to 40K with plug in EPROM's!
- Our TurboDOS is the most compatible fast loader we've ever tested!
- The special built in DDS wedge commands will support devices 8,
	- 9, <sup>10</sup> and 11.
- Our ROM-based machine language monitor will NOT corrupt memory! . Unique RESUME feature lets you flip in and out of running programs!
- Hi-res screen dump works with 1525, 1526, & compatibles like Epson Gemini!
- SUPER SNAPSHOT also works with all aflormarket disk drives tested to date, such as the MSD, FSD, Enhancer, and more.

. Special Bonus: 40 FREE customed designed Kracker Jax parameters complete with fast copier. Why buy a separate cartridge for each major function? A fast loader cartridge. A machine language monitor. A screen dump. DOS wedge commands. A memory capture utility. What would it cost for four or five cartridges, not to mention an expansion board to hold them all? Thanks to SUPER SNAPSHOT, you'll never have to find out! SPECIAL OFFER FOR SNAP SHOT <sup>64</sup> OWNERS; Send us your working Snapshot <sup>64</sup> cartridge (with the original owner's manual AND the function key overlay card) in good, working condition with your order for <sup>a</sup> \$10.00 discount off the price of the new SUPER SNAPSHOT!

## This offer applies only to direct orders. SUPER SNAPSHOT 64/ONLY \$49.95

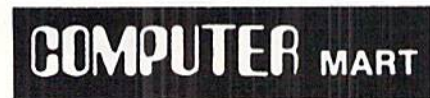

Need more into? Call or write for our free catalog DEALERS-Don't miss out on this one-CALL!

CHECKS, MONEY ORDERS OR VISA/MASTERCARD. Mail your order to: Computer Mart 2700 NE Andresen Road/Vancouver, WA 98661 Phone orders welcome: 206-695-1393 Same day shipping

Sorry, no COD orders accepted from outside the U.S. + All orders must be paid in U.S. funds. + Overseas orders please add \$5.00 per unit.<br>Sorry, no COD orders accepted from ware order from: Marshview Software. P.O. Box 121

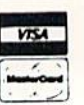

## CHAMPIONSHIP BASEBALL GFL CHAMPIONSHIP FOOTBALL Gamestar Amiga

### Disk; Baseball \$39.95, Football \$44.95

Although other publishers produce action-strategy sports games, Gamestar has set the standard against which all other similar programs must be mea sured. The company has now issued two of its best team sports titles for the Amiga.

Although many notable designers and programmers have worked on Gamestar's titles, including the pair discussed here, much credit goes to the company's president and chief designer, Scott Orr. His vision of what an ac tion-strategy sports simulation should be transcends the details of any indi vidual Gamestar disk program.

As a group, Championship Baseball and GFL Championship Football are easy to leam, yet require practice to master. Both rely primarily on joystick or mouse order entry and employ mul tiple screens to catch all the action and the strategy which underlies it. They both have superb animated graphics, thorough documentation, and tremen dous replayability.

These "family traits" guarantee that Gamestar creations will be good, solid entertainment. But it is their wealth of detail, special features, and ability to capture the essence of the sports which they simulate that make them great computer games.

Championship Baseball brings new sophistication to arcade-style hardball. Although the user can play an exhibi tion with a prefabricated team or take batting practice, options allow the armchair manager to field customized squads in a league play framework.

Drafting a team is surprisingly painless. Menus give alternatives for each regular and pitcher, plus a small selection of utility men. The hitting style (liner or slugger) is shown next to each fielder, along with his ratings for bat ting, catching, running, and throwing. Pitchers have three ratings: speed, con trol, and stamina. As a special kick, the computerist can name each team

member. There's nothing like steamrolling one of Championship Baseball's four divisions with a team of old girlfriends or Irangate conspirators.

**MIGA SECTIO** 

All this is only preamble to an out standing action contest. A split-screen display shows an overhead view of the field on the left, and a close-up of the batter-pitcher confrontation from the catcher's viewpoint on the right. If the batter hits the ball, the field display fills the entire screen to facilitate catching the ball, throwing it to the right base, and controlling the runners.

Holding the button and pushing the stick in one of eight directions orders one of eight pitching deliveries. The defensive manager in this one- or twoplayer game can toss fastballs, curves, sliders, screwballs, and knucklers. The offensive manager times the pitch and.

## Featured This Month:

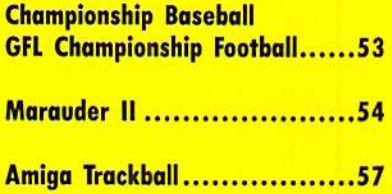

using the joystick, swings away or drops a bunt.

While the ratings definitely color the action, hand-eye coordination and re flexes dominate play. The joystick com mand control scheme lets the onscreen players take leads, steal, pick off run ners, slide into bases, and much more. Championship Baseball feels real and moves fast, two outstanding qualifica-

Champion ship Base ball's split screen offers overhead and catcher's-eye views, chang ing to a full field perspec tive when the batter hits the ball. READER SER VICE NO. 164

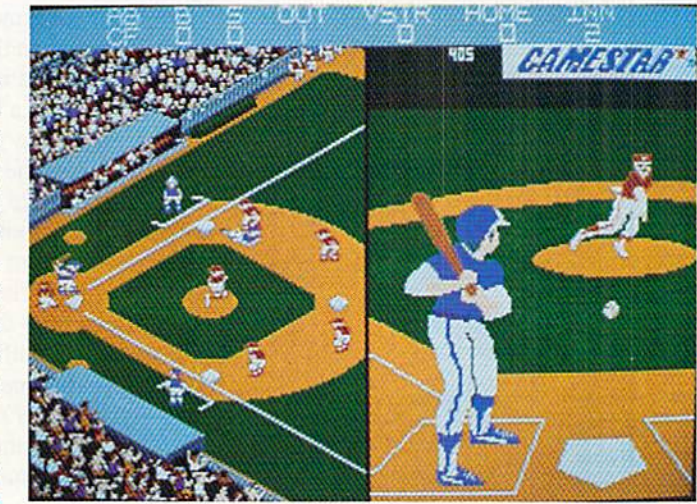

GFL Cham pionship Football's secondaryscreens provide overall field view, but first per son perspec tive play exe cution is the most notable. READER SER VICE NO. 165

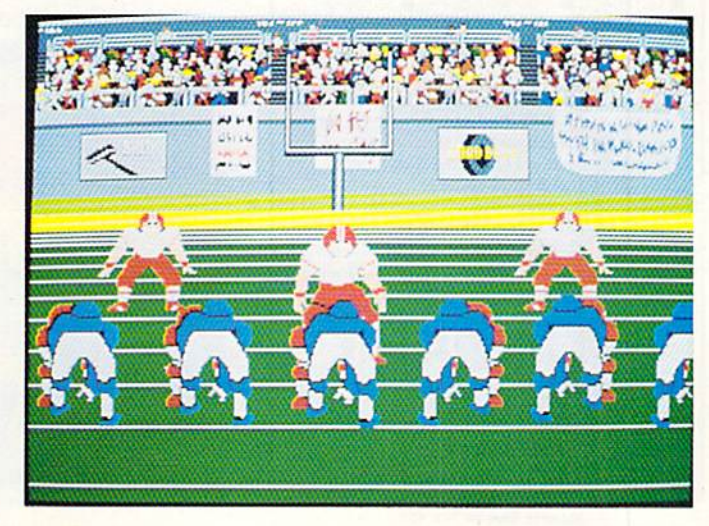

## Re-ink ANY FABRIC RIBBON automatically for LESS THAN **5 CENTS with** MAC INKER

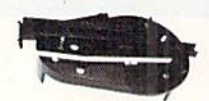

MAC INKER

Over 11.000 cartridges and spools supported!

MULTICOLOR ADAPTER ONLY \$40.00 Shipping (first unit) \$3.00 **Lubricated DM INK EXTENDS PRINT-**HEAD LIFE! Black, blue, brown, red, green, yellow, purple, orange - 2 oz. bottle \$3.00. pint \$18.50. Gold, silver, indelible and OCR inks available. Heal transfer Maclnkers and ink available plus a complete range of accessories for special applications. **Top quality. GUARANTEED, double density** ribbon cartridges and reloads available. **DEDICATED MACINKERS AVAILABLE** 

IMAGEWRITER I AND II S42.00<br>UNIVERSAL (cartridge or spool) \$68.50 UNIVERSAL (cartridge or spool) MULTICOLOR IMAGEWRITER \$80.00

FOR EXTRA LARGE OR SPECIAL CARTRIDGES

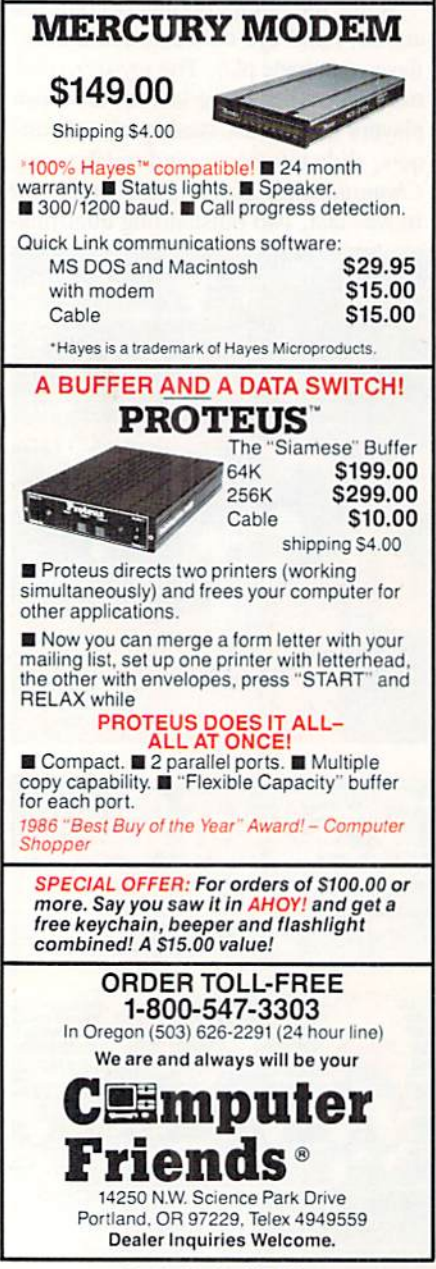

Reader Service No. 155

tions for an action baseball simulation.

GFL Championship Football can also simulate a season of league action, but its most notable innovation is the first-person perspective. The second ary screens provide the overall field perspective needed to follow the flow of the game, but the real excitement is the dynamically animated play execu tion screen.

Before a team can run a play from scrimmage, the coach must call an offensive or defensive play for the next down. A pair of menus, one each for offense and defense, list die possibil ities. Pushing the joystick highlights each choice in tum. and pushing the button locks in the command.

That's when GFL Championship Football moves into overdrive. The graphics put the computerist right on the field as the running back or receiv er on offense. As a running back, for example, you take the handoff, scoot laterally behind your line of trusty computer-controlled blockers, and hit a hole or swing around end. You can snap the joystick handle io stiff-arm a would-be tackler, but unless your man scores a touchdown, a burly defender's lunge is the last thing you'll see before the whistle signals the end of the play.

GFL Championship Football sounds even better than it looks, if that's possible. Each play from scrimmage is a symphony of thundering footsteps, gar gantuan grunts, and the teeth-rattling crunch of bodies colliding.

Don't expect to breeze to the league title the first time. GFL Championship Football is probably the most demanding action sports simulation ever pro duced. Yet if any computer game is worth a couple of hours of study, this

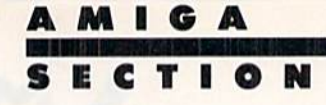

is it. GFL Championship Football is a Super Bowl champion among action football titles.

Activision, 2350 Bayshore Parkway, Mountain View, CA 94043 (phone: 415- 960-0410). -Arnie Katz

## MARAUDER II Discovery Software International Amiga

## Price: \$39.95

Some things never change. No soon er does a new computer appear on the market than it is followed by third-par ty copy protected software. This soft ware is immediately followed by a series of copy programs designed to du plicate the aforementioned copy pro tected software and to give the users back their government-granted right to create archival copies of their owned software.

More often than not. in what seems to be an exercise in contradiction, the copy programs themselves are copy protected. This of course prompts the producers of subsequent copy pro grams to show their prowess by providing the capabilities to copy the copy protected copy programs. And so on and so on.

The Amiga has not escaped this syn drome. From the day of its introduc tion we have found copy protected soft ware to be readily available. These pro grams were closely followed by Marau der from Discovery Software International. In spite of its rather rambunc tious name, Marauder did a reasonable job of copying the software available at the time. However, as the copy pro tection on the Amiga matured, it was gradually left behind.

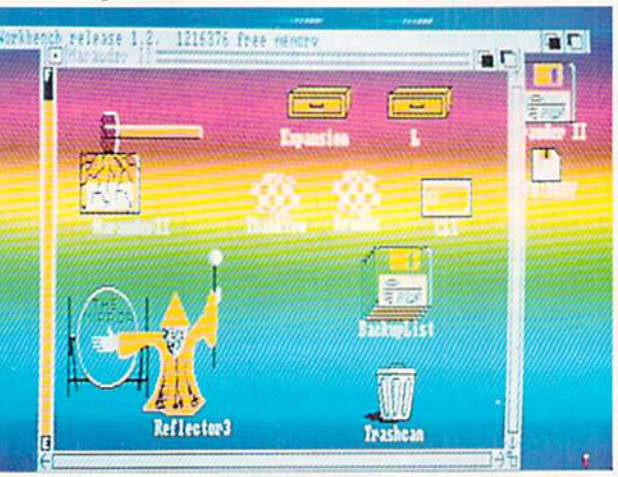

Yes, that's a **Workbench** screen. To get it, boot up Marauder II, switch screens with the left-Amiga and or *m* combo and pull down the Workbench screen a hair. READER SER VICE NO. 166

# Explore the Potential of Amiga!

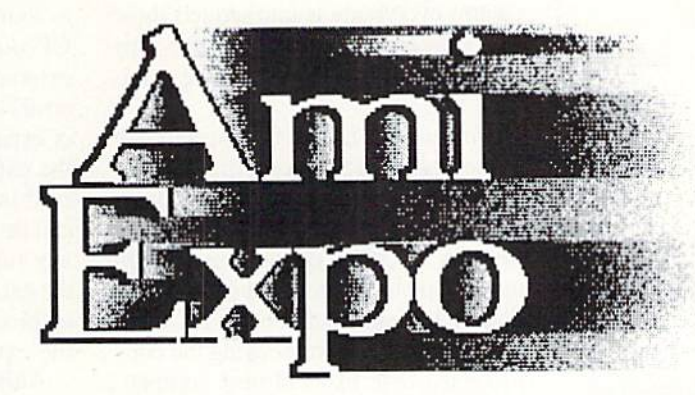

NEW YORK October 10-12,1987

LOS ANGELES January 22-24,1988

CHICAGO July 22-24,1988

## Featuring

## Keynote Sessions

Jay Miner, the Father of the Amiga™, will open the New York AmiEXPO. R. J. Mica!, the Designer of Intuition, will provide insights into software development.

## Exhibition Hall

A sampling of exhibitors:

Activision, Inc. Amazing Computing Amigo Business Computers ASDG, Inc. Brown-Wagh Publishing Byte by Byte Central Coast Software Computer Systems Associates Creative Microsystems, Inc. Firebird Licensees, Inc. Lattice, Inc. Liquid Light, Inc. Manx Software Systems Microillusions NewTek, Inc. New Horizons Software PiM Publications, Inc. Octree Software Word Perfect Corporation

Amiga™ is a registered trademark of Commodore-Amiga, Inc.

## Development Forums

Intensive working sessions with the leading Amiga developers, such as *ivewlek*, detailing specific products.

## User Seminars

- The Architect's Amiga
- Art Direction and the Amiga
- The Amiga in Video Production
- Amiga MIDI: Lights, Sound, Action!
- The Ultimate Game Machine, Amiga
- Amiga's Desktop Color Publishing
- . "Vax in a Box" Amiga Engineering

AND MORE\*

For information call 800-32-AMIGA (in New York call 212-867-4663) or complete the form and return it to:

## AmiEXPO Headquarters

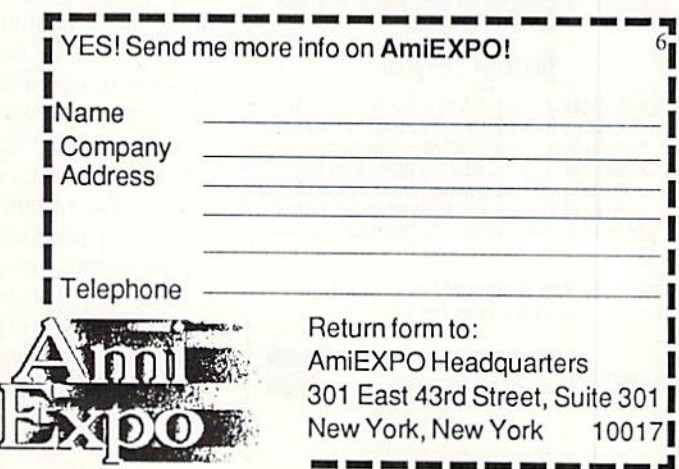

Free Spirit Software, Inc.

538 S. Edgewood La Grange, IL 60525 (312) 352-7323

### **Super Disk Utilities**

The ultimate utilities disk for the C128 & 1571. Included among its many features are:

- Two drive copy program for the 1571
- $\bullet$ Single drive copy program for the 1571
- File unscratch utility
- $\bullet$ Create auto-boot utility
- $\bullet$ Lock & unlock files utility
- $\bullet$ File copier for one or two 1571's
- Utility to format in 1541, 1571 or IBM system 34 format  $\bullet$
- CP/M Plus disk copier
- Direct DOS commands  $\bullet$
- Analyze disk format utility (including Commodore & alien disk formats)
- Write protect utility  $\bullet$
- Disk Editor Individually trace files, edit in hex or ASCII  $\bullet$ simultaneously, print in hex and ASCII to any sector on disk
- CP/M Plus disk editor  $\bullet$
- RAM Writer Read & write to drive RAM  $\bullet$
- ROM Reader Read drive ROM  $\bullet$
- Assemble/Disassemble drive RAM & ROM  $\bullet$
- Erase a track or bulk erase a disk  $\bullet$
- Most utilities also work on 1541
- And much, much more!

A complete utilities disk for only \$39.95!

#### 1541/1571 Drive Alignment

1541/1571 Drive Alignment reports the alignment condition of the disk drive as you perform adjustments. On screen help is available while the program is running. Works on the 1541, 1571<br>in either 1541 or 1571 mode, C64, SX64, C128 in either 64 or 128 mode! Autoboots to all modes! Manual includes instructions on how to load alignment program even when the drive is so misaligned that it will not load anything else. Eliminate downtime & costly repairs! Only \$34.95!

### Super Disk Librarian

Full featured disk cataloging & library system for the C128 in 128 mode. Catalogs up to 1000 disks and 15,200 program names! Operates in fast mode with 80 column display. Reads & catalogs 1541, 1571 & CP/M Plus disk directories. Reads heavily protected disks. Catalog up to 25 programs on a disk with a single keypress or selectively catalog programs. Stores in seven categories: Games, Education, CP/M, Archival,<br>Telecommunications, Utilitities or Productivity. Recall by category, program name, disk name or locater number. Printer output includes library index, full library report, master program list, category program list & disk labels. A second drive can be addressed as a data disk. Only \$29.95!

### Super 64 Librarian

Complete disk cataloging and library system for the C64. Reads & files disk directories in 15 user-defined categories. Individual selection of program names to be filed. Includes space for user comments about programs. Recall by category, program name, etc. Printer output includes disk labels. Catalogs approximately 200 disks dependant upon number of programs and length of user comments. Organize your C64 disk library for only \$29.95!

FREE SHIPPING & HANDLING! Illinois residents add 8% sales tax. Send check or money order to:

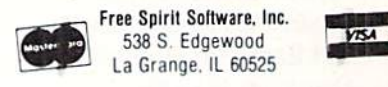

Reader Service No. 151

The people at Discovery Software did not remain idle. Following a brief hiatus they presented Marauder II (seems everybody is into sequels these days), probably the most effective copy program for the Amiga available at this time.

Marauder II has all the earmarks of a successful copy program. It has a flashy screen to which the accompanying screen shot does not do justice. The rainbow of colors continuously scroll up the display. It generates a startling digitized sound when it boots up. It has a separate routine for copying the copy protected disk of its closest competitor, thereby clearly demonstrating its superiority. It is properly adapted for the Amiga with an easy to use, iconbased, mouse-driven interface, and it supports multitasking. Most important of all it is easily upgradable at reasonable cost, which permits it to indefinitely forestall its own obsolescence.

The key to Marauder II's upgradability is also the basis of its intelligence. Rather than attempting to copy via brute force duplication, Marauder II utilizes a "brain module" for the basis of its operations. The brain module represents the intelligence of its programmers. It automatically recognizes a host of copy protected programs and provides the data which allows Mar*auder II* to duplicate this program, and in most cases also strip the copy protection at the same time. In essence, Marauder II is a parameter copier with a built-in parameter list.

The brain module is a standard AmigaDOS file which may be easily installed by the user. New brain modules are available to registered owners for a \$15 fee. This fee covers the cost of developing new parameters, which is done on a continuous basis. Brain modules can be ordered by mail, or they can be downloaded from Discovery Software's own bulletin board. It is not necessary to purchase every issue of the brain module to be fully up to date. Each brain module incorporates all the program parameters of all the preceding brain modules.

Marauder II also offers several mundane advantages over the AmigaDOS Diskcopy command. To begin with, Marauder II can make an exact duplicate of a disk, something that Diskcopy does not do. Marauder II is also slightly faster than Diskcopy, at 87 seconds versus 102 seconds more or less. Mar*auder II* is also capable of making up to four simultaneous copies of a disk. Of course, your Amiga will need three external disk drives as well as the internal drive, and at least one megabyte of expansion RAM. If your system has the extra RAM, then the disk can be read into memory and multiple copies can be generated forever after without any further disk reads. Even without the extra memory, you can produce up to three simultaneous copies if you have the external disk drives.

Although Marauder II is fully automatic and works best with its default settings, there are several options available on its pull-down menus. The default analytical setting may be defeated by choosing the verbatim option. This turns off the program's ability to analyze the original disk and generates an exact duplicate if possible. You may also turn on the verify option, which checks the destination copy for deviations from the original. This may be useful for detecting a damaged destination disk. Some esoteric operations may also make use of Marauder II's ability to synchronize with the disk's index hole while copying.

Marauder II includes several standalone utilities on its Workbench disk, not all of which are described in the manual. The Marauder II manual also forms the basis of its own copy protection. When you first boot up you will be required to enter a word from a specific location in the manual. The specific word changes each time you boot up. Getting back to the standalone utilities, if you examine both the root directories and the c directory you will find the following:

c/IDent: File Identifier. Reports the file name, file size, checksum and date information.

c/Peek: Displays the hex and ASCII contents of a file. Peek is similar to the AmigaDOS Type command, with hex option enabled, except it lets you specify the starting position in the file and the number of bytes to display.

c/XFind: Locates a specified pattern of hex bytes and reports on the location of each match.

Diskwipe: Completely and quickly clears an entire disk. This is slightly faster than reformatting the disk.

Decoder: Completely decrypts early Electronic Arts software to permit faster loading.

DiskErr: Scans an entire disk and re ports all errors.

Most of these utilities were put on the Marauder II distribution disk to permit the decrypting and copying of new software by remote control. If you should come across a program which Marauder II cannot copy and if you happen to give Discovery Software a call, you may be instructed on the use of these utilities on the recalcitrant software. If the conditions are right you will be rewarded with a working copy and Discovery Software will have new parameter for the brain module.

Multitasking is possible with Marauder *II*. The underlying Workbench screen may be accessed with the left-Amiga and n or m key combinations. Of course disk operations are not pos sible, as Marauder II takes control of the disk drives. Marauder II may be easily installed on any Workbench disk using the provided utility.

 $M$ arauder  $II$  is a worthwhile investment for serious Amiga users. As of this date. Discovery Software has al ready issued seven brain module up dates. Updates have been coming at the rate of once a month. These people are certainly dedicated to their task.

Discovery Software International. 903 East Willow Grove Avenue, Wyndmoor, PA <sup>19118</sup> (phone: 215-546-1533). -Morton Kevelson

## AMIGA TRACKBALL Zebra Systems, Inc. Amiga Price: \$49.95

If you want to really make mousetracks with your Amiga, then replac ing its mouse with a trackball may be just the way to go. We have in general been most satisified with the mouse as an input device for the Amiga. We found it takes very little practice to be come adept at its tail twitching and ear clicking. However, we have been en countering some difficulty with the other denizens which inhabit the desk top upon which our Amiga resides. These creatures have developed the in sidious habit of encroaching upon the territory which our mouse has reserved for its own use.

We have found the Amiga's mouse to be an extremely territorial beast. When crowded it will frequently react by leaping off the desktop and thereby becoming nearly useless. Zebra Sys tems has come up with an alternative to the territorial mouse. It seems that WICO, the well-known maker of stur dy joysticks and trackballs, has left that field of endeavor. Zebra Systems has acquired a quantity of the trackballs and in a fit of ingenuity has decided to modify them for use with the Ami ga. Since the hardware of a trackball is essentially an inverted mouse, it was only necessary to design a single circuit board to replace the one made by WICO.

The requirement for two push but tons means that the modified trackballs were originally intended for the Apple computers. On this model a single large push button is situated at the upper left hand comer of the trackball. This but ton has been wired up to correspond to the left mouse button. A second, smaller button is situated just below the first on the left side. This button cor responds to the right mouse button. In addition. Zebra Systems has installed a jack and adaptor cable to allow the mouse to be plugged into the trackball. AMIGA SECTION

This enables only the push button func tions on the mouse and not the move ment functions.

In use we found the arrangement to be most agreeable. As a rule the trackball worked best for point and click type operations. The click-drag-release function was slightly awkward at first, although we were able to master it with either hand. With the addition of the mouse we found the availability of the push button on both sides of the key board to be the best of both worlds. Elimination of the roaming mouse solved some of our desktop territorial problems. We also noticed that both the mouse and trackball cables were long enough to reach around the back of the computer, eliminating some of the clut ter around our keyboard.

The supply of surplus modified WICO trackballs is definitely limited, so you may have to hustle to get one. Alternatively, if you already own a trackball and you have some ability with electronic construction, we'll sup ply a schematic next month which may be sufficient to let you modify your own.

Zebra Systems, Inc.. 78-06 Jamaica Ave.. Woodhaven. NY <sup>11421</sup> (phone: 718-296-2385). - Morton Kevelson

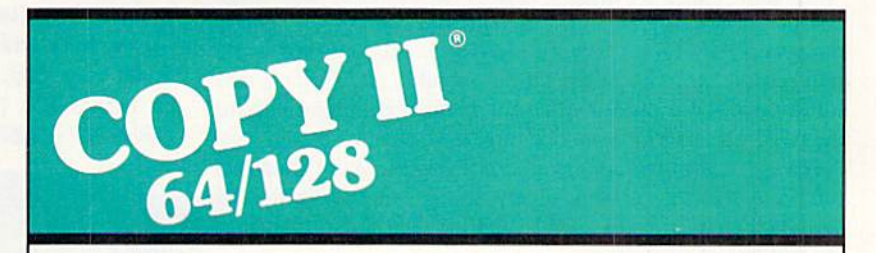

## BACKUP PROTECTED SOFTWARE FAST.

From the team who brought you Copy II Plus (Apple). Copy II PC (IBM) and Copy II Mac (Macintosh) comes a revolutionary new copy program for the Commodore 64/128 computers.

- Copies many protected programs - automatically. (We update Copy II 64/128 regularly to handle new protections; you as a registered owner may update at any time (or \$15 plus \$3 s/h.)
- Copies even protected disks in under 2 minutes (single drive).
- Copies even protected disks in under 1 minute (dual drive).
- Maximum of four disk swaps on a single drive.

• Includes fast loader, 12-second format.

Requires a Commodore 64 or 128 computer with one or two 1541 or 1571 drives.

Call 503/244-5782, M-F, 8-5 (West Coast time) with your VEL in hand. Or send a check for \$39.95 U.S. plus \$3 s/h, \$8 overseas.

## \$39.95

Central Point Software, Inc. 9700 S.W. Capital Hwy #100 Portland. OR 97219

**Central Point** Software •\* IV'/.)■>Hi \1 tit

Backup utilities also available tor the IBM, Apple II. Macintosh and Atari ST. This product is provided for the purpose of enabling you to make archival copies only.

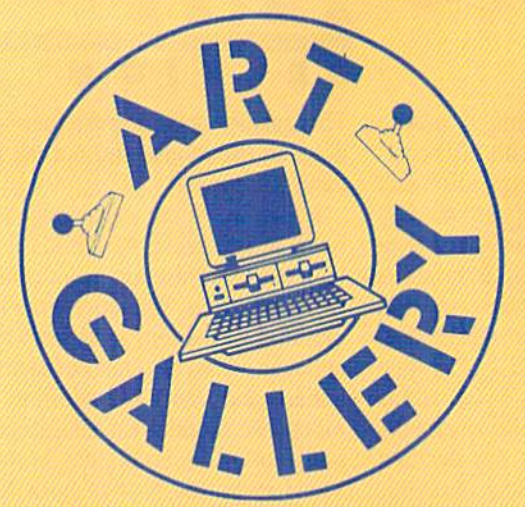

## Arf Gallery Disk Sale

The images on these pages are now available on a monthly disk. Multicolor images are supplied in Koala format, while high-resolution images are in DOODLE! format. Included are a slide show for easy viewing, along with a bit map dump for your 1525 printer or properly interfaced equivalent. A sample Art Gallery disk with slide show and printer dumps is \$10; or send a stamped and self-addressed envelope (business size) for a listing of available Art Gallery collection disks. Prices shown are for US and Canada. All others add \$3 per disk. New York State residents please add appropriate sales taxes. Disks may be ordered from Morton Kevelson, P.O. Box 260, Homecrest Station. Brooklyn, NY 11229.

## Contribute to Aboyf's Art Gallery

The *Ahoy! Art Gallery* offers the opportunity for fame and fortune to any and all aspiring Commodore artists. Simply send Morton (see address above) your work on disk indicating the drawing package or file format of the images. Inclusion of a self-addressed post card will guarantee an immediate response. All graphics produced on the C-64/ C-128, Plus/4, and Amiga computers are eligible. In exchange your work will receive the opportunity for display in these pages. All published works will receive royalties based on the monthly Art Gallery disk sales. Also, both published and unpublished images may be included on Art Gallery collection disks.

Note that the Art Gallery is not a contest. Published pictures are selected in an arbitrary and capricious fashion by the Ahoy! Art Director based solely on the artistic merit of the individual images.

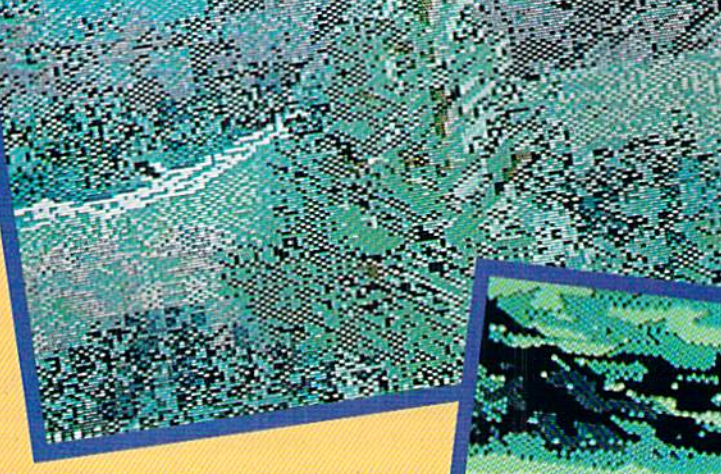

In case you can't move your computer to the veranda for these summer months, we've brought the great outdoors indoors. Top row: Fall by Nikki Lewis (Des Plaines, IL); Ballagio by Albert Valsecchi (Milano, Italy). Middle: River by Barri Olson (Madison, Wl). Bottom: Place Jacques-Carrier by Robert M. Ellis (Quebec, Canada); Island by Gerald J. Abear (Las Cruces, NM); and farmer by A. Black (Santa Rosa, CA). All artists used Ko ala except Ellis (Animation Station) and Abear (CADPIC).

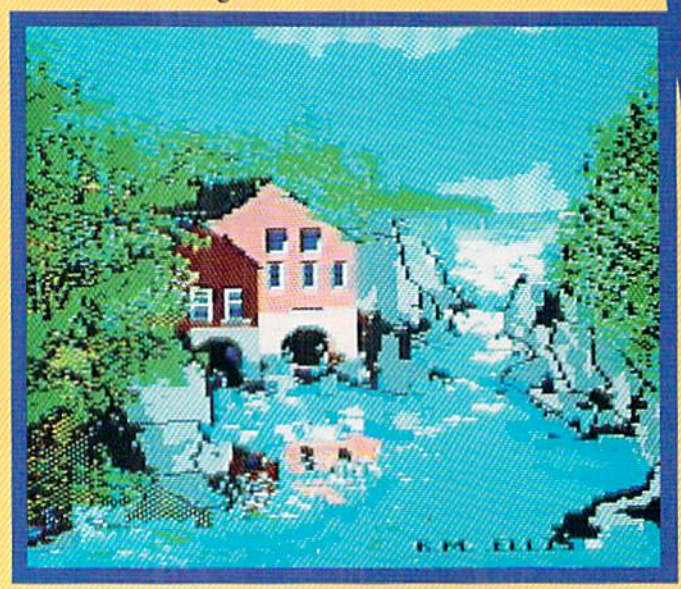

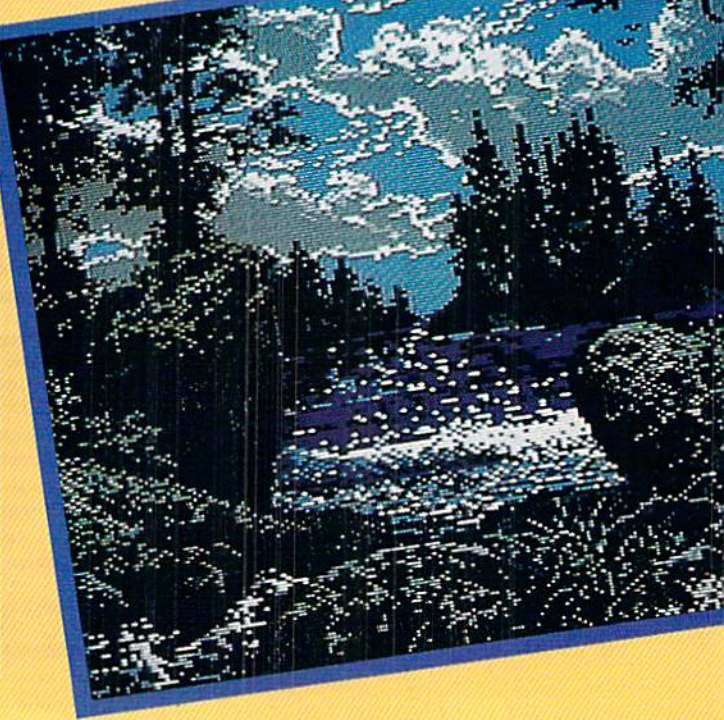

58 AHOY!

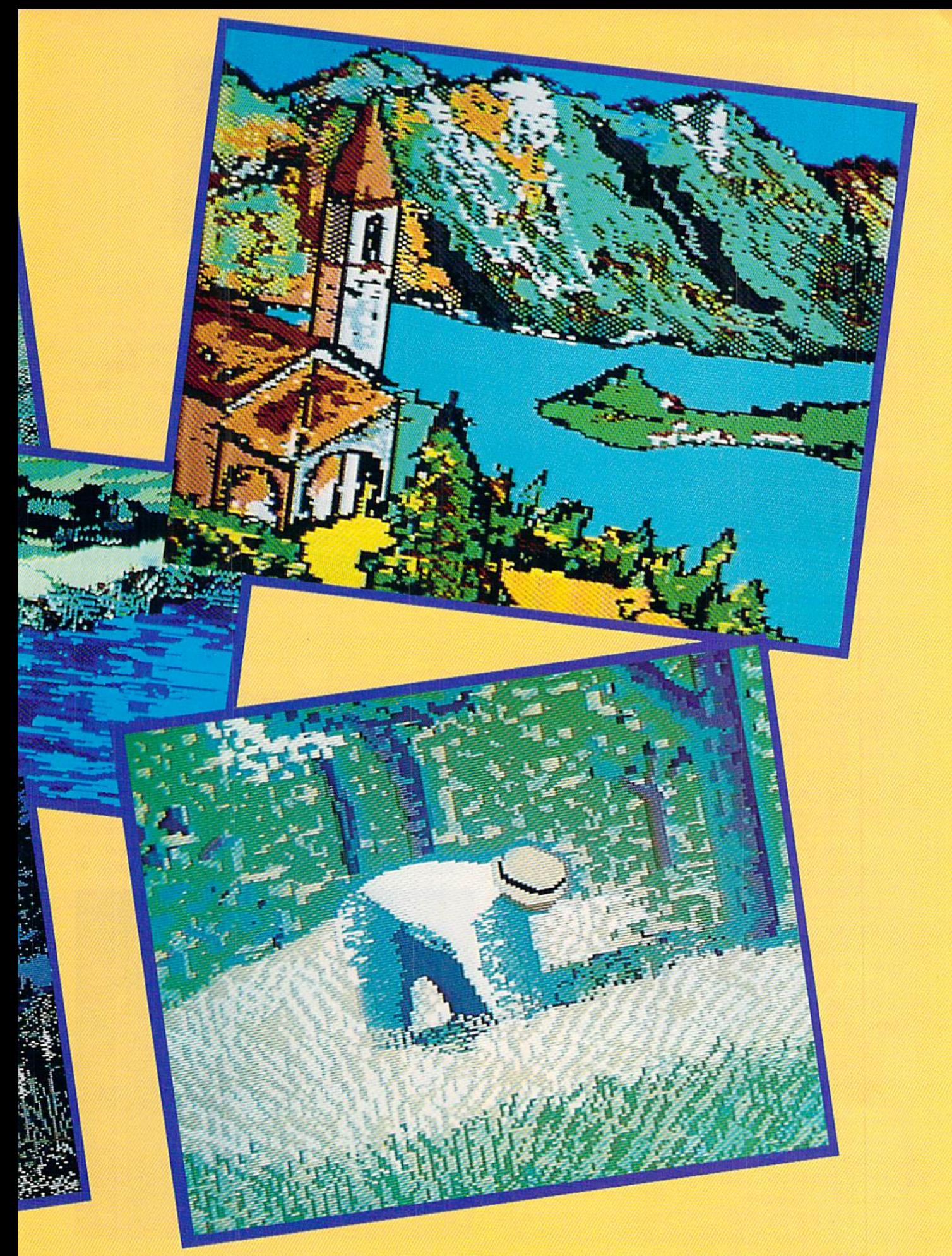

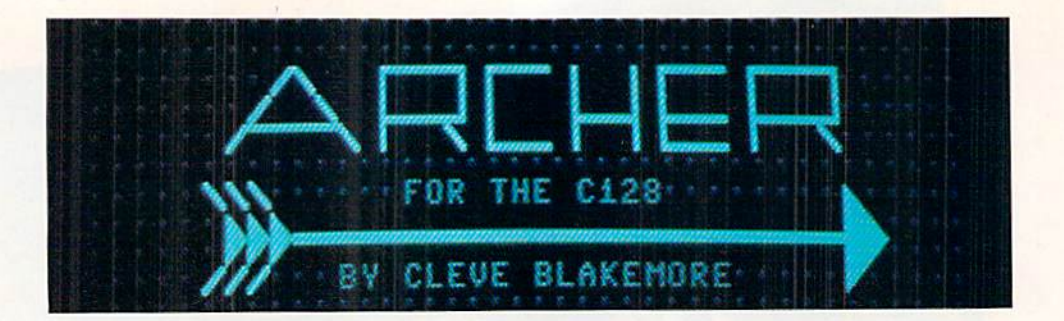

f I have any strong memories from my youth, they are probably of the arcades. There always seemed to be an incredible, surrealistic adventure waiting within the confines of the darkened, carpeted interiors: a great struggle between good and evil I could not find in the real world, always only a quarter away.

I was never much interested in the standbys like Defender or Pac-Man, but confess to having been in love with the old classic Venture. You remember-the little smiley face that battled a host of vile fiends with only hits wits and arrows, descending deeper and deeper on a lone journey into the netherworld in quest of glory below. What courage! What cunning! I saw volumes of character carved in the lines of that simple, confident grin.

They say the best games are the ones you make for your self, and I admit the game *Archer* was inspired by that swell arcade hit. now long since gone to its resting place in the silicon graveyard.

This is no bare-bones game, either. It utilizes 25 sprite shapes, 3 interrupt driven songs, fast machine language aided action, 10 dungeon levels and 5 different floor plans, each with assorted creatures, traps, and puzzles. It also has an intriguing title screen with a smooth scrolling backdrop.

The program is a hybrid BASIC 7.0/machine language game, and the movement is smooth and exciting. You'll need a high quality joystick with good movement in the diagonals plugged into Port 2 to play.

The program will take a moment to load the interrupt and sprite data before the title screen appears. Press ihe fire button to start the game.

The first thing you'll always see is a large overview of the dungeon level you're on first, with ihe little green face representing you. Guide the Archer to the doors of each of the rooms in the dungeon while dodging Loog and Moog, two troll sentries you'd do well to avoid, because your ar rows will never pierce their rough hide.

Upon your first entry inio any dungeon level, the floor will be littered with a sampling of diamonds which you can pick up as you go for bonus points, each diamond worth  $LEVEL \times 50.$ 

When you enter the door of the rooms, the screen will blank for a moment, then cut to a blown-up interior of the inside of that room, and a blown-up version of the Archer, complete with bow and arrow. To move, simply push the joystick in the desired direction. To fire, point and push the button.

Each dungeon has several different rooms, each possessing a different treasure. You must penetrate each room and collect the treasures before the doors to the staircase at the upper left will open, enabling you to descend to ihe next level. Each time you pick up a treasure, it will appear in the "booty" bracket at ihe bottom of the screen. Notice that when you reemergc into the large scale map. Loog and Moog have gathered up any diamonds remaining.

The value of the treasures you collect depends on the lev el and type of menace in the room. Each dungeon creature you kill is worth LEVEL X1000. You can elect just to collect treasure, or go for the points and try 10 clean out the rooms of monsters as you progress.

There arc more than monsters to fight here. There are also "alcoves," little traps with treasure inside guarded by shifting walls, or rotating panels. Timing and precision are required to survive them.

If you make it to the tenth level, you will definitely be one of the elite, because I have only made it once myself as of this writing. Things get really frantic in the more ad vanced levels of the dungeon, requiring anticipation and accurate, cobra-fast reflexes.

You start the game with three men, with a possible bonus man when you make it to level five. The remaining Archers are displayed at lower right.

The listing is pretty long, so save a copy before running it (as you should always do anyway) in case a typo error in the data statements should cause the interrupt to crash the computer.

There are three songs that play in the background during the game, tentatively titled "Archer's Theme" (title screen), "The Troll's Dirge" (dungeon overview) and "Archer's Cru sade" (inside rooms). You may recognize the flute tune that plays behind the title screen $-$ it's lifted from a melody by Mozart. **SEE PROGRAM LISTING ON PAGE 93** 

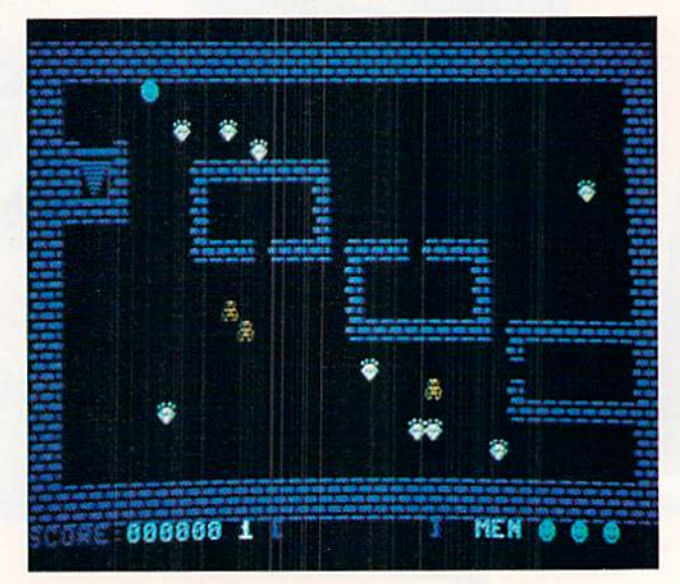

DAVILA

MICHAEL R.

HOTO:

## **CCUTTLEBUT**

Continued from page 12

included here will procure you a copy of Planetfall for \$14.95.

Infocom, Inc., 617-492-6000 (see address list, page 12).

## **JFORTH**

Based on the Forth "83 standard and supporting FIG and Forth-79 as well, JForth for the Amiga (\$99.95) contains both an interpreter and a compiler, providing an interactive environment that

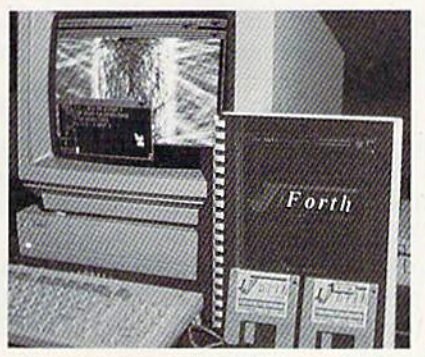

It's an interpreter. It's a compiler. READER SERVICE NO. <sup>169</sup>

makes it possible to compile programs directly from the keyboard. A technique known as JSR-Threading ties to gether compiled programs, making all code produced by the compiler direct ly executable.

Delta Research, 415-485-6867 (see address list, page 12).

## BUYER BEWARE

Bad news about Schneider Software, whose offering of public domain disks was publicized in March's Scuttlebutt. We've heard from numerous readers who sent the \$2.00 Schneider requested for a disk-based catalog, received back their cancelled checks, but...you guessed it. No disks. And no answers to the letters we've written to Schnei der trying to redress the problem. If you've lost a deuce to these big-time operators, write to the Pennsylvania At torney General's Bureau of Consumer Protection at 358 State Office Build ing, 100 Lackawanna Avenue, Scranton, PA 18503 (phone: 317-963-4913). If you won't do it for the two dollars, do it io help keep these folks from try ing for similar mail order bonanzas in the future.

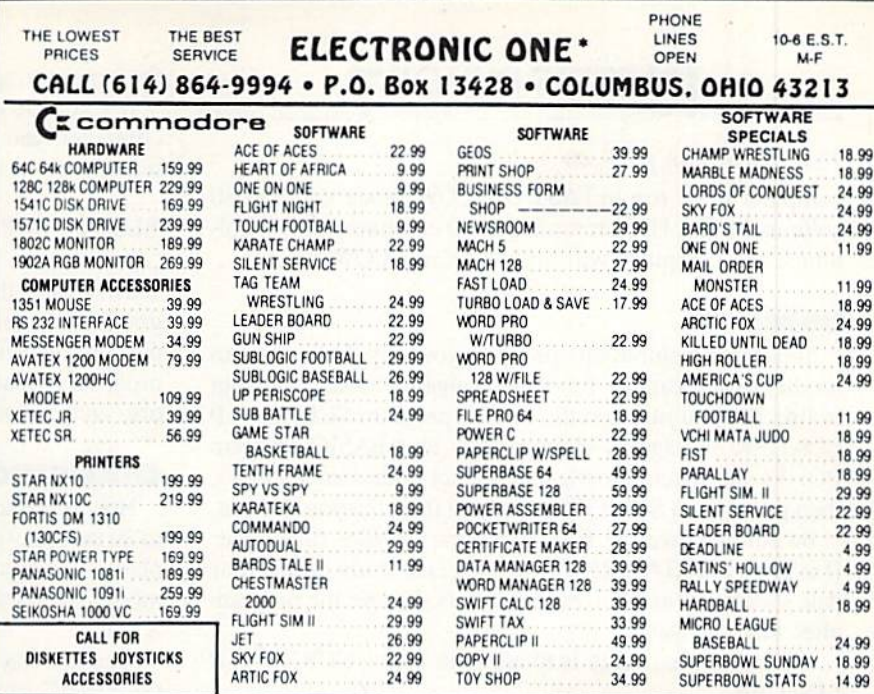

HOW TO ORDER: CASHIER CHECK, MONEY ORDER, MASTERCARD- OR VISA- (ADD 4% FOR CHARGE CARDS) . . . NO PERSONAL CHECKS . NO C.O.D.'S . . . SHIPPED U.P.S. . . . ALL PRICES SUBJECT TO CHANGE WITHOUT NOTICE.<br>**SHIPPING:** ADD \$3.00 ON ALL ORDERS UNDER \$100.00 . . . ADD \$5.00 ON ALL ORDERS OVER \$100.00. ACTUAL FREIGHT CHARGED ON

MULTIPLE ORDERS INTERNATIONAL: ACTUAL FREIGHT CHARGED ON ALL ORDERS OUTSIDE THE CONTINENTAL UNITED STATES INCLUDING A.P.O POLICIES: NO RETURNS WITHOUT A RETURN AUTHORIZATION EXCHANGED ... NO EXCEPTIONS. PLEASE SPECIFY ... NO EXCEPTIONS. PLEASE SPECIFY NO RETURNS UNLESS DEFECTIVE ALL DEFECTIVES WILL BE

CALL OR WRITE FOR FREE CATALOG

CALL ELECTRONIC ONE (614J 864-9994 3R WRITE

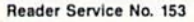

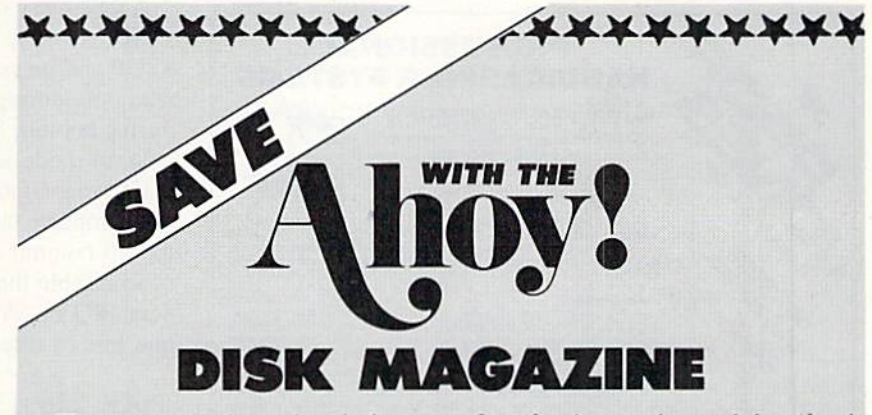

The money-saving subscription rates for Ahoy! magazine and the Ahoy! program disk are now even lower!

If you subscribe to the *Ahoy! Disk Magazine* – magazine and disk packaged together-you'll receive the two at substantial savings over the indi vidual subscription prices!

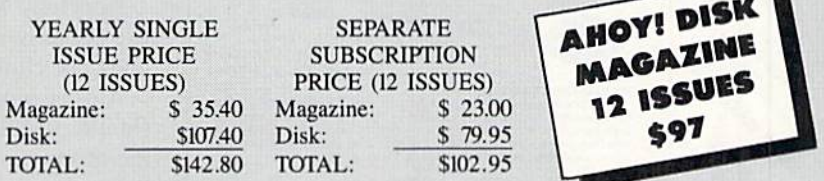

Use the postpaid card bound between pages 66 and 67 of this magazine to subscribe. (Canadian and foreign prices are higher.)

The Ahoy! Disk Magazine is also available at Waldenbooks and B. Dalton's bookstores, as well as other fine software outlets.

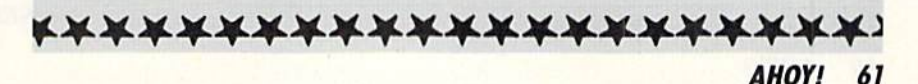

## **PUPERT REPORT**

## Continued from page 40

computer to be run in FAST or SLOW mode with the 80 column display. Upon returning to 80 columns from 40 columns, the computer will always be in SLOW mode.

## USING IT

You may assemble this program yourself if you want to modify or relocate it. You may change the ORG statement in line 111. You may run the BASIC program SCRNSWAP LOADER on page 84 if you prefer. This BASIC program POKEs the machine language object code into memory, then performs a SYS 5376 to run the initialization portion.

Be sure to save the BASIC program before running it. If it gives a DATA ERROR message, carefully check your data statements and correct any errors. Resave the program after any changes.

One other possibility is to add line 255 to SCRNSWAP LOADER:

255 BSAVE "SCRNSWAP.O", P5376 TO P5523

This will create an object file called SCRNSWAP.O on the disk. If you have to correct and rerun the BASIC program, you must first scratch the old version of SCRNSWAP. O each time. Type SCRATCH "SCRNSWAP.O" before rerunning

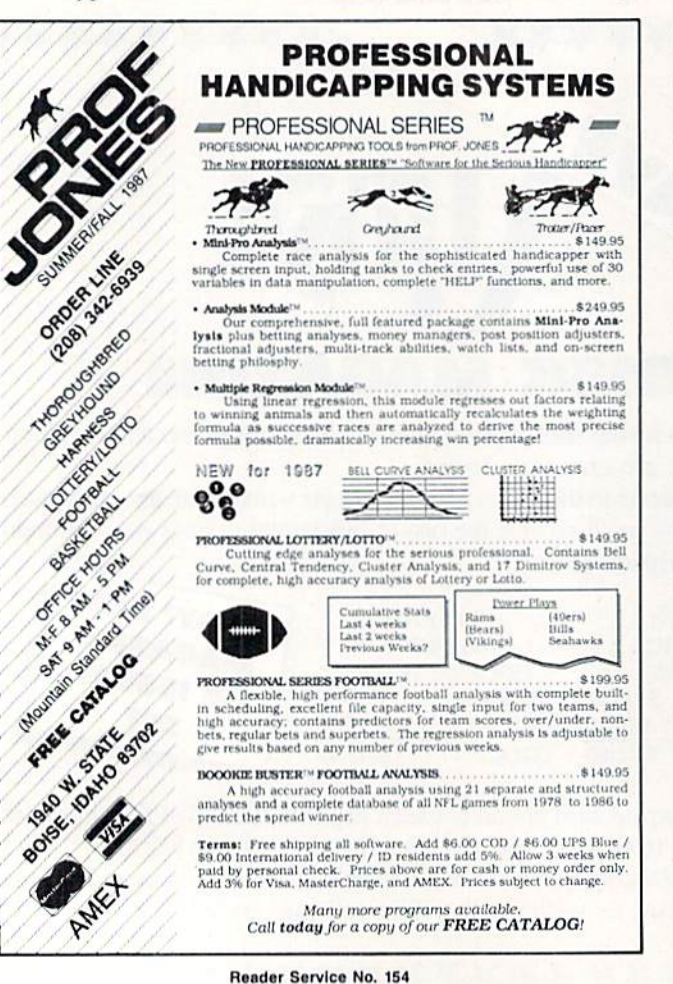

the program.

If you added line 255, then the next time you start your computer, you can load and execute the program with the statements

BLOAD "SCRNSWAP.O" : SYS 5376

This is faster than running the original BASIC loader program. The real advantage is that these statements can be part of your autoboot program. (You *do* have an autoboot program to load your favorite utilities, set your screen colors, and customize your function keys, don't you?)

## **CHANGING MODES**

How is the screen mode changed? There are several ways to switch between the 40 column and the 80 column displays. The Escape-X sequence toggles between the two modes. Press and release the Escape key. Then press the X kev.

Another way to change modes is to enter or execute the GRAPHIC command. GRAPHIC 5 selects 80-column mode. GRAPHIC followed by numbers from 0 through 4 selects the VIC 40 column output. Refer to the *Program*mer's Reference Guide for details on this statement.

Either the Escape-X or the GRAPHIC commands may be used within a program as well as in direct mode. To execute Escape-X, use PRINT CHR\$(27)"X" since CHR\$(27) is the code for "Escape".

Another way to change screen modes is to press the 40/80 DISPLAY key, then perform a warm restart (hold RUN STOP and press RESTORE). The 40/80 DISPLAY key is read only during warm or cold bootup. If the key is down during bootup, 80 column mode is selected. Otherwise 40 column mode is selected.

Entering GO64 and responding Y to the prompt will put the computer into C-64 mode. This automatically selects the 40 column output.

To disable the SCRNSWAP routine and any other resident IRQ or SYSTEM\_VECTOR wedges, enter this as one line in direct mode:

POKE 2560,3 : POKE 2561,64

then press RUN STOP/RESTORE. These statements replace the original vector at \$A00/\$A01. The reboot then restores the IRQ vector. To reenable SCRNSWAP, you could enter SYS DEC("150A").

Hopefully when you write your next IRQ wedge, you will use the techniques we have discussed so that your routine does not clobber any other wedges which are present.

Anyone with a hot soldering iron and some perseverance should be able to make this project work. Write and tell me of your success or problems with it. Also let me know if you like hardware and software articles such as this.

If you are not already taking advantage of 80 column mode on the C-128, you should consider an inexpensive green screen. The 80 column mode makes the C-128 a serious programmer's computer. Electronically controlled screen swapping makes the C-128 even better.  $\square$ 

**SEE PROGRAM LISTINGS ON PAGE 83** 

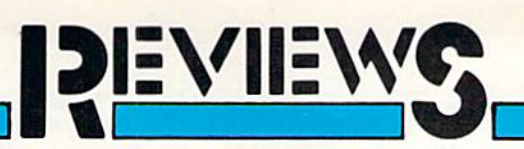

## FSD-2 EXCELERATOR PLUS Emerald Component International Commodore 64 Price: \$159.00

Clone is the current buzzword in the microcomputer industry. It has reached the point where the announcement of a new line of microcomputers from a certain well-known manufacturer is immediately greeted by massive specula tion as to how soon the new machines will be cloned. On the other hand, the microcomputers manufactured by Commodore have never been cloned. This phenomenon may be easily ex plained. Commodore's microcomputers are so reasonably priced to begin with that the clonemongers have no margin for profit if they try to undercut Com modore's prices. Furthermore, the ex tensive use of proprietary hardware and software makes it virtually impossible to legally construct a properly functioning clone of a Commodore micro such as the C-64.

On the other hand, we have found that Commodore peripherals have been cloned from the very start. The rea son for this is that for the most part Commodore does not manufacture its own peripherals. Items such as print ers and disk drives are made for Com modore by major manufacturers of such products. Thus it is possible for a clone maker even to contact the original contractor for the Commodore peripheral and come to market with a competing product.

The 1541 disk drive in particular has received much attention from the clone makers. The basic hardware of the disk drive mechanism has been fairly well standardized for several years. Double sided, double density drive modules for the IBM PCs sell for well under \$100. Single sided, single density modules, such as for the 1541, are even less. As a result it is very easy for a manufacturer to put together a 1541-compatible disk drive.

Distributors have also been very swift to capitalize on the !541's repu tation for misalignment under the dur ess of some copy protection schemes. Retailers in particular are interested in

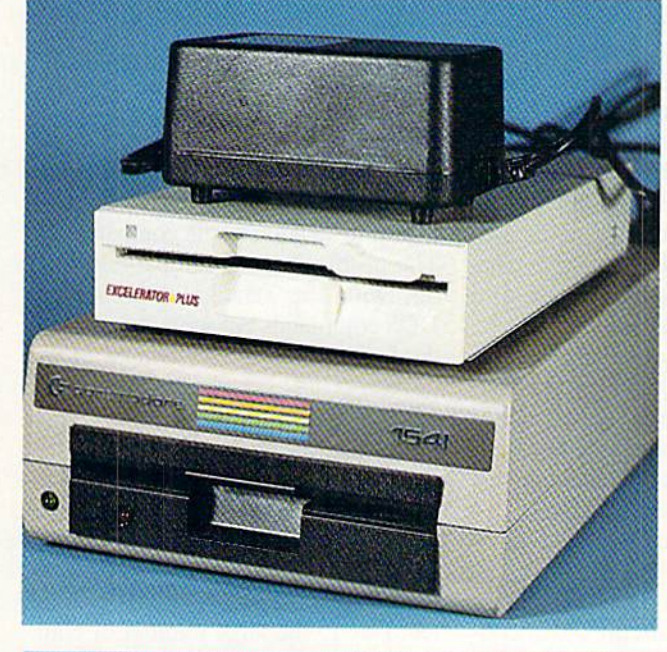

Top: FSD-2 and its power supply atop the 1541. Middle: bottom view, showing direct drive TDK module, 6502 micropro cessor, two 6522 VIAs, 16K of ROM, 2K of RAM, and DIP switches. Bot tom: top view, showing re maining circuits. READER SERVICE NO. 167

![](_page_62_Picture_8.jpeg)

![](_page_62_Picture_9.jpeg)

AHOY! 63

switching prospective customers to 1541 clones, as they generally have a higher markup.

The FSD-2 Excelerator Plus is another entry in the 1541 clone market. Its most distinguishing feature is its small size. The dimensions are a mere  $5\frac{1}{4}$ " wide by  $1\frac{1}{4}$ " high and  $10\frac{1}{4}$ " deep. This is only about one fourth the vol ume occupied by a 1541 disk drive. In all fairness, the additional bulk of the Excelerator Plus's external power sup ply should be considered as well. This sealed module, roughly the size of a C-64 power supply, adds about 30 per cent to the volume of the disk drive. Even at that, the FSD-2 is less than half of the total volume of the 1541. Of course, the power supply's five foot long input and output cables let you find a convenient location for it.

The version of the Excelerator Plus we looked at is built around a halfheight, direct drive TDK disk drive module. The main circuit board con tains the usual collection of <sup>1541</sup> com ponents consisting of a 6502 microprocessor, a pair of 6522 VIAs, 2K of RAM. and the operating system in 16K of ROM. The remainder of the circuit ry is made up of standard TTL inte grated circuits. To achieve its compact construction, the main circuit board has been divided up into three interconnec ted modules. When we opened the drive up we noticed that some of the connecting plugs were coming loose. At this point we made sure that all the connectors were properly seated.

As with similar lever action disk door designs, the disk has to be manu ally extracted from the drive. We found that the disk well was rather deep, making it slightly awkward to extract the disk. The front panel sports a single LED which glows green to indicate power on and red to indicate drive ac tivity. The TDK drive mechanism has a mechanical track one stop, similar to the original 1541 drives. As expected, the drive head rattled when formatting a disk or upon encountering a disk error. The acoustics of the compact me tal case minimized the sound coming from the drive during these activities. The drive's device number may be eas ily changed via pair of miniature switches which are accessed through a cutout in the bottom of the drive.

Operating speed of the Excelerator Plus was comparable to the 1541 disk drive. The only notable speed improve ment was in formatting a disk. The table gives some sample times in seconds.

![](_page_63_Picture_2160.jpeg)

The real concern of the end user with regard to 1541 clones is compatibility. The problems with compatibility are not with the standard Commodore DOS commands but with the nonstandard operations performed by many purveyors of commercial software. Many of these packages employ copy protection schemes which may not work on non-Commodore disk drives. The package label for the FSD-2 indi cates "Guaranteed Compatibility"; how ever, the enclosed warranty card docs not indicate the nature of this guaran tee. Due to the large number of com mercially protected C-64 software pro grams, we were unable to try out the FSD-2 with all of them, so we picked the ones we felt would be most likely to lead to difficulties.

We found no compatibility problems with the FSD-2 when we tried it out with GEOS, Epyx Fastload, and a game from Accolade Software. We even had no problems with Super Kir 1541, well-known for its finicky beha vior with 1541 disk drives which arc only slightly out of alignment. All this compatibility was truly astounding. So astounding, in tact, that we took the trouble to take a closer look at the FSD-2.

As a first step we extracted the drives ROMs, slipped them into a Promenade, and compared diem to the contents of a 1541's ROM set. We were amazed to find that the code was entirely dif ferent. We were even more amazed when we noticed that the contents of the FSD-2's ROMs would not disas semble into standard 6502 opcodes. As a second step we replaced the ROMs and used the DOS's memory-read com mand to extract the entire contents of the FSD-2 ROMs. At this point our amazement turned to enlightenment as we compared the resulting code to the <sup>1541</sup> ROMs. It was identical in every respect! At this point we were ready to guarantee the compatibility of the FSD-2 ourselves.

Apparently one or more of the ROM data lines on the FSD-2's circuit board have been swapped. The ROM code was adjusted accordingly. As a result the code looks fine to the drive's 6502 microprocessor. However, a casual inspection of the ROMs will reveal only gibberish. We have been informed by a reliable source that Commodore has obtained an injunction to prevent the distribution of the FSD-2 in Germany. The presence of the FSD-2 at the last World of Commodore was also blocked. In this country the copyright status of the 1541's ROM seems to be undeci ded. The possibility exists that Emer ald could be able to legally distribute the FSD-2 in the US.

Overall the FSD-2 Excelerator Plus is a competitively priced albeit plagiarized alternative to the Commodore 1541 disk drive. It will be especially appeal ing to users who will benefit from the small space occupied by the drive. It is certainly a worthwhile consideration as a second disk drive.

Emerald Components International. <sup>541</sup> Willamette, Eugene. OR <sup>97401</sup> (phone: 800-356-5178/503-683-1154). —Morion Kevelson

## GRAPHICS TRANSFORMER Complete Data Automation, Inc. Commodore 64 Price: \$34.95

Last month we presented a roundup of graphics conversion packages along with a tutorial on bit mapped graphics for the C-64. No sooner had the ink dried on our report than another graphics conversion package arrived on our doorstep. While we suppose we should be used to this, as it seems to

![](_page_63_Picture_15.jpeg)

MORTON KEVELSON PHOTO:

happen often enough, somehow we are always surprised by the many devious ways of the imp of perversity. We wouldn't take the issue to heart if the package were a real dog and not worth considering in any event. However, the Graphics Transformer turned out to be a contender for the top spot on our list with some powers and abilities not found in any of the others.

If nothing else, the *Graphics Trans*former recognizes a greater selection of full bit map formats than any other package, as is readily apparent from the following list. You will notice that the icon formats, such as those used by Print Shop and Newsroom, are conspic uous by their absence. We have been informed that a future update to the package will incorporate these formats.

### Graphics Transformer File Formats

![](_page_64_Picture_2348.jpeg)

tion Station **Ind** Maker **Paddles** Colors s Magician Jr. Paint Illustrator Aagic eral Vision 's Revenge 's Apprentice Sketch  $164$ Stand Alone Multi File

The Graphics Transformer will convert any of these file formats to any other of the listed file formats. This in cludes the cross conversion from mul ticolor to high-resolution bit mapped graphics and vice versa. Note that the Graphics Transformer was the only package that would handle a full GEOS bit map, which may actually be as large as eight standard sized C-64 bit maps. The Graphics Transformer automati cally loads in a separate routine to handle the conversion of GEOS files. All the other conversion functions reside in a single program module. When converting from GEOS you will be giv en the opportunity to scroll around the entire GEOS file and pick out a standard 8000-byte bit map.

The last two file formats under each heading are unique to the Graphics

Transformer. The standalone format creates a file which may be loaded and then run to display the image. You have the option of leaving the image on the screen or returning to the text display mode when exiting by pressing the stop key. The Multi File format lets you save the bit map image components as separate files. For high-resolution images, these will consist of an 8000 byte bit map whose file name ends with .BIT and 1000 bytes of screen memo ry whose file name ends with .SCN. Multicolor images will also generate an additional <sup>1000</sup> bytes of color mem ory whose file name ends with .COL. The byte holding the multicolor back ground color nybble isn't retained.

The Graphics Transformer is entirely menu driven. Your initial task is to pick the format of the source and des tination files. This drops you into the working menu where the actual con versions take place. Files are selected from onscreen directory listings. Any number of files may be selected for conversion. If more than one file is se lected, they will be done in sequence. If you do not care for the results of a single conversion, you have the chance to skip the file save function for that image. However, there is no way to exit back to the main menu without loading in all the preselected files.

The directory listing may consist of files which are only in the selected source file format, or it may contain all the files on the disk. We found that the source file format listing would miss many of the Koala files which were actually on the disk. This forced us to use the complete directory list ing to access all the Koala files. Selecting files from the complete direc tory listing lets the Graphics Transfor mer read in any disk file and treat it as the selected source file format. This would let you convert Koala format files which do not adhere to the Koala file naming convention.

When doing a multicolor to high resolution conversion or vice versa, the source file is displayed in the destina tion file format upon loading. We found that it was not possible to view the file in its original format without some loss of information.

The conversion is not fully automa ted. For most files the user must exe

## REVIEWS

cute the Equalize command to com plete the conversion. The Equalize command performs several operations depending on the conversion. When going from high-resolution to multi color mode. Equalize will adjust the pixel bit pairs to point to screen RAM. Remember, only the 01 and 10 bit pairs will cause the VIC chip to look at screen RAM for color data. Bit pairs 00 and 11 get their color data from the background nybhle and color memory. These areas are filled with default val ues, as they are not part of the orig inal high-resolution file.

When going from multicolor to highresolution mode, Equalize transfers the two most popular colors, from the available four, into the corresponding character cell of screen RAM. It also doubles up the pixels to insure that the hi-res image corresponds to the original multicolor as much as possible.

In addition to the basic format con version, the bit map may be manipula ted in several ways. All pixels may be

![](_page_64_Picture_16.jpeg)

Render Service No. 156

inverted, color may be stripped, the image may be flipped horizontally or vertically, and the bit map may be scrolled in single pixel increments. Bit map data which scrolls off the screen is lost and the color data does not scroll along with the bit map. The image may also be converted to the opposite bit map format even when the destination file format is the same as the original. The original image may be completely restored after any number of these al terations, with the exception which we noted above. Interestingly enough, there was no way to load in a file, perform some bit map manipulation, and resave the file in the same format as the original. Conversion to another for mat is always required.

Overall the Graphics Transformer is a very useful tool for anyone who works with C-64 graphics in several file formats. Many, if not all. of our criticisms will most likely be taken care of in the next update of the program. It seems that many of the proprietors of Complete Data Automation, Inc. are graduates from the select school of C-64 copy program programmers. Those of you who remember programs such as Di-Sector will recognize some of the names in the accompanying credits. In fact, more than a small amount of the C-64 hacker's wit has found its way into the program and its brief documentation.

Complete Data Automation, P.O. Box 1052. Yreka. CA 96097 (phone: 916-842-3431). - Morton Kevelson

## CELEBRITY COOKBOOK VOLUME Merrill Ward Commodore 64 Disk; \$29.99

Here's a tasty recipe for any computerist with a hunger for high tech delicacies. Take one Commodore 64/128, add Celebrity Cookbook Volume I and voilà! One hearty appetite will surely emerge! The program might not turn you into a master chef, but it does provide alternatives to Wednesday's meat loaf and mashed polatoes. Best of all, it's designed for ease of use by noncomputerists. Simple onscreen direc tions, single-key commands, and full printouts of the recipes make Celebrity Cookbook a snap to use.

The program features 50 or more recipes collected from such varied lu Andy Rooney offers the pithy wisdom that "The two biggest sellers in any bookstore are cookbooks and diet books. The cookbooks tell you how to prepare the food, and the diets tell you how not to eat any of it."

minaries as Ronald Reagan, Princess

The tide page asks the user to choose from Volumes  $1$  through 6. If the cook is using one of the additional collec tions in this scries, this is the signal to insert the disk.

After the cook chooses Volume 1. the onscreen menu lists the contents of the cookbook. There are eight choices: Appetizers & Beverages, Fish & Fowl Entrees, Meat Entrees, Desserts, Wine Directory, Bar Guide. Recipes by the Computer Chef, and Other Fea tures. Choosing one of the four food categories prouces a listing from A to K of "star recipes." These explore the palates of the people who contributed to the cookbook, with such recipes as Ronald Reagan's Corned Beef Hash, Mitzi Gaynor's Hungarian Goulash, Jane Fondas Curried Chicken, and Johnny Mathis' Wild Duck.

The Wine Directory is especially nice for meal planners. First the user chooses from five food categories: fowl, seafood, red meat entrees, des serts, and cheeses, nuts, and pasta. Af ter the initial selection, the cook can further define the parameters of the meal. Under seafood, for example, the menu lists A. clams, oysters and nonoily fish, grilled or poached; B, smoked salmon, fish with cream sauc es, and fried fish; or C, rich prepar ations or crab and lobster. Each of these selections produces a brief de scription of the quality of wine that best compliments the food to be served, fol lowed by a list of a half-dozen or more specific suggestions.

The Bar Guide teaches the host or hostess the basics of mixology. There are recipes and instructions for a dozen of the most popular drinks, plus in formation on the amount of alcohol needed for parties from four to forty guests.

Celebrity Cookbook, in addition to the recipes, contains Star Diets, in

which 20 contributors like Mary Tyler Moore. Sophia Loren, and Bay George describe what they eat for breakfast, lunch, and dinner. Most have a weight loss theme, and there are some help ful hints here for dieters. However, some are charming and ingenious. For example, Dolly Parton admits her breakfast "... used to be spare ribs. Now it's juice and soft-boiled or poached egg"

Other features make the program even more useful. Perle Mesta's Party Tips provides hints for more pleasur able social gatherings, and includes quiz on being a good guest. A slide show flashes a half-dozen food-connected cartoons onscreen in a meaningless but pretty display. Finally. Celebrity Cookbook contains an easy-to-use rec ipe filer. The program even comes with a formatted blank disk, already titled 'My Favorite Recipes,' for the computerist's use. To make the program more attractive, special options change the text, background screen, or screen border colors at will.

Although the onscreen instructions are fine, it is a pity that Merrill Ward didn't include printed documentation as well. It would be helpful to have in formation at hand, particularly when using the recipe filer. However, the program does permit the user to make printouts of the instructions, and the package includes a Quick Reference Card with a listing of command keys.

Merrill Ward promises five addition al volumes to follow, at S14.99 each. Four of these will feature menus for holidays (Easter, Fourth of July, Thanksgiving and Christmas), and the fifth will have prizewinners from a contest sponsored by the publisher.

What Celebrity Cookbook Volume 1 lacks in fancy ornamentation is made up by ease of operation, it may not make you a better cook, but it should give you some new ideas about what to fix for supper tonight!

Merrill Ward, 255 N. El Cielo Road, Suite 222, Palm Springs, CA 92262 (phone; 619-320-5828).

-Joyce Woricy

CCSZ CLOCK/CALENDAR CARTRIDGE Jason-Ranheim Commodore 64 and 128 Price: \$49.95 Does your C-64 or C-128 ever want

# REVIEWS

to know the date and time? More ac curately, are programs you run on your computer interested in the date and time? If so, the CCSZ Clock/Calendar Cartridge may be just what you need. Now, some of you may be aware that the TI and TIS variables in Commo dore BASIC will return the time or a reasonable facsimile thereof. And you may justly question the need for an ad ditional time gizmo to be added to the computer's expansion port. Rest assured that we will properly address all these concerns.

BASIC does maintain a rudimentary timekeeping function. Locations 160- 162 (SA0-SA2) arc the zero page stor age locations for the C-64's and the C-128's software jiffy clock. Note that in this case a jiffy is  $1/60$  of a second. This 24 hour clock is updated every 1/60 of a second by the operating sys tem at the occurrence of each system IRQ. The system IRQ is what normally performs BASIC'S housekeeping func tions, which include the scanning of the keyboard. The problem with this clock is that it is not very accuraie. There are numerous operations which interrupt the regular functioning of the IRQ, such as disk and tape operations.

Interestingly enough, the C-64 and the C-L28 have two genuine, real time, time of day (TOD) hardware clocks built right in. These clocks are an in tegral part of 6526 Complex Interface Adaptor (CIA) chips, of which there are two in every computer. These arc 12 hour clocks with a precision of 1/10 of a second. A single bit is provided to indicate AM or PM. The clocks arc updated every 1/10 of a second by the 60 Hz (50 Hz in Europe) power line frequency whose rate is accurately maintained by the power company. This is one of the uses for the nine volt AC supplied to the computer by its ex ternal power supply.

Strangely enough, the operating sys tem makes absolutely no use of what seems to be a very valuable hardware resource. The reason for this is prob ably a holdover from the PET and VIC 20, and the BASIC 2.0 which is com mon to all these computers. The I/O functions in these older machines were implemented with 6522 Versatile In terface Adaptor (VIA) chips. The VIA chip does not have the internal TOD clock provided with the CIA. This does

not explain why a real time clock function was not added to BASIC 7.0 in the C-128, especially in view of the fact that the CIA's TOD clock is not affected by anything the computer does as long as it is turned on.

The CCSZ Clock/Calendar cartridge seeks to rectify this oversight and pro ceeds to do so with a vengeance. Jason-Ranheim has managed to cram an impressive array of hardware into standard size  $(2\frac{1}{2})$  by 3" expansion port cartridge. To start with, there is an OKI Semiconductor MSM6242RS crystal controlled clock chip. To keep this clock running after the computer is turned off there is also a 3.6 volt, 70 milliampere hour, rechargcahle nic kel-cadmium battery. This batiery, when fully charged by approximately 24 hours of computer operation, is cap able of maintaining the contents of the CCSZ for up to 18 months.

The program which tells the CCSZ what to do is stored in an onboard 8K PROM. In addition the CCSZ contains 8K of static RAM of which one page (256 bytes) is reserved by the CCSZ. The remaining 7936 bytes is available to the user. The contents of this RAM is also preserved by the CCSZ's huiltin battery. Finally there is an empty 28 pin DIP socket which can accommo date a user-programmed PROM with up to 64K of program space. The em phasis on PROMs in the CCSZ is not at all surprising in view of Jason-Ranhcim's flagship product, the Promen ade, a very versatile PROM programmer for the C-64 priced at less than \$100.

This impressive collection of chips would not be of much use without proper operating system support. This support is exactly the function of the CCSZ's built-in PROM. Incidentally, all the CCSZ's chips, except the clock chip, are socketed for easy replace ment. The first time you turn on the computer with a CCSZ installed you should do so with the CONTROL key depressed. This will cause the display of the CCSZ's setting menu.

The first menu item is the Set Date and Time Function, which drops you into a second menu to do just that. Once set, the information is stored in the CCSZ's own RAM. The second menu item tells the CCSZ just what to do with its time information every time

## READER SERVICE INDEX

![](_page_66_Picture_2300.jpeg)

for errors in the above listing.

REVIEWS

it powers up. You can instruct the CCSZ to install the time into the TOD clock of one of the computer's CIA chips. Or you can tell the CCSZ not to update the CIAS TOD clock at all.

The next menu item tells the CCSZ the power line frequency. For North America this will be 60 Hz and for Europe it will be 50 Hz. The frequency setting in the computer is a hardware function which is not available to the CCSZ on the expansion port.

Next you are offered the option of automatically displaying the date and time information in the upper right hand comer of the screen. This infor mation will be updated by the CCSZ's own IRQ which occurs once per sec ond. Thus, even if you clear the screen, the date and time information will re appear. You have the option of display ing only the time, the date and the time, or nothing at all. Note that the date and time display data will be read by the computer when you hit the RETURN key on that line. This will interfere with user input on the first screen line.

The next option allows the CCSZ to date and time stamp disk files. This does not use any normally accessed space on the disk, as four unused bytes in the disk directory have been chosen for this purpose. The disk file data and time information may be displayed by using the CCSZ's directory display command, the asterisk (\*). This com mand supports all four disk drive de vice numbers (8, 9, 10. or 11) and may be accessed within the C-128's MLM.

The next two functions let the CCSZ automatically load and run a userstored program from either its own 8K RAM or from the disk. The CCSZ RAM is treated as device 12. You can store only one program in it. You can also store BASIC'S variable, array, and string data in the CCSZ's RAM. Re calling BASIC'S data from CCSZ RAM can be a very fast way of initializing a program.

If you elect to load a program from disk, four more options are available. These let you choose between a C-64 program or a C-128 program and between a relocatable BASIC program LOAD or a non-relocatable LOAD. You will also indicate the program's name.

All the information entered during the setup process is stored in the CCSZ's battery-backed RAM and will be implemented each time the compu ter is turned on or reset.

In addition to all the setup options, the CCSZ may be directly controlled via set of 24 additional functions. These are all accessed by first POKEing a value (0-31) into 165 and then ex ecuting a SYS 999. The code which controls the function access consists of 27 bytes starting at 996 (S03E4) in both the C-64 and the C-128. We do not have the space to go into each of these rou tines in detail, but we have listed them all here:

## Table of CCSZ Functions

#### No. Function

- Set default computer to C-64 or C-128  $\theta$  $\,1$ Read date and time from CCSZ and store in 166-173
- Store BASIC variables in CCSZ RAM  $\overline{2}$
- 3 Recall BASIC variables from CCSZ RAM
- Store BASIC array data in CCSZ RAM 4
- 5 Recall BASIC array data from CCSZ RAM
- 6 Store BASIC String data in CCSZ RAM
- $\overline{7}$ Recall BASIC string data from CCSZ RAM
- 8 Store CCSZ bytes free in 166-167
- $\overline{9}$ Set RAM protect pointer in CCSZ RAM
- 10 Read power-off log from CCSZ
- 11 Read power-on log from CCSZ
- 12 Set BASIC'S TIS to current time
- 13 Read a register from the CCSZ's 6242 clock chip
- 14 Store data in 6242 register
- 15 Not defined
- 16 Store single byte to CCSZ RAM from 166
- 17 Read a byte from CCSZ RAM into 166
- 18 Store a block to CCSZ RAM
- 19 Read a block from CCSZ RAM
- 20-23 Not defined
- 24 Number of times CCSZ has been powered up or reset
- 25-27 Not defined
- 28 Initialize (format) CCSZ RAM
- 29 Completely disable CCSZ
- 30 Partial disable of CCSZ
- 31 Reenable CCSZ after function 30

When the CCSZ is installed, the auto-boot feature of the C-128 is effectively disabled. That is, the auto-boot function involving sector  $0$  of track  $1$ on the disk, which is automatically executed as part of the C-128's power up sequence, will not work. BASIC 7.0's BOOT command, which does the same thing, does not work either. The CCSZ function number 29 will disable the CCSZ and allow the BOOT command to operate. It is possible to restore the auto-boot function without removing the CCSZ from the cartridge port by including the execution of function 29 in a short program saved to those disks you wish to auto-boot. This could be made part of the program which is au tomatically executed by the CCSZ on power up. Based on the available CCSZ startup scenarios, there are many other ways to accomplish this task.

Functions 10. 11. and 24 are intend ed for when the computer is used for the control of unattended processes. These functions provide the application the ability to determine things such as the date and time of a power interruption, its restoration, and the number of operations which have occurred. When combined with the CCSZ's various autobooting capabilities, it is possible to design a computerized application which can continue to function through disturbances.

Functions 13 and 14 deal directly with the registers in the 6242 clock chip. A table of these 16 registers is included with the CCSZ manual.

The use of the CCSZ with currently available commercial applications will be spotty. Even applications which make use of the CIAs built-in TOD clock are apt to reset its contents when starting up. For example. CP/M uses the TOD clock in CIA #1 for its date function. We found that CP/M would preserve the minutes and seconds val ues it found there, but the hour value gets clobbered. In fact, CP/M even clobbered the hour value in the CCSZ. Note that the CIA chip docs not store any date information. This data is purely'a function of the CCSZ.

It may be possible to modify some applications to work with CCSZ. Tele communications programs are a specific example which stand to benefit from the CCSZ's time and date data. Jason-Ranheim has succeeded in modifying Bob's Term Pro 128, Sixth Sense 128. and Sixth Sense 64 to work with the CCSZ. The procedure for doing this is available from Jason-Ranheim upon request.

The CCSZ is not intended for every one. Its application will tend to be somewhat specialized and it is obvious ly geared to users with programming experience. Those users who have need for the CCSZ's specific capabili ties will find it to be a very capable and extremely well thought out product.

Jason-Ranheim. 1805 Industrial Drive. Auburn. CA 95603 (phone: 800- 421-7731; in CA 800-421-7748).

-Morton Kevelson

# E DEATH OF GO

r»OMAI. COLUM

## By Richard Herring

![](_page_68_Picture_2.jpeg)

ver the last two months we've talked about control structures - commands that break normal line-by-line program execution and trans fer the path of execution to some other poinl

in the program. We covered all the control structures in COMAL (and in most other languages) except for two.

 $\blacktriangleright$ 

The best and the worst were saved for last. The best? Procedures (PROC/ENDPROC). The worst? GOTO. Most of us started in BASIC. That means we were introduced to the worst, most misused control structure and deprived of the best.

In a classic letter to the editor. Edsger Dijkstra (a verit able philosopher of programming) observed that the case of understanding program listings is inversely proportion al to the number of unconditional transfers of control (GOTOs) in those listings. The editor titled the letter "Go to Statement Considered Harmful."

What Dijkstra was selling was not just the demise of GOTO, but the advent of structured programming. That's methodological style of building computer programs by logically linking subprograms that are either themselves structured programs or are in the form of control structures.

Back in March we developed graphics demo where the main program was composed entirely of procedure calls and was only three lines long:

![](_page_68_Picture_1777.jpeg)

- 20 setup
- 30 drawit

Alternatively, we could have used GOTOs:

![](_page_68_Picture_1778.jpeg)

Then, at the end of each of our old procedures, we could have jumped back to the main program, or to another pro cedure, or to somewhere seemingly unrelated in the pro gram. Unlike the control structures we studied in the last two issues, the pattern used by GOTO is neither systematic nor obvious.

GOTO says to the reader of the program, "Stop here. You'll find the continuation of this logic at some other point. Then you may come back here or you may not." The problem with GOTOs is that they fool the programmer into believing that he has control. Programs thai use lots of GOTOs can continue for pages and pages, borrowing routines from themselves, without ever breaking into subprograms that will still be comprehensible to the programmer a few months down the road.

Structured programming, as an alternative, is designed to be easy to read, easy to understand, easy to update, and easy to debug. During the actual coding of the program.

structured programming will actually prevent errors.

The popularity of structured programming is apparent throughout computerdom. Witness the popularity of the structured language Pascal in universities, the U.S. government's choice of a structured format for its chosen language Ada. and the acceptance of FORTRAN 77 (a version that finally allows some structure) in the scientific community.

Now BASIC doesn't prevent structured programming, but the design of the language does not encourage it either. COMAL's design does. Especially by fostering the use of procedures.

Procedures are nothing more than stand-alone program modules. Ideally they are never over a page long (unless they are broken into recognizable subunits themselves). A COMAL procedure can be called from the main program by just listing its name on a line by itself. To make reading easier. COMAL will automatically indent the body of the procedure.

When you call a procedure, the program will jump to the procedure, execute it. then jump hack to the main pro gram and continue with the line right after the procedure call. Procedures will not be run unless your program calls

![](_page_68_Picture_22.jpeg)

Render Service Mo. 159

them, even though they are right there in the listing.

In COMAL 2.0 procedures become especially attractive because they can be EXTERNAL to the program. You can save them separately on disk and call them from your program whenever you like. Given the speed of our faithful Commodore disk drives, you won't do this a lot. But in large programs, the ability to have a subroutine (in the guise of an EXTERNAL procedure) that only uses memory while it's in use, then gives that memory back to the main pro gram, is pretty attractive.

Program variables are generally considered globalavailable to both the main program and the procedure. What if the internal operation of your procedure interferes with the main program, say by changing a value you don't want changed? No problem. Just declare the procedure CLOSED and every variable will be local —known only to the proce dure, even if it has the same name as a variable in the main program.

Once a procedure is CLOSED, you can pass the value of a variable into the procedure by listing that variable in the procedure heading. Or you can IMPORT the variable into the procedure (in 2.0 only). When a variable is passed into a procedure, the main program still uses its original value. When that variable is IMPORTed. however, the main program will recognize any changes made by the procedure.

COMAL procedures, like procedures in all languages thai support them, are like black boxes. They have certain in-

![](_page_69_Picture_5.jpeg)

Reader Service No. 160

puts, which we can control, and certain outputs, which we can specify. From the program's perspective, how a procedure (black box) does its work is not really important.

The beauty of structured programs, as E. D. Reilly wrote, is that they are worthy of being read by humans, not just by machines, And they allow programming to be approached more as a science than as an art.

Whether you're a scientist or an artist, drop me a line with your COMAL comments at P.O. Box 1544, Tallahassee, FL 32302.  $\square$ 

## **Tech Notes:**

1) Dijkstra's letter to the editor was published in 1968 in "Communications of the Association for Computing Machines," Comm. ACM 11, No. 3.

2) E. D. Reilly's comments on structured programming can be found in the Encyclopedia of Computer Science and Engineering.

3) When you include a list of parameters with a procedure, they are passed to the procedure by their position in the parameter list, not by name. That's why names don't have to match. But the calling statement and the procedure heading must have exactly the same number of parameters. And the parameters must be in the same order.

4) If you can avoid using global variables in proce dures, do. They can produce unwanted side effects that ripple through your program whenever a change is made. Also, if you avoid global variables, you will have proce dures that can be individually saved to disk and used in other programs. The best programmers have libraries of routines like this.

5) After a program is RUN (or SCANned in version 2.0), the computer knows all the procedures. You can run any of the procedures in direct mode by typing EXEC  $<$  procedure name  $>$ . This even holds true for external procedures.

6) You may not give a variable and a procedure the exact same name in COMAL.

7) A procedure placed within another procedure (nested) will be local to the parent procedure, not glo bal to the main program. Nested procedures are only allowed in version 2.0. Procedures are generally not al lowed inside control structures.

8) When a procedure is CLOSED, it is not only prevented from changing any variables in the main program, but also from using any procedures, labels, or variables from the main program. CLOSED means isolated. In version 0.14, procedures and functions are always glo bal, even after a CLOSED command.

9) In principle, GOTO is sufficient for all conceiv able intraprogram sequence control. In fact, it has been proved that any flowchart or program can be rewritten, in an equivalent way, using subunits of only three kindscommand sequences, decision clauses (IF/THEN), and repetition (like REPEAT/WHILE). Bohm and Jacopini, "Flow Diagrams, Turing Machines, and Languages With Only Two Formation Rules," Comm. ACM 9, No. 5, 1964. **CGRAMMING CHALLENGES** 

**COMMCDARIE** 

## By Dale Rupert

![](_page_70_Picture_2.jpeg)

ach month, we'll present several challenges de signed to stimulate your synapses and toggle the bits in your cerebral random access memory. We invite you to send your solutions to:

> Commodores, c/o Ahoy! P.O. Box 723 Bethel, CT 06801

We will print and discuss the cleverest, simplest, shortest, most interesting and/or most unusual solutions. Be sure to identify the *name* and *number* of the problems you are solving. Put your name and address on the listings as well. Show sample runs if possible. Briefly describe your solutions and tell what makes them unique or interesting, if they are. You must enclose a stamped, self-addressed envelope if you want any of your materials returned. Solutions received by the middle of the month shown on the magazine cover are most likely to be discussed, but you may send solutions and comments any time. Your original programming prob lems, suggestions, and ideas are equally welcome. The best ones will become Commodares!

## PROBLEM #44-1: ADDED DIFFICULTY

This problem was submitted by James Bickers (Shepherdsville, KY), and he says it is HARD. The user enters a positive integer and the computer prints out all possible addition problems (of positive integers) which equal that number. For example, an input of 4 yields  $1+1+1+1$ ,  $1+1+2$ , 1+3, and 2+2. Jim says no repeats are allowed and num bers must be ordered consecutively. Who can refuse a challenge like that?

## PROBLEM #44-2: FRANK'S CHILDREN

Here's another interesting one from Necah Buyukdura (Ankara, Turkey). Frank has five children:

1. Andy is older than Bill by half of Carl's age.

2. Bill is older than Emma by half of Andy's age.

3. Carl is older than Emma by two years plus twice Em ma's age.

4. Dave is one year older than Emma.

5. Emma's age is one-fourth the sum of Carl's and Dave's ages.

Write a program to calculate and print the ages of Frank's children.

## PROBLEM #44-3: INNER STRING

Write an unordered INSTR (instring) program. The user enters two strings. The program tells whether or not all the letters of the first string are contained within the second string regardless of order. Any duplicate letters in the first string must also be duplicates in the second.

For example, if the user enters DOOR. COMMODARES

the computer responds "Yes." If the user enters ROAR, COMMODARES the computer responds "No." since the first string contains two R's and the second has only one.

## PROBLEM #44-4: KEY FUNCTIONS

What is your best, shortest, longest, most interesting, most unusual, most useful, or most exciting function key defini tion? One of mine for the C-128 is a "list to sequential file or printer output" key. It is defined this way:

 $CHR$(27) + "IDN=8+4*(DN<>8):OPENDN, DN, DN$  $,(F$):CMDDN:$ LIST: PRINT#DN: CLOSEDN" + CHR\$(13)

To send a listing to the printer, simply press the function key. DN is initially  $0$ , so it becomes 4. Logical file 4 to device 4 (the printer) is opened, and the listing is sent to it with the CMD command.

To convert a program to a sequential disk file, first enter  $DN=8$ :  $F\$ ="filename, S,W" in direct mode, then press the function key. Now DN remains 8 and device number 8 (the disk drive) is opened. The program currently in memory is then listed to the disk file whose name is given by FS. No doubt this function key definition is trivial compared to some of those you can come up with.

This month we have a group of unique and interesting solutions to Commodares from the April 1987 issue of Ahoy! Problem #40-1: Small Straight was submitted by Steven Steckler (Columbia, MD). The idea is to simulate the toss of five dice as in the game Yahtzee, and to identify any toss es which contained one or more small straights. A small straight is a sequence of numbers 1234, 2345, or 3456 arranged in any order on the dice.

Most solutions used sorting techniques to arrange the ran domly chosen dice values in numerical order. Then it is a straightforward process to look for one or more of the possible small straights.

Since we will discuss sorting techniques for the next prob lem, let's look at solutions which did not explicitly sort the dice first.

Harry Stoddart {Bradford, ON) used the signum (SGN) function in a relevant manner.

![](_page_70_Picture_1618.jpeg)

AHOY! 71

 $\cdot$  20 FOR Y=1 TO 3: FOR X=Y TO Y+3: S(Y)=S(Y) +SGN(A(X)):NEXT X:NEXT Y:PRINT

•30 PRINT"THE SMALL STRAIGHTS ARE"1234\*-(  $S(1)=4$ ):  $2345*-(S(2)=4)$ :  $3456*-(S(3)=4)$  $-40$  RUN

Line 10 generates five random numbers from 1 to 6 to represent ihe values of the dice. A(R) stores the count of dice having the value R. If there are two 5's and no I's, then  $A(5)$  equals 2 and  $A(1)$  equals 0.

Line 20 looks for 1234, 2345, and 3456 when Y has values 1, 2, and 3 respectively. When Y is 1, X is given values 1, 2, 3, and 4.  $S(Y)$  is incremented by  $SGN(A(X))$  for each  $X$ . If  $A(1)$  is 0, meaning that no die has a value of 1, then  $SGN(A(1))$  is 0. If one or more dice have a value of 1, then  $A(1)$  is greater than zero, and  $SGN(A(1))$  is 1.

Consequently to have the small straight 1234, S(1) will be exactly 4, since there will be one or more of the values 1, 2, 3, and 4. The SGN function adds only one to the sum S(Y) even if more than one die has the value Y.

Line 30 prints 0 for any of the three possible small straights for which S(Y) is not 4. It prints the values of each small straight for which S(Y) is 4. If the logical statement  $S(1)=4$  is true, then it has the logical value  $-1$ ; otherwise it has the value 0. Consequently  $1234 \cdot (-S(1)=4)$  equals  $1234$  when  $S(1)$  is 4, and it equals 0 otherwise.

A different approach is shown in this COMAL program by Mark Breault (Brandon, MAN)

![](_page_71_Picture_7.jpeg)

- Altkeys to create your own keyboard command macros.
- **C** Keydefs to define and edit the Function Key definitions.

Merlin 128 comes with many Sample Programs you can list and modify yourself, including 1571 Disk Copy. 1571 Disk Zap. HiRes. Swish. RAM Test and more!

 $$69.95*$  . Plus \$3.00 Shipping. CA Res. add 6% Sales Tax.

See why Merlin 128 is the best macro assembler for the Commodore 128. Ask your local dealer or order today by calling our Toll Free Order Line:

Roger Wagner

Merlin 128 requires a Commodore 128 and at least one 1571 drive or equivalent. Merlin 128 is compatible with Merlin 64 source files

Render Service Ha. 139

0001 //================================ 0002 // COMMODARES PROBLEM #40-1 : 0003 // SMALL STRAIGHT 0004 // SOLUTION BY 0005 // Mark Breault 0006 //======= COMAL 0.14 ============= 0010 dim d\$ of 0020 dS:="OOOOOO" 0030 for i:=1 to 5 do  $0.040$   $r:=$ rnd $(1,6)$  $0.050$   $d$(r):='1"$ 0060 print r,  $0070$  endfor i 0080 if "1111" in d\$ then print " Small Sraight"

Mark uses the character positions within the string variable DS to store the results of the dice. DS is initialized to "000000". For every value displayed on the dice, the corresponding  $\theta$  in D\$ is changed to a 1. If the roll of the dice gives values 1, 1, 2, 2, and 5, then DS would have the val ue "110010" where characters in positions 1, 2, and 5 are I's.

All that is necessary to find a small straight is to look for four consecutive Is within DS. That is the purpose of line SO. This program inherently sorts the values of the dice and makes it easy to pick out the small straight.

BASIC 7.0 allows the MIDS statement on the left side of the equal sign. To set ihe Rth character within DS to "I", line 50 of Mark's program would be

50 MID\$(D\$,R)="1"

and the equivalent statement for line 80 is

80 IF INSTR( $D\$ ,"1111")  $\langle$  > 0 THEN PRINT " SMALL STRAIGHT"

INSTR (called "in-string") gives a number corresponding to the first occurrence of "lill" within DS. If DS does not contain the substring "1111", then the INSTR function has the value 0.

Other variations on this theme of inherent sorting included binary and prime number representations of the dice values. Stephane Edwardson (La Tuque, QUE) assigned prime numbers  $2,3,5,7,11$ , and 13 to dice values 1 through 6 respectively. If the dice values of a toss were 1, 4, 5, 2, and 3, the prime product of the toss would be  $2 * 7 * 11 * 3$ 5 or 2310. The prime products of the small straights 1234, 2345. and 3456 are 210. 1155. and 5005 respectively.

If the roll of the dice contains any of the small straights, then its prime product will be evenly divisible by the prime product of that small straight. In the example above, 2310 is evenly divisible by 210 and by 1155 but not by 5005. Therefore that toss of the dice must contain the small straights 1234 and 2345 but not 3456. Ah, the pleasures of mathe matics! Merci. Stephane.

Problem #40-2: Short Sort was suggested by Chris Raimondi (Kingsville. MD). The problem was to see if anyone could come up with a one-line sorting routine which would arrange six input values in numerical order.
The two major hurdles in fitting the routines into one line were 1) the 80-column line length limit for the C-64, and 2) the pesky IF-THEN statement without an ELSE on the C-64 (nothing on a line after the IF clause is executed if the clause is not true). Clever coding and abbreviations solved the first problem. Many readers ingeniously used logical variables to solve the second.

The following program is a compendium of a few of the multitude of one-line sorts.

- 
- $\cdot 2$  REM COMMODARES PROBLEM #40-2 :
- $-3$  REM **SHORT SORT**
- 
- $\cdot$ 10 FOR I=1 TO 6 : A(I)=INT(RND(0)\*1000)- $500$ : PRINT  $A(I); QQ(I)=A(I):$ NEXT I: PRINT
- $\cdot$  20 FOR JJ=1 TO 5 : ON JJ GOSUB 110, 210, 3 10,410,510
- $-30$  FOR I=1 TO 6 : A(I)=QQ(I) : NEXT I : PRINT : NEXT JJ
- .99 END
- .100 REM \* SOLUTION BY JIM SPEERS \*\*\*\*\*\*\*
- $\cdot$ 110 FORI=1TO6:K=1:FORJ=1TO6:K=K-(A(J)>A(  $K$ )  $*(J-K)$ : NEXT: PRINTA $(K)$ : A $(K)$ =-9E9: NEXT
- ·120 RETURN
- .200 REM \* SOLUTION BY STEPHANE EDWARDSON
- $\cdot$  210 FORY=1TO5: FORZ=YTO6: A=A(Y): B=A(Z): A(  $Y$ )=-A\*(A $\leq$ =B)-B\*(B $\lt$ A):A(Z)=A+B-A(Y):NEXTZ  $,Y:FORM=1TO6:PRINTA(N)::NEXT$
- ·220 RETURN
- $-300$  REM  $*$ SOLUTION BY RON GOW \*\*\*\*\*\*\*\*\*
- $-310$  FORX=1TO6: B=0: FORY=1TO6: B=B-(A(Y)  $\leq$ =A  $(X))$ : NEXT: C(B)=A(X): NEXT: FORN=1T06: PRINT  $C(N)$ ; NEXT
- ·320 RETURN
- $-400$  REM  $*$ SOLUTION BY D. BRUCE POWELL \*\*
- $-410$  FORI=1TO5: FORJ=I+1TO6: T=A(J): D=T-A(I  $: K=D \left\{ (J)-T+K*D: A(I)-T-(1+K)*D: NEXTJ \right\}$ PRINTA(I);:NEXTI:PRINTA(I);
- **.420 RETURN**
- .500 REM \* SOLUTION BY JEFF ACHTNIG \*\*\* \*\*\*\*\*\*\*\*\*\*\*\*\*\* C-128 ONLY \*\*\*\*\*\*\*\*\*\*\*\*\*\*\*\*  $-510$  FORY=1TO6:F=999999999:A(Z)=F:FORX=1T
- $06:$  IFF>A(X)THENF=A(X): Z=X: NEXTX: PRINTF: NEXTY: ELSENEXTX: PRINTF:: NEXTY
- ·520 RETURN

Line 10 randomly selects six integers between  $-500$  and 500. They are stored in A() and also in OO(). Line 20 calls each of the sort-and-print subroutines in turn. Line 30 restores the original values of A() before the next routine is called. Line 110 from Jim Speers (Niles, MI) replaces each element of A() with a very small value after that value is sorted. Jim's program sorts the elements in descending order.

The other programs sort in a ascending order. C-64 users may have to use two lines for some of these routines, although that is because of PRINT statements. The sorting portion of each of these programs fits into one 80-character line. These programs are representative of the wide variety of solutions, although there were dozens of variations on these themes.

Thanks to Stephane Edwardson (La Tuque, QUE), Ron Gow (Sacramento, CA), D. Bruce Powell (Franklin, VA), and Jeff Achtnig, as well as all others who sent short sorting solutions.

An interesting approach for quickly sorting long lists of integers was described by Walter Deuchler, Jr. (Aurora, IL). Rather than store the integers in an array, you can store a count of the number of occurrences of each integer in the array. The index of the array is the integer value.

Say that you have a set of three integers ranging from 0 to 99. If the numbers are 5, 23, and 23, then  $A(5)=1$ ,  $A(23)=2$ , and all other elements of  $A( )$  from  $A(0)$  to  $A(99)$ are zero. To print the set in sorted order, simply step through each element of A() and print the index of each element the appropriate number of times. Look at Walter's program to see how it's done.

- 
- $\cdot 2$  REM COMMODARES PROBLEM #40-2 :
- $-3$  REM SHORT SORT
- $\cdot 4$  REM **SOLUTION BY**

### **NOT SATISFIED WITH YOUR COMPUTER?**

Then you're not renting software from Wedgwood Rental! We have enough software to keep you busy trying out new programs until you find those you can get satisfaction out of. We have thousands of name brand, original titles - everything you've ever wanted to try but couldn't afford! CALL TODAY for a complete list of programs

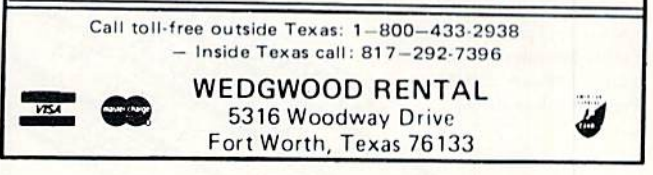

Reader Service No. 140

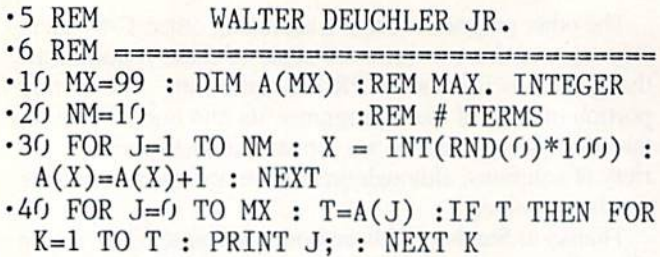

•50 NEXT

The price you pay for the speed of this sorting routine is the amount of memory used. The array  $A()$  must have as many elements as the largest allowable integer. Line 10 sets the maximum integer to be 99 and dimensions A( ). Line <sup>20</sup> sets NM to the number of items to be sorted. Line 30 picks NM random integers from 0 to 99. If a 5 is picked, for example, then one is added to  $A(5)$ . As the numbers are picked, they are automatically sorted.

Line 40 prints the selected integers in sorted order. It looks at all elements of  $A(J)$  from  $A(0)$  to  $A(99)$ . If one 0, no l's, and three 2's had been picked, then  $A(0)=1$ ,  $A(1)=0$ , and  $A(2)=3$ . Consequently the K loop in line 40 prints 0, 2, 2, 2. The statement "IF T THEN" tests the value of T. If  $T$  is zero, the rest of line 40 is skipped. If  $T$  is non-zero, the K loop prints the value of  $J$ ,  $T$  times.

Waller mentioned that he has sorted an array of 100 in tegers in 304 jiffies using this "indexing" sort, whereas the Quicksort required 1884 and the Shell sort required 3128

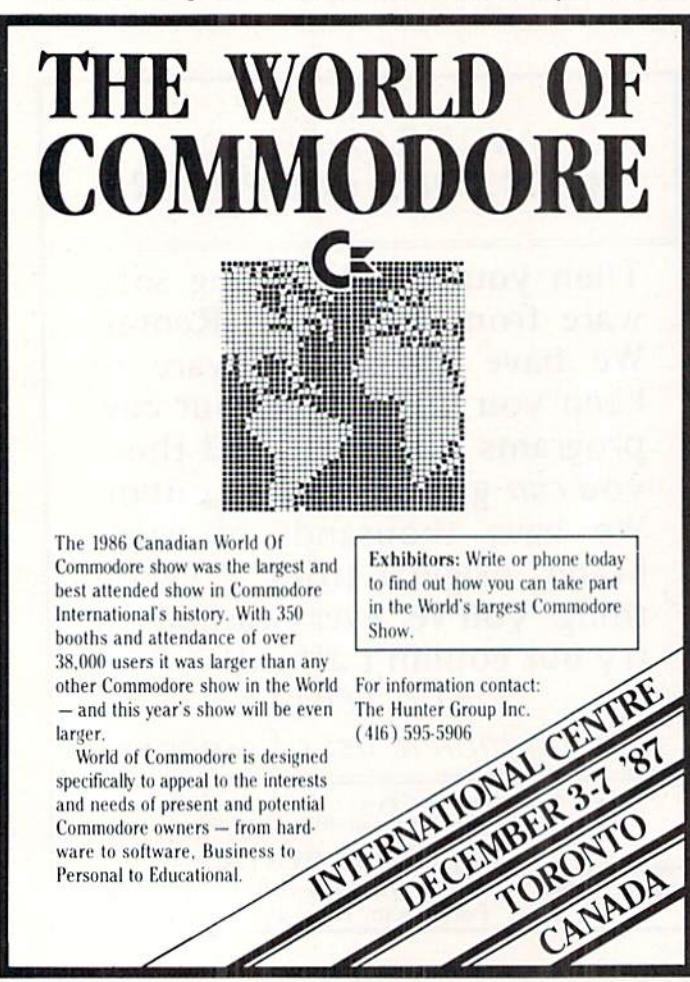

jiffies. Those last two are well-known sorting algorithms. If your data fits the constraints of this "indexing" sort, you can't beat it for speed and ease of implementation. By the way. Robert Sedgewick in his very useful book Algorithms (Addison-Wesley, 1984) calls this type of sort a "distribution counting."

Ivan Rudyk sent the following implementation of the Quicksort.

- $\cdot$ 1 REM  $=$ ===================
- •2 REM DEMONSTRATION OF QUICKSORT BY
- •3 REM IVAN RUDYK
- RFM =—= =—=—=
- $\cdot$ 10 Q=180 : DIM N(Q),M(Q)
- •20 PRINT"[CLEAR]GENERATING NUMBERS[3"."] ":FOR X=1 TO Q:N(X)=INT(1000\*RND(0))+1:N EXT X
- $\cdot$ 30 PRINT"SORTING[3"."]" : TO=TI
- $\cdot$ 40 M(1)=1 : M(2)=Q : A=2
- $-50$  B=M(A) : A=A-1 : C=M(A) : A=A-1 : E=C
- $\cdot$  60 F=B : D=N((C+B)/2)
- $\cdot$  70 IF N(E)<D THEN E=E+1 : GOTO 70
- $-80$  IF  $N(F)$  >D THEN  $F=F-1$  : GOTO 80
- $\cdot$ 90 IF E $\leq$ =F THEN Z=N(E) : N(E)=N(F) : N(F  $)=Z : E=E+1 : F=F-1$
- •100 IF E<=F THEN 70
- $\cdot$ 110 IF C $\lt$ F THEN A=A+1 : M(A)=C : A=A+1 :  $M(A)=F$
- $\cdot$ 120 C=E : IF C<B THEN 60
- •130 IF A<> O THEN 50
- $\cdot$ 140 FOR X=1 TO 0 : PRINT N(X): : NEXT X
- ·145 PRINT TI-TO"JIFFIES" : END
- •200 REM ====================== •210 REM CONVENTIONAL BUBBLE SORT
- •220 REM (ADD LINE 35 GOTO 240) • 230 REM ================================
- $-240$  FOR J=1 TO Q-1 : FOR K=J+1 TO Q : IF  $N(J) > N(K)$  THEN T=N(J) : $N(J) = N(K)$  : $N(K) = T$  $\cdot$ 250 NEXT K, J : FOR X=1 TO Q : PRINT N(X)
	- ; : NEXT X : PRINT TI-TO"JIFFIES" : END

It generates and sorts 180 random integers from 1 to 1000. It keeps track of the number of jiffies (sixtieths of a second) and displays the results.

You may add line <sup>35</sup> GOTO 240 to this program to use the more traditional form of the bubble sort at the end of Ivan's program. Change the value of Q in line 10 for different numbers of items to be sorted. You will soon realize that the complexity of the Quicksort program is readily off set by its speed, at least when the number of items to be sorted is large.

The Quicksort took 1484 jiffies (under 25 seconds) to sort 180 integers on the C-128 in FAST mode. The bubble sort took much longer. Run the timing tests yourself.

Problem #40-3: Polygon Play suggested by Nolan Whitaker (Jeffersonville, KY) brought out the geometry experts. Given the number of sides of a regular convex polygon, the computer gives a) the size of each interior angle, b) the sum of its interior angles, c) the area of the polygon,

Reader Service No. 137

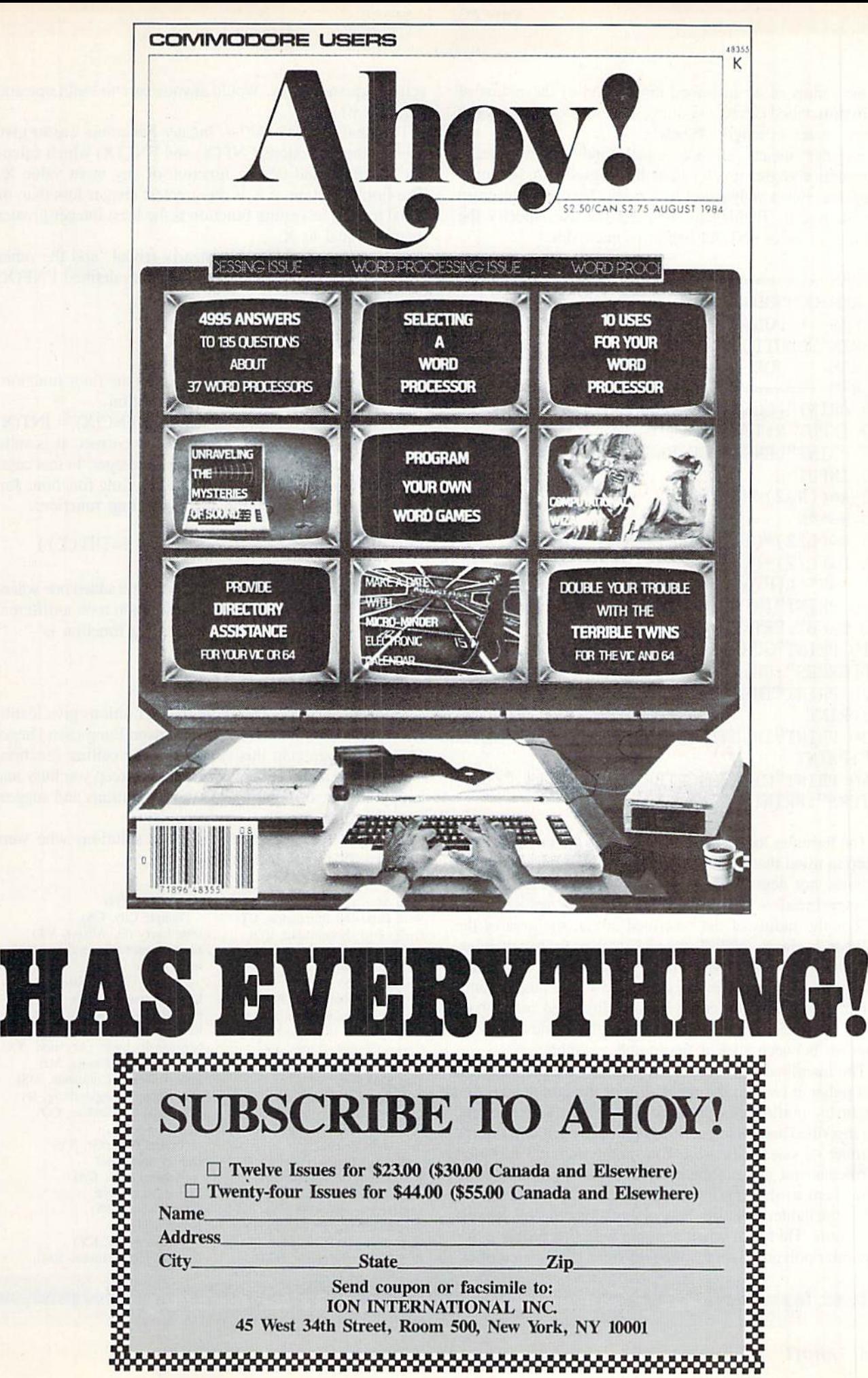

d) the radius of an inscribed circle, and e) the radius of a circumscribed circle, assuming each side of the polygon is one meter in length. Whew!

"Regular" means "all sides equal," and "convex" means "no interior angles greater than 180 degrees." A square is a regular convex polygon of four sides. This program from Joe Steininger (Bethlehem, PA) lets the user specify the number of sides and the length of each side.

- 
- •2 REM COMMODARES PROBLEM #40-3 :
- ·3 REM POLYGON PLAY
- .4 REM SOLUTION BY
- $-5$  REM **JOE STEININGER**
- $+6$  REM =========================
- .10 PRINT"[CLEAR]HOW MANY SIDES"
- $\cdot$  20 INPUT N:IF N<3 GOTO 20
- .30 PRINT"LENGTH OF EACH SIDE, IN METERS"
- $-40$  INPUT L
- $-50 A = ((N-2)/N)*180$
- $-60$  S=A\*N
- $\cdot$ 70 R=(L/2)\*(1/TAN([PI]/N))
- $\cdot$ 80 D= $(L/2)*(1/SIN([PI]/N))$
- $-90 Y=N*(L[UPARROW]2)/4*(1/TAN([PI]/N))$
- .100 PRINT"INTERIOR ANGLES ARE "; A; "DEGRE ES EACH": PRINT
- .110 PRINT"SUM OF INTERIOR ANGLES IS ";S; "DEGREES": PRINT
- .120 PRINT"THE AREA IS "; Y; "SQUARE METERS ": PRINT
- .130 PRINT"INSCRIBED RADIUS IS "; R; "METER  $S$ ": PRINT
- .140 PRINT"CIRCUMSCRIBED RADIUS IS "; D; "M ETERS": PRINT: PRINT

The formulas for the various parameters are in lines 50-90. Keep in mind that BASIC assumes angles are measured in radians, not degrees (pi radians  $= 180$  degrees).

Several readers used a different formula for polygon area. If R is the radius of the inscribed circle, the area of the polygon is simply N\*R/2 where N is the number of sides.

Richard van Frank (Montclair, NJ) sent a very nice analysis of this problem. He was interested in the largest number of sides the C-64 could handle. It turned out to be a 4,294,967,295-sided polygon. Do you think you could distinguish between such a figure and a circle?

The inscribed and circumscribed radii are the same for this polygon (within the resolution of the computer). You might try putting this problem into a loop and watching the inscribed and circumscribed approach each other as the number of sides increases. You might also add formulas to calculate the areas of the inner and outer circles and compare them to the area of the polygon.

On the lighter side, Jim Speers sent along this bit of polygon trivia. He found when working with this problem that a regular polygon with 5.33864716 sides has an area of exactly 2 square meters. Would anyone care to build one and measure it?

The final *Problem #40-4: Integer Functions* was to give user-defined functions  $FNF(X)$  and  $FNC(X)$  which calculate the floor and ceiling function of any input value X. The floor function of X is the greatest integer less than or equal to X. The ceiling function is the least integer greater than or equal to X.

Half of this problem was nearly trivial, and the other half was somewhat tricky. Most readers defined FNF(X) this way:

DEF  $FNF(X) = INT(X)$ 

In fact the INT function is equivalent to the floor function. The trickier part was the ceiling function.

The most common solution was DEF  $FNC(X) = INT(X)$ +1 but unfortunately this is not totally correct. It is valid for all values of X except when X is an integer. In that case, the floor function is equivalent to the ceiling function. Jim Speers used this definition for the ceiling function:

DEF FNC(X) = FNF(X) + 1 + (X=INT(X))

The last part of the expression subtracts the added one whenever X is an integer. Stephane Edwardson took a different approach. His definition of the ceiling function is

DEF  $FNC(X) = -INT(-X)$ 

Convince yourselves that these two definitions give identical results. Congratulations to Thomson Fung (San Diego, CA) for recognizing this subtlety of the ceiling function.

There should be enough work here to keep you busy and happy until next month. Keep those solutions and suggestions coming.

This is a list of people with valid solutions who were not already mentioned this month.

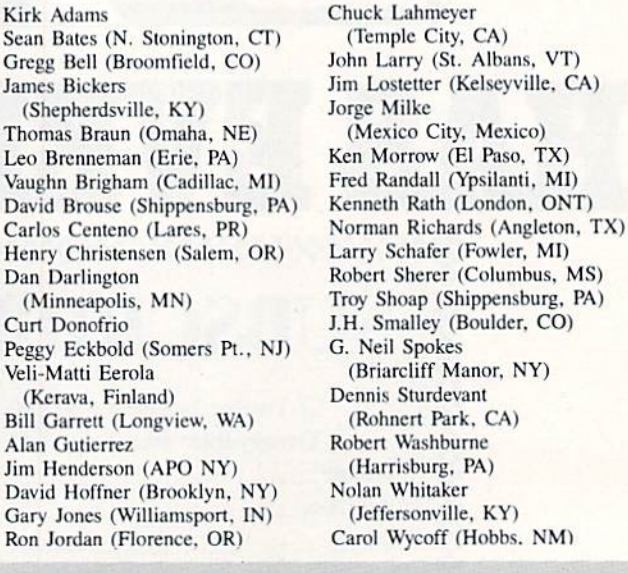

**Back issues of Ahoy! are available. See page 23 for ordering information.** 

 $R<sub>i</sub>$ 

Attention new Ahoy! readers! You must read the following information very carefully prior to typing in programs listed in Ahoy! Certain Commodore characters, commands, and strings of characters and commands will appear in a special format. Follow the instructions and listings guide on this page.

**CGRAM LISTING** 

n the following pages you'll find several programs that you can enter on your Commodore computer. But before doing so, read this entire page carefully.

To insure clear reproductions, *Ahoy!'s* program listings are generated on a daisy wheel printer, incapable of printing the commands and graphic characters used in Commodore programs. These are therefore represented by various codes enclosed in brackets []. For example: the SHIFT CLR/HOME command is represented onscreen by a heart

 $\mathbf{z}$ The code we use in our listings is [CLEAR]. The chart below lists ail such codes which you'll encounter in our listings, except for one other special case.

The other special case is the COMMODORE and SHIFT characters. On the from of most keys are two symbols. The symbol on the left is obtained by pressing that key while holding down the COMMODORE key; the symbol on the right, by pressing that key while holding down the SHIFT key. COMMODORE and SHIFT characters are represented in our listings by a lower-case "s" or "c" followed by the symbol of the key you must hit. COMMODORE J, for ex ample, is represented by  $[c]$ , and SHIFT J by  $[s]$ .

Additionally, any character that occurs more than two times in a row will be displayed by a coded listing. For example, [3 "[LEFT]"] would be 3 CuRSoR left commands in a row. [5 "[s EP]"] would be 5 SHIFTed English Pounds. and so on. Multiple blank spaces will be noted in similar fashion: e.g., 22 spaces as  $[22 "$ .

Sometimes you'll find a program line dial's too long for the computer to accept  $(C-64)$  lines are a maximum of 80 characters, or 2 screen lines long; C-128 lines, a maximum of 160 characters, 2 or 4 screen lines in 40 or 80 columns respectively). To enter these lines, refer to the BASIC Com mand Abbreviations Appendix in your User Manual.

On the next page you'll find our Bug Repellent programs for the C-128 and C-64. The version for your machine will help you proofread programs after typing them. (Please note: the Bug Repellent line codes that follow each program line, in the whited-out area, should not be typed in. See instructions preceding each program.)

On the second page following you will find Flankspeed, our ML entry program, and instructions on its use.

Call Ahoy! at 212-239-6089 with any problems (if busy or no answer after three rings, call 212-239-0855).

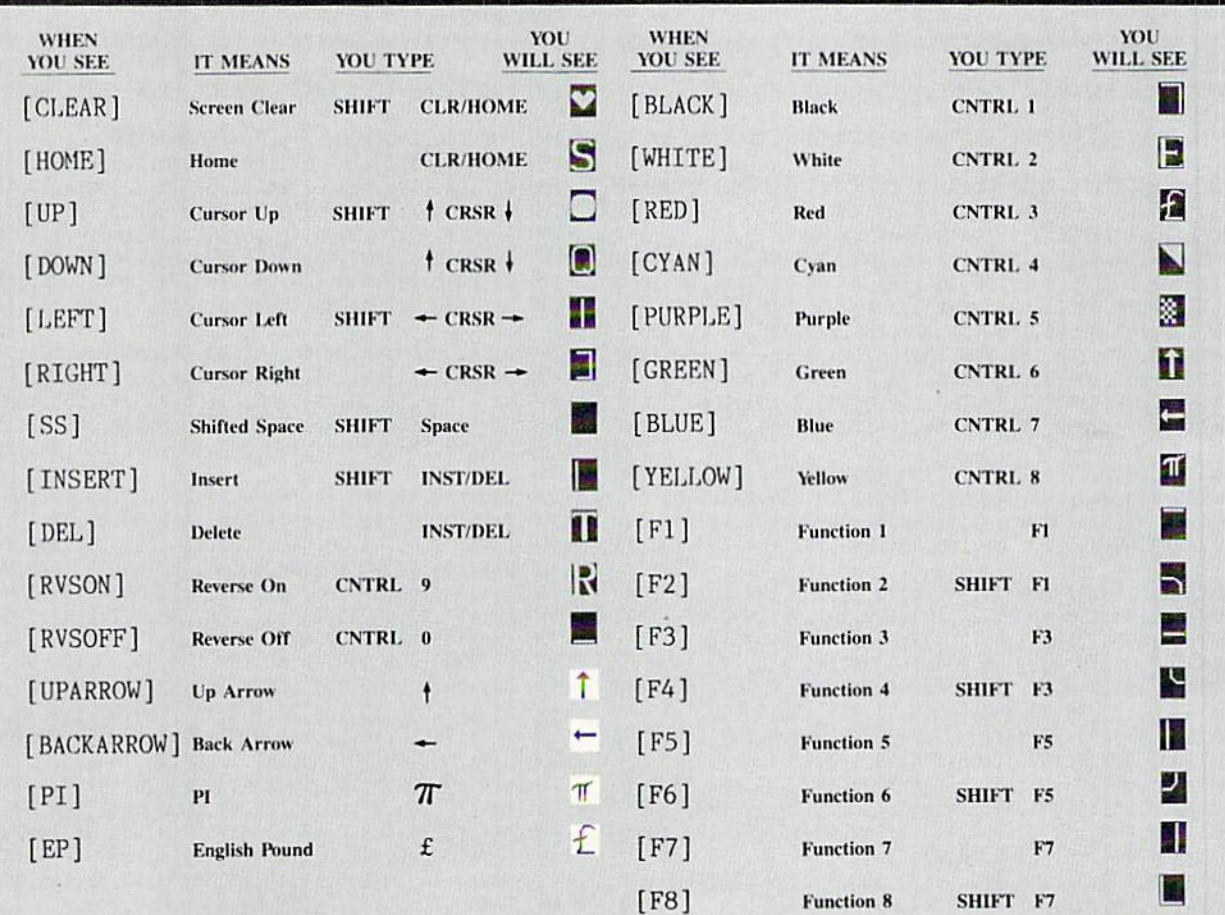

## BUG REPELLENT FOR THE 64 & 128 By BUCK CHILDRESS

Please note: the Bug Repellent programs listed here are for Ahoy! programs published from the May 1987 issue onward! For older programs, use the older version.

Type in, save, and run Bug Repellent. You'll be asked if you want automatic saves to take place. If so, you're prompted for the device, DISK (D) or TAPE (T). You then pick a starting file number, 0 through 99. Next, you enter a name, up to 14 characters long. At this point, Bug Repellent verifies your entries and gives you a chance to change them if you want. If no changes are needed, Bug Repellent activates itself. (Pressing RETURN without answering the prompts defaults to disk drive and begins your files with "OOBACKUP".)

As you enter program lines and press RETURN, a Bug Repellent code appears at the top of your screen. If it doesn't match the code in the program listing, an error exists. Correct the line and the codes will match.

If used, automatic saves take place every 15 minutes. When the RETURN key is pressed on a program line, the screen changes color to let you know that a save will begin in about three seconds. You may cancel the save by pressing the RUN STOP key. The file number increments after each save. It resets to 00 if 99 is surpassed. After saving, or cancelling, the screen returns to its original color and the timer resets for 15 minutes.

When you've finished using *Bug Repellent*, deactivate it by typing SYS 49152 [RETURN] for the Commodore 64 or SYS 4864 [RE-TURN| for the Commodore 128.

#### C-64 BUG REPELLENT

- •10 PRINTCIiRS(147)"LOADING AND CHECKING THE DATA[3"."]":J  $=49152$
- $\cdot$ 20 FORB=0TO11:READA:IFA<00RA>255THEN40
- $\cdot$  30 POKEJ+B, A:X=X+A:NEXTB: READA: IFA=XTHEN50
- ■40 PRINT:PRINT"EHROH IN DATA t.INE:"PEEK(64)\*256+PEEK(63) :END
- 50 X=0: J=J+12: IFJ<49456THEN20
- •60 POKE198,O:POKE49456,0:A\$="Y":B\$=A\$:C\$="D":DS="DISK":D  $=8:PRINTCHR$(147)$
- ■70 INPUT"D0 YOU WANT AUTOMATIC SAVES (Y/N)";AS:PRINT:TFA S-"¥"THEN90
- -80 PRINT"NO AUTOMATIC SAVES[3"."]":GOTO150
- $\cdot$ 90 POKE49456,1:INPUT"DISK OR TAPE (D/T)";C\$:IFC\$<>"D"THE ND-1:D\$="TAPE"
- ■100 POKE49457,D:DS=DS+" DRIVE"iPRINT:INPUT"FILE NUMBER  $(1 - 99)'$ ; N
- $-110$  N\$=RIGHT\$(STR\$(N),2):IFN<10THENN\$=CHR\$(48)+CHR\$(N+48
- •120 FS="BACKUP":PRINT:INPUT"FI1.ENAME";FS:FS=NS+I.EFTS(F\$,  $14$ ):L=LEN(F\$)
- $\cdot$ 130 POKE49458, L:FORJ=1TOL:POKE49458+J,ASC(MID\$(F\$,J,1)): NEXTJ: PRINT
- .140 PRINT"SAVING DEVICE \*\* "D\$:PRINT"STARTING WITH \*\* "F \$
- $\cdot$ 150 PRINT:INPUT"IS THIS CORRECT (Y/N)";B\$:IFB\$<>"Y"THEN6  $\eta$
- ■160 POKE770,131:POKE77I,164:SYS49152:END
- ■170 DATA169,79,32,210,255,162,38,160,192,204,3,3,1507
- ■180 DATA20S,10,162,131,160,164,169,70,32,210,255,44,1615
- ■190 DATA169,78,32,210,255,142,2,3,140,3,3,76,1113
- •200 DATA36,193,32,96,165,134,122,132,123,32,115,0,1180
- •210 DATA170,240,243,162,255,134,58,144,3,76,150,164,1799 ■220 DATA32,107,169,32,121,165,173.0,2,240,5,169,1215
- ■230 DATA79,141,2,3,76,162,164,169,0,133,2,133,1064
- •240 DATA251,133,252.133,254,24,101,20,69,254,230,254,197
- 
- ■250 DATA24,101,21,69,254,170,230,254,164,252,185,0,1724
- ■260 DATA2,133,253,201,34,208,6,165,2,73,255,133,1465 ■270 DATA2,201,32,208,4,165,2,240,8,138,24,101,1125
- ■280 DATA253.69.254,170,44,198,254,230,252,164,253,208.23 49
- -290 DATA213,138,41,240,74,74,74,74,24,105,129,141,1327 ■300 DATA44,193,138,41,15,24,105,129,141,45,193,162,1230 •310 DATAO,189,43,193,240,12,157,0,4,173,134,2,1147 •320 DATA157,0,216,232,208,239,169,38,141,2,3,173,1578
- •330 DATA48,193,240,23,165,161,201,212,176,4,165,160,1748
- •340 DATA24O,13,238,32,208,160,0,32,225,255,208,6,1617
- ■350 DATA32,33,193,76,38,192,232,208,242,200.208,239,1893
- ■360 DATA32,68,229,169,0,168,174,49,193,32,186,255,1555
- •370 DATA173,50,193,162,51,160,193,32,189,255,169,43,1670
- ■380 DATA166,45,164,46,32,216,255,162,1,189,51,193,1520
- ■390 DATA168,200,152,201,58,144,2,169,48,157,51,193,1543 ■400 DATA201,48,208,3,202,16,234,32.33,193,76,116,1362
- ■410 DATA164,206,32,208,169,0,170,168,7b,219,255,160,1827
- ■420 DATA1,1,160,0,0,65,72,79,89,33,0,0,500
	- 78 AHOY!
- $\cdot$ 10 PRINTCHR\$(147)"LOADING AND CHECKING THE DATA[3"."]":J =4864
- ■20 FORB=OT011:READA:IFA<OORA>255THEN4O
- $\cdot$ 30 POKEJ+B, A:X=X+A:NEXTB:READA:IFA=XTHEN50
- ■40 PR1NT:PRINT"ERROR IN DATA LINE:"PEEK(66)\*256+PEEK(65) :END
- 50 X=0: J=J+12: IFJ<5213THEN20
- $-60$  POKE208,0:POKE5213,0:A\$="Y":B\$=A\$:C\$="D":D\$="DISK":D= 8:PRINTCHRS(147)
- .70 INPUT"DO YOU WANT AUTOMATIC SAVES (Y/N)";A\$:PRINT:IFA  $S="'Y"THENGG$
- -80 PRINT"NO AUTOMATIC SAVES[3"."]":GOTO150
- •90 POKE5213,1:INPUT"DISK OR TAPE (D/T)";C\$:IFC\$<>"D"THEN  $D=1:DS="TAPE"$
- •100 POKE5214,[):I)\$-D\$+" DRIVE":P8INT:INPUT"FILE NUMBER (0  $-99)$ ";N
- $\cdot$ 110 N\$=RIGHT\$(STR\$(N),2):IFN<10THENN\$=CHR\$(48)+CHR\$(N+48
- $-120$  F\$="BACKUP":PRINT:INPUT"FILENAME";F\$:F\$=N\$+LEFT\$(F\$,  $14$ ): L=LEN(F\$)
- ■130 POKE5215,L:FORJ-1TOL:POKE5215+J,ASC(MID\$(F\$,J,1)):NE XTJ:PRINT
- .140 PRINT"SAVING DEVICE \*\* "D\$:PRINT"STARTING WITH \*\* "F <sub>S</sub>
- $\cdot$ 150 PRINT: INPUT"IS THIS CORRECT (Y/N)";B\$:IFB\$<>"Y"THEN6  $\eta$
- ·160 POKE770,198:POKE771,77:SYS4864:END
- -170 DATA32,58,20,169,41,162,19,236.3,3,208,4,955
- •180 DATA169,198,162,77,141,2,3,142,3,3,224.19,1143
- ■190 DATA2O8,7,32,125,255,79,78,0,96,32,125,255,1292
- ■200 DATA79,70,70,0,96,162,0,134,251,189,0,2,1053
- ■210 DATA24O,19,201,48,144,9,201,58,176.5,133.251,1485
- ■220 I)ATA232,2O8,238,134,252,165,251,208,3,76,198,77,2042
- ■230 DATA169.0,166,235,164,236,133,253,133,254,142,47,193 ■>
- ■240 DATA20,140,48,20,24,101,22,69,254,230,254,24,1206
- ■250 DATA101,23,69,254,170,230,254,164,252,185,0,2,1704
- ■260 DATA 133,251,201,34,208,6,165,253,73,255,133,253,1965
- •270 DATA201,32,208,4,165,253,240,8,138,24,101,251,1625 •280 DATA69,254,170,44,198,254.230,252,164,251,208,213,23
- 07
- •290 DATA138.41,240,74,74,74,74,24,105,65,141,88,1138 •300 DATA20,138,41,15,24,105,65,141,89,20,32,79,769
- •310 DATA20,189,85,20,240,6,32.210,255,232,208,245,1742
- •320 DATA174,47,20,172,48,20,24,32,240,255,173,93,1298
- •330 DATA20,240,27,165,161,201,212,176,4,165,160,240,1771
- -340 DATA17,32,65,20,238,32,208,238,1,214,32,225,1322
- ■350 DATA255,208,6,32,49.20,76,198,77,232,208,242,1603 -360 DATA200,2O8,239,32,66,193,173,95,2O,162,96,160,1644
- •370 DATA20,32,189,255,169,0,170,32,104,255,169,0,1395
- •380 DATA174,94,20,168.32,186,255,169,45,174,16,18,1351
- •390 DATA172,17,18,32,216,255,162,1,189,96,20,168,1346
- ■400 DATA200,152,201,58,144,2.169.48.157,96,20,201,1448
- •410 DATA48,208,3,202,16,234,32,49,20,141,0,2,955
- •420 DATA76,183,77,58,59,32,65,20,206,32,208,206,1222 •430 DATAI.214,169,0,170,168,76,219,255,32,79,20,1403
- -440 DATA169,26,141,0,214,173,0,214,16,251,96,162,1462
- •450 DATAO,142,0,255,96,19,18,32,32,32.32,146,804
- •460 DATAO.1,0,0,65,72.79.89,33,0,0,0,339

C-128 BUG REPELLENT

# FLANKSPEED FOR THE C-64 By GORDON F. WHEAT

Flankspeed will allow you to enter machine language Ahoy! programs without any mistakes. Once you have typed the program in, save it for future use. While entering an ML program with Flankspeed there is no need to enter spaces or hit the carriage return. This is all done automatically. If you make an error in a line a bell will ring and you will be asked to enter it again. To LOAD in a program Saved with Flankspeed use LOAD "name",1,1 for tape, or LOAD "name",8,1 for disk. The function keys may be used after the starting and ending addresses have been entered.

fl-SAVEs what you have entered so far.

f3-LOADs in a program worked on previously.

f5-To continue on a line you stopped on after LOADing in the previous saved work.

f7-Scans through the program to locate a particular line, or to find out where you stopped the last time you entered the program. It temporarily freezes the output as well.

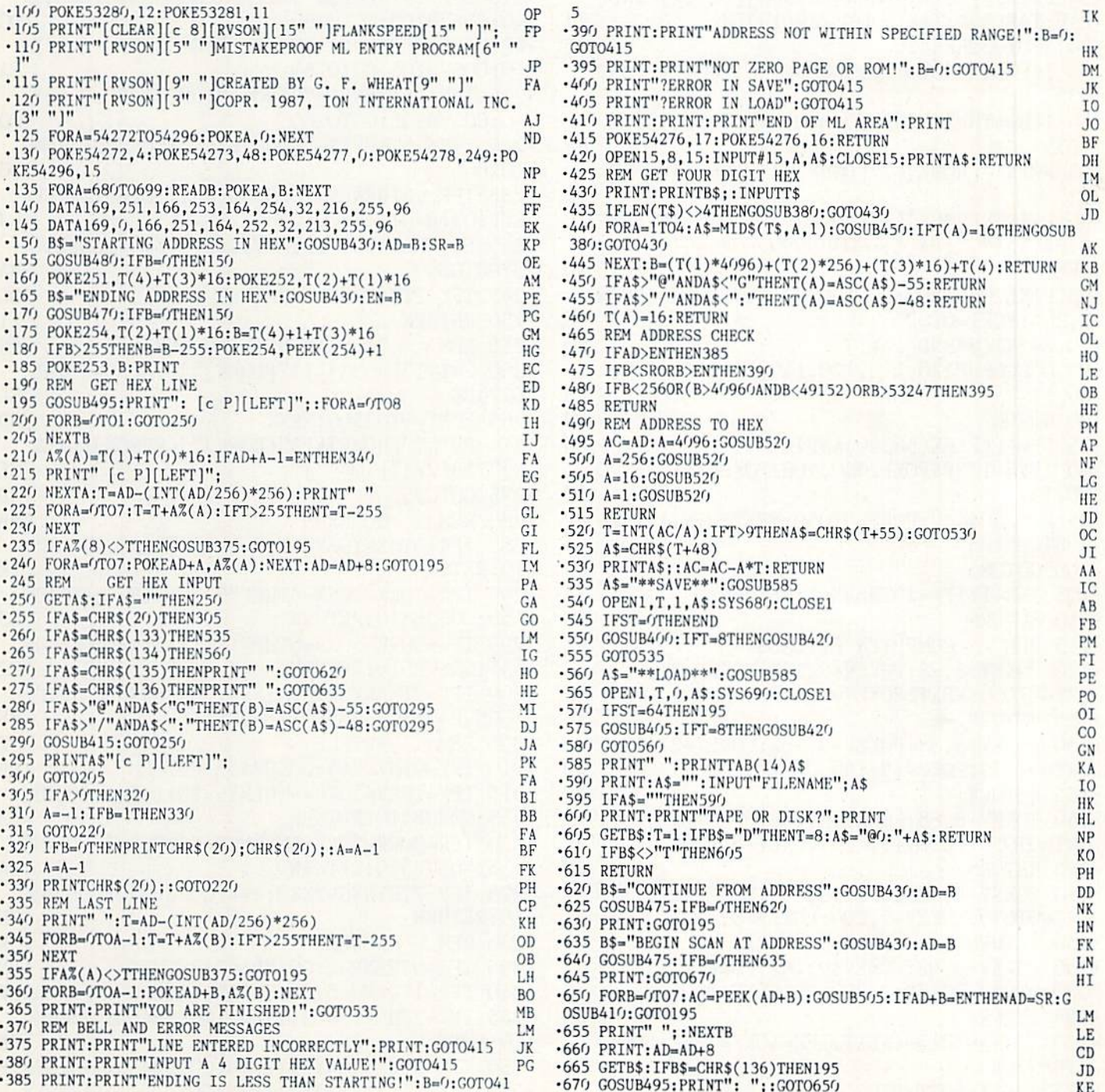

IMPORTANT! Letters on white background are Bug Repellent line codes. Do not enter them! Pages 77 and 78 explain these codes<br>IMPORTANT and provide other essential information on entering Ahoy! programs. Refer to these pages

## BATTER UP! FROM PAGE <sup>31</sup>

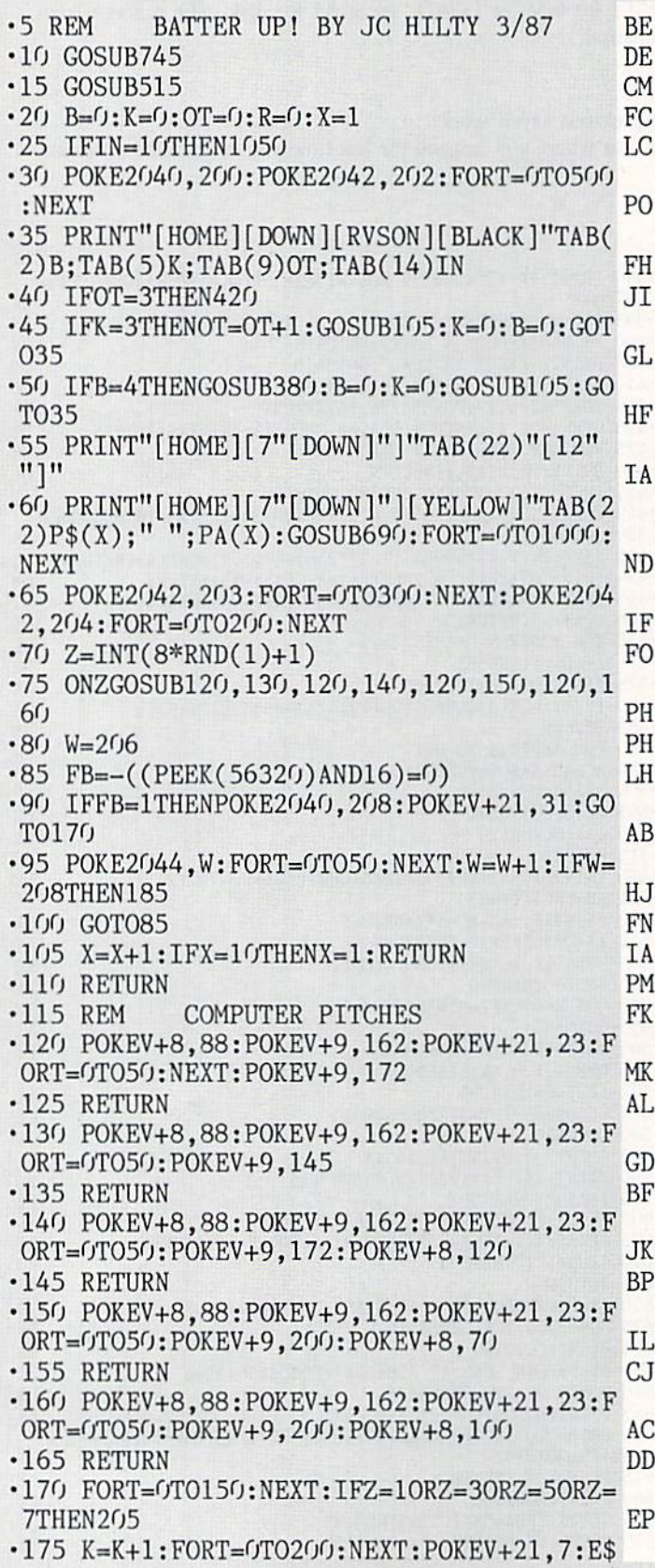

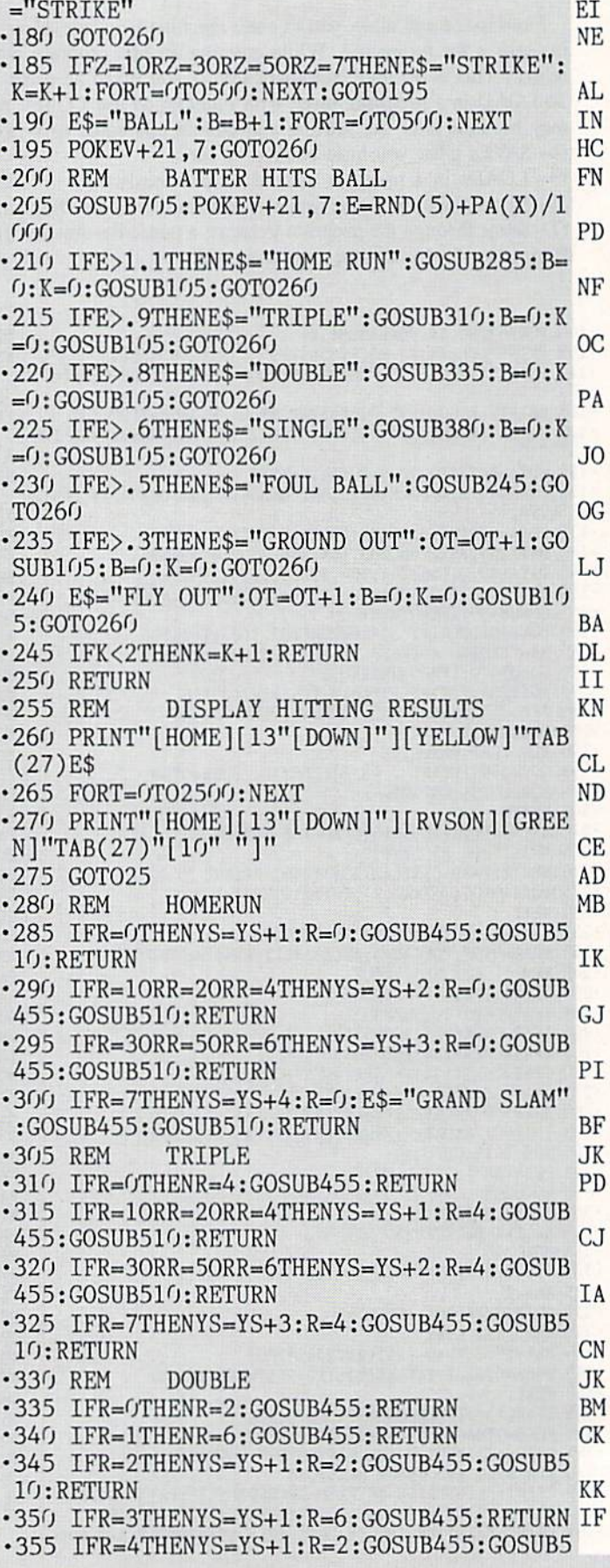

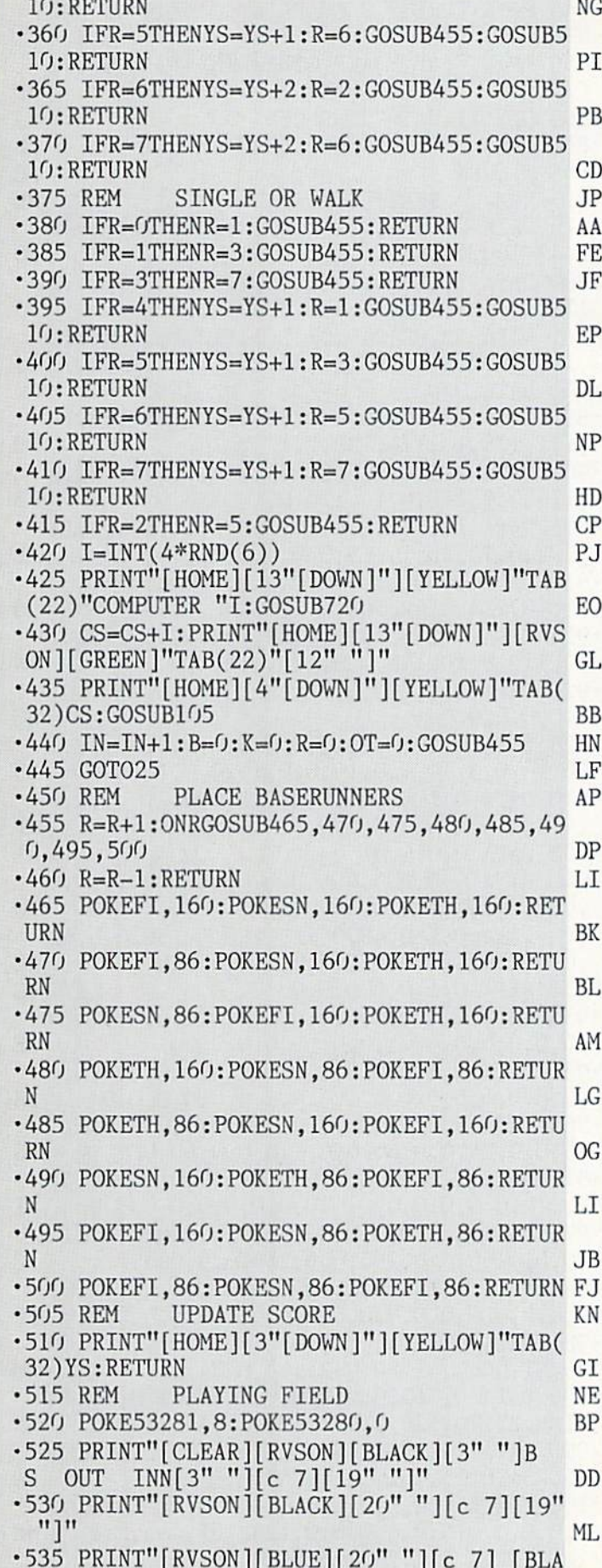

 $CK$ ][16" "][c 7] " •540 F0RT=0TO2:PRINT"[RVSON][BLUE][20" "1 [c 7] [BLACK] "TAB(36)" [c 7] ":NEXT BJ •545 PRINT"[RVSON][c 2][20" "][c 7] [BLAC K]  $"TABLE(36)" [c 7] "$ ■550 FORT=0T01:PRINT"[RVSON][GREEN][20" ][c 7] [BLACK] "TAB(36)" [c 7] ":NEXT KH ■555 PRINT"[RVS0N][GREEN][20" "][c 7] [BL  $ACK$ ][16" "][c 7] " MJ •560 PRINTTAB(20)"[RVS0N][c 7] [BLACK]  $7$ [[12" ||BLACK]  $|c$   $7$ [] $3$ " || •565 PRINT"[RVS0N][GREEN][20" "J[BLUE] BLACK] [BLUE][12" "][BLACK] [BLUE][3" "] EB •570 PRINT"[RVS0N][GREEN][21" "][s N][15" "][s M] FD •575 PRINT"[RVS0N][6" "] [RVS0FF][sEP][6M  $\lceil$ ][c  $\lceil$  |[RVSON][6"  $\lceil$  |[s N][17"  $\lceil$  |[s M] $\lceil$  | AL •580 PRINT"[RVSON][20" "][s M][17" "][s ]" OD •585 PRINT"[c \*][RVS0N][18" "][RVSOFF][sE P][RVSON] [s M][15" "][s N] AD -590 PRINT" [c \*][RVS0N][16" "][RVSOFF][s EP] [RVSON] [s M][13" "][5 N] KE •595 PRINT" [c \*][RVSON][14" "][RVSOFF][ sEP] [RVS0N][3" "][s M][5" "][WHITE] [G REEN][5" "][s N][3" "]" AP •600 PRINT"[3" "][WHITE][5"[c P]"][4" "][ 5"[c P]"][3" "][RVS0N][GREEN][4" "][s M]  $[3<sup>ii</sup>] [s N] [s N] [3<sup>ii</sup>] [s N] [4<sup>ii</sup> "]<sup>ii</sup>$  JG •605 PRINT" [WHITE][s N][4" "][s N][4" ][s M][4" "][s M] [RVS0N][GREEN][5" "][ s M] [s N][3" "][s M] [s N][5" "]" HB •610 PRINT" [WHITE][s N][4" "][s N] [RVSO  $N$ <sup>[4"</sup> "][RVSOFF] [s M][4" "][s M] [RVSON ][GREEN][6" "][WHITE] [GREEN] [s Z] [W HITE] [GREEN][6" "]" DL  $\cdot$  615 PRINT"[WHITE][s N][4" "][s N] [c \*] [RVSON] [RVSOFF][sEP] [s M][4" "][s M] [RVS0N][GREEN][7" "][s M][3" "][s N][7" "]" FL •620 PRINT"[WHITE][4" "][s N]"TAB(15)"[s M][4" "][RVS0N][GREEN][8" "][s M] [s N][  $8$ <sup>"</sup>  $\frac{1}{2}$   $\frac{1}{2}$   $\frac{$ •625 PRINT"[WHITE][4"[c Y]"]"TAB(16)"[4"[ Y]"][RVS0N][GREEN][9" "][WHITE] [GREEN  $\frac{1}{9^n}$   $\frac{1}{10^n}$   $\frac{1}{10^n}$   $\frac{1}{10^n}$   $\frac{1}{10^n}$   $\frac{1}{10^n}$   $\frac{1}{10^n}$   $\frac{1}{10^n}$ ■630 FORX=2004TO2022:P0KEX,160:P0KEX+5427 2,5:NEXT KO  $-635$  X=1063: FORT=0TO24: POKEX, 160: POKEX+54 272,0:X=X+40:NEXT BD •640 PRINT"EHOME][3"[DOWN]"][YELLOW]"TAB( 22)T\$;TAB(32)YS:PRINT"[H0ME][4"[D0WN]"]" TAB(22)C\$;TAB(32)CS CH •645 PRINT"[H0ME][6"[D0WN]"]"TAB(22)"N0W BATTING" JF •650 POKEV+16,O:POKEV+27,O:POKEV+23,15:PO KEV+29,15:POKEV+28,7 OC

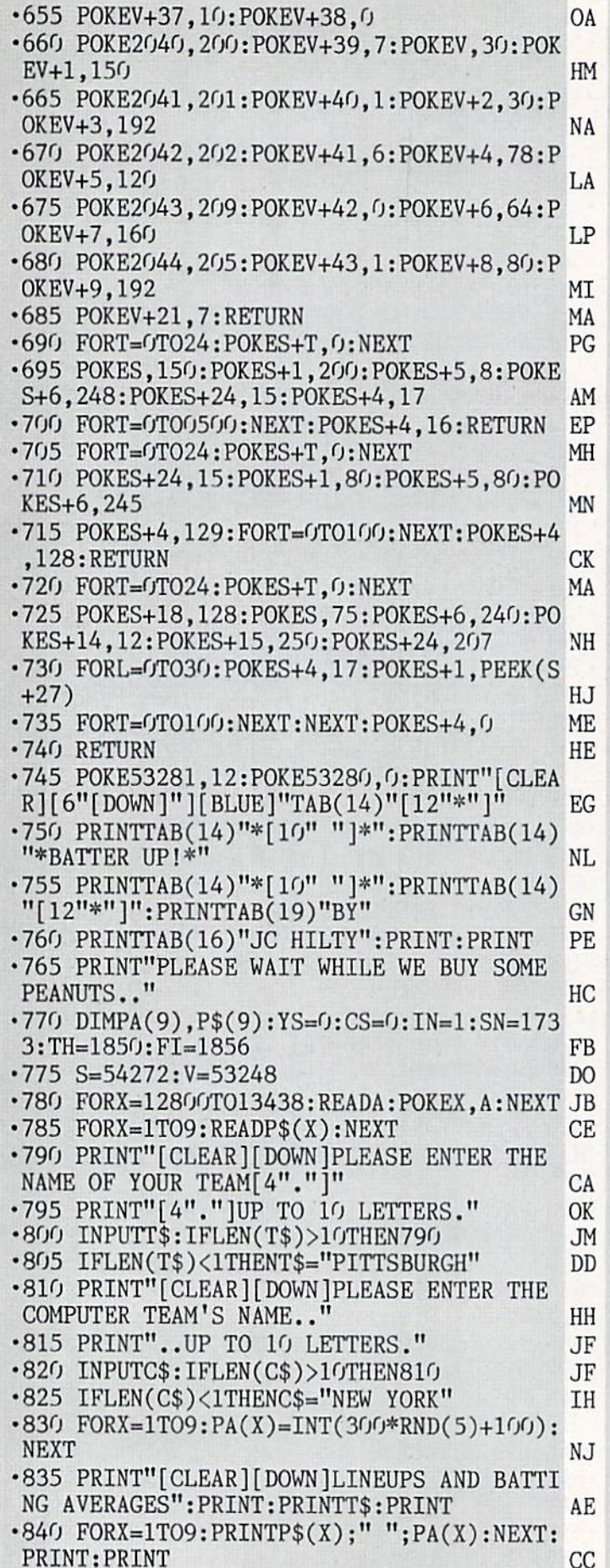

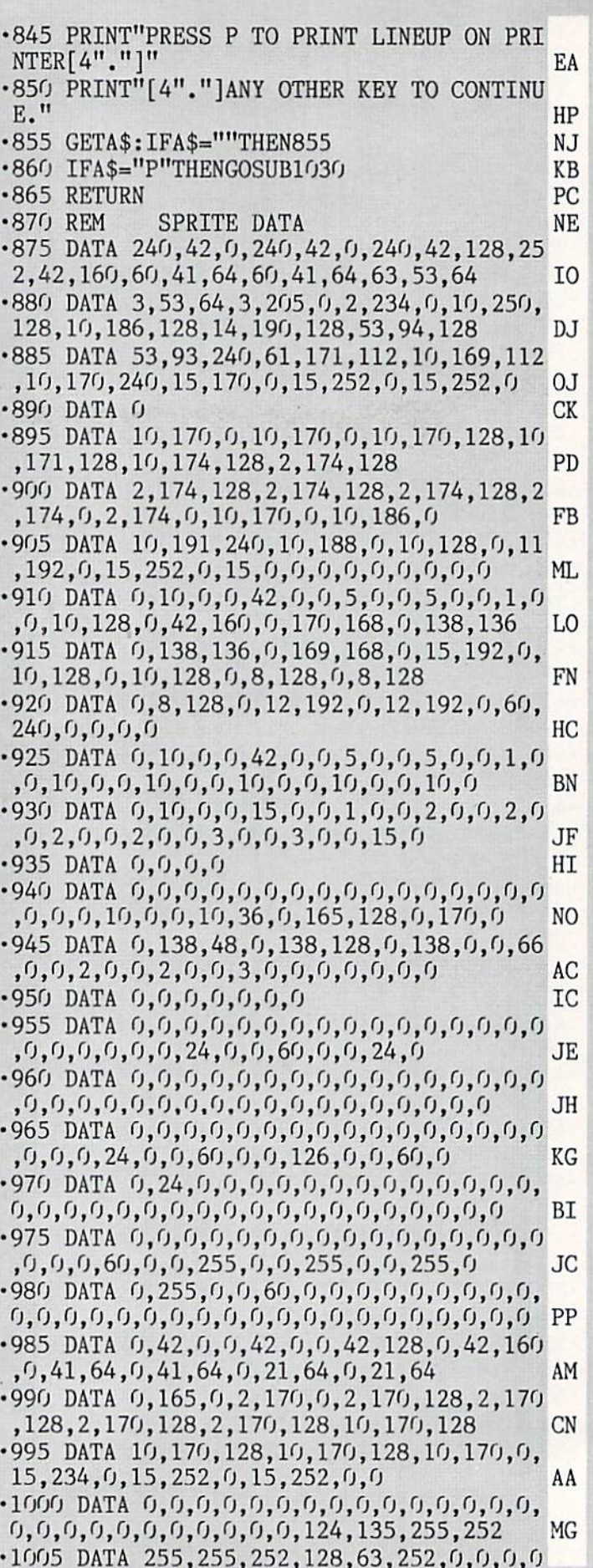

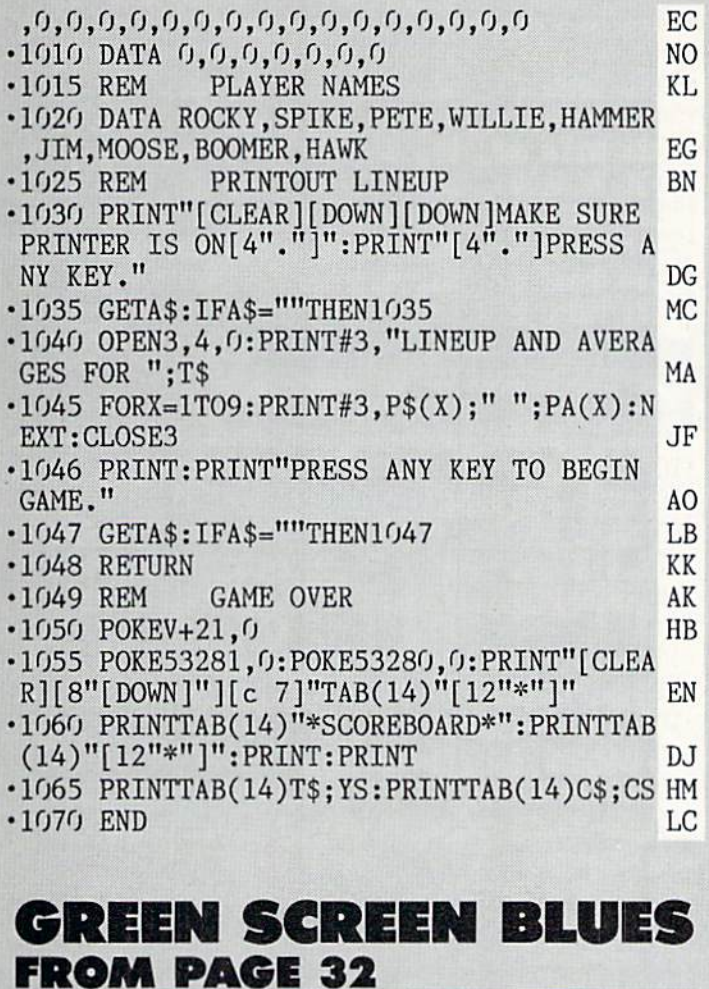

#### SCRNSWAP.ASM

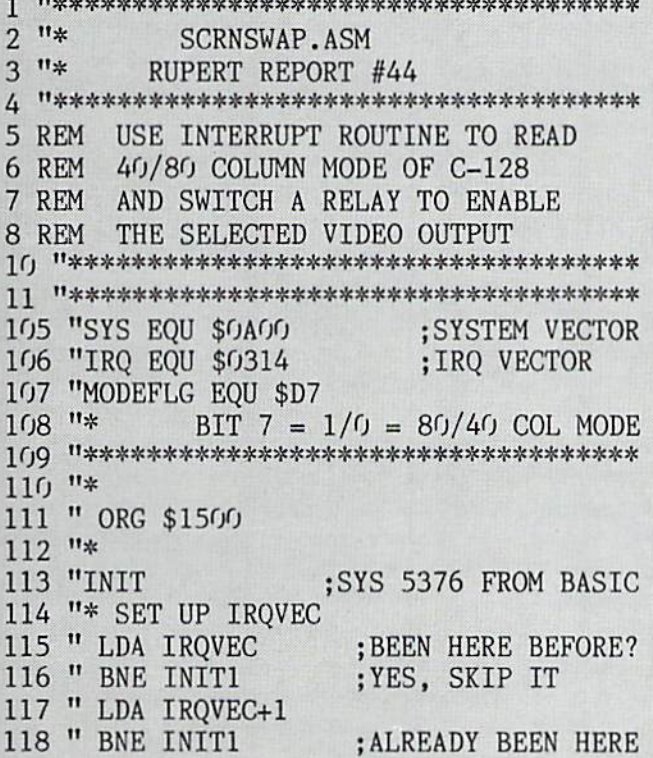

```
119 " LDA IRQ ; SAVE IRQ VALUE
120 " STA IRQVEC
121 " LDA IRQ+1
122 " STA IRQVEC+1
123 "* SAVE OLD SYSTEM VECTOR
124 " LDA SYS
                                            ;GET CURRENT VALUE
 125 STA SYSVECTION CONTINUES IN THE SYSTEM OF THE SYSTEM OF THE SYSTEM OF THE SYSTEM OF THE SYSTEM OF THE SYSTEM OF THE SYSTEM OF THE SYSTEM OF THE SYSTEM OF THE SYSTEM OF THE SYSTEM OF THE SYSTEM OF THE SYSTEM OF THE SYST
 126 LDA SYSTEM AND THE RESEARCH COMPANY OF THE RESEARCH COMPANY OF THE RESEARCH COMPANY OF THE RESEARCH COMPANY OF THE RESEARCH COMPANY OF THE RESEARCH COMPANY OF THE RESEARCH COMPANY OF THE RESEARCH COMPANY OF THE RESEARC
 127 " STA SYSVEC+1
128 "* MAKE SYSTEM VECTOR POINT TO US
 129 " LDA #<RESTART ;GET LSB
130 " STA SYS
 131 LDA #RESTAURA ;GET MUSIC ;GET MUSIC ;GET MUSIC ;GET MUSIC ;GET MUSIC ;GET MUSIC ;GET MUSIC ;GET MUSIC ;GET
 132 STA SYStem in the system in the system in the system in the system in the system in the system in the system in the system in the system in the system in the system in the system in the system in the system in the syst
133 "INIT1
134 " JSR CONFIG ; GET MODE/SET IRQ<br>135 " RTS : BACK TO BASIC
                                              ; BACK TO BASIC
136 "♦
137 "* SYS POINTS HERE >>>>>>>>>>>>>
138 "*
139 "RESTART
 140 JSR CONFIGURATION ; GET MODE/SET IRQUIRED ; GET MODE/SET IRQUIRED ; GET MODE/SET IRQUIRED ; GET IRQUIRED ; GET IRQUIRED ; GET IRQUIRED ; GET IRQUIRED ; GET IRQUIRED ; GET IRQUIRED ; GET IRQUIRED ; GET IRQUIRED ; GET IR
 141 JAN 142 JAN 142 JAN 142 JAN 142 JAN 142 JAN 142 JAN 142 JAN 142 JAN 142 JAN 142 JAN 142 JAN 142 JAN 142 JA
142 "CONFIG
143 " LDA MODEFLG ; READ MODE
144 " AND #$80 ;BIT 7 ONLY
 145 STA PREVIDENCE IN THE VEHICLE IN THE STATE IN THE STATE IT IS SEEN AS A REAL FIELD FOR AN ABOVE IT IS SEEN AS A REAL FIELD FOR A REAL FIELD FOR A REAL FIELD FOR A REAL FIELD FOR A REAL FIELD FOR A REAL FIELD FOR A REAL
 146 JSR RELAY ;SET RELAY ;SET RELAY ;SET RELAY ;SET RELAY ;SET RELAY ;SET RELAY ;SET RELAY ;SET RELAY ;SET RELAY ;
 147 "* POINT IRQ TO OUR ROUTINE<br>148 " SEI : DISABLE
                                             ;DISABLE INTR
149 " LDA #<MAIN ; PT IRQ TO MAIN
 150 " STA IRQ
 151 " LDA #>MAIN
 151 LDA #>MAIN
152 " STA IRQ+1
153 " CLI
                                                         ; ENABLE INTR
 154 " RTS : RETURN
 155 "A********************************
 156 "PREVMD DFB $80 ;PREVIOUS MODE
 157 "IRQVEC DA $1500 ;ORIGINAL IRQVEC DA $1500 ;ORIGINAL IRQUEST DA $1500 ;ORIGINAL IRQUEST DA $1500 ;ORIGINAL
 158 "SYSTEM IN 158 "SYSTEM IN 158 "SYSTEM IN 158 "SYSTEM IN 158 "SYSTEM IN 158 "SYSTEM IN 158 "SYSTEM IN 158 "
159 "*
160 "* IRQ VECTOR POINTS HERE >>>>>>>>>
161 "*
162 "MAIN
163 "* CHECK MODE
164 " LDA MODEFLG ; GET CURRENT MODE<br>165 " AND #$80 ; BIT 7
 165 AND #$80 ;BIT : 165 AND #$80 ;BIT : 165 AND #$80 ;BIT : 165 AND #$80 ;BIT : 165 AND #$80 ;BIT : 165 AND #$
 166 CMP PRESS ; MODE CHANGE : MODE CHANGE ?
 167.167 STA 25.167 STA 25.167 STA 25.167 STA 25.167 STA 25.167 STA 25.167 STA 25.167 STA 25.167 STA 25.167 STA 25.167 STA 25.167 STA 25.167 STA 25.167 STA 25.167 STA 25.167 STA 25.167 STA
 168.68 Becomes \sim169.99 \pm 0.000 , 169.99 \pm 0.000 ; 169.99 \pm 0.000 ; 169.99 \pm 0.000 ; 169.99 \pm 0.000170 "EXIT
171 " JMP (IRQVEC) ; CONTINUE IRQ
172 "***************************#****
173 "* USE PREVMD TO TURN RELAY ON/OFF
174 "RELAY
175 " LDA $0 ;SET DDR TO OUTPUT
176 " ORA #$10 ; SET BIT 4
                                                                  AHOY! 83
```
**IMPORTANT!** Letters on white background are Bug Repellent line codes. Do not enter them! Pages 77 and 78 explain these codes **IMPORTANT!** and provide other essential information on entering Ahoy! programs. Refer to these

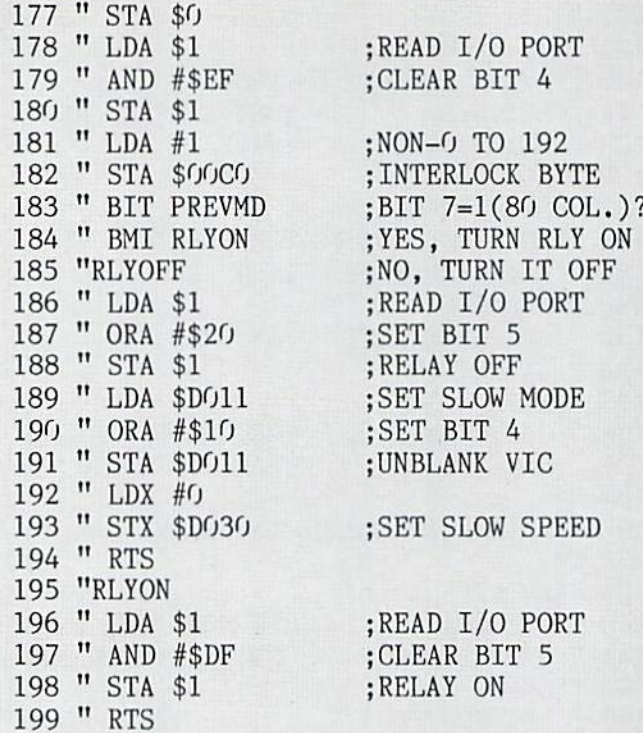

#### **SCRNSWAP.LOADER**

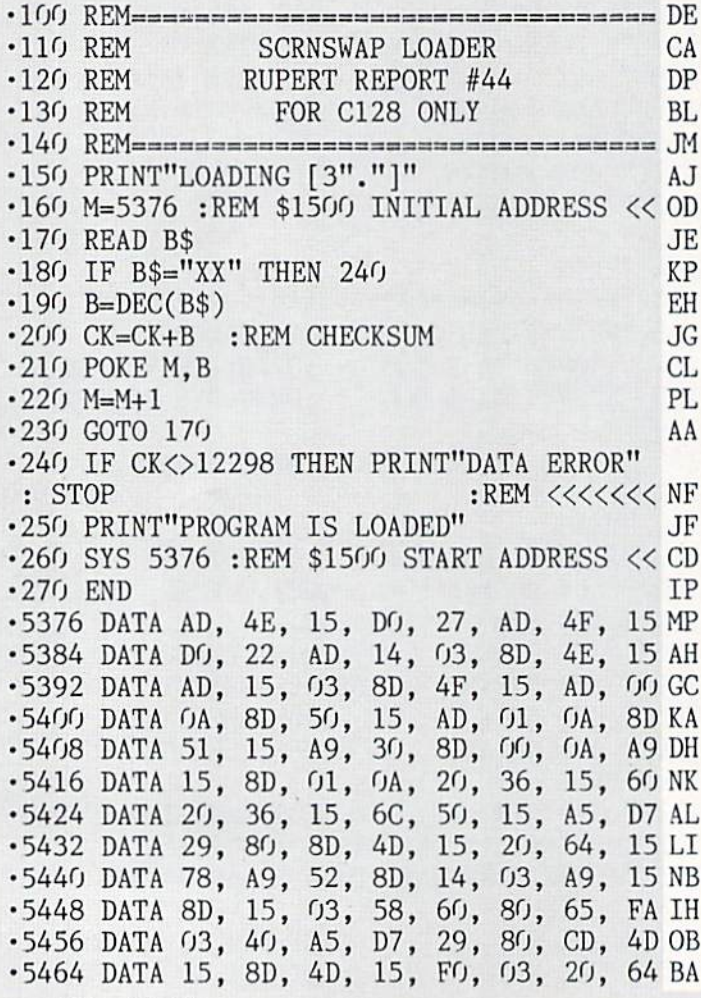

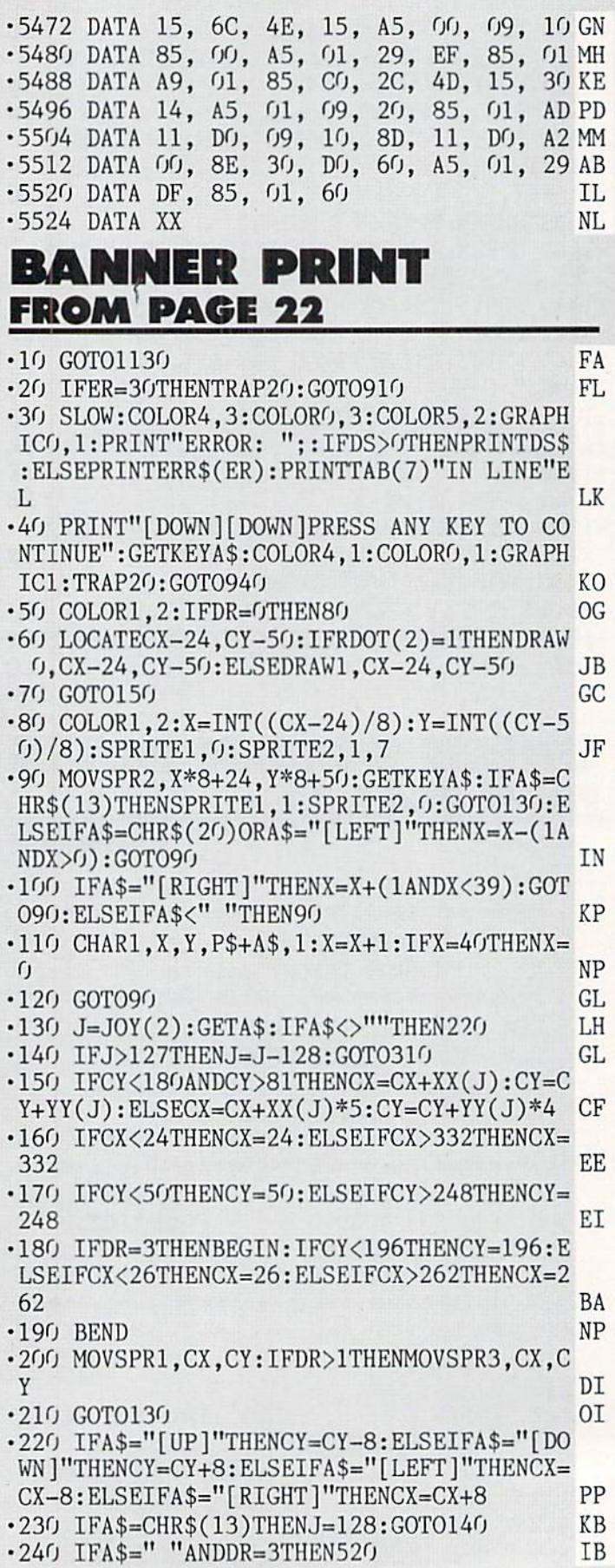

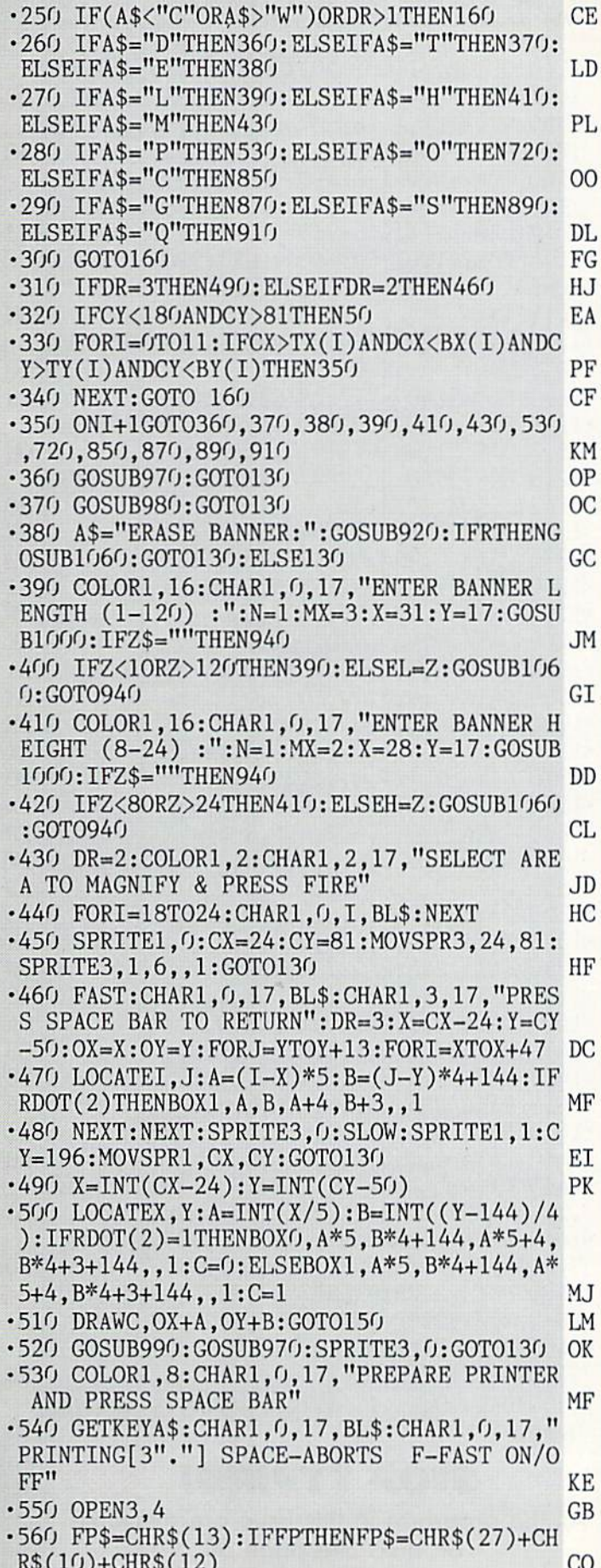

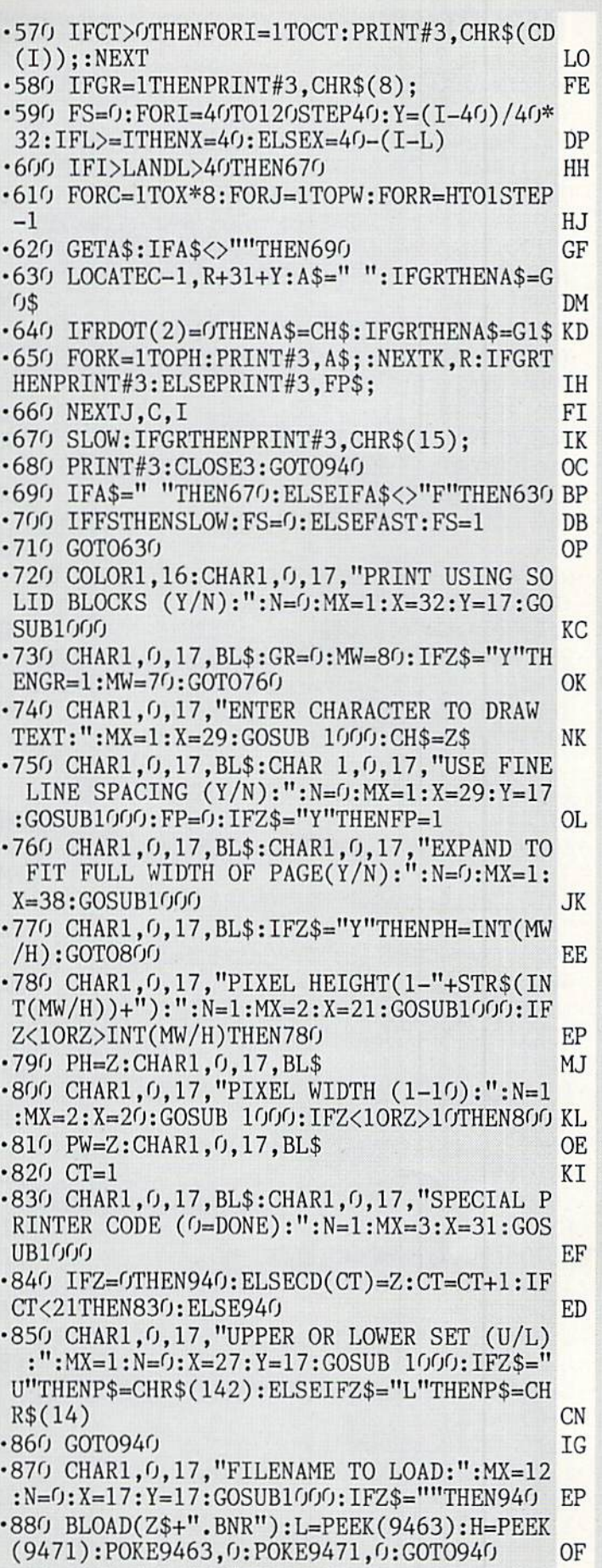

.890 CHAR 1,0,17, "FILENAME TO SAVE AS:": M

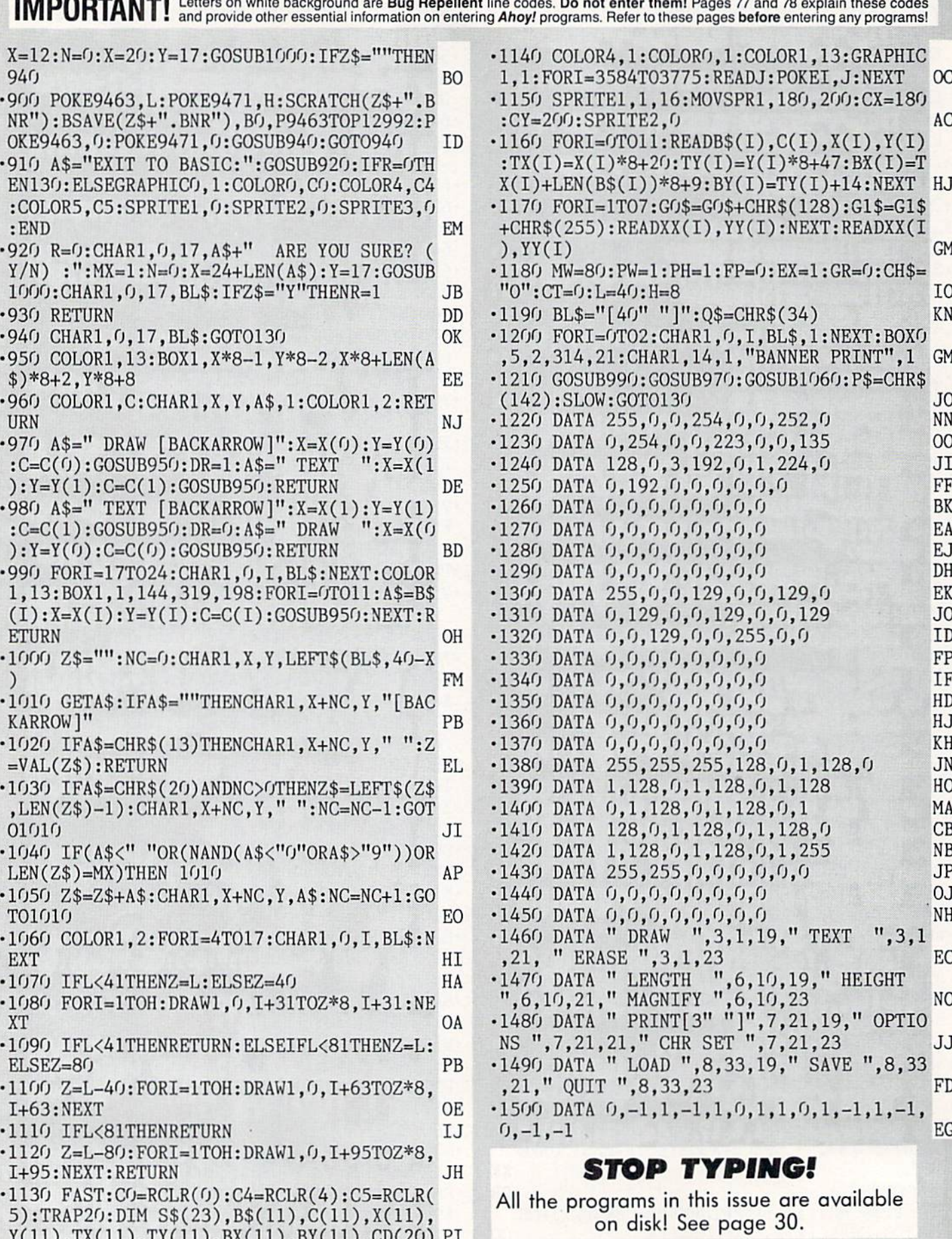

### ROUTE 64 FROM PAGE <sup>13</sup>

•10 REM \*\*\* ROUTE 64 \*\*\* BUCK CHILDRESS \*\* JG •20 REM \*\*\* P.O. BOX 13575 SALEM, OR 9730 \*\*\* OA •30 PRINTCHR\$(147)"LOADING";:J=52000 AP •40 PRINT".";:FORB=OT011:READA EA •50 IFA<00RA>255THEN70 EP 60 POKEJ+B,A:X=X+A:D=D+1:NEXTB:READA:IFA =XTHEN80 GO •70 PRINT:PRINT:PRINT"ERROR IN DATA LINE: "PEEK(64)\*256+PEEK(63):END HB •80 X=0:J=J+12:IFD<840THEN40 GL •90 PRINT: PRINT: PRINT"THE DATA IS OK[3"." ]":PRINT LH •100 PRINT"SYS 52[3"0"] TO ACTIVATE[3"."j ": END NN •110 DATA169,0,141,102,206,165,43,166,44, 133,251,133,1553 GI ■120 DATA253,134,252,134,254,32,225,255,2 40,71,32,208,2090 ID •130 DATA205.140,103,206,140,104,206,140, 105,206,140,106,1801 GO •140 DATA206,140,108,206,32,163,205,208,4 9,173,102,206,1798 FA ■150 DATA208,43,238,102,206,169,38,160,20 6,32,30,171,1603 CP •160 DATA169.0,133,198,133,204,165,203,20 1,63,240,11,1720 KM  $-170$  DATA201, 25, 240, 4, 201, 39, 208, 242, 32, 2 10,255,133,1790 JD •180 DATA204,162,0,134,207,201,25,240,168 ,96,32,171,1640 DJ •190 DATA205,177,251,170,32,171,205,177,2 51,32,205,189,2065 OP •200 DATA169,32,32,210,255,173,102,206,24 0,10,32,163,1624 NP •210 DATA205,201,39,240,50,76,5,204,32,16 3,205,240,1660 GC •220 DATA91,142,109,206,72,32,77,205,104, 166,212,208,1624 EH -230 DATA239,201,39,240,18,201,137,240,8, 201,141,240,1905 CJ ■240 DATA4,201,167,208,223,141,108,206,76 ,160,203,174,1871 FC ■250 DATA108,206,240,212,141,104,206,141, 109,206,141,112,1926 MO •260 DATA206,169,0,141,99,206,32,163,205, 208,3,76,1508 CK -270 DATA104,204,201,34,240,249,32,77,205 ,174,105,206,1831 AH -280 DATA208,241,201,39,208,232,142,104,2 06,173,102,206,2062 LG •290 DATA208.58,141,107,206,76,136,204,17 3,106,206,208,1829 DN

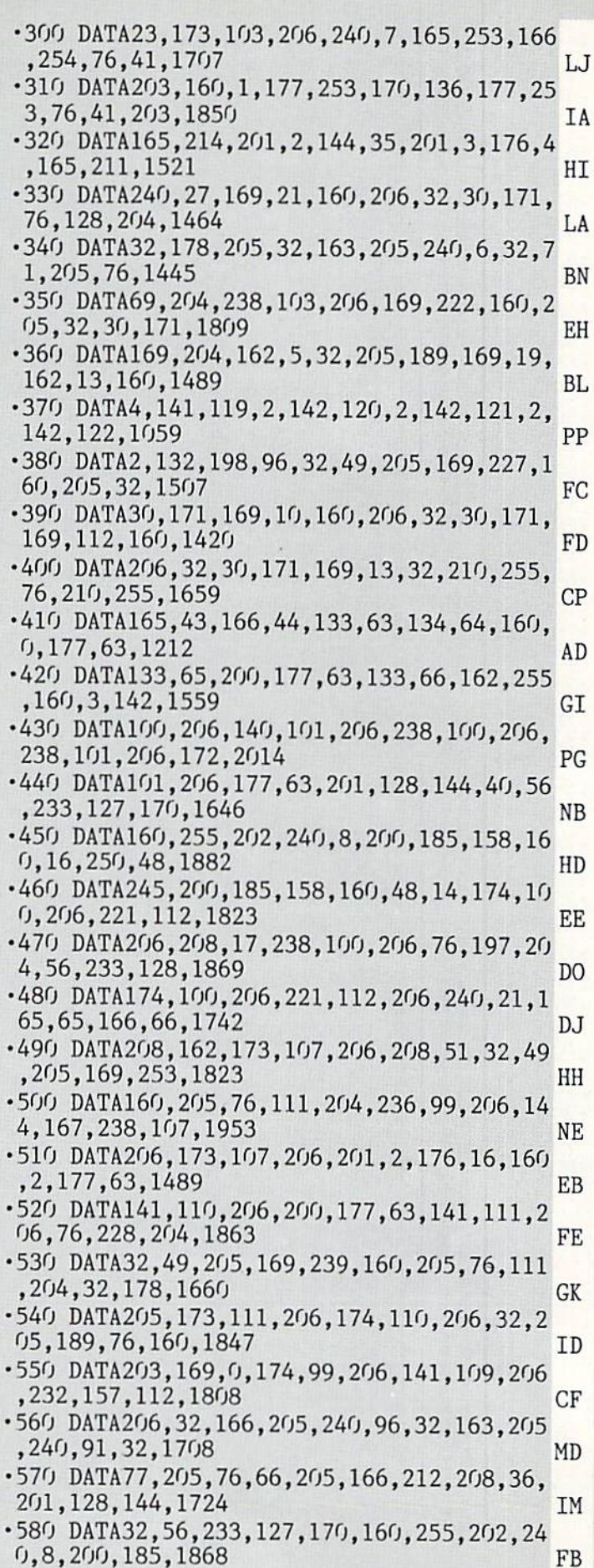

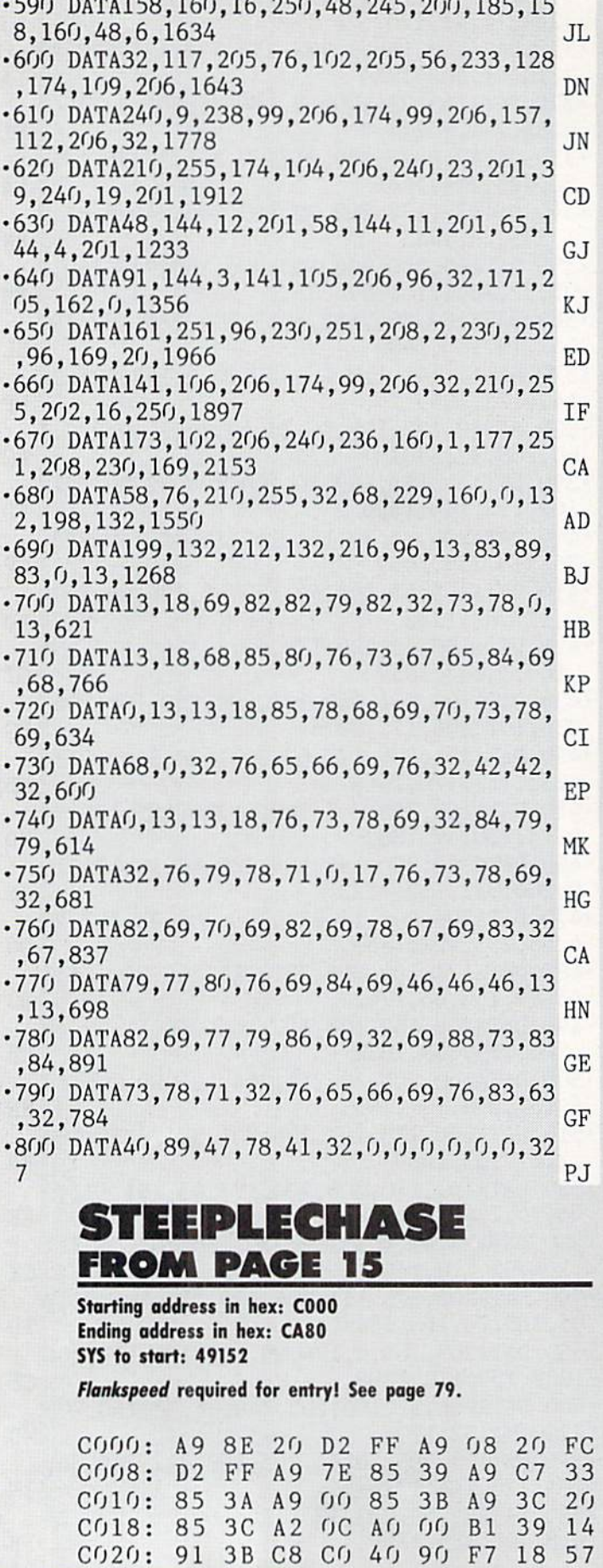

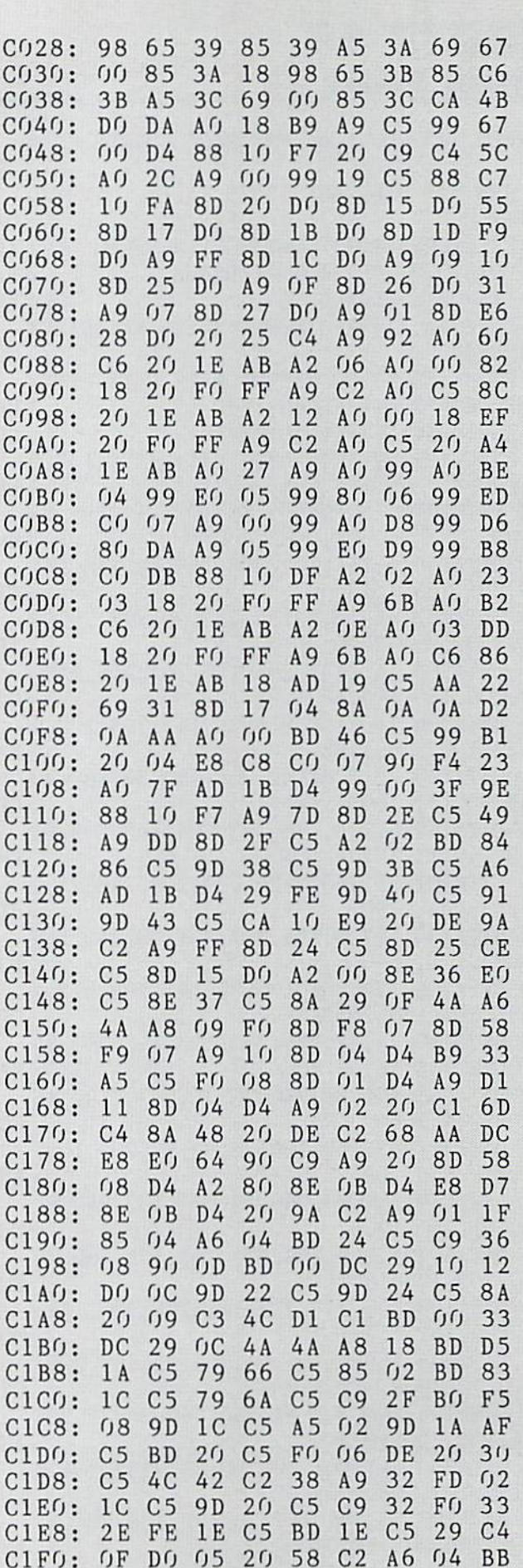

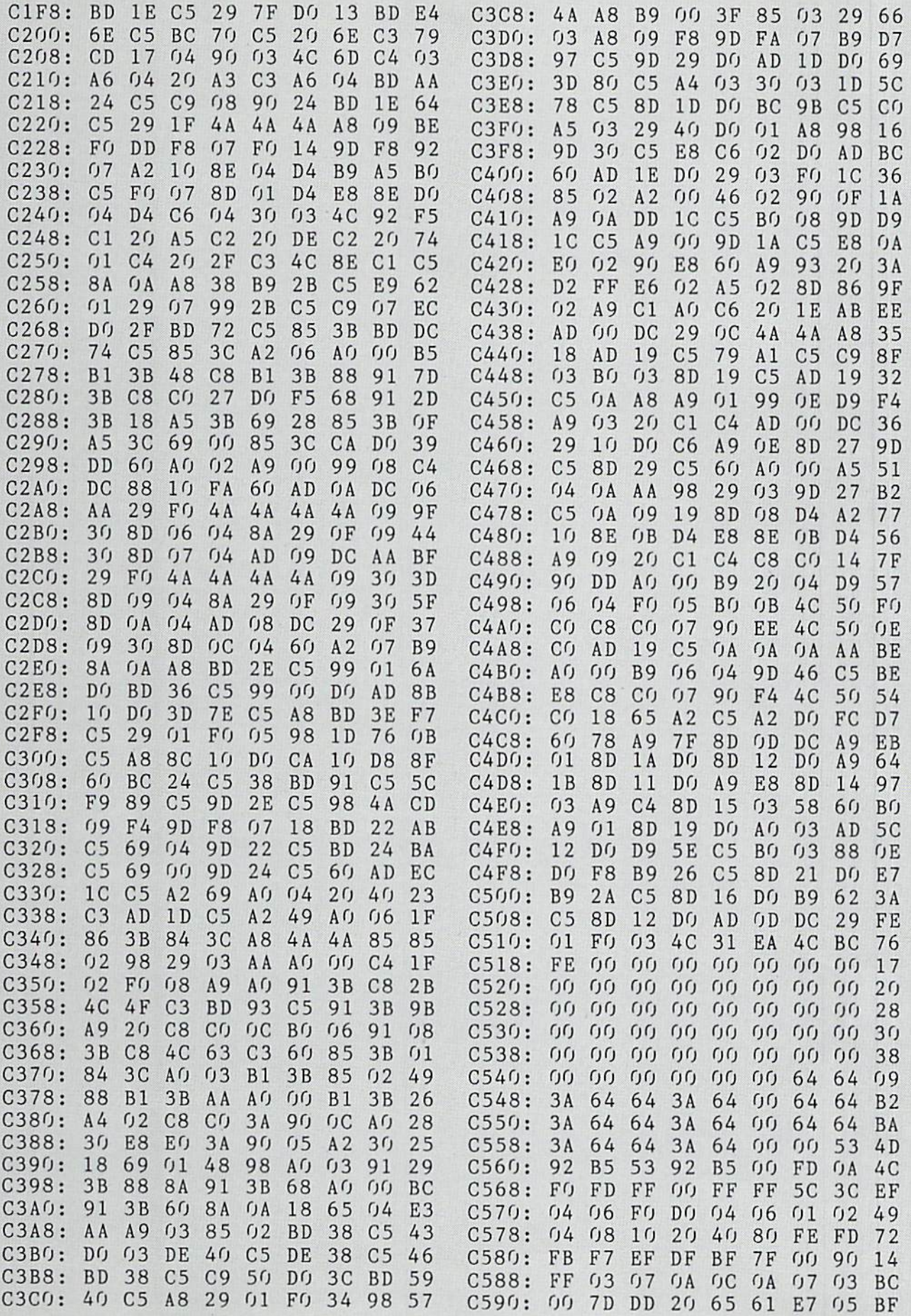

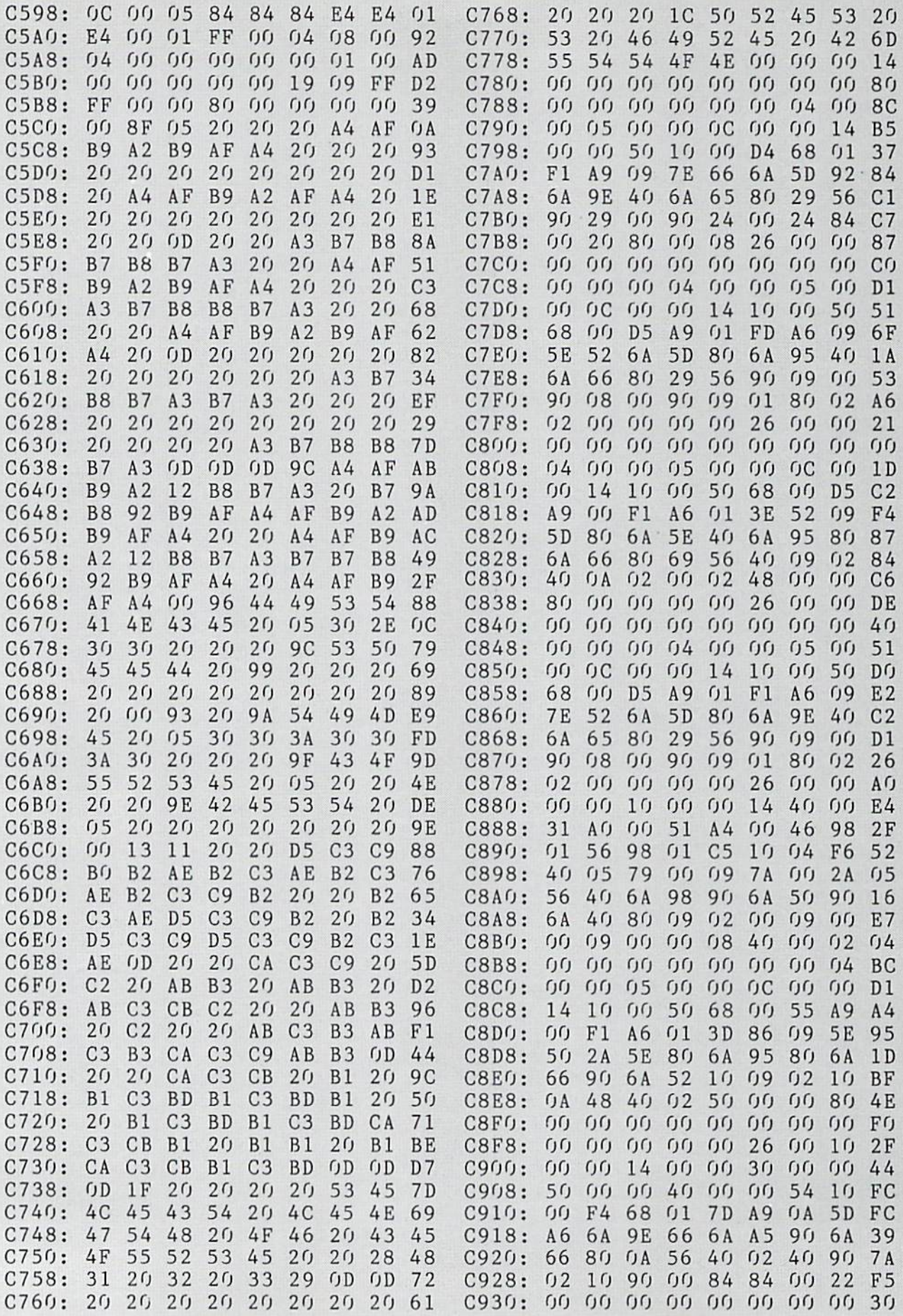

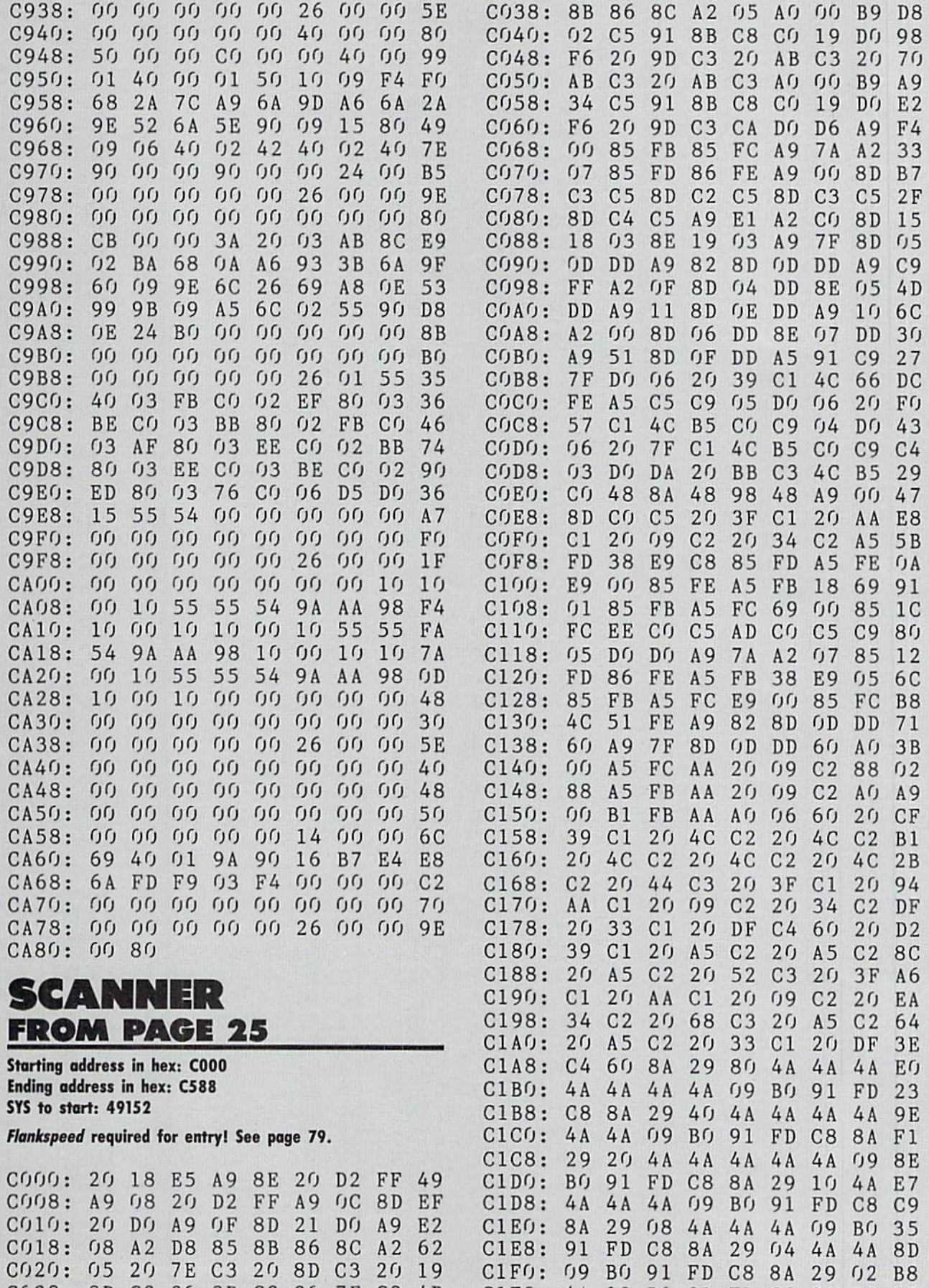

C028: C030:

8D CA

C3 DO 20 EE 8D A9

C3 <u>ບຮ</u> 20 A 2

7E 04

C3 85 4D 98 C1F8: C200: 4A **01** 

りり <u>ua</u> BO BO

91 91 FD FD C8 C8

8A C8

AHOY! 91

**09** A4

29 C8

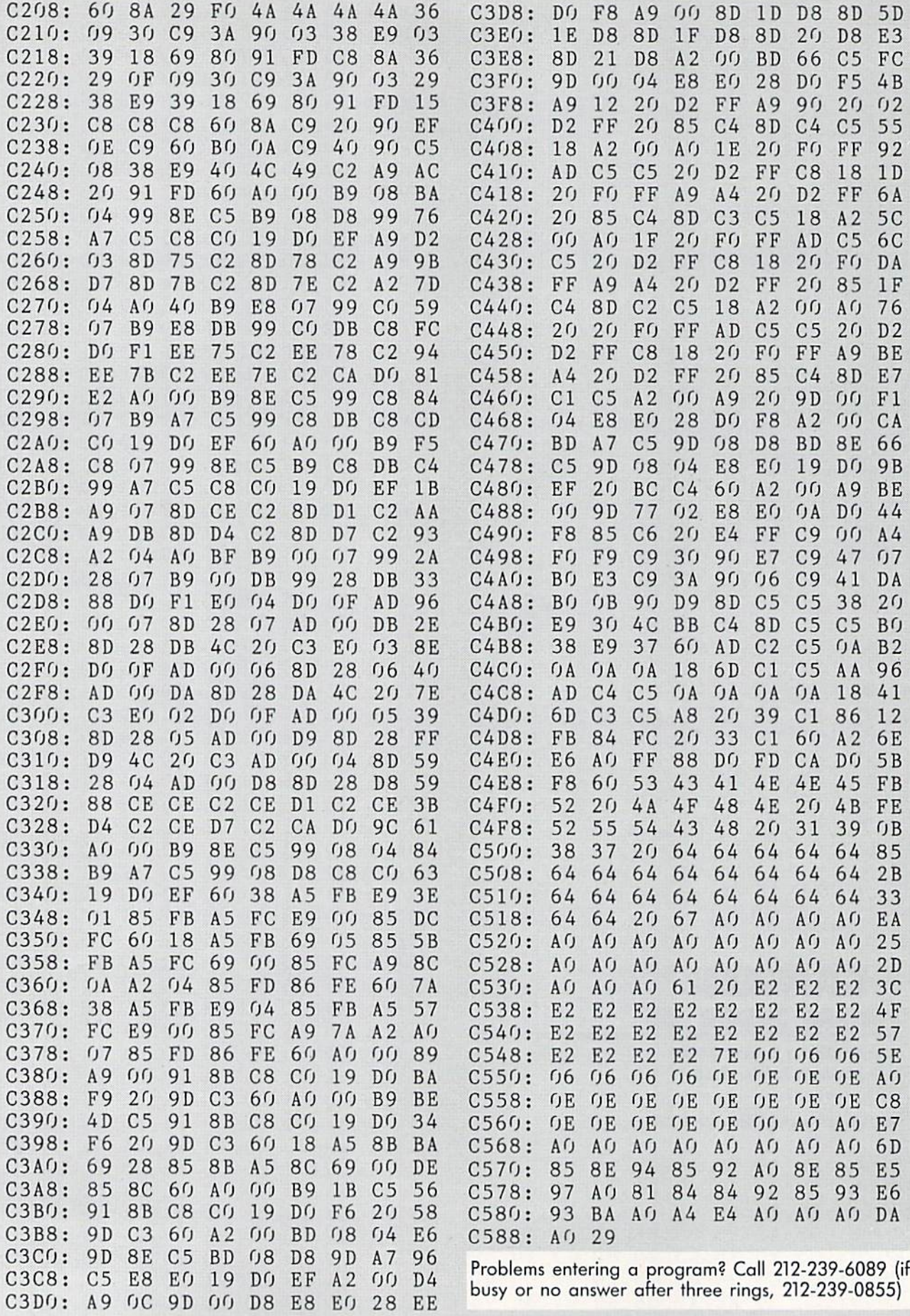

IMPORTANT! Letters on white background are Bug Repellent line codes. Do not enter them! Pages 77 and 78 explain these codes<br>IMPORTANT! and provide other essential information on entering Ahoy! programs. Refer to these page

# **ARCHER** FROM PAGE 60

- · 10 SCNCLR: TRAP990: COLOR., 1: COLOR4, 1: GRAP HIC1, 1: GRAPHIC.: CHAR., 12, 10, "[BLUE] PLEAS E STAND BY!" **CM**
- .20 RESTORE1040: GOSUB1020: CHAR., 10, 12, "PA TIENCE IS A VIRTUE." **GJ**
- .30 RESTORE1250:A=12288:B=12288+22\*64-1:F ORC=ATOB:READD:POKEC, D:NEXT:CHAR., 3, 14," 'GOOD THINGS COME TO HE WHO WAITS[3"."]' GJ
- .40 RESTORE3020: A=3072: B=3775: FORC=ATOB: R EADD: POKEC, D: NEXT: POKE4590, 35: POKE4591, 5 0:POKE4592,63:POKE4593,210:POKE4594,1:PO KE4599,.: POKE4600, 5: POKE4601, 4: SYS3072 EO
- -50 A=(214\*64)+3\*6: B=214\*64+3\*6+23: FORC=A TOB: POKEC, 255: POKEC+64, 255: NEXT: A=216\*64 +1:B=217\*64-1:FORC=ATOBSTEP3:POKEC, 255:P OKEC+64, 255: NEXT GA
- .60 POKE53265, 11: PRINTCHR\$(27) "M"CHR\$(11)  $CHR$(142)CHR$(147)$ ; :  $FORX = .TO39$ :  $A$(=A$(+CHR)$  $$(160):$ NEXT HK
- .70 COLOR5, 7: FORX=. TO24: PRINTA\$: NEXT: POKE PT  $4599, :: POKE54290, 17: X = FRE(1)$
- .80 PRINT"[HOME][4"[DOWN]"]"TAB(9)"[YELLO W] AHOY! MAGAZINE PRESENTS"  $CF$
- .90 PRINT"[HOME][8"[DOWN]"]"TAB(8)"[c 6][ s N][s M][3" "][s 0][c Y][c Y][s P] [s 0  $[(c Y][c Y][c H][c H][c N][s O][c Y][c Y]$  $[s 0][c Y][c Y][s P]$ GD
- $\cdot$ 100 PRINTTAB(7)"[s N] [s M]  $[s L][c P]$  $[c P][s \; 0] [c H][3""] [s L][c P][s \; 0]$  $\sqrt{s}$ L][c P][c P] [s L][c P][c P][s @]"  $CC$
- .110 PRINTTAB(6)"[s N][4"[c Y]"][s M] [c  $H$ ] [s M] [s L][c P][c P] [c H] [c N] [s L][c P][c P] [c H] [s M][DOWN]" OE
- $\cdot$ 120 PRINTTAB(5)"[3"[s M]"]"SPC(6)"[c 4]F OR THE C128"SPC(8)"[c 6][RVSON][c \*]"  $CD$
- .130 PRINTTAB(6)"[RVSON][3"[c \*]"][RVSOFF  $][25"$ [c @]"][RVSON] [c \*]" IC
- .140 PRINTTAB(6)"[3"[sEP]"][25"[c Y]"][RV SON] [RVSOFF][sEP]" PM
- .150 PRINTTAB(5)"[3"[s N]"]"SPC(3)"[c 4]B Y CLEVE BLAKEMORE"SPC(5)"[c 6][sEP][DOWN ][DOWN]":PRINTTAB(7)"[3"[DOWN]"]PRESS FI RE BUTTON TO BEGIN": POKE53265.27 MF
- .160 X=1:J=.: DO: POKE8192+8\*96+X, 96: POKE81  $92+8*96+J$ ,  $X=X+1+(X=7)*8:J=J+1+(J=7)*8:$ LOOPUNTILJOY(2)>127:SCNCLR KK LB
- ·170 REM INITIALIZE VARIABLES
- $\cdot$ 180 CLR: DIM J, A, B, R, P, S, E, U, W, Z, G, I, V, T,  $H, X, P(8), B(7), N, L, K, SC, X(2), Y(2), OX, OY, A$  $X, AY, DX(8), DY(8), JD, SP, SF, SM, UR, C$(10), B$

```
M(9), RD(9), IX(6), IY(6)AH
-190 L=.: SC=.: P=2040: K=3: V=1: T=2: H=3: X=8:
 N=53269: B=191: JD=127: SP=32: SM=1024: UR=40
 :SF=35MP
.200 RESTORE800: FORJ = . TO7: B(J) = 2[UPARROW]
 J:NEXT:FORJ=1TO8:READP(J):NEXT:FORJ=1TO1
 0: READC$(J): NEXT: FORJ=1TO8: READDX(J), DY(J):NEXT:FORJ=3TO6:READIX(J),IY(J):NEXT
                                              BP
.210 B$="[DOWN][9"[LEFT]"]":F$="[6"#"]":P
 UDEF"0"
                                              LK
.220 T$="[RVSON][BLACK][7" "][RVSOFF]":S$
 =[C + [(S C)] [S C] [C +] [DOWN] [4" [LEFT]"]c + \lceil RVSON \rceil \lceil RVSOFF \rceil [c + \rceil DOWN \rceil [4" [LEFT
 \lceil"][c +][RVSON]()[RVSOFF][c +][DOWN][4"[
 LEFT]"][4"[c +]"]":TR$="364436[3"4"]9"
                                              MM
.230 DEFFNA(X)=JAND15:DEFFNS(J)=B+A:DEFFN
 D(J)=(A-V)*45:DEFFNW(J)=(RND(V)*E)+GFJ
.240 DEFFNM(J)=INT(RND(V)*U)*W+Z:DEFFNC(J
 )=(JANDH): DEFFNX(J)=RSPPOS(V,.): DEFFNY(J
 )=RSPPOS(V, V):DEFFNB(J)=(B(A-V)ANDJ):DEFFNP(J) = P EEK(SM+X(J)+Y(J)*UR)ΚG
\cdot 250 DEFFNPD(J)=PEEK(SM+X(.)+DX(A)+(DY(A)
 +Y(.) *UR): DEFFNK(J)=(FNP(J) <>SPANDFNP(J)
 \Diamond >SF): DEFFNCP(J)=(X(.)=X(R)ANDY(.)=Y(R)
 : DEFFNSC(J)=36+(PEEK(2047)-210)
                                              OE
.260 REM ENTRY POINT FOR NEW DUNGEON
                                              DG
·270 L=L+V:IFL=11THENGOSUB900:RUN60:ELSEF
 ORA=VTO9: BM(A)=253: NEXT: SC$="": IFL=5THEN
 K=K+V:CHAR.,.,24,C$(L):GOSUB840:SOUNDV.30000, UR, ., 5000, 5000, T: SLEEP3
                                              PD
\cdot 280 GOSUB750: FORJ=. TOX: DO: X(.)=INT(RND(V
 )*30)+X:Y(.)=INT(RND(V)*21)+T:LOOPWHILEF
NP(.) \leq SP:CHAR., X(.), Y(.), "[YELLOW][RVSO]N]"":NEXT: PRINTCHR$(146)
                                              FH
-290 FORJ=VTOT: DO: X(J)=INT(RND(V)*30)+X: Y
 (J)=INT(RND(V)*21)+T:LOOPWHILEFNP(J)<>SP
 : CHAR., X(J), Y(J), "[BLACK]*": NEXT: X(.) = T:
Y(\cdot)=TLK
\cdot300 CHAR., X(.), Y(.), "[GREEN]#": CHAR., X(V
 ), Y(V), "[RED]*": CHAR., X(T), Y(T), "[RED]*"
 :POKE4599, V:POKE54290, 65
                                              IC
.310 REM DUNGEON OVERVIEW LOOP
                                              GI
-320 R=V:DO:OX=X(.):OY=Y(.):J=JOY(T):A=FN
A(.):IFATHENX(.)=X(.)+DX(A):Y(.)=Y(.)+DY(A): IFFNP(.)=SPTHENCHAR., X(.), Y(.), "[GRE
EN]#":CHAR., OX, OY," ":ELSEX(.)=OX: Y(.)=O
Y
                                              LH
-330 AX=X(R):X(R)=X(R)+(X(R)<X(.))*-V+(X(
R)>X(.))*V:IFFNK(R)THENX(R)=AX
                                              LH
-340 AY=Y(R):Y(R)=Y(R)+(Y(R)<Y(.))*-V+(Y(
R)>Y(.))*V:IFFNK(R)THENY(R)=AY
                                              PJ
\cdot350 CHAR., X(R), Y(R), "[RED]*": IFAX<X(R)0
RAY<>Y(R)THENCHAR., AX, AY,""
                                              AF
.360 IFFNCP(.)THENEXIT: ELSER=H-R
                                              HO
.370 LOOPUNTILFNPD(.)>JD
                                              EN
```
.380 IFFNCP(.)THENFORA=.TOX:FORJ=VTOX:SOU NDT,  $P*X$ , V:COLOR5, J:CHAR.,  $X(.)$ ,  $Y(.)$ ,  $"*":N$ EXTJ, A: K=K-V: CHAR., 32+K\*T, 24," ": IFKTHEN GOSUB730:GOTO290: ELSEIFK=.THENRUN60 MH  $\cdot$ 390 IFFNPD(.)=167THENPOKESM+X(.)+DX(A)+(  $DY(A)+Y(.)$ ) \*UR, SP: SC=SC+L\*50: SOUNDV, P\*X\*  $T,H,.,B,P*X,.:CHAR.,6,24,''[c 8]":PRINTUS$ INGF\$; SC: GOT0320 II • 400 IFFNPD(.)=1550RFNPD(.)=157THEN270 PK  $.410$  RN=FNPD(.)-176:A\$="[s +]":POKE53265, JH 11: FAST: GOSUB830 •420 ONRD(RN)GOSUB430,440,450,460:GOT0470 AN  $-430$  POKE2046, 214: MOVSPR7, 160, 38: J=170: A= 73: RETURN **IB** .440 POKE2046, 216: MOVSPR7, 8, 124: J=45: A=13 LC 2: RETURN •450 POKE2046,216:MOVSPR7,312,124:J=295:A DD  $=132:RETURN$ •460 POKE2046, 214: MOVSPR7, 160, 214: J=170: A GI  $=200$ : RETURN  $.470$  SPRITE7,.,V,.,V,V,.:SPRITEV,.,6,.,. .,.: MOVSPRV, .#.: MOVSPRV, J, A: POKE2040, 192  $:$ R=V:SPRITET,.,8:POKE2041,206:SPRITEX,., HB  $V_1, \ldots$ : MOVSPRX, 173, 140 .480 FORJ=HTO6:MOVSPRJ,.#.:SPRITEJ,.,RN+V  $, \ldots, \ldots$ , : MOVSPRJ, IX(J), IY(J): NEXT HK •490 IFRN>6THENONRN-6GOTO520,530,550 JF •500 IF(RNANDH)<HTHENA=((RNANDH)\*T)+200:E GO  $LSEA = 200$  $-510$  POKE4600,4:POKE4601,4:U=X:W=45:Z=.:E =4:G=H:I=.005:S=(L<=H)\*-T+(L>HANDL<=5)\*-H+(L>5)\*-4: FORJ=.TO4: POKE2041+J, A: NEXT: P OKE4595, A: GOT0560 PG  $-520$  POKE4601, T: E=T: G=H: I=.: S=.: FORJ=HTO4 : SPRITEJ,, 12,, V, .: POKE2039+J, 215: NEXT: FO RJ=5T06: SPRITEJ,, 12,, ., V: POKE2039+J, 216: NEXT: POKE4595, 215: POKE4600, 80: GOT0560 HA  $-530$  POKE4601.T:E=T:G=H:U=T:W=180:Z=90:I=  $: S = 5 : FORJ = HTO4 : SPRITEJ, , 10, V, V, . : POKE20$ 39+J, 214:NEXT: FORJ=5T06: SPRITEJ,, 10, V,.,  $C_{J}$ V: POKE2039+J, 216: NEXT: POKE4595, 214 EF •540 GOTO560  $-550$  POKE4601.T:E=T:G=5:U=T:W=180:Z=.:I=. :S=5:FORJ=HTO4:SPRITEJ,,13,V,V,.:POKE2O3 9+J, 214: NEXT: FORJ=5T06: SPRITEJ, , 13, V, ., V :POKE2039+J, 216:NEXT: POKE4595, 214 AF •560 FORA=.TO10:J=BUMP(V):NEXT:POKE53248+ 21, BM(RN): R=V: POKE4594, .: POKE4599, T GE • 570 IF(RNANDH)<HTHENPOKE2047, 210+(RNANDH KG ): ELSEPOKE2047, 210 .580 SLOW: POKE53265, 27 AA .590 REM MAIN LOOP DG  $\cdot$  600 DO: J=JOY(T): A=FNA(.): IFATHENR=A: POKE OK  $P, FNS$ . .610 IFAANDA<>JTHENSPRITET,.:MOVSPRT,.#.: MOVSPRT,  $FNX($ ,  $), FNY($ ,  $): MOVSPRT, 20; FND($ ,  $):$ MOVSPRT, FND(.)#X:POKEP+V, P(R): SPRITET, V: LN SOUNDV, P\*X, SP, V, P\*H, B\*H, H

 $\cdot$ 620 MOVSPRFNW(.), FNM(.)#S:S=S+I:J=BUMP(V  $):$  LOOPUNTILFNC $(J):$ ONFNC $(J)$ GOTO660, 630, 60  $\mathfrak{g}$ LH •630 IFRN>H+HTHEN600: ELSEFORA=HTOX-T: IFFN  $B(J)$ THENSPRITET,.:SOUNDT,P\*X,75,.,P\*T,P, T:GOSUB700 KB  $+640$  NEXT AE  $\cdot$  650 J=BUMP(V):J=BUMP(V):GOTO600 LC .660 IFJ=B(7)+VTHENGOSUB710:GOTO650:ELSEI NL FJANDB(7)THEN650  $-670$  IFJ=B(6)+VTHENBM(RN)=PEEK(N):SCNCLR:  $POKEN$ ,  $: A$ = "[c +]": GOSUB750 : GOTO300 : ELSE$ IFJANDB(6)THEN650 DB  $-680$  POKE4594, V:MOVSPRV,  $. #. : K=K-V:CHAR.$ , 3 2+K\*T, 24," ": SOUNDT, 5000, 150, T,, 100, V:PO KEP, 213: FORD=1TO3: FORJ=1TO16: SPRITEV, V, J : FORA= $.TO20$ : NEXTA, J, D: BM(RN)=PEEK(N) HK .690 POKEN, .: IFKTHEN420: ELSERUN60 BK .700 SC=SC+L\*100:CHAR.,6,24,"[c 8]":PRINT USINGF\$;SC:FORH=VTO5:FORT=VTO16:SPRITEA, V, T:NEXT:NEXT:T=2:H=3:SPRITEA,.:RETURN EA .710 SC=SC+L\*1000:CHAR., 6, 24, "[c 8]":PRIN TUSINGF\$; SC: SOUNDT, P\*T, 50, V, B, B, T: POKEN, PEEK(N)ANDJD:SC\$=SC\$+CHR\$(FNSC(.)):CHAR. ,16,24,"[YELLOW]"+SC\$:RETURN LA .720 REM ERASE OLD CHARACTER POSITIONS PA .730 FORJ = . TOT: CHAR.,  $X(J)$ ,  $Y(J)$ , "": NEXT: R BP ETURN •740 REM DUNGEON CREATOR KC  $-750$  POKE53265, 11: FAST: A\$="[c +]": GOSUB83 0:0NLG0SUB770,780,790,800,770,780,790,80 0,790,810:CHAR., T, 5, S\$: IFVAL(MID\$(TR\$, L,  $V$ ) )=LEN(SC\$)THENCHAR.,  $H$ , 5," LG GJ .760 POKE53265.27:SLOW:RETURN  $+770$  D=H:RN=4:FORJ=VTOH:D=D+V+(D=4)\*4:RN= RN+V: CHAR., J\*10, J\*4+T: GOSUB870: NEXTJ: RET HE URN  $-780$   $D = .: RN = .: FORJ=VTOH: FORA=VTOT: D=D+V+$ D=4)\*4:RN=RN+V:CHAR., J\*10-T, A\*6+T:GOSUB8 **BM** 70:NEXTA, J:RETURN -790 D=T:RN=7:FORJ=VTOT:FORA=VTOT:D=D+V+(  $D=4$ )\*4:RN=RN+V+(RN=9)\*9:CHAR., J\*12, A\*6+T **CN** :GOSUB870:NEXTA, J:RETURN •800 D=V:RN=4:FORJ=VTO4:D=D+V+(D=4)\*4:RN= RN+V: CHAR., 40-J\*10, J\*4+T: GOSUB870: NEXTJ: **RETURN** NM  $-810$  D=.:RN=.:FORJ=.TO2:FORA=.TO2:D=D+V+(  $D=4$  ) \* 4 : RN=RN+V : CHAR., J\*10+7, A\*7+4 : GOSUB8 NJ 70:NEXTA, J:RETURN .820 REM PRINT BORDER WITH A\$ HG •830 PRINTCHR\$(147);C\$(L);:FORJ=.TO79:PRI  $NTA$ \$;:NEXT:FORJ=.TO19:PRINTA\$A\$TAB(38)A\$ **JM** A\$;:NEXT:FORJ=.TO79:PRINTA\$;:NEXT .840 PRINT"SCORE: [6"0"][3" "][[9" "]] [c 8]MEN [GREEN]";:FORJ=VTOK:PRINT"#<sup>1</sup>;:NE<br>XT:CHAR.,12,24,"[WHITE]":PRINTL:CHAR.,16 , 24, "[YELLOW]"+SC\$: CHAR., 6, 24, "[c 8]": PR HH INTUSINGF\$; SC: RETURN

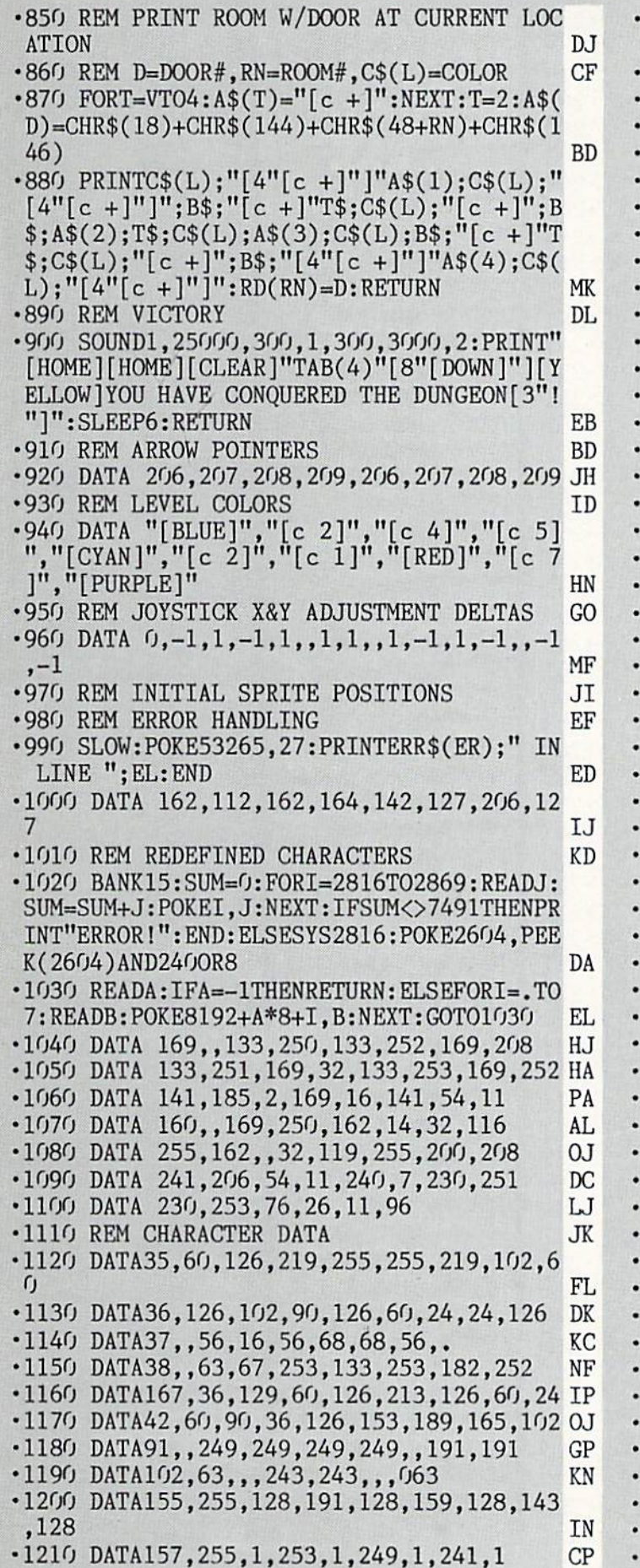

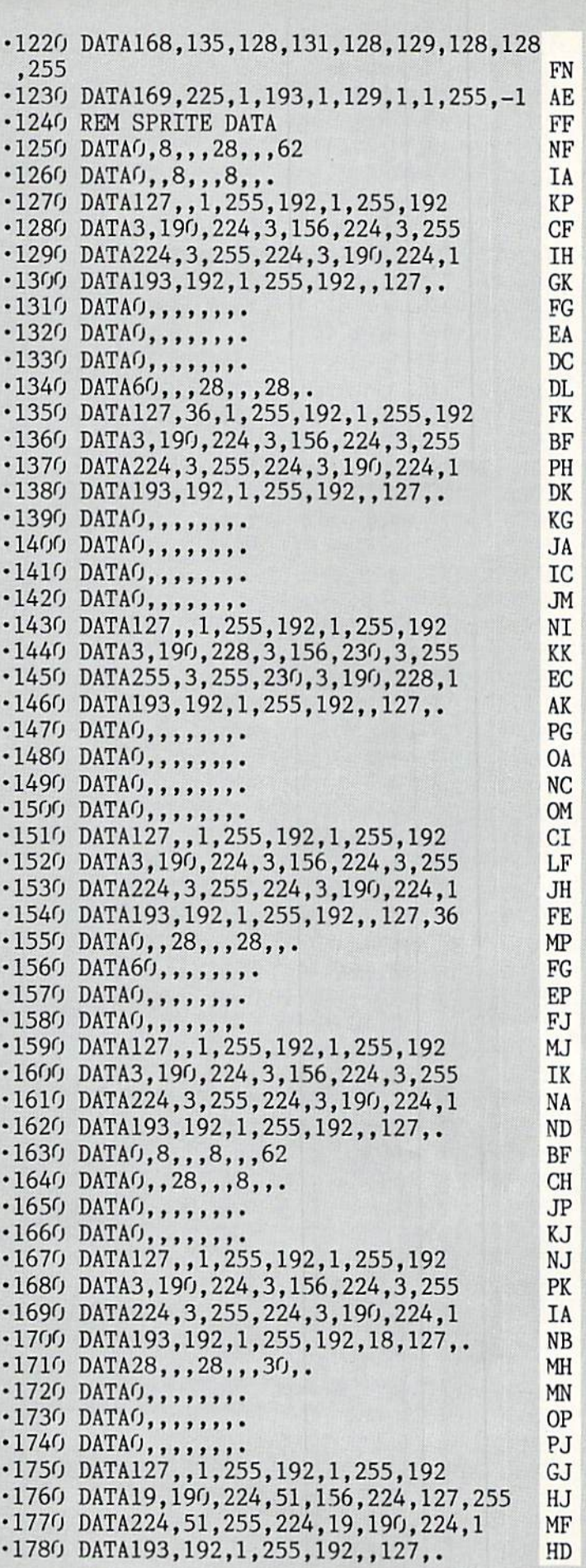

 $\cdot$ 1790 DATAO,,,,,,,,  $\cdot$ 1800 DATAO,,,,,,,,  $\cdot$ 1810 DATAO,,,,,,,30,.  $-1820$  DATAO,  $28,$ ,  $28,$ ,  $18$ 1830 DATA127,,1,255,192,1,255,192 ■1840 DATA3,190,224,3,156,224,3,255  $-1850$  DATA224,3,255,224,3,190,224,1 .1860 DATA193,192,1,255,192,,127,.  $\cdot$ 1870 DATAO,,,,,,,,  $\cdot$ 1880 DATAO,,,,,,,,  $-1890$  DATA $0, , , , , , , .$ •1900 DATAO,,60,,,90,,. •1910 DATA189,,,153,,,129,. •1920 DATAO,129,,,66,,,36 •1930 DATAO,4,18,,2,9,,3 •1940 DATA4,128,7,2,64,14,1,32 •1950 DATA15,129,32,7,193,32,1,255  $\cdot$ 1960 DATA32,,126,64,,63,128..  $-1970$  DATAO,,,,,,,  $\cdot$ 1980 DATAO,,,30,,,45,,.  $\cdot$ 1990 DATA94, 128, ,76, 128, ,64, 128  $-2000$  DATA $0,64,128,33,$ ,,18  $\cdot$ 2010 DATAO, 64, 9, 128, 4, 128, 112 ■2020 DATA4,128,24,4,128,12,4,128 ■2030 DATA28,4,128,15,12,128,7,255  $-2040$  DATA128, 1, 255, , , , , . •2050 DATAO,,,,,,,.  $-2060$  DATAO, 16,,,80,,,80  $\cdot$ 2070 DATA0, 8, 88, 26, 116, 46 •2080 DATA82.60,74,89,255,154,95,255 •2090 DATA234,91,125,218,91,17,250,25 •2100 DATA255,154,8,127,18,8,99,18  $\cdot$ 2110 DATA8, 34, 16, , 20, 16, ,.  $\cdot$ 2120 DATAO,,,,,,,  $\cdot$ 2130 DATAO,,,,,,,,  $.2140$  DATAO,,,8,,,10,16 •2150 DATAO,10,88,,26,116,,46 •2160 DATA82,60,74,89,255,154,87,255 •2170 DATA250,91,190,218,95,136,218,89 •2180 DATA255,152,72,126,16,72,195,16  $\cdot$ 2190 DATA8, 129, 16, 8, 66, ,,.  $-2200$  DATAU,,,,,,,, •2210 DATA3,255,,7,255,128,13,240 .2220 DATA64,,245,64,,240,70,. •2230 DATA240,73,,120,137,,125,153 ■2240 DATA224,255,189,153,255,254,159,255 BL •2250 DATA248,159,255,240,191,255,224,255 HK •2260 DATA255,192,65,255,128,,255,192 •2270 DATAO,127,194,,127,195,,63 •2280 DATA227,,7,255,,3,254,. •2290 DATA3,255,,7,255,128,13,240 •2300 DATA64,,245,64,,240,64,64 •2310 DATA24O,64,16O,12O,142,144,125,153 •2320 DATA152,255,185,159,255,249,191,255 NC NC •2330 DATA253,127,255,254,63,255,248,31 ■2340 DATA255,192,1,255,128,,255,192 •2350 DATAO,127,192,,127,196,,63 •2360 DATA198,,15,254,,3,252,. AD BK TO BC KC GP PJ GM **HT** GK GE EH ED OE MK LP CF El LE LI HM JE IL FP BO EN CB AF CI NC HK BN OK IH HB CB PH GH JH NE KG NH DH DJ GI PE LO EG CH IC DM AO LN MK LL •2370 DATAO,,,  $\cdot$  2380 DATAD,,,,,,,,  $\cdot$ *2390* DAIA $0,$ ,,0,,0,  $\cdot$  2400 DATAO,  $\circ$ ,  $\circ$ ,  $\circ$ ,  $\circ$ ,  $\circ$ •2410 DATAO,,8,,,8,,. 2420 DATA8,,,8,,,,.  $-2430$  Datao,,,,,,,, •Z440 DAIAO,,,,,,,, •2450 DAIRO,,,,,,,,  $240$ <sup>0</sup>,  $DAI$ <sup>0</sup>,  $1, 1, 1, 1, 1$  $2470$  DATAO,,,,,,1,  $\cdot$  2480 DATAD, 2,,,4,,4,,6 • 2490 DAIAO,,,10,,,32,, •2500 DATA64, •2510 DATAO,,,,,,,. •2520 DATAO,,,,,,,.  $'$ *L*339 DATA9,,,,,,,,, •2540 DATAO,,,,,,,. 2550 DATAO -2560 DATAO,,,,,,1,255 •2579 DAIA192,,,,,,,, 2580 DATAO,,,,,,,. 2590 DATAO,,,,,,,.  $2000$  Data $0,$ ,,,,,,, •2610 DATAO,,,,,,,.  $\cdot$  2629 DATA9,,,,,,,, •2630 DATAO,,,,,,64,. 2640 DATA0,32,,,16,,,8  $\cdot$  2650 DATAO,,4,,,2,, 2660 DATA1,,,,,,,. 2670 DATAO,,,,,,,.  $-2680$  DATA $0, 1, 1, 1, 1$  $\cdot$  2690 DATAO,,,,,,,,,  $\cdot$ *2700* DATAO,,,,,,,, •2710 DATA255,192,1,255, 128,,231,. 2720 DATAO,129,,,189,,, 189  $\cdot$ 2730 DATAO,,126,,,00,,, 2740 DATA24,,,24,,,24,. •2750 DATAO,126,,1,255,128,,.  $'2709$  Data $9,$ ,,,,,,,  $2779$  DATAO,,,,,,,, •2780 DATAO,,,,,73,,.  $\cdot$ 2790 DATAO,,1,04,04,028,0 •2800 DATA1,62,64,,28,,, 42 2810 DATAO,,65,,,65,,. 2820 DATA65,,,62,,,,. 2830 DATAO,,,,,,,. •2840 DATAO,,,,,,,, 2850 DATAO,,,,,,,, •2860 DATAO,,,,,,,,15 2870 DATA255,240,16,,72 ,36,146,136 2880 DATA32,,136,36,66, 152,32,160 2890 DATA168,63,31,200, 33,240,136,33 •2900 DATA176,136,33,240 ,144,32,,160 •2910 DATA63,255,192,,,, •2920 DATAO,,,,,,,. •2930 DATAO,144,128,,73, 144 2940 DATA128,,73,,,,,. GO HI MN PB AB NJ TC JM LO MI NE CD 10 AH NC OM AO BI AK LE IC CN EP FJ EL EF PO **HN** MO HM JP KJ JL JA BH CJ NF NC LH PJ OL HG BL FE MH KB BE FG EA GJ GG BI MD **IE** PL KG KE GJ

■2950 DATA127,,1,255,192,1,255,192  $-2960$  DATA3, 156, 224, 3, 190, 224, •2970 DATA224,3,255,224,3,193,  $-2980$  DATA190, 192, 1, 255, 192, ,  $\cdot$ 2990 DATAO,,,,,,,, •3000 DATAO,,,,,,,, •3010 REM INTERRUPT DATA •3020 DATA120,169,25,141,20,3 •3030 DATA169.12,141,21,3,173 • 3040 DATA248, 17, 133, 251, 169, •3050 DATA133.252.32,157,13,88 •3060 DATA96,173,242,17,240,3 .3070 DATA76, 252, 12, 198, 251, 20 •3080 DATA27,173,248,17,133,25 •3090 DATA165,252,24,109,243,1 •3100 DATA174, 249, 17, 157, 249, •3110 DATA202,208,250,169,1,56 •3120 DATA229, 252, 133, 252, 173 •3130 DATA220,162,0,41,15,133 .3140 DATA253, 169, 15, 56, 229, 25 •3150 DATA201,4,208,19,222,214 •3160 DATA17,2O8,11,169,1,77 •3170 DATA230, 17, 141, 230, 17, 22 •3180 DATA214,17,76,252,12,201 •3190 DATA8,208,19,254,2I4,17 3200 DATA208,11,169,1,77,230 •3210 DATA17,141,230,17,254,21 •3220 DATA17,76,252,12,201,1 ■3230 DATA208,7,232,222,214,17 •3240 DATA76,252,12,2O1,2,2O8 •3250 DATA7,232,254,214,17,76 •3260 DATA252,12,201,5,208,23 3270 DATA222,214,17,208,11,169 •3280 DATA1,77,230,17,141,230 • 3290 DATA17, 222, 214, 17, 232, 22 •3300 DATA214,17,76,252,12,201 •3310 DATA6,2O8,23,222,214,17 •3320 DATA208,11,169,1,77,230 •3330 DATA17,141,230,17,222,21 ■3340 DATA17,232,254,214,17,76 ■3350 DATA252,12,201,9,208,23 • 3360 DATA254, 214, 17, 208, 11, 16 •3370 DATA1,77,230,17,141,230 • 3380 DATA17, 254, 214, 17, 232, 22 •3390 DATA214,17,76,252,12,201 ■3400 DATA10,2O8,21,254,214,17 •3410 DATA208.12,138,169,1,77 •3420 DATA230, 17, 141, 230, 17, 25 •3430 DATA214,17,232,254,214,17 •3440 DATA162,5,142,244,17,173 •3450 DATA244,17,10,170,74,168 •3460 DATA185,149,13,45,230,17 3470 DATA208,20,189,214,17,56 .3480 DATA205,238,17,176,11,17 • 3490 DATA238, 17, 200, 152, 157, 2 ■3500 DATA17,76,117,13,138,74 •3510 DATA168,185,149,13,45,23 ■3520 DATA17,240,32,189,214,17 EG OH II JJ LE PG AH NM FB BC IM NG DH MK GN KJ BE EO KP AL CN CL AH EE AE JE PG OH JM BG AB EP LI OF AP LM DI GM MA IA PI AE MK JF FH GE DJ NJ HE AE MH KA FA JE FG AC MN FE •3530 •3540 •3550 •3560  $•3570$ •3580 •3590 •3000 •3610 •3620 •3630 3640 • גיכסכ -3660 •3670 •3689 •3690 •379J ■3710 3720 •3730 ■3740 •3750 3760 •3770 3780 3790 3800 •3810 3820 3830 3840 3850 3860 3870 3880 3890 3900 •3910 ■3920 3930 3940 3950 •3901 •3970 3980 3990 •4000 •4010 •4020 ■4030 •411411 •4050 •400) •4070 •4080 ■4090 •4100

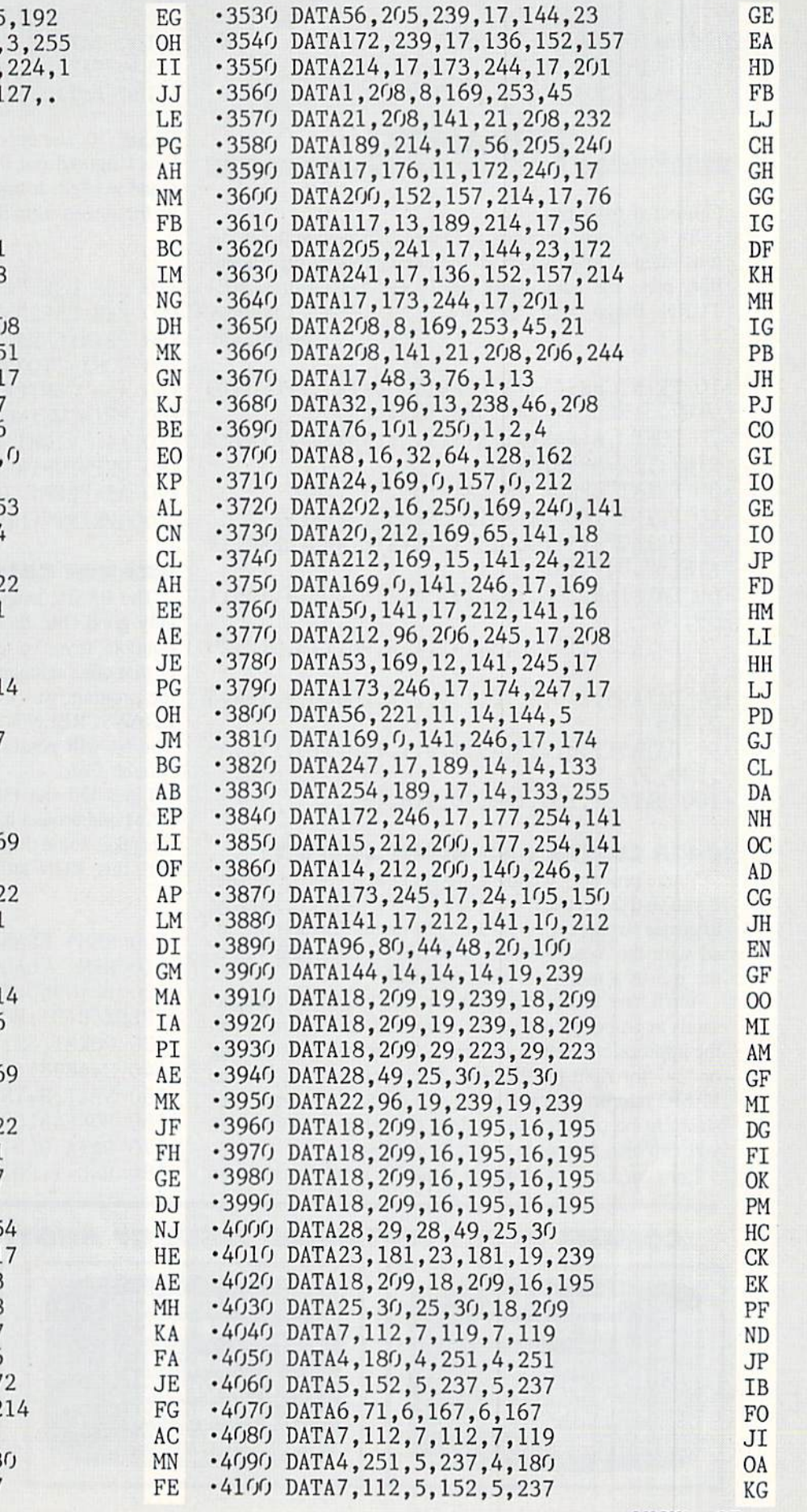

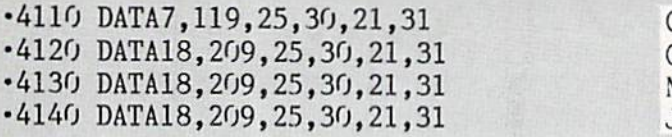

#### TIPS AHOY July 1990, July 1990, September 1990, July 1990

#### Continued from page 52

It's super easy to check the bytes free, and you can do it as often as you like. With the cursor resting on a blank line, press the back arrow key  $(\leftrightarrow)$ , then press RE-TURN. Bingo...there they are. -Buck Childress Salcm, OR

- ■10 PRINTCHR\$(147)"LOADING DATA";:F0RJ=70 0T0753:READA:IFA<OORA>255THEN3O
- •20 POKEJ,A:X=X+A:PRINT".";:NEXTJ:PRINT:P RINT:IFX=5958THEN40
- •30 PRINT"ERROR IN DATA[3"."]":END
- •40 PRINT"THE DATA IS LOADED/1:PRINT
- •50 PRINT"SYS 700 TO ACTIVATE AND DEACTIV ATE[3"."]":END
- •60 DATA169,208,162,2,236,1,3,208,4,169,1 39,162
- •70 DATA227,141,0,3,142,1,3,96,173,0,2,20 1
- -80 DATA95,240,3,76,139,227,206,0,2,164,5 2,165
- -90 DATA51,56,229,49,176,1,136,170,152,56 ,229,50
- •100 DATA32,205,189,76,116,164

#### C-128 CENTER AND RIGHT JUSTIFY

You're probably feeling gypped out of a good command if you've tried to use the C-128's PRINT USING command to center strings on the screen. The documentation includ ed with the System Guide is incorrect, depriving you of the use of a much needed command.

You'll have to define a control string, F\$, with 40 ampersands to properly control this command, and suffix it with the appropriate control character, either "=" for centering or ">" for right justification. The control siring lets the BASIC interpreter know what size of field you want your string to be centered in, and by changing the size of FS you can also format text inside windows.

I am currently working on a quality word processor in

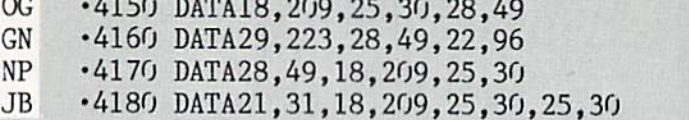

HB FI GL  $CO$ 

BASIC 7.0, and encountered a great deal of frustration before I figured out through trial and error how this command worked. It was enormously useful in formatting text on the screen from the word processor. —Cleve Blakemore Richmond, VA

- •10 REM USE "=" TO CENTER STRING
- •20 REM USE ">" TO RIGHT JUSTIFY
- ■30 PRINTCHR\$(147)
- •40 FORX=1T039:F\$=F\$+"#":NEXT
- •50 A\$="CENTERED STRING"
- -60 PRINTUSINGF\$+"=";A\$
- •70 A\$="RIGHT JUSTIFIED"
- •80 PRINTUSINGF\$+">";A\$
- •90 A\$="LEFT JUSTIFIED"
- •100 PRINT"[UP]";A\$

#### BRANCH CALC

The BASIC language of the Commodore 64 is reason ably good. But there is still room for improvement. For example, if you've seen BASIC programs for other languag es that offer calculated GOTOs and GOSUBs, chances are the program was much easier to understand. GOSUB DRAWSCREEN is definitely preferable to GOSUB 13491. The 64 will possess this ability when you load and run Branch Calc.

Lines <sup>120</sup> and <sup>130</sup> transfer Kernal and BASIC ROM to RAM and protect it against RUN STOP/RESTORE. Since this takes some time, it you've already used a program that does this, RUN <sup>140</sup> to speed things up. —Shawn K. Smith Bronx, NY

- .100 REM\* BRANCH CALC ---- SHAWN K. SMITH
- ■110 REM "CALCULATED GOTOS AND GOSUBS"
- •120 B=4O96O:K=57344:FORD=OTO8191:POKEB+D
- ,PEEK(B+D):POKEK+D,PEEK(K+D):NEXT
- •130 P0KEl,53:P0KE64982,53
- 140 S=48981:F0RD=ST0S+6:READY:POKED,Y
- •150 NEXT:H=INT(S/256):POKE4317O,H
- •160 P0KE43169,S-H\*256:D=21:LOOP=180
- ■170 DATA 032,138,173,076,247,183,234
- ■180 D=D-1:PRINT"OK!":IFDTHEN GOTO LOOP

#### ...COMING IN THE SEPTEMBER ISSUE OF AHOY! (ON SALE JUNE 30)...

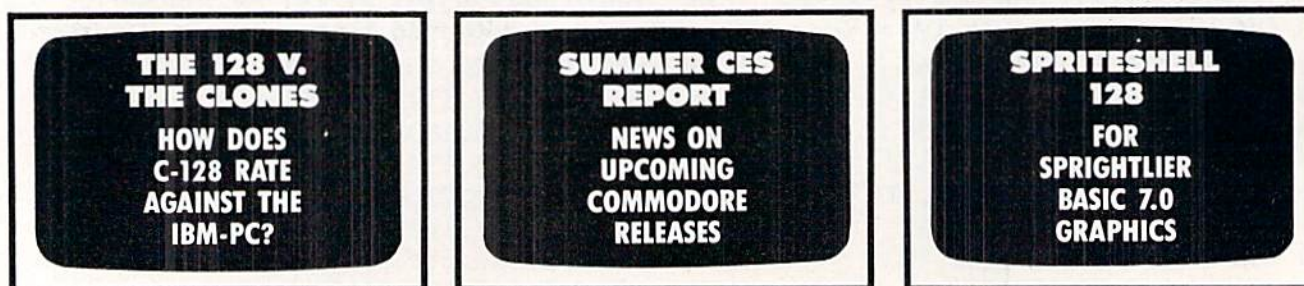

# **DATA EAST BRINGS<br>ARCADE REALISM HOME!**

# ENTER THE

DATA EAST STAKES OVER 100 PRIZES - Win free Data East Computer Games, a real Data East omputer sumer, and a trip for two **Treaty Office And Arcade Expo.** 

THE DATA PASTAREAD FUIT BREAKTHRU

**KARATE CHAMP**<sup>\*</sup> – Put on your black belt and<br>challenge your friends or the computer through<br>nine picture<br>sque settings in this leading Martial<br>Arts game to become the Karate Champ. For<br>**COMMANDO**<sup>\*</sup> – As the crack shot Commodore 64/1281

DATA EAST USA, INC. 470 NEEDLES DRIVE, SAN JOSE, CALIFORNIA 95112. (408) 286-7074.

86 DATA FAST USA, INC. "COMMANDO, IKARI WARRIORS, AND KUNG-FU MASTER MFD. UNDER LICENSE FROM CAPCOM USA, SNK CORP., AND IREM CORP. RESPECTIVELY.<br>COMMODORE: APPLE, AND IBM ARE REGISTERED TRADEMARKS OF COMMODORE ELECTRONIC S

Reader Service No. 141

 $\overline{\rm EXPRESS\,RADER}$   $\degree$   $-$  Bandits have seized the Gold City Express. Rescue the passengers, save the train, and recapture the loot! For Commodore

gad

train, and recapture the loot! For Commodore<br>64/128!"<br> $TAAG$  TEAM WRESTLING" – Teamwork and<br>stamina are the keys, as you and your partner<br>battle your way through the Title Matches on your<br>quest for the belt. For Commodore

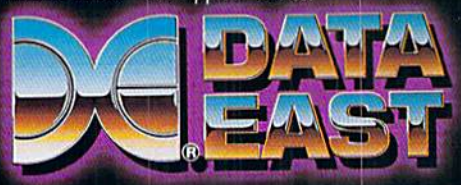

# ECHELONI

**ACTUAL AMIGA GRAPHICS** 

# 3-D SPACE FLIGHT SIMULATOR

EGHELON . . . A top secret military facility where few highly skilled pilots will be trained to operate (he 21st Century's most awesome combat and exploration vehicle, the Lockheed C-104 Tomahawk. The C-104 spacecraft has the latest in advanced instrumentation, weaponry, and control systems.

ACTUAL C-64 SCREENS

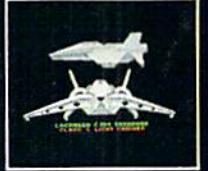

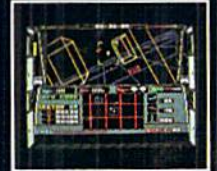

ble Now For C-64/128 Enhanced versions coming soon for APPLE, IBM, AMIGA, ATARI ST, and COMMODORE 128.

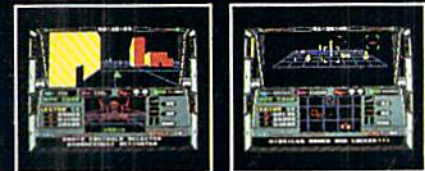

#### IT'S IMPRESSIVE ATTRIBUTES INC

- 4 Different "State of the Art" Weapons Systems
- 
- Bi-Directional Transporter Unit Unmanned RPV (Remote Piloted Vehicle) Control
- Anti-Gravity Braking and Hovering
- Forward and Reverse Thrusters
- Twin 3-D Screens
- 
- neal-Time Infrared Vector Graphics<br>Non Real-Time Computer Enhanced Graphics
- Computer Assisted Control Systems
- Computer Information Data Link
- On Board Sub-Atomic Analyzer/Decoder

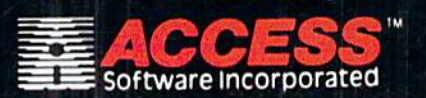

#### Reader Service No. 161

ECHELON is true 3-D space Right simulator thai puts you at the controls of the C-104 Tomahawk and in the heart of the action. You'll<br>experience, the excitement, and thrill of real spaceflight, through supero inree dimensional graphics. But, before you go exploring of<br>your own. It would be wise to go through the carefully designed training simulators. These rigorous courses will develop your simulations<br>control of RPV's, object retrieval and refuel and docking procedures.<br>Developing these skills are essential to your survival when<br>encountering hosti **ECHELON** is available now and offers you the Simulation Adventure<br>of a Lifetime for only \$39.95!!

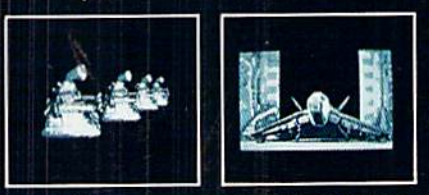

If you can't time our products at your locaties and direct. For mail orders, enclose check or money order, plus<br>S1.00 shipping and handling, and specify machine version<br>desired. Order by phone on VISA, MasterCard or C.O.D